# Anleitung

English Deutsch

English

**Deutsch** 

Fran

Italiano

**Italiano** 

**ç**ais

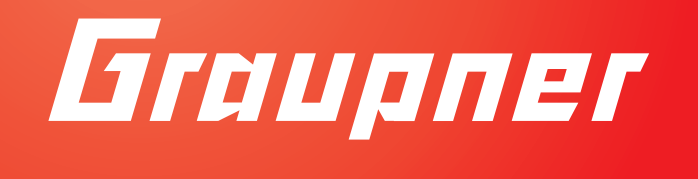

### **33579 Empfänger GR-18 3xG+3A+Vario 33583 Empfänger GR-24 PRO 3xG+3A+3M+Vario**

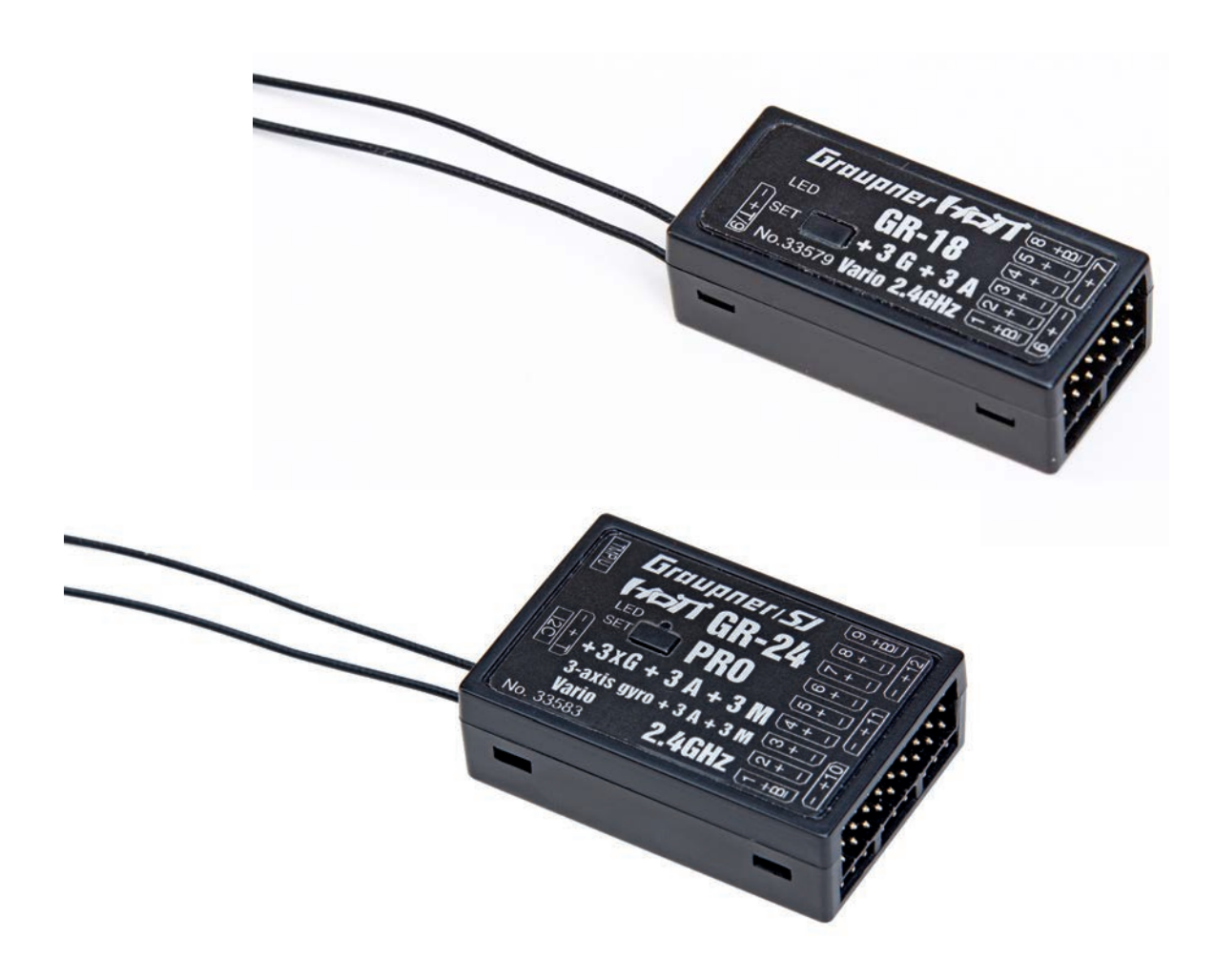

2014/03/04

 $\mathbf{v}$ 

# Inhaltsverzeichnis

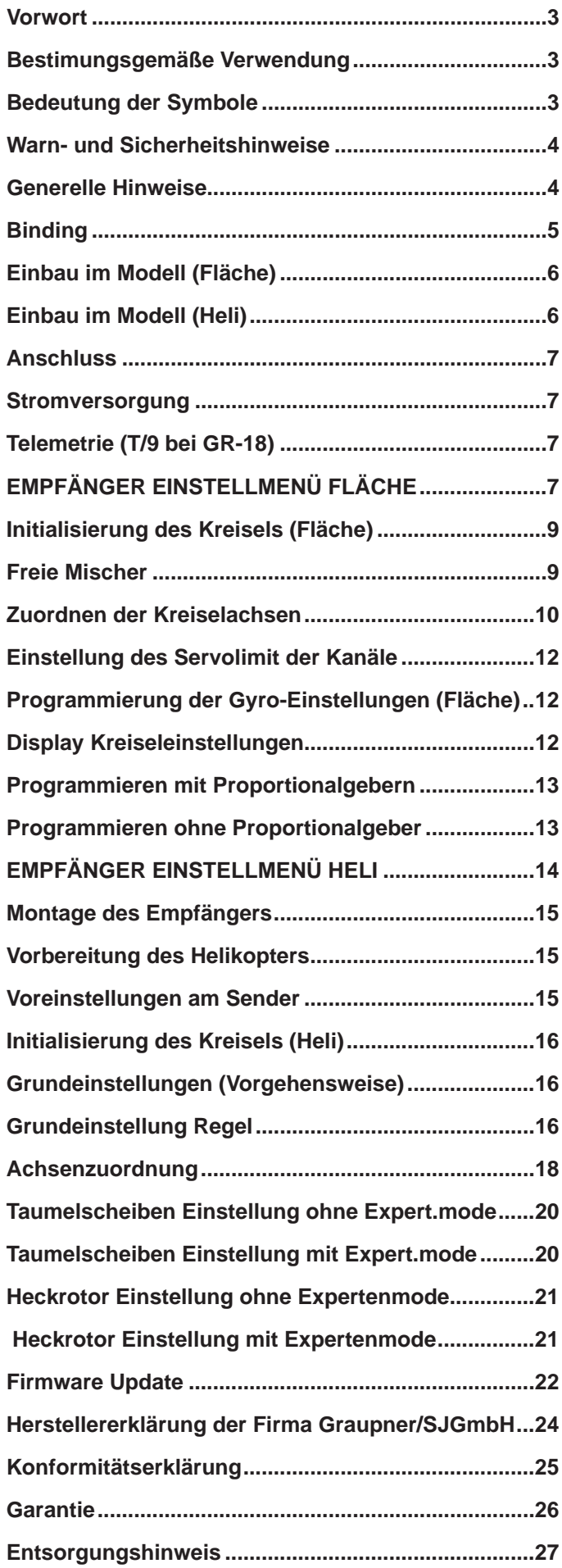

### **Vorwort**

#### **VIELEN DANK,**

dass Sie sich für das Graupner/SJ HoTT 2.4 System entschieden haben. Bitte lesen Sie vorab die gesamte Bedienungsanleitung, bevor Sie versuchen, das Graupner HoTT 2.4 System zu installieren bzw. einzusetzen.

- Der Empfänger sorgt für die Stabilisierung des Flugmodells bei schwierigen Windverhältnissen für bis zu 3 Achsen
- Natürliches Flugverhalten durch proportionale Kreiselausblendung
- Sehr gute Stabilisierung für sauber geflogene Flugfiguren
- Durch den 3-Achs Kreisel lassen sich auch schwierig zu beherschende Kunstflugmodelle sehr gutmütig fliegen und Kunstflug wird extrem vereinfacht
- Flugfiguren lassen sich deutlich sauberer fliegen
- Einfache Einstellung der Kreiselzuweisung
- Einstellung der Parameter über die HoTT-Telemetrie
- Höhensensor für Variofunktion und Höhe

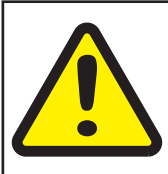

#### Achtung!

**Vor der Montage und Inbetriebnahme des Empfängers sollten Sie unbedingt die Anleitung ! vollständig lesen.**

### Bestimungsgemäße Verwendung

Der Empfänger ist ausschließlich für den Einsatz in funkferngesteuerten Modellen vorgesehen, ein anderweitiger Betrieb ist nicht zulässig und kann zu Schäden am Empfänger oder Modell oder schweren Verletzungen führen.

#### **Achtung: Die Empfänger dürfen nur in Elektrohelimodellen verwendet werden!**

Für jegliche unsachgemäße Handhabung außerhalb dieser Bestimmungen wird keine Garantie oder Haftung übernommen.

Nicht geeignet für Kinder unter 14 Jahren. Dies ist kein Spielzeug!

Zusätzlich ist er mit einer Telemetriefunktion ausgestattet, diese ist nur in Kombination mit einem Graupner/SJ HoTT 2.4 System verfügbar. Falls Sie kein Graupner/SJ HoTT 2.4 System besitzen, wird der Empfänger nicht funktionieren. Bitte lesen Sie vorab die gesamte Anleitung bevor Sie versuchen, den Empfänger zu installieren bzw. einzusetzen.

Diese Bedienungsanleitung ist Bestandteil dieses Produkts. Sie enthält wichtige Hinweise zum Betrieb und Handling der Empfänger. Bewahren Sie die Bedienungsanleitung deshalb auf und geben sie bei Weitergabe des Produkts an Dritte mit. Nichtbeachtung der Bedienungsanleitung und der Sicherheitshinweise führen zum Erlöschen der Garantie. Graupner arbeitet ständig an der Weiterentwicklung sämtlicher Produkte; Änderungen des Lieferumfangs in Form, Technik und Ausstattung müssen wir uns deshalb vorbehalten.

Bitte haben Sie Verständnis dafür, dass aus Angaben und Abbildungen dieser Bedienungsanleitung keine Ansprüche abgeleitet werden können.

*Bewahren Sie deshalb diese Bedienungsanleitung zum Nachlesen auf!*

### Bedeutung der Symbole

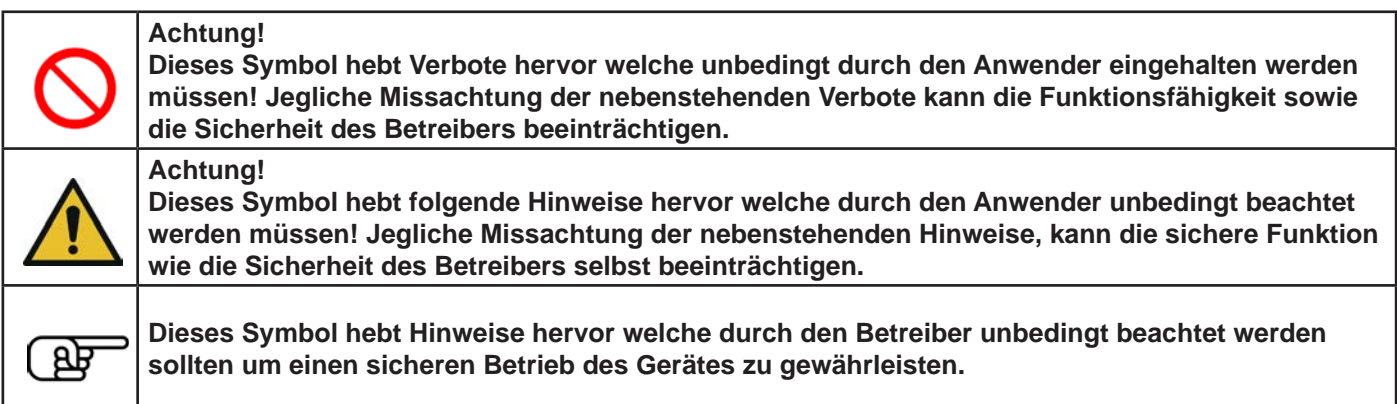

### Warn- und Sicherheitshinweise

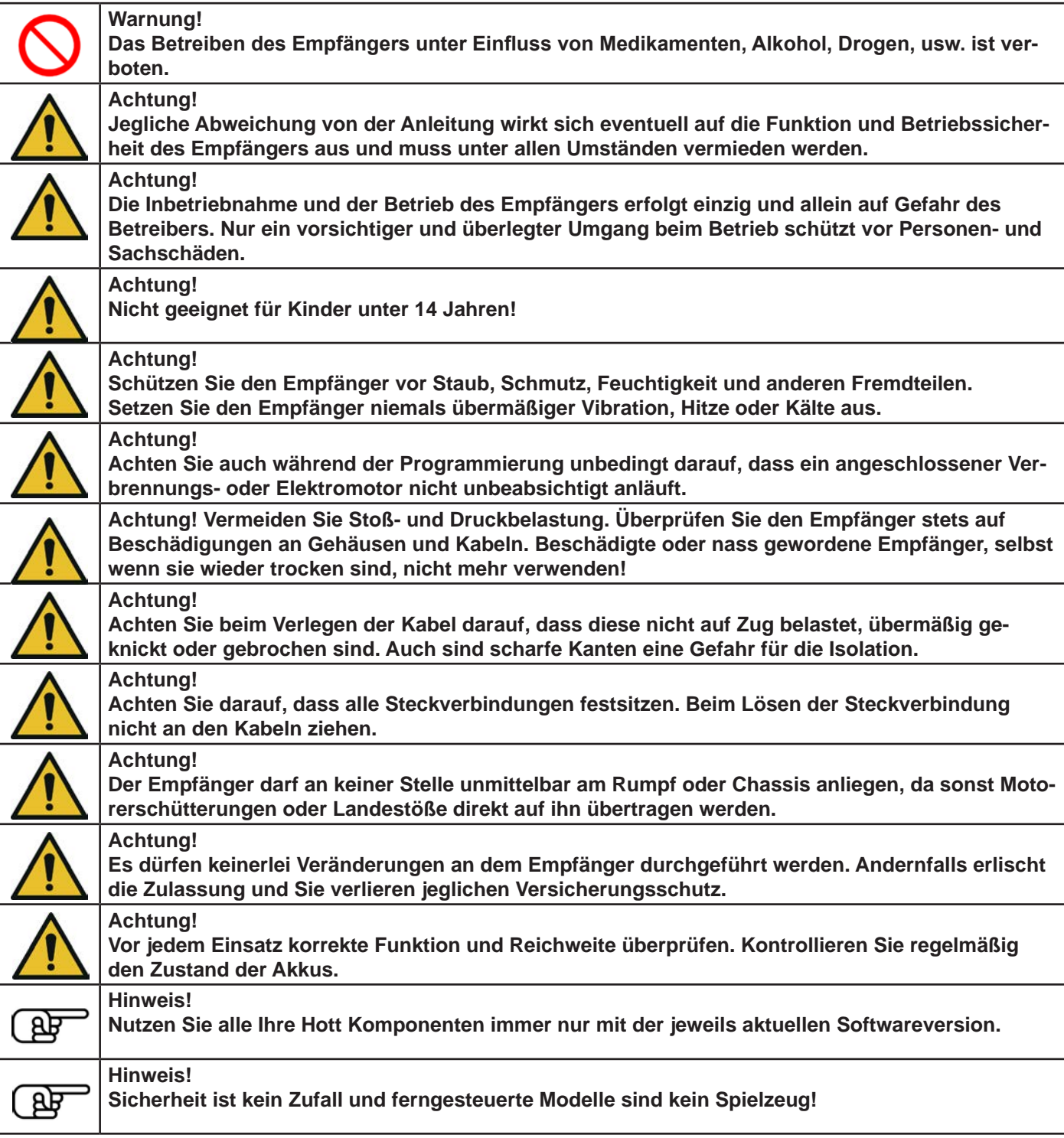

### Generelle Hinweise

#### *Generelle Hinweise*

- Die integrierten Kreisel des Empfängers arbeiten hochauflösend und sehr schnell. Verwenden Sie daher möglichst schnelle Digitalservos, um die Korrekturen direkt und präzise umzusetzen und ein Aufschwingen des Modells zu verhindern.
- Verwenden Sie vorzugsweise Brushless-Servos da bei normalen Servos die ständigen Korrekturen die Lebensdauer deutlich reduzieren, halten Sie Servoverlängerungskabel so kurz wie möglich.
- Achten Sie beim Einschalten oder Einstellen der Fernsteuerung unbedingt darauf, dass die Senderantenne immer mindestens 15 cm von den Empfängerantennen entfernt ist! Befinden Sie sich nämlich mit der Senderantenne zu nahe an den Empfängerantennen, übersteuert der Empfänger und die rote LED am Empfänger beginnt zu leuchten. Darauf reagiert der Sender mit einem etwa einmal pro Sekunde ertönenden Piep sowie dem Blinken der roten LED. Die Fernsteuerung befindet sich infolgedessen im Fail-Safe-Modus. Vergrößern Sie in diesem Fall den Abstand

**Deutsch** 

**Deutsch** 

solange, bis das akustische Warnsignal verstummt und die blaue Sender-LED wieder dauerhaft leuchtet, sowie die rote LED am Empfänger aus ist.

• Wenn Sie ein anderes Flybarlesssystem mit diesem Empfänger nutzen wollen, wählen Sie das Flächenmenü aus und schalten die Kreiselfunktion ab, dann stellen Sie das digitale Summensignal am entsprechenden Ausgang ein.

### Binding

#### **Binding**

Um eine Verbindung zu einem Graupner HoTT Sender aufbauen zu können, muss zunächst der Graupner-HoTT 2.4-Empfänger mit "seinem" Graupner-HoTT 2.4-HF-Modul (Sender) "verbunden" werden. Diesen Vorgang bezeichnet man als "Binding". Dieses "Binding" ist allerdings nur einmal je Empfänger-/HF-Modul-Kombination erforderlich, sodass Sie das nachfolgend beschriebene "Binding" nur bei weiteren Empfängern durchführen müssen (und kann – z. B. nach einem Senderwechsel – jederzeit wiederholt werden). Führen Sie bei Bedarf folgende Schritte aus:

- das Binden ist nur möglich, wenn der Empfänger seit dem Einschalten noch keine Verbindung mit einem gebundenen Sender hatte (rote LED leuchtet), durch Drücken der SET-Taster wird der Empfänger in den BIND-Modus gebracht.
- wollen Sie einen bereits auf den Sender gebundenen Empfänger auf einen neuen Modellspeicher binden, gehen Sie wie folgt vor:
- HF-Teil des Senders im Menü "Grundeinstellungen Modell" ausschalten
- Empfänger einschalten und durch Drücken und Halten der SET-Taste in den Bindingmodus bringen
- Binding im Sendermenü "Grundeinstellungen Modell" starten
- Wenn die rote LED des Empfängers innerhalb von etwa 10 Sekunden erlischt und die grüne LED leuchtet, wurde der Binding-Vorgang erfolgreich abgeschlossen.
- Ihre Sender-/Empfängerkombination ist nun betriebsbereit.
- Leuchtet die rote LED jedoch weiter, so ist das "Binding" fehlgeschlagen. Wiederholen Sie in diesem Fall die gesamte Prozedur.

#### **Binding mehrerer Empfänger pro Modell**

Bei Bedarf können auch mehrere Empfänger pro Modell gebunden werden. Binden Sie dazu die jeweiligen Empfänger zuerst einzeln wie vorstehend beschrieben.

Beim späteren Betrieb ist der Empfänger, der zuletzt gebunden wurde, der Master-Empfänger. An diesem sind auch ggf. im Modell eingebaute Telemetriesensoren anzuschließen, da nur der Master-Empfänger deren Daten über den Rückkanal sendet. Der zweite und alle weiteren Empfänger laufen parallel zum Master-Empfänger im Slave-Mode mit abgeschaltetem Rückkanal!

Mit der Channel-Mapping Funktion der HoTT Telemetrie können die Steuerfunktionen auch beliebig auf mehrere Empfänger aufgeteilt werden oder aber auch mehrere Empfängerausgänge mit derselben Steuerfunktion belegt werden. Beispielsweise um je Querruderblatt zwei Servos anstatt nur einem einzelnen ansteuern zu können usw.

#### **Fail-Safe-Funktion**

Standardmäßig behalten im Lieferzustand des Empfängers alle angeschlossenen Servos im Falle einer Fail-Safe-Situation ihre zuletzt als gültig erkannte Position bei ("Hold"-Modus). Im Fail-Safe-Fall leuchtet die rote LED am Empfänger. Darüber hinaus piept der Sender etwa einmal pro Sekunde zur akustischen Warnung.

Nutzen Sie das Sicherheitspotenzial dieser Option, indem Sie für einen Fail-Safe-Fall wenigstens die Motordrosselposition bei Verbrennermodellen auf Leerlauf bzw. die Motorfunktion bei Elektromodellen auf "Stopp" bzw. bei Heli-Modellen auf "Hold" programmieren. Das Modell kann sich dann im Störungsfall nicht so leicht selbstständig machen und so Sachoder gar Personenschäden hervorrufen.

*Lesen Sie dazu auch die Bedienungsanleitung Ihres Fernsteuersystems! Das Kreiselsystem bleibt im Fail-Safe-Fall aktiv!*

#### **Reichweitentest**

Führen Sie einen Reichweitetest des Graupner-HoTT 2.4-Systems entsprechend den nachfolgenden Anweisungen durch. Lassen Sie sich ggf. von einem Helfer beim Reichweitetest unterstützen.

Bauen Sie den vorzugsweise bereits an den Sender gebundenen Empfänger, wie vorgesehen im Modell ein.

- Schalten Sie die Fernsteuerung ein und warten Sie, bis am Empfänger die rote LED nicht mehr leuchtet. Nun können die Servobewegungen beobachtet werden.
- Stellen Sie das Modell so auf ebenen Untergrund (Pflaster, kurzer Rasen oder Erde), dass dieEmpfängerantennen mindestens 15 cm über dem Erdboden liegen. Es ist deshalb ggf. nötig, dasModell während des Tests entsprechend zu unterlegen.
- Halten Sie den Sender in Hüfthöhe und mit Abstand zum Körper. Zielen Sie aber mit der Antenne nicht direkt auf das Modell, sondern drehen und/oder knicken Sie die Antennenspitze so, dass sie während des Betriebs senkrecht ausgerichtet ist.
- Starten Sie den Reichweitetest-Modus (wie in der Anleitung des Senders beschrieben).
- Bewegen Sie sich vom Modell weg und bewegen Sie währenddessen die Knüppel. Wenn Sie innerhalb einer Entfernung von ca. 50 m zu irgendeinem Zeitpunkt eine Unterbrechung der Verbindung feststellen, versuchen Sie diese zu reproduzieren.

- Gegebenenfalls einen vorhandenen Motor einschalten, um zusätzlich die Störsicherheit zu überprüfen.
- Bewegen Sie sich weiter vom Modell weg, solange bis keine perfekte Kontrolle mehr möglich ist.
- Beenden Sie nun den Reichweite-Testmodus manuell.

Das Modell sollte jetzt wieder reagieren. Falls dies nicht 100%-ig der Fall ist, benutzen Sie das System nicht und kontaktieren Sie den zuständigen Service der Graupner/SJ GmbH.

Führen Sie den Reichweitentest vor jedem Flug durch und simulieren Sie dabei alle Servobewegungen, die auch im Flug vorkommen. Die Reichweite muss dabei immer mindestens 50 m am Boden betragen, um einen sicheren Modellbetrieb zu gewährleisten.

### Einbau im Modell (Fläche)

Der Gyro-Empfänger muss gerade und im rechten Winkel zur Flugzeuglängsachse eingebaut werden, damit die Kreisel wie vorgesehen funktionieren können, wegen der Beschleunigungssensoren zusätzlich auch waagrecht zur Längsachse.

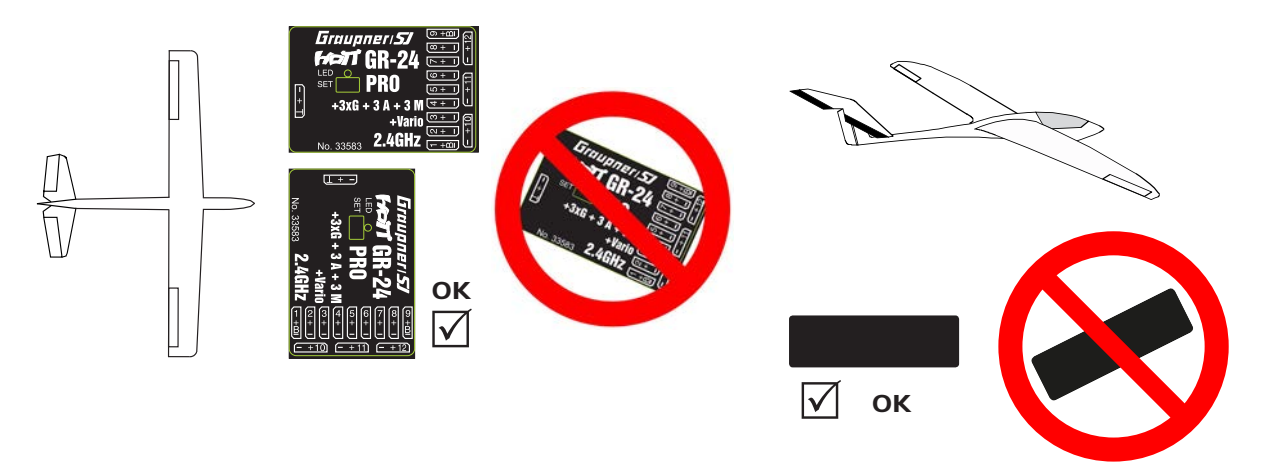

### Einbau im Modell (Heli)

Der Empfänger muss unbedingt rechtwinklig auf der Empfängerplattform am Helikopter ausgerichtet werden. Sie können den Empfänger auch hochkant rechtwinklig einbauen. Es muß immer eine Kante des Empfängers paralell zu einer Heliachse liegen.

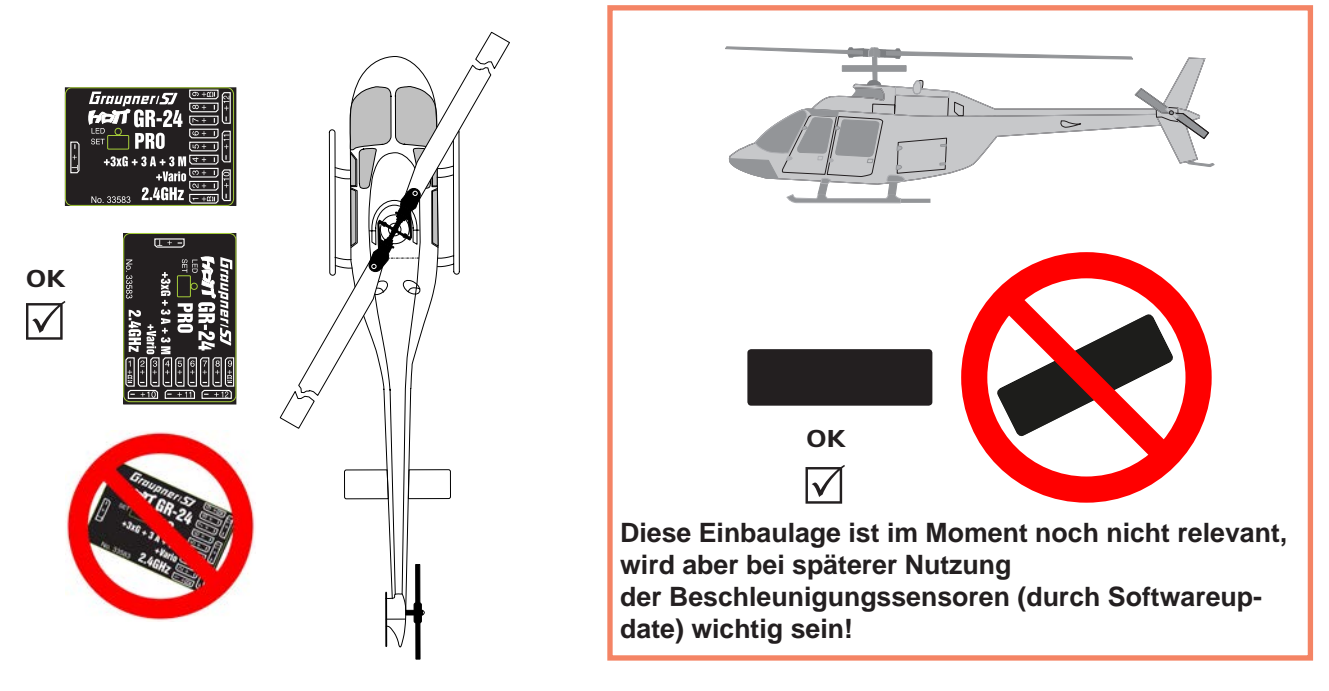

### Anschluss

Stecken Sie die Servos in die Steckerleiste des Empfängers. Das Stecksystem ist verpolungssicher, achten Sie auf die kleinen seitlichen Fasen. Wenden Sie auf keinen Fall Gewalt an, der Stecker sollte leicht einrasten. Die Buchsen sind auch entsprechend beschriftet, die braune Litze (-), rot (+) und orange (Signal). Die Servoanschlüsse der Graupner-HoTT 2.4-Empfänger sind nummeriert.

Der Anschluss Kanal 8 (K6 bei GR 18) kann auch für das (digitale) Summensignal programmiert werden (siehe Abschnitt 5 Empfänger Einstellmenü).

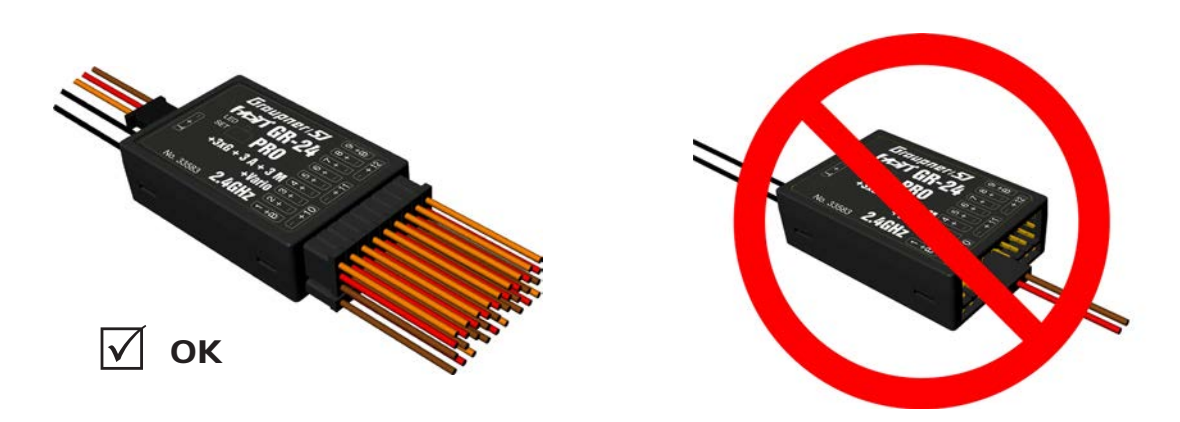

### **Stromversorgung**

Für den Akkuanschluss sind keine bestimmten Buchsen vorgesehen. Verbinden Sie die Stromversorgung bevorzugt mit der/den Buchse(n), die nahe an den angeschlossenen Servos liegen. Falls Sie mehrere getrennte Akkus anschließen wollen, achten Sie unbedingt darauf, dass die Akkus die gleiche Nennspannung und Nennkapazität besitzen. Schließen Sie keinesfalls unterschiedliche Akkutypen oder Akkus mit zu stark voneinander abweichenden Ladezuständen an, da es dabei zu kurzschlussähnlichen Effekten kommen kann. Schalten Sie in solchen Fällen aus Sicherheitsgründen Spannungsstabilisierungen wie z.B. PRX-5A-Empfängerstromversorgungen (Best.-Nr. 4136) zwischen Akkus und Empfänger.

### Telemetrie (T/9 bei GR-18)

An die Buchse mit der Bezeichnung "T" (T/9)- Telemetrie - werden die optionalen Telemetriesensoren oder Module angeschlossen. Ausserdem wird über diese Buchse das Update durchgeführt (Siehe Punkt 23). Beim GR-18 kann die Buchse noch optional für K9 genutzt werden.

### MPFÄNGER EINSTELLMENÜ FLÄCHE

Der Empfänger kann nur mit einem geeigneten HoTT-Sender oder in Verbindung mit der SMART-BOX (Best.-Nr. 33700) programmiert werden.

#### **Menü bei GR-24 Menü bei GR-18**

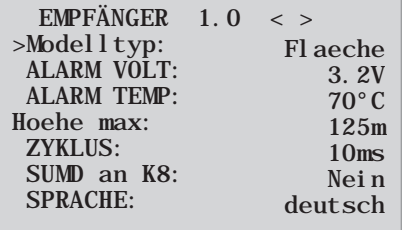

Das Einstellmenü des Empfängers erscheint im Menü "Telemetrie" unter EINSTELLEN / ANZEIGEN oder im Falle der SMART-BOX unter SETTING & DATAVIEW. *Wie Sie in dieses Menü gelangen, lesen Sie bitte in der Bedienungsanleitung Ihres Senders bzw. Smart-Box.*

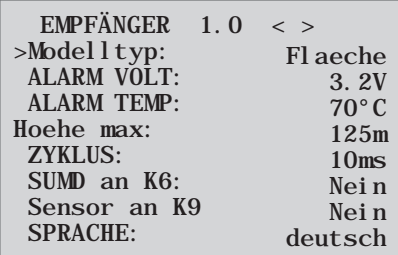

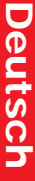

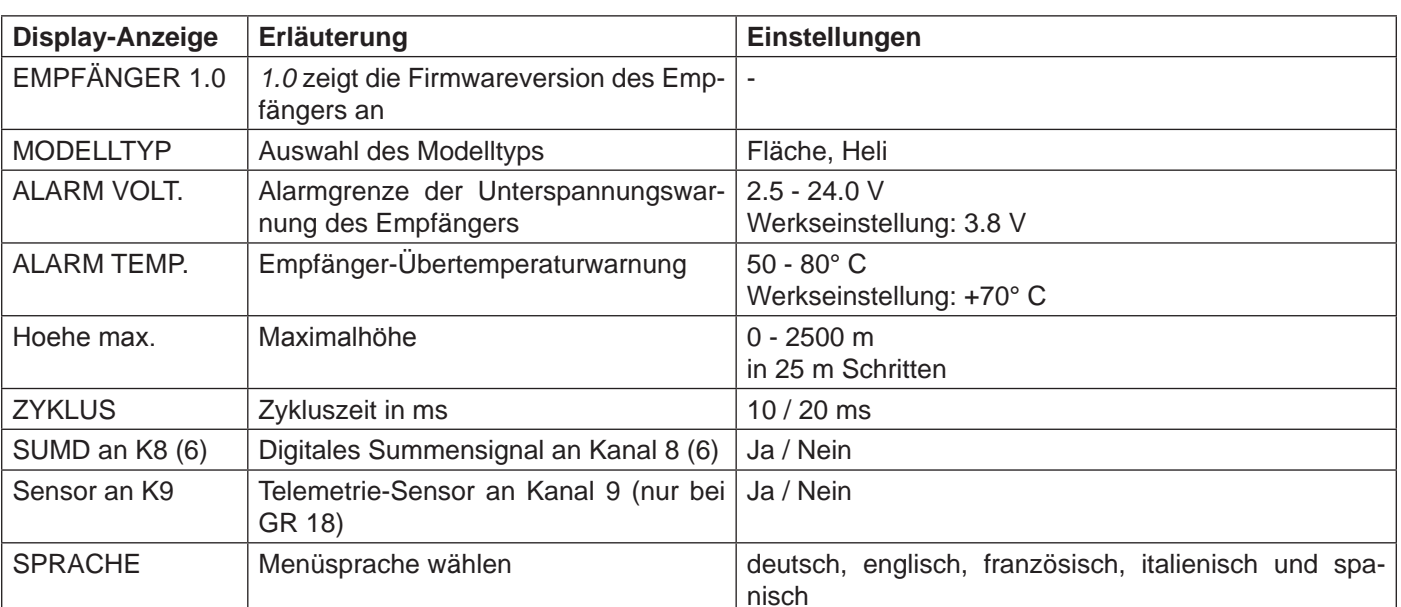

#### **Modelltypauswahl (Modelltyp):** hier können Sie den Modelltyp wählen.

Bei der Auswahl "Flaeche" können Sie dann in den nachfolgenden Menü Seiten die Gyroeinstellungen für Flächenmodelle einstellen.

Bei der Auswahl "Heli" können Sie dann wie in den ab Punkt 11 beschriebenen Menü Seiten die Gyroeinstellungen des integrierten Flybarless System für Helikopter einstellen.

**Unterspannungswarnung (ALARM VOLT):** sinkt die Empfängerspannung unter den eingestellten Wert, erfolgt eine Unterspannungswarnung durch das HF-Modul des Senders in Form des "allgemeinen Alarmtons", eines gleichmäßigen Piepsen im Rhythmus von ca. einer Sekunde oder der Sprachausgabe "Empfängerspannung".

**Temperaturwarnung (ALARM TEMP):** übersteigt die Empfängertemperatur die eingestellte Temperatur, erfolgt eine Warnung durch das HF-Modul des Senders in Form des "allgemeinen Alarmtons", eines gleichmäßigen Piepsen im Rhythmus von ca. einer Sekunde oder der Sprachausgabe "Empfängertemperatur".

**Maximalhöhe (Hoehe max.):** hier kann eine Maximalhöhe vorgegeben werden, bei deren Erreichen ein Alarm ausgelöst wird, entweder durch das HF-Modul des Senders in Form des "allgemeinen Alarmtons", eines gleichmäßigen Piepsen im Rhythmus von ca. einer Sekunde oder der Sprachausgabe "Höhe". Beachte: beim Einschalten des Empfängers wird die aktuelle Höhe als 0 gesetzt, die angezeigte Höhe ist also die relative Höhe ausgehend vom Startpunkt.

**Zykluszeit (ZYKLUS):** bei ausschließlicher Verwendung von Digitalservos kann eine Zykluszeit von 10 ms eingestellt werden. Im Mischbetrieb oder ausschließlicher Verwendung von Analogservos sollte 20 ms gewählt werden, da Analogservos überfordert sein können und mit "Zittern" oder "Knurren" reagieren.

**HoTT Summensignal (SUMD):** wird das digitale Summensignal an Kanal 8 (6 bei GR 18) aktiviert, wird (anstatt eines Servos) das Summensignal mit 8 Kanälen über diese Buchse ausgegeben. Der als SUMD konfigurierte HoTT-Empfänger generiert permanent aus 8 Steuersignalen vom Sender ein digitales Summensignal und stellt dieses am empfängerspezifisch festgelegten Servoanschluss bereit. Ein solches Signal wird zum Zeitpunkt der Überarbeitung dieser Anleitung von einigen der neuesten elek-

tronischen Entwicklungen im Bereich von Power-Stromversorgungen usw. genutzt.

**WARNUNG**: Beachten Sie in diesem Zusammenhang aber unbedingt die dem jeweils angeschlossenen Gerät beiliegenden Einstellhinweise, da Sie ansonsten riskieren, dass Ihr Modell ggf. unfliegbar wird.

#### **Menüpunkt nur bei 33579 GR-18 3xG+3A+Vario**

**Telemetrie Sensor (Sensor an K9):** Diese Buchse können Sie entweder für die Telemetrie oder für einen zusätzlichen Kanal (9) verwenden. **(Achtung! Beides zusammen ist nicht möglich!)** Die Umschaltung erfolgt in diesem Menüpunkt. Wenn Sie "Ja" wählen ist die Buchse für den Anschluss eines Sensors geschaltet. Wenn Sie "Nein" wählen ist die Buchse mit dem Steuerkanal 9 belegt.

### Initialisierung des Kreisels (Fläche)

Nach dem Einschalten des Modells ist der Kreisel sofort aktiv aber noch nicht initialisiert. Um ihn zu initialisieren, halten Sie Ihr Modell beim Einschalten ruhig. Die Kalibrierung wird nur durchgeführt wenn der Empfänger absolut ruhig liegt. Nach ca. 3 Sekunden in Ruheposition bewegen sich die Querruder kurz einmal auf und ab. Dieser "Wackler" signalisiert die erfolgreiche Initialisierung, das Ende der Kalibrierung. Warten Sie nach jedem Einschalten diese Kalibrierung ab bevor Sie das Modell starten!

### Freie Mischer

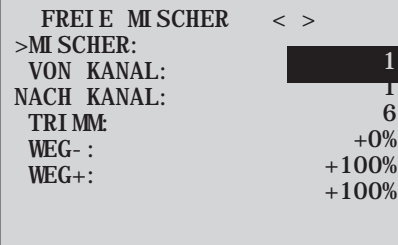

*Wichtiger Hinweis: bei Verwendung der Kreisel muss im Sender immer Modelltyp: Leitwerk: normal eingestellt werden. V-Leitwerke, Deltamodelle oder z.B. zwei Höhenruderservos müssen somit über die Empfängermischer angesteuert werden, nicht über die Sendermischer, da die Kreiselstabilisierung ansonsten nicht auf diese Servos wirkt! Die vier Empfängermischer wirken 'hinter' den Kreiseln. Falls Sie im Menü »Flächenmischer« oder »freie Mischer« Ihres HoTT-Senders bereits Mischerfunktionen programmiert haben, achten Sie unbedingt darauf, dass sich jene Mischer mit denen dieses Menüs nicht überschneiden!*

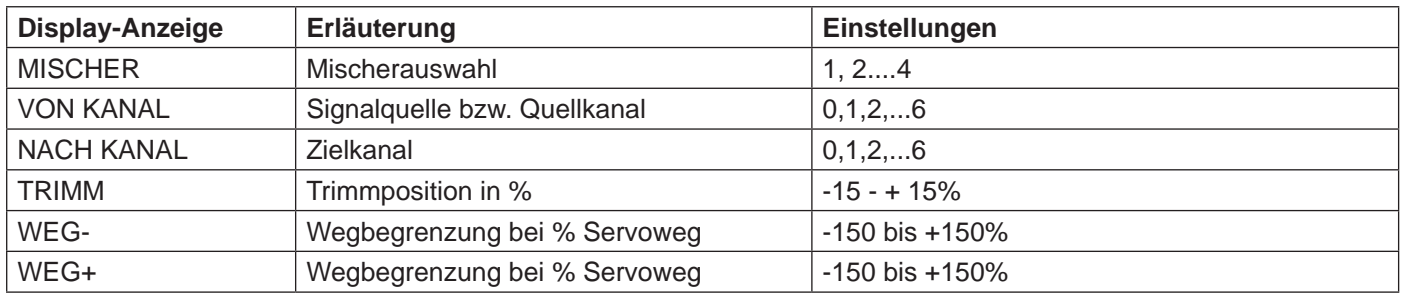

MISCHER: bis zu vier Mischer können gleichzeitig programmiert werden. Wechseln Sie in der Zeile "Mischer" zwischen Mischer 1, Mischer 2,.... und Mischer 4.

Die folgenden Einstellungen betreffen immer nur den in dieser Zeile ausgewählten Mischer.

**VON KANAL:** das an der Signalquelle (bzw. Quellkanal) anliegende Signal wird in einstellbarem Maße dem Zielkanal (NACH KANAL) zugemischt. Die Funktionsweise ist analog zum Menü "Freie Mischer" in den HoTT Sendern.

**NACH KANAL:** dem Zielkanal (NACH KANAL) wird anteilig das Signal des Quellkanals (VON KANAL) zugemischt. Der Mischanteil wird von den in den Zeilen "WEG–" und "WEG+" eingetragenen Prozentsätzen bestimmt. Wählen Sie "0", wenn kein Mischer gesetzt werden soll.

**Anteil der Zumischung (WEG-/+):** Mit den Einstellwerten dieser beiden Zeilen wird der Prozentsatz der Zumischung in Relation zum Quellkanal (VON KANAL) getrennt für beiden Richtungen vorgegeben. *Programmierbeispiele:*

#### **V-Leitwerk mit Differenzierung für das Seitenruder**

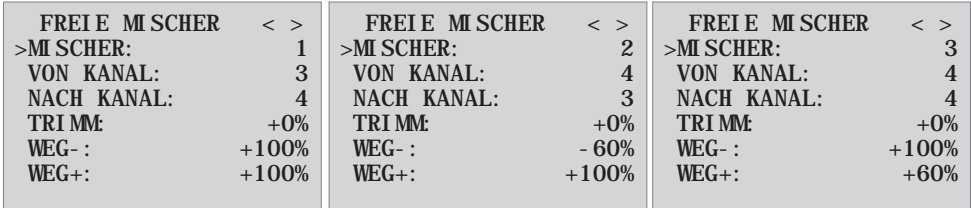

Eine Differenzierung ist bei diesem Leitwerkstyp normalerweise nicht nötig. Ohne Differenzierung entfällt Mischer 3, außerdem muss WEG- von Mischer 2 dann -100% betragen.

Alternativ kann die Programmierung auch im Sendermenü vorgenommen werden. Anstelle des "Freien Mischers 3' im Empfänger kann auch ein Sendermischer ,Seitenruder' → "Höhenruder' verwendet werden, der asymmetrisch eingestellt wird, z.B. +30%, -30%. Dadurch wird im Empfänger wieder ein Mischer frei.

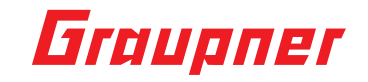

#### **Deltamodell mit Differenzierung (1 Querruder)**

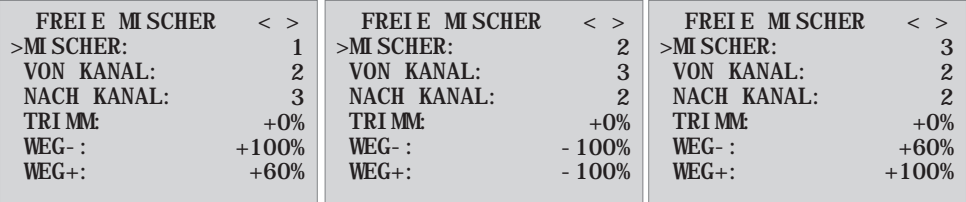

Querruder-Differenzierung im Beispiel 40%. Alternativ kann die Programmierung auch im Sendermenü vorgenommen werden. Anstelle des ,Freien Mischers 3' im Empfänger kann auch ein Sendermischer Querruder → Höhenruder verwendet werden, der asymmetrisch eingestellt wird, z.B. +30%, -30%. Dadurch wird im Empfänger wieder ein Mischer frei.

#### **Zwei Höhenruderservos**

(Kanal 6 für das zweite Höhenruderservo)

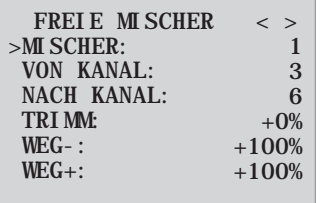

#### **Nur für Sender ohne Butterflymischer (z.B. mx-10 HoTT):**

Wird ein Butterflymischer benötigt, geht entweder keine Differenzierung oder die Landeklappenstellung nicht mehr, da hier 2 Mischer benötigt werden.

#### **Programmierbeispiel:**

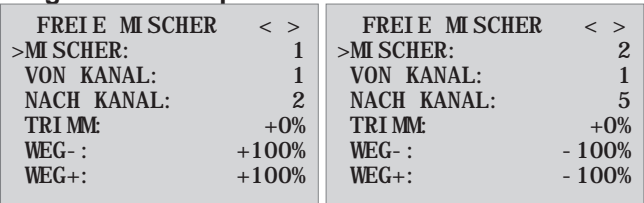

#### **Programmierbeispiel:**

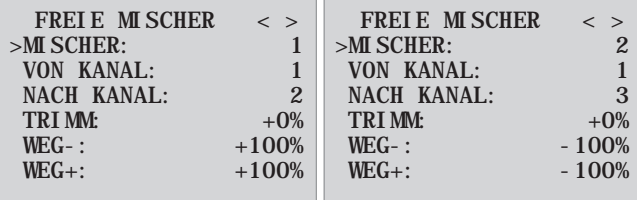

### Zuordnen der Kreiselachsen

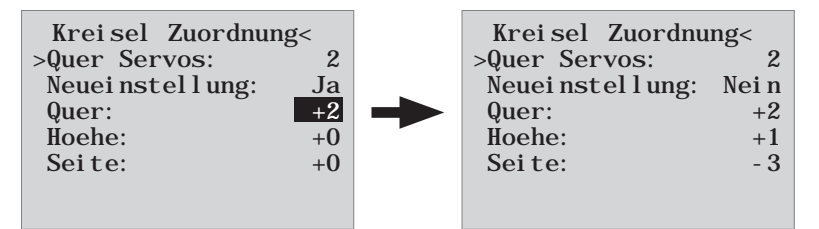

**Quer Servos:** geben Sie hier an, wenn Ihr Modell mit zwei Querruderservos ausgestattet ist (Wert 2 programmieren). Der Kreisel für Kanal (Servo) 2 wirkt dann auch auf Kanal (Servo) 5. Außerdem wird die Summe beider Kanäle für die Kreiselausblendung verwendet, wenn die Querruder auch zusätzlich als z.B. Flaperon oder Speedbrake verwendet werden.

**ACHTUNG:** die Servoreverse-Einstellung muss für beide Querruderservos gleich sein, also entweder beide normal oder beide reverse! Ist das nicht möglich, darf auf **keinen Fall** ein Servo im Sendermenü umgestellt werden, sondern muss gegebenenfalls gedreht im Modell eingebaut werden!

*Werden hingegen Servos verwendet, die programmiert werden können (z.B. Graupner DES, HVS oder HBS-Servos - lesen Sie dazu die Anleitung des Update-Programms Firmware\_Upgrade\_grStudio - kann die Servoreverse-Einstellung direkt im Servo vorgenommen werden.*

Beachten Sie die Einbauhinweise auf Seite 5 dieser Anleitung! In einem ersten Schritt müssen die drei Kreiselachsen und -Richtungen des Empfängers eingelernt werden. Schalten Sie dazu Sender und Modell ein und gehen im Empfängermenü Kreisel-Einstellungen auf 'Neueinstellung: Ja'.

- geben Sie anschließend den vollen Knüppelausschlag in eine Richtung für ein beliebiges Ruder, im folgenden beispielhaft für das Querruder beschrieben
- die erkannte Achse (Quer) wird invers dargestellt (im Auslieferungszustand wird für alle Achsen der Wert '+0' angezeigt, die Achsen können auch manuell auf  $+0^{\circ}$  gesetzt werden, 0 = Kreisel inaktiv)
- danach das Modell gemäß dem Knüppelausschlag mindestens 45° drehen, wenn Sie den Querruderknüppel nach links bewegt haben, muss mit dem Modell eine Linkskurve simuliert werden → die linke Tragfläche mindestens 45° nach unten bewegen
- damit ist diese Achse und Richtung eingelernt, nun müssen noch die beiden fehlenden Achsen auf die gleiche Weise eingelernt werden
- in der Anzeige 'Quer/Höhe/Seite erscheint die jeweilige Kreiselachse 1, 2 oder 3, das Vorzeichen ergibt sich aus der Einbaulage und Servorichtung
- sind alle drei Achsen eingelernt, springt die Anzeige auf "Neueinstellung: Nein'.

**WARNUNG**: überprüfen Sie nach dem Einlernen die korrekte Funktion aller Kreisel! Bewegen Sie dazu das Modell in allen Achsen und überprüfen Sie die Ruderausschläge - siehe Abbildung unten. Bewegt sich ein Ruder in die falsche Richtung, wiederholen Sie die Neueinstellung. Auf keinen Fall darf das Modell trotzdem geflogen werden, Absturzgefahr!

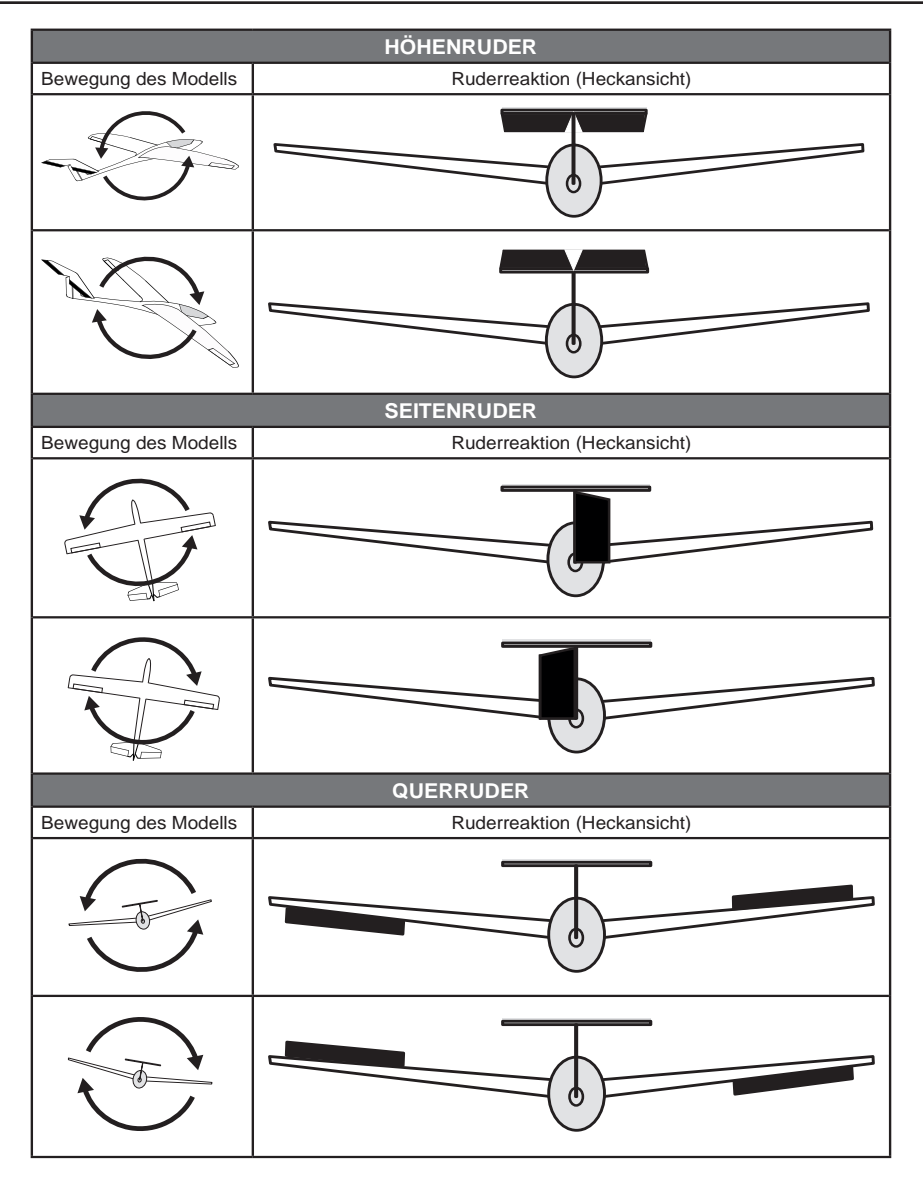

### Einstellung des Servolimit der Kanäle

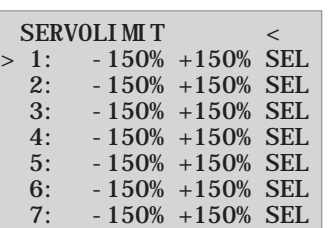

In diesem Menü können Sie die Servowege für alle Kanäle limitieren. Begrenzen Sie die Servowege auf den maximal möglichen Ausschlag, damit die Servos im Gyro-Betrieb nicht in den Anschlag laufen können. Bewegen Sie den Cursor in die gewünschte Zeile (durch weiteres abwärtsbewegen des Cursors werden weitere Kanäle angezeigt), hier "1:" für Kanal 1. Durch Drücken der SET-Taste wechselt das Feld "SEL" in "STO".

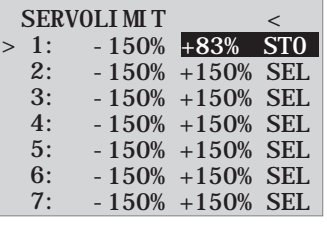

Bewegen Sie nun den Steuerknüppel von Kanal 1 in die gewünschte Richtung und Position, dabei wird die entsprechende Prozentanzeige invertiert dargestellt. Drücken Sie nun wieder die SET-Taste und der eingestellte Wert wird angezeigt und gespeichert. Verfahren Sie für die anderen Kanäle entsprechend.

### Programmierung der Gyro-Einstellungen (Fläche)

#### **PID (proportional-integral-diferenzial) Regelung**

Grundsätzlich basiert die Regelung der Kreiselsensoren auf drei Parametern:

#### *P-Faktor: stellt die proportionale Regelung ein*

P-proportional: weicht der Sollwert vom Istwert ab, geht dies proportional in die Stellgröße ein, vereinfacht gesagt der Eingangswert (e) wird einfach mit einem festen Wert multipliziert: u(t)=Kp\*e(t). Diesen Wert Kp nennt man Verstärkung. Der Ausgangswert ist also proportional zur Eingangswert des Reglers.

Es muss immer erst eine Abweichung vom Sollwert vorhanden sein, damit die proportionale Regelung startet - ist die Abweichung 0, ist das Produkt ja auch null. Ist die Verstärkung zu groß gewählt, beginnt der P-Regler aufzuschwingen und wird instabil.

#### *I-Faktor: integrale Regelung (im Moment im Empfänger nicht implementiert)*

#### *D-Faktor: stellt die differenziale Regelung ein*

D-differenzial: Hier wirkt die Geschwindigkeit der Änderung des Eingangswerts auf den Ausgangswert des Reglers. Je schneller also das Modell um die Achse kippt, um so größer ist das Gegensteuern des Reglers. Kippt das Modell ganz gemächlich, wird der D-Regler kaum gegensteuern. Auch ist es völlig egal, wie weit das Modell schon gekippt ist, nur die Geschwindigkeit der Bewegung ist entscheidend. Die Geschwindigkeit der Änderung wird noch mit einem Faktor multipliziert (wie bei der P-Regelung) und ergibt dann den Ausgangswert. Einen reinen D-Regler gibt es daher nicht, er muss immer in Kombination mit einem P-Regler eingesetzt werden.

### isplay Kreiseleinstellungen

*ACHTUNG:* bevor Sie bei einem neuen Modell mit den Einstellungen beginnen, müssen Sie die Anzahl der Querruderservos im Menüpunkt **Quer Servos** eingeben sowie die Kreiselachsen und -richtungen im Menüpunkt **Neueinstellung** anlernen.

**Quer/Höhe/Seite:** zeigt die programmierten P-Faktoren für das entsprechende Ruder an.

*Beachte:* Die Kreiselachsen müssen zuerst über *Neueinstellung* (siehe Absatz "Zuordnen der Kreiselachsen") eingelernt werden! *Der Kreisel kann durch Setzen des Wertes AUS in der jeweiligen Steuerfunktion auch deaktiviert werden.*

#### *P-Faktor (Faktor):*

Generell wird der P-Anteil zuerst eingestellt, anschließend der D-Anteil (Einstellbereich jeweils 0 bis 10). Allgemein gilt, je größer die Ruder, umso kleiner ist der benötigte P-Anteil. Beginnen Sie mit Faktor 2 (Werkseinstellung), als Maximalwert sollten Sie 4-5 für die Normalflugphase, 2-3 für Speedflug, 3-6 für die Landung nicht übersteigen; nur beim Torquen können Sie bis zum Maximalwert 10 gehen.

**WARNUNG:** werden die Flugphasen getrennt programmiert, muss die Flugphasenwahl während des Flugs unbedingt beachtet werden, ansonsten können sich die Ruder aufschwingen und im schlimmsten Fall das Modell zerstören!

**Hinweis:** je höher die Geschwindigkeit des Modells, desto eher kann es sich aufschwingen.

*D-Faktor:* bei gleichbleibendem P-Anteil kann ein kleinerer D-Faktor die Schwingneigung verringern. Sollten Sie jedoch den P-Faktor eine Stufe niedriger wählen, so kann vermutlich der D-Anteil erhöht werden, bevor die Ruder schwingen. Durch eine Feinabstimmung des D-Faktors kann die Kreiselwirkung optimiert werden.

*Hinweis:* mit dem voreingestellten P- und D-Wert sollte das Modell schnell und ohne Überschwingen auf Störeinflüsse reagieren. Die genauen Werte für das jeweilige Modell sind aber nur im Flug zu ermitteln. Reagiert das Modell mit den Werkseinstellungen träge oder gar nicht, ist der Wert zu erhöhen, schwingt sich das Modell hingegen auf (erkennbar an Wellenbewegungen im Flug), ist er zu reduzieren.

Ist Ihr Sender mit Proportionalgebern ausgestattet, kann der Wert auch während des Fluges verstellt werden.

Je nach verwendetem Sender kann der Faktor fest vorgegeben *oder* mit Hilfe der Proportionalgeber auch während des Fluges verändert werden.

### Programmieren mit Proportionalgebern

ist Ihr HoTT-Sender mit proportionalen Gebern ausgestattet, kann der P- und D-Faktor auch während des Betriebs für jede Achse verändert, sozusagen 'erflogen' werden. Programmieren Sie proportionale Geber (z.B. die Schieberegler bei der mc-20) auf einen beliebigen Kanal von 5 bis 16 (hier im Beispiel Kanal 9). Nun kann über die Proportionalgeber der P-Faktor (und auch der D-Faktor) verändert werden. Die aktuellen Werte werden dabei in Klammern angezeigt.

Vorgehensweise am Beispiel Querruder (Quer):

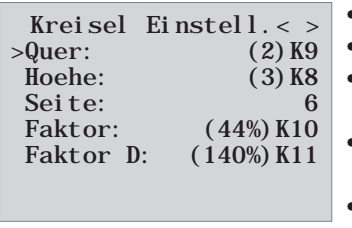

- bewegen Sie den Cursor in die gewünschte Zeile, hier "Quer" für das Querruder
- durch Drücken der SET-Taste wird das Feld Kanal aktiv,
	- wählen Sie den gewünschten Kanal aus (unterhalb des Werts 0) und speichern ihn durch erneutes Drücken der SET-Taste
	- bewegen Sie den entsprechenden Proportionalgeber, um den Faktor zu verändern (Einstellbereich 0 -10, wobei 0 keine Kreiselkorrektur für die jeweilige Achse bedeutet)
	- dieser Faktor kann auch durch Drücken der Taste links < oder rechts  $\blacktriangleright$  direkt über nommen werden. Damit wird der vom Proportionalgeber belegte Kanal wieder frei und kann anderweitig verwendet werden.
- Somit kann der einmal "erflogene" (über den Proportionalgeber eingestellte) Wert gespeichert werden.
- gehen Sie weiter zu Höhe bzw. Seite und wählen auch hier Kanal und Faktor aus (Sie können entweder den gleichen Kanal wählen, um alle Achsen gleichzeitig zu verändern oder auch verschiedene Kanäle, um die Achsen einzeln zu programmieren)
- bewegen Sie den Cursor in die Zeile Faktor. Hier kann der P-Faktor für Quer-, Höhen- und Seitenruder zusätzlich *übergeordnet* durch einen Proportionalgeber verändert werden (Einstellbereich bis 200%)
- bewegen Sie den Cursor in die Zeile Faktor D. Hier kann der D-Faktor für Quer-, Höhen- und Seitenruder *übergeordnet* durch einen Proportionalgeber verändert werden (Einstellbereich bis 200%, wobei Kanalwert -100% den Faktor 0% ergibt, 0% Kanalwert gleich 100% und +100% ergibt Faktor 200%). Dadurch kann sehr einfach eine Anpassung an die Fluggeschwindigkeit vorgenommen werden, insbesondere kann für die Landung eine höhere Kreiselempfindlichkeit aktiviert werden (auch ohne Flugphasenumschaltung).
- Fliegen Sie ihr Modell und verändern die Werte sukzessive, bis die gewünschte Kreiselkorrektur ohne Aufschwingen erreicht ist
- möglicherweise ist es sinnvoll bzw. einfacher, den Kreisel zunächst nur für eine Achse zu aktivieren und die Einstellung zu erfliegen als für mehrere Achsen gleichzeitig

### rogrammieren ohne Proportionalgeber

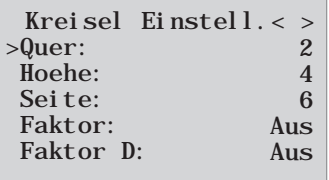

- bewegen Sie den Cursor in die gewünschte Zeile, hier "Quer" für das Querruder
- durch Drücken der SET-Taste wird das Feld Kanal aktiv, wählen Sie den gewünschten Wert (1 - 10 oder AUS) aus und speichern ihn durch erneutes Drücken der SET-Taste
- Wählen Sie zuerst einen niedrigen Wert (Anhaltspunkte siehe Abschnitt P-Faktor) und machen einen Testflug. **Ist die Kreiselkorrektur zu niedrig, Wert schrittweise bis zur gewünschten Kreiselkorrektur erhöhen, schwingt das Modell bereits auf, Wert schrittweise senken**
- wählen Sie keinen Kanal (K5 K16) aus, diese Funktion ist nur für Sender mit Pro portionalgebern
- gehen Sie weiter zu Höhe bzw. Seite und wählen den gewünschten Wert (oder AUS)

- "Faktor" und "Faktor D" belassen Sie die Einstellung hier auf AUS.
- möglicherweise ist es sinnvoll bzw. einfacher, den Kreisel zunächst nur für eine Achse zu aktivieren und die Einstellung zu erfliegen als für mehrere Achsen gleichzeitig

Haben Sie die optimalen Einstellungen gefunden, können Sie einen entsprechenden Schalter zur Sicherheit oder auch zur Umschaltung der Faktorempfindlichkeitseinstellung aktivieren. z.B. können Sie einen 3 Funktionsschalter dem "Faktor" und "Faktor D" zuordnen und so zwischen den Werten von 0% und 100% sowie 200% umschalten. Bei nicht zugewiesenem Geber bei den Faktoren bedeutet das "AUS", dass noch kein Geber zugewiesen ist, aber einem voreingestellten Wert von 100% entspricht. (Sonst wäre die Regelung, bei nicht zugewiesenem Geber, unwirksam)

#### **Flugphasenabhängige Einstellung**

Die Ansteuerung der Faktoreinstellung über einen Kanal durch **flugphasenabhängige Gebereinstellung** ist nur bei MX 20 / MC20 / MC32 möglich, siehe hierzu in der Anleitung des jeweiligen Senders die Menüpunkte "Gebereinstellungen" und "Flugphaseneinstellungen"

### PFÄNGER EINSTELLMEN

#### **Menü bei GR-24 Menü bei GR-18**

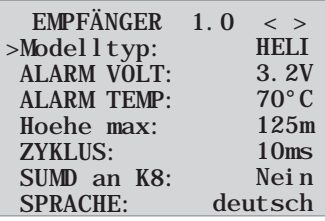

Das Einstellmenü des Empfängers erscheint im Menü "Telemetrie" unter EINSTELLEN / AN-ZEIGEN oder im Falle der SMART-BOX unter SETTING & DATAVIEW. *Wie Sie in dieses Menü gelangen, lesen Sie bitte in der Bedienungsanleitung Ihres Senders bzw. Smart-Box.*

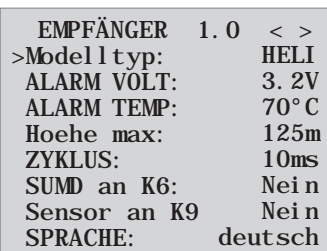

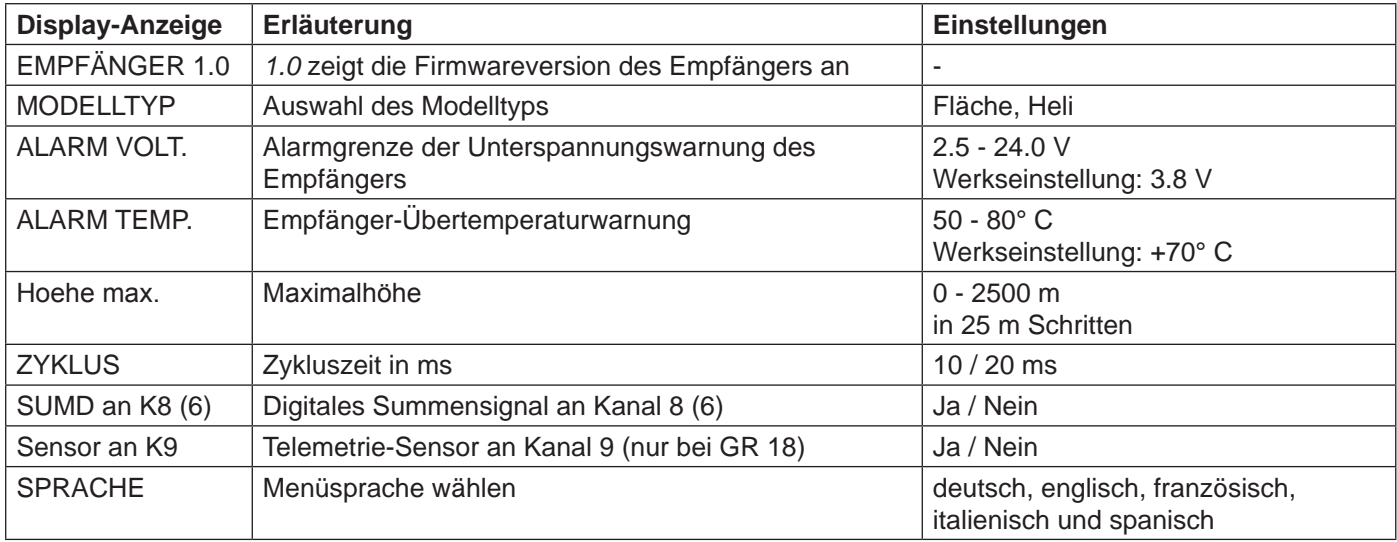

**Modelltypauswahl (Modelltyp):** hier können Sie den Modelltyp wählen.

Bei der Auswahl "Flaeche" können Sie dann in den Menü Seiten wie ab Punkt 5 beschrieben die Gyroeinstellungen für Flächenmodelle einstellen.

Bei der Auswahl "Heli" können Sie dann in den nachfolgenden Menü Seiten die Gyroeinstellungen des integrierten Flybarless System für Helikopter einstellen.

**Unterspannungswarnung (ALARM VOLT):** sinkt die Empfängerspannung unter den eingestellten Wert, erfolgt eine Unterspannungswarnung durch das HF-Modul des Senders in Form des "allgemeinen Alarmtons", eines gleichmäßigen Piepsen im Rhythmus von ca. einer Sekunde oder der Sprachausgabe "Empfängerspannung".

**Temperaturwarnung (ALARM TEMP):** übersteigt die Empfängertemperatur die eingestellte Temperatur, erfolgt eine Warnung durch das HF-Modul des Senders in Form des "allgemeinen Alarmtons", eines gleichmäßigen Piepsen im Rhythmus von ca. einer Sekunde oder der Sprachausgabe "Empfängertemperatur".

**Maximalhöhe (Hoehe max.):** hier kann eine Maximalhöhe vorgegeben werden, bei deren Erreichen ein Alarm ausgelöst wird, entweder durch das HF-Modul des Senders in Form des "allgemeinen Alarmtons", eines gleichmäßigen Piepsen

**Deutsch** 

**Deutsch** 

im Rhythmus von ca. einer Sekunde oder der Sprachausgabe "Höhe". Beachte: beim Einschalten des Empfängers wird die aktuelle Höhe als 0 gesetzt, die angezeigte Höhe ist also die relative Höhe ausgehend vom Startpunkt.

**Zykluszeit (ZYKLUS):** bei ausschließlicher Verwendung von Digitalservos kann eine Zykluszeit von 10 ms eingestellt werden. Im Mischbetrieb oder ausschließlicher Verwendung von Analogservos sollte 20 ms gewählt werden, da Analogservos überfordert sein können und mit "Zittern" oder "Knurren" reagieren.

**HoTT Summensignal (SUMD):** wird das digitale Summensignal an Kanal 8 (6 bei GR 18) aktiviert, wird (anstatt eines Servos) das Summensignal mit 8 Kanälen über diese Buchse ausgegeben. Der als SUMD konfigurierte HoTT-Empfänger generiert permanent aus 8 Steuersignalen vom Sender ein digitales Summensignal und stellt dieses am empfängerspezifisch festgelegten Servoanschluss bereit. Ein solches Signal wird zum Zeitpunkt der Überarbeitung dieser Anleitung von einigen der neuesten elek-

tronischen Entwicklungen im Bereich von Power-Stromversorgungen usw. genutzt.

**WARNUNG**: Beachten Sie in diesem Zusammenhang aber unbedingt die dem jeweils angeschlossenen Gerät beiliegenden Einstellhinweise, da Sie ansonsten riskieren, dass Ihr Modell ggf. unfliegbar wird.

### Montage des Empfängers

Der Empfänger muss unbedingt rechtwinklig auf der Empfängerplattform am Helikopter ausgerichtet werden. Bitte auf jeden Fall die Einbauanleitung in Abschnitt 3.1 beachten. Entfernen Sie vor der Montage den Aufkleber auf der Empfängerrückseite und verwenden Sie idealerweise das Doppelklebeband Best.Nr.: 96382.1.

Der Empfänger muss zur stabilen Stromversorgung mit mind. zwei Stromzuleitungen angeschlossen werden. Die maximal mögliche Stromaufnahme der Servos beachten!

**Achtung: Die Empfänger dürfen nur in Elektrohelimodellen verwendet werden!**

### orbereitung des Helikopters

Alle Servos auf Neutral stellen, die Hebel müssen unbedingt rechtwinklig stehen, die Taumelscheibe muss neutral stehen (rechtwinkelig zur Hauptrotorachse). Die TS Gestänge müssen die gleiche Länge aufweisen.

### oreinstellungen am Sender

Freien/gelöschten Modellspeicher auswählen, Heli Modell aktivieren.

Alle Trimmungen müssen auf 0 stehen und dürfen auch im Flug **auf keinen Fall** verändert werden.Wenn möglich sollte man daher die Trimmungen im Sender deaktivieren. Bei den Sendern MX-20, MC-16/20/32 und mz-18/24 Trimmung im Menü deaktivieren.(Trimmschritte auf 0 stellen)

- Taumelscheibentyp 1 Servo aktivieren bzw. beibehalten (die Taumelscheibenmischung erfolgt im FBL System)
- Der Weg des Gaskanals (K6) muss unbedingt so eingestellt sein, dass bei Motor aus ein Wert nahe -100% (Servoanzeige) erreicht wird, da sonst die Kreiselkalibrierung nicht erfolgt.
- Sender Wegeinstellungen bleiben während der Basiseinstellungen auf jeden Fall auf 100%
- Falls das Heckservo nicht vom Typ 1,5ms Mitte (Standard) ist, dieses noch nicht einstecken!
- Servoanordnung TS bei 120/135/140 Grad: Vorn links = 1, Vorn rechts = 2, Hinten = 3

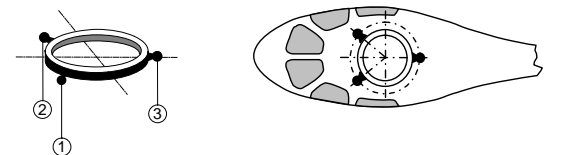

- Empfänger an Sender binden
- Telemetrie Menü des Empfängers aufrufen, auf der ersten Seite in der ersten Zeile Modelltyp auf Heli stellen
- Alle Servoeinstellungen am Sender in Neutralstellung bringen (Servoanzeige 0%),

### Initialisierung des Kreisels (Heli)

Nach dem Einschalten des Modells ist der Kreisel sofort aktiv aber noch nicht initialisiert. Um ihn zu initialisieren, halten Sie Ihr Modell beim Einschalten ruhig. Die Kalibrierung wird nur durchgeführt wenn der Empfänger absolut ruhig liegt. Nach ca. 3 Sekunden in Ruheposition bewegt sich die Taumelscheibe kurz dreimal. Diese "Wackler" signalisieren die erfolgreiche Initialisierung, das Ende der Kalibrierung. Warten Sie nach jedem Einschalten diese Kalibrierung ab bevor sie das Modell starten!

### Grundeinstellungen (Vorgehensweise)

- 1. Nach erfolgreicher Vorbereitung des Senders und des Helis rufen Sie das Telemetriemenü im Sender auf (siehe Anleitung des Senders) und wechseln in das Menü "Grundeinst. Regel".
- 2. Die TS-/Heck Einstellmenüs überblättern Sie dabei, diese werden später bearbeitet!
- 3. Hier muss jetzt Punkt für Punkt von oben nach unten durchgearbeitet werden:

### Grundeinstellung Regel

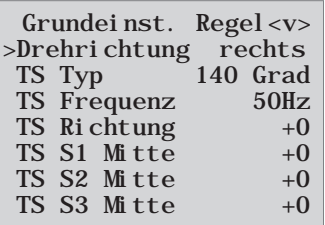

**↕ ↕** Durch drücken der Pfeiltasten auf dem rechten Touchpad kommen Sie zu weiteren Menüpunkten die weiter unten liegen!

TS Zykl. Weg  $7 +100$ Pitch Weg $_B$  +100 TS Limit  $+50$  $TS$  Drehung  $+0$ Heck Servo 1, 5ms Heck Frequenz 50Hz  $Heck$  Mitte  $+0$ Hecklimit B  $+50$  Expo Ja Logging  $+3$ Expertenmode Nein

#### **Drehrichtung**

Rotordrehrichtung auswählen: rechts oder links

#### **TS Typ**

Taumelscheiben-Typ: Wählen Sie den korrekten Taumelscheibentyp aus. 90°, 120°, 135°, 140°. Werkseinstellung 140°

Die Rollservos werden an Kanal 1 und 2 angesteckt, das Nickservo an Kanal 3, das Heckservo an Kanal 4 darf erst eingesteckt werden, wenn der Parameter "Heck Servo" korrekt eingestellt ist.

Die Motorsteuerung wird an Kanal 6 eingesteckt.

#### **TS Frequenz**

TS Frequenz: Frequenz für die Taumelscheibenservos Werkseinstellung: 50 Hz

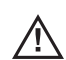

**Warnung:** Analoge Servos dürfen nur mit 50 Hz betrieben werden. Ansonsten werden die Servos zerstört. Viele digitale Servos können mit einer höheren Frequenz betrieben werden. (Verwendung auf eigene Gefahr). Dadurch wird die Regelung schneller. Bei HBS-Servos empfehlen wir eine Einstellung von 200 Hz.

#### **TS Richtung**

Werkseinstellung: 0

Hier wird die Laufrichtung der TS Servos so eingestellt, dass die TS beim "Pitchen" nicht kippt. Einfach unter den Optionen die passende auswählen (Pitch Richtung wird, wenn nötig, im Servomenü des Senders unter K1 eingestellt).

**Deutsch** 

**Deutsch** 

Nun wird die Laufrichtung der Taumelscheibe kontrolliert. Bei Pitch nach oben, muss sich die Taumelscheibe parallel nach oben bewegen. Läuft die Taumelscheibe entgegengesetzt, so muss im Sender bei den Servoeinstellungen Servo 1 die Servoumpolung eingestellt werden und die Roll- und Nickrichtung wird über die Servoumpolung Servo 2 und Servo 3 eingestellt.

#### **TS S1 Mitte, S2 Mitte und S3 Mitte**

#### Werkseinstellung: 0

Die Taumelscheibe sollte so gut wie möglich rechtwinkelig zur Hauptrotorachse ausgerichtet werden. Erst mechanisch optimal einstellen und dann die 3 Servos im Menü einstellen. Eine perfekte Einstellung ist dann erreicht wenn der Heli auf der Stelle schwebt.

#### **TS Zykl. Weg 7**

#### Werkseinstellung: +100

Den TS zyklischen Weg 7 grad stellen Sie bei aktiviertem Menü so ein, dass bei dem vollen Rollauschlag = 100 % Weg im Servodisplay des Senders die Rotorblätter auf beiden Seiten möglichst genau +-7° zyklischer Ausschlag bewirkt. Dazu muss unbedingt das Feld ausgewählt sein (invers angezeigt), damit die Taumelscheibe ohne Gyrowirkung auf einem Direktmodus gesteuert und eingestellt werden kann. Nur in diesem Modus kann der Weg korrekt eingestellt werden. Die korrekte Einstellung des Weges ist sehr wichtig. Davon hängt zum großen Teil die korrekte Kreiselwirkung ab. Die Einstellung sollte deshalb mit einer digitalen Pitchlehre möglichst genau vorgenommen werden.

#### **Pitch Weg\_A/B**

#### Werkseinstellung: 100

Wird automatisch entsprechend Pitchknüppelausschlag am Sender ausgewählt. Mit der Pitchlehre bei Vollausschlag +-100% die gewünschten Pitchwege messen und in diesem Menü einstellen. Alle weiteren Einstellungen können später an den Pitchkurven in der jeweiligen Flugphase am Sender eingestellt werden.

#### **TS Limit**

#### Werkseinstellung: +50

Taumelscheibenbegrenzung. Die Taumelscheibenbegrenzung muss so eingestellt werden, dass in keinem Fall ein Servo auf Anschlag laufen kann, aber dennoch möglichst viel Weg ermöglicht wird. Bei allen Vollauschlägen darf also kein Servo brummen.

#### **TS Drehung**

"TS Drehung" = Hier kann (für bestimmte Mehrblattsysteme) eine virtuelle TS-Drehung (in Grad) eingestellt werden.

#### **Damit ist die TS (Taumelscheibe) fertig eingestellt, weiter geht es mit dem Heck:**

#### **Heck Servo**

Heck Servo: Wählen Sie hier die korrekte Mittelstellung für Ihr Heck Servo.

Mittelimpuls: 1,5ms, 760μs oder 960µs.

Werkseinstellung 1,5ms. Normalerweise sind 1,5ms Standard für Heckservos. Narrowband-Servos (in der Regel spezielle Heckrotorservos) können jedoch auch einen anderen Mittelimpuls verlangen. Diesen Wert unbedingt vom **Servo-Handbuch** ermitteln und richtig einstellen. Ist kein Wert vermerkt, handelt es sich in der Regel um ein Standardservo mit 1,5ms. Bei DES, HVS oder HBS-Servos ist dieser Wert teilweise programmierbar. Wir empfehlen jedoch die Standardeinstellung zu belassen.

#### **Heck Frequenz**

Heck Frequenz: Die Heckfrequenz kann von 50 – 333 Hz eingestellt werden. Werkseinstellung: 50 Hz

**Warnung: Analoge Servos dürfen nur mit 50 Hz betrieben werden. Ansonsten werden die Servos zerstört.**

Viele digitale Servos können mit einer höheren Frequenz betrieben werden. (Verwendung auf eigene Gefahr). Dadurch wird die Regelung schneller. Bei HBS-Servos empfehlen wir eine Einstellung von 333 Hz.

#### **Heck Mitte**

Werkseinstellung: 0

Der Heckservohebel sollte 90 Grad zum Heckanlenkgestänge stehen.

Die Feintrimmung erfolgt dann über Heck Mitte. Der Heckrotor sollte bei Neutralstellung des Servos ca. 2-3° Anstellwinkel gegen das Drehmoment am Heckrotor eingestellt sein.

#### **Hecklimit A/B**

#### Werkseinstellung: 50

Begrenzung der Heckservowege. So einstellen, dass es nie mechanisch anschlägt, aber der mögliche Weg voll ausgenutzt wird. Hier sollten aerodynamisch sinnvolle Werte gewählt werden. Bei zu großen Ausschlägen kann es zu Strömungsabriss kommen.

#### **Expo**

"Expo" = Per Default "Ja" wird innerhalb der Regelung ein Expo von ca. 25% auf der TS und ca. 30% auf dem Heck verwendet. Die Einstellung ist auch am Sender machbar (Dual Rate/Expo). Dazu setzen Sie den Wert auf Nein, stellen aber für den Erstflug unbedingt ähnliche Werte am Sender ein.

#### **Logging**

loggt die entsprechende Servofunktion auf SD-Karte für spätere Auswertung und Fehleranalyse.

 $0 =$  kein logging  $1 =$  Roll und Nick logging  $2 =$  Roll logging 3 = Nick logging  $4$  = Heck logging Wir empfehlen immer mindestens eine Funktion zu loggen.

#### **Expertenmode**

**"Expertenmode" = Steht per Default auf Nein, auch Experten sollten für die ersten Schritte mit dem neuen System bei dieser Einstellung bleiben (es erscheinen deutlich weniger Optionen im TS und Heck-Menü) und erst nach Eingewöhnung bei Bedarf auf den Expertenmode und die zusätzlichen Möglichkeiten wechseln.**

**Damit sind die Grundeinstellungen fertig, weiter geht es mit den folgenden Einstellungen:**

### Achsenzuordnung

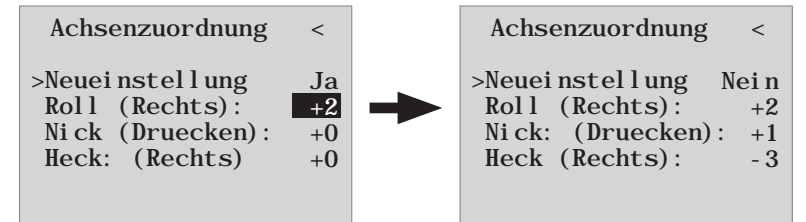

#### **Neueinstellung**

Neueinstellung: Ja/Nein

Zuweisung der Kreisel und Kreiselwirkrichtung.

Falls noch nicht geschehen, unbedingt jetzt am Sender die Servorichtungen K1-4 so einstellen, dass alles richtig herum funktioniert.

Gehen Sie im Empfängermenü "Achsenzuordnung" auf Neueinstellung und stellen hier auf 'Neueinstellung: Ja'. Weisen Sie nun die Achsen wie folgt zu:

- Am Sender Roll voll rechts kurz einsteuern, die Rollachse wird invers dargestellt. Danach hat man wieder beide Hände frei für den Heli !
- Heli um mehr als 45 Grad nach rechts rollen → die erkannte Achse mit dem benötigten Vorzeichen wird angezeigt, das Feld ist nicht mehr invers, diese Achsenerkennung ist abgeschlossen
- Nun das gleiche für Nick: Am Sender voll Nick vorn kurz einsteuern
- Heli um mehr als 45 Grad nach vorn drehen, die Achse wird angezeigt, das Feld ist nicht mehr invers, diese Achsenerkennung ist abgeschlossen
- Als letztes für Heck: Am Sender voll Heck rechts kurz einsteuern
- Heli so drehen, dass die Nase mehr als 45 Grad nach rechts dreht, die Achse wird angezeigt, das Feld ist nicht mehr invers, diese Achsenerkennung ist abgeschlossen

Die Kreisel und Wirkrichtungen sind nun zugewiesen. Überprüfen Sie nun zur Sicherheit die Richtigkeit der Wirkrichtungen. Siehe folgende Abbildungen!

#### **Prüfen von Nick = Elv = Elevator**

Den Heli mit der Nase nach unten neigen, die Taumelscheibe muss so gesteuert werden, dass sie in der **Waagerechten** bleibt.

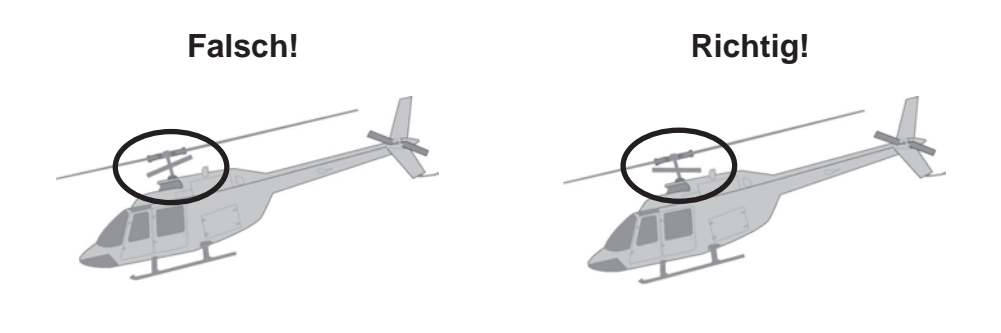

#### **Prüfen von Roll = Ail = Aileron**

Heli nach rechts neigen, Taumelscheibe muss automatisch in der Waagerechten bleiben.

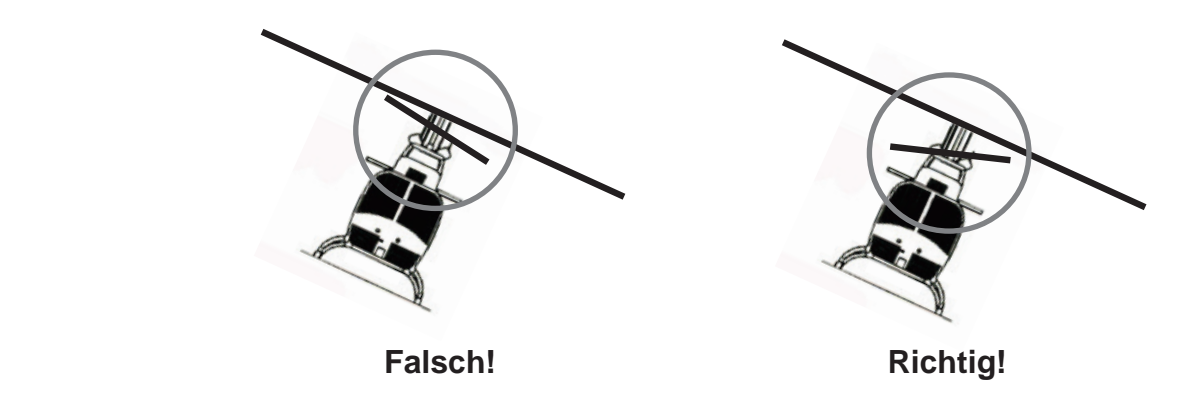

#### **Prüfen der Heckwirkrichtung (Blickrichtung von hinten)**

Heck nach links drehen, das Heckrotorblatt muss sich nach rechts drehen. Heck nach rechts drehen, das Heckrotorblatt muss sich nach links drehen. **Der Heli muss mit dem Heckrotor der Drehrichtung entgegenwirken!**

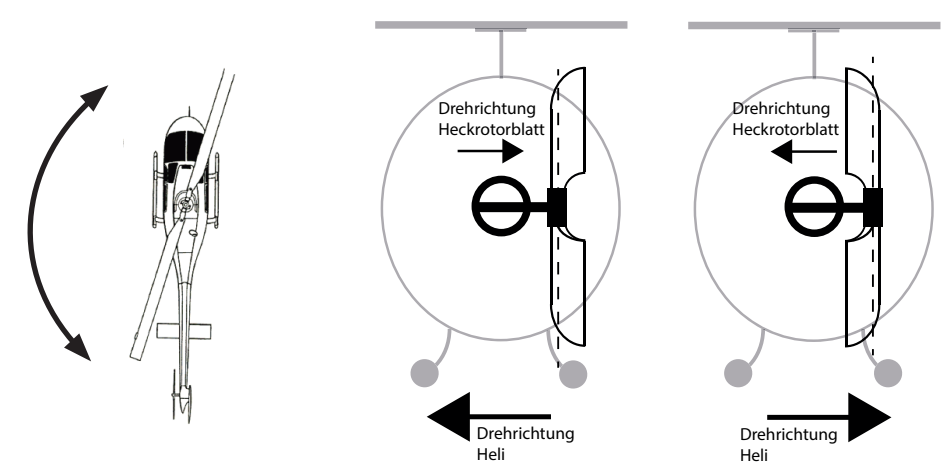

**Stimmt eine der Wirkrichtungen nicht, ist die Neueinstellung zu wiederholen!**

**Optimierung der Taumelscheiben- und Heckparameter können im Expertenmode für den jeweiligen Heli und Flugstil durchgeführt werden. Es wird aber dringend empfohlen zuerst mit den Einstellungen ohne Expertenmode zu fliegen!** 

**Wenn durch irgendwelche Veränderungen am Heli (z.B. neue Servos) am Sender Laufrichtungen geändert werden oder der Empfänger in einer anderen Lage eingebaut wird, muss unbedingt dieser Einlernvorgang wieder komplett durchgeführt werden !**

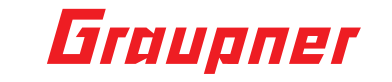

### Taumelscheiben Einstellung ohne Expert.mode

Taumelsch. Einst.<v>

>TS-Empfindlichk. (5)K9 Direktanteil +85

#### **TS- Empfindlichkeit**

Taumelscheiben-Empfindlichkeit, 1-10, Min oder K5…K16 Werkseinstellung: 5

Die Zeile 'TS-Empfindlichkeit' erlaubt eine Empfindlichkeitseinstellung entweder über die Werte 1..10 oder über die Zuordnung eines Kanals (K5-K16) mit einem Proportionalgeber über den der Wert geregelt wird. Ist darüber eine zufriedenstellende Einstellung gefunden, kann dieser Wert über die Taste ,rechts' oder ,links' als Festwert übernommen werden.

Eine Flugphasenabhängige Empfindlichkeit ist dann über verschiedene Einstellungen möglich.

#### **Bei zu hohen Werten:**

Überstabilisierung Heli reagiert nur leicht verzögert auf Steuereingaben, schwingt bei Speedflügen

#### **Bei zu geringen Werten:**

Heli Schwebt nicht mehr sauber, Windanfällig.

#### **Direktanteil**

#### Werkseinstellung +85

Mit dem Direktanteil kann das direkte Reaktionsverhalten auf die Steuereingabe des Piloten eingestellt werden. 3D-Piloten sollten mit Werten 80…95 testen.

Der Heli wird beim schnellen Nick-stoppen schwingen, wenn der Wert zu hoch eingestellt ist.

### Taumelscheiben Einstellung mit Expert.mode

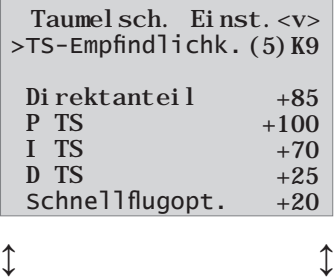

Durch drücken der unteren ▼ Pfeiltasten auf dem rechten Touchpad kommen Sie zu weiteren Menüpunkten die weiter unten liegen!

Schwebestab. normal

#### **(Menüpunkt Taumelscheiben-Empfindlichkeit siehe oben) (Menüpunkt Direktanteil siehe oben)**

#### **P TS (Proportional) Taumelscheibe**

P-Faktor Taumelscheibe

Werkseinstellung: +100 (typ. 50 – 70)

P Taumelscheibe ist für das härtere Einrasten der Taumelscheibe verantwortlich. Höhere Werte ergeben ein schnelleres Einrasten. Bei zu hohen P-Werten beginnt der Heli bzw. die Taumelscheibe zu "schwingen". In diesem Fall muss der Wert wieder reduziert werden.

#### **I TS (Integral)Taumelscheibe**

I-Faktor Taumelscheibe Werkseinstellung: +70 (typ. 70 – 90) Der I-Faktor sorgt für ein konstantes Rollen/Nicken. Mit niedrigen Werten beginnen und nur so lange erhöhen, bis die Roll und Nickraten konstant sind.

**Deutsch** 

**Deutsch** 

#### **D TS (Differential)**

D-Faktor für Taumelscheibe Werkseinstellung: +25 Der D-Faktor D TS beeinflusst das Stoppverhalten der Taumelscheibe. Wenn beim Stoppen von Nick der Heli etwas nachwippt, dann sollte zuerst dieser Parameter in 5er Schritten erhöht werden, um das Nickeinrasten zu testen.

#### **Schnellflugoptimierung**

Werkseinstellung: +20

Beim schnellen Geradeausfliegen sollte der Heli exakt in einer Linie/Höhe fliegen und nicht in einer Wellenform. Fliegt der Helikopter eine Wellenform, so kann der Wert erhöht werden, bis der Heli gerade fliegt. In der Regel muss dieser Parameter nicht verändert werden.

#### **Schwebeflugstabilisierung**

hoch = stabiler Schwebeflug auch bei Wind normal = normale Schwebeflugstabilität niedrig = agil für extremen 3D Flugstil

### Heckrotor Einstellung ohne Expertenmode

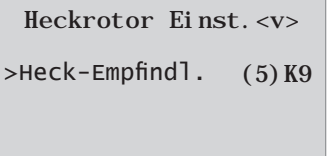

#### **Heck-Empfindlichkeit**

Heck-Empfindlichkeit:, 1-10, MIN oder K5…K16 Werkseinstellung: 5

Die Zeile 'Heck-Empfindl.' erlaubt eine Empfindlichkeitseinstellung entweder über die Werte 1..10 oder über die Zuordnung eines Kanals (K5-K16) mit einem Proportionalgeber über den der Wert geregelt wird. Ist darüber eine zufriedenstellende Einstellung gefunden, kann dieser Wert über die Taste ,rechts' oder ,links' als Festwert übernommen werden.

Eine flugphasenabhängige Empfindlichkeit ist dann über verschiedene Einstellungen möglich. Sollte sich das Heck aufschwingen, so muss der entsprechende Wert reduziert werden.

### Heckrotor Einstellung mit Expertenmode

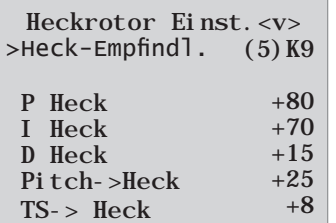

#### **(Menüpunkt Heck-Empfindlichkeit siehe oben)**

#### **P Heck**

P Faktor Heck

Werkseinstellung: +80

P Heck ist für das härtere Einrasten des Hecks verantwortlich. Höhere Werte ergeben ein schnelleres Einrasten. Bei zu hohen P-Werten beginnt das Heck zu "schwingen". In diesem Fall muss der Wert wieder reduziert werden.

### **I Heck**

#### I-Faktor Heck Werkseinstellung: +70

Der I-Faktor sorgt für konstante Pirouetten. Mit niedrigen Werten beginnen und nur so lange erhöhen, bis die Pirouetten konstant sind. Zu hohe Werte sorgen für langsames Heckpendeln.

#### **D Heck**

D Faktor Heck Werkseinstellung: +15

Der D-Faktor Heck beeinflusst das Stoppverhalten des Hecks. Wenn beim Stoppen des Hecks das Heck etwas nachwippt, dann sollte zuerst dieser Parameter in 5er Schritten erhöht werden, um das Heckeinrasten zu testen.

**Pitch->Heck TS->Heck** Pitch->Heck TS->Heck Werkseinstellung: +25 Werkseinstellung: +8

Diese beiden Funktionen wirken optimal, wenn sie zusammen eingestellt werden. Beim schnellen Pitch-pumping (Pitchstössen) und Taumelscheibenbewegungen soll das Heck auch während der Belastung stabil bleiben. Bricht das Heck kurz aus, so kann Pitch->Heck erhöht werden, bis das Heck stehen bleibt.

Am Boden kann gut kontrolliert werden, ob das Heck gegen das Drehmoment steuert.

TS->Heck ist in der Regel 1/3 niedriger einzustellen als Pitch->Heck.

### Firmware Update

Firmware Updates des Empfängers werden über die Telemetriebuchse mit Hilfe eines PCs mit Windows XP, Vista oder 7 durchgeführt. Dazu benötigen Sie die separat erhältliche USB-Schnittstelle Best.-Nr. 7168.6 und das Adapterkabel Best.-Nr. 7168.6A oder 7168.S.

Die dazu benötigten Programme und Dateien finden Sie bei den entsprechenden Produkten jeweils unter Download auf www.graupner.de.

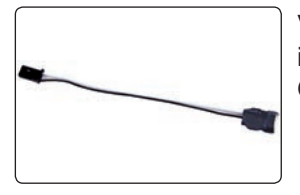

Verbinden Sie das Adapterkabel mit der USB Schnittstelle Best.-Nr. 7168.6. Das Stecksystem ist verpolungssicher, achten Sie auf die kleinen seitlichen Nasen. Wenden Sie auf keinen Fall Gewalt an, der Stecker sollte leicht einrasten.

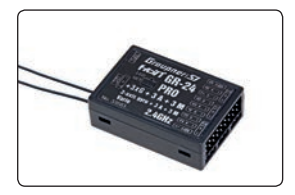

Stecken Sie das Adapter-Kabel in die Telemetriebuchse des Empfängers. Das Stecksystem ist verpolungssicher, achten Sie auf die kleinen seitlichen Fasen. Wenden Sie auf keinen Fall Gewalt an, der Stecker sollte leicht einrasten.

#### Starten "Slowflyer/Gyro Empfänger Update"

Das "Slowflyer/Gyro Empfänger Update" -Programm rufen Sie vorzugsweise aus dem "Firmware Up-grade grStudio"-Programm auf. Klicken Sie im linken Funktions-Menü unter "Link" den Punkt "Receiver Downloader" an. (Alternativ wählen Sie unter "Menu" den entsprechenden Eintrag "Micro Receiver Upgrade".)

Das zugehörige Anwendungsprogramm können Sie auch direkt starten. Doppelklicken Sie dazu auf die Datei "micro gyro\_swloader.exe". Sie finden diese exe-Datei im Verzeichnis "Graupner\_ PC Software" des "HoTT\_Software VX"-Paketes.

Im nun erscheinenden Programmfenster stellen Sie zunächst auch hier den "richtigen" COM-Port der USB-Schnittstelle Best.-Nr. 7168.6 im Auswahlfenster ein.

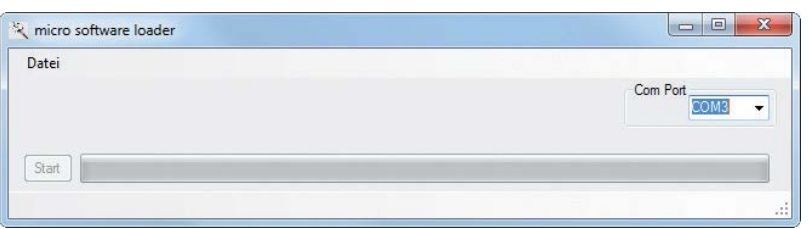

Falls Sie sich nicht sicher sind, überprüfen Sie den COM-Port im Fenster "Port wählen" im "Menu" des "Firmware Up-grade\_grStudio", und merken Sie sich die COM-Port-Nummer zum Eintrag "Silicon Labs CP210x USB to UART Bridge" – hier "COM03". (Auf eine falsche Port-Auswahl werden Sie beim Auslesen der Empfängerdaten hingewiesen.) Klicken Sie auf den Button "Datei", um die entsprechende Firmware-Datei namens "MicroStabi7X\_V\_ XX.bin" von der Festplatte zu laden ("XX" kennzeichnet die Versionsnummer).

Nach dem Laden der Datei klicken Sie auf Start...

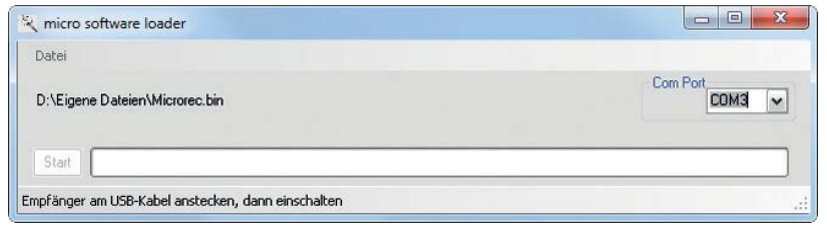

... schließen Sie den Empfänger an und schalten ihn ein.

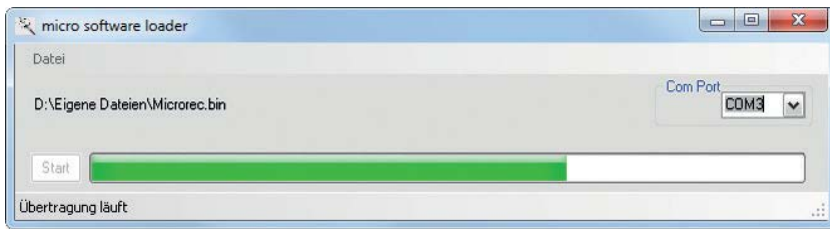

Der Fortschrittsbalken zeigt die ordnungsgemäße Übertragung an. Die Empfänger-LED leuchtet währenddessen rot und grün, sie blinkt abwechselnd rot und grün sobald die Übertragung beendet ist.

Bitte beachten Sie hierzu die ausführliche Updateanleitung unter http://www.graupner.de im Downloadbereich des jeweiligen Artikels.

### Herstellererklärung der Firma Graupner/SJGmbH

### **Inhalt der Herstellererklärung**

Sollten sich Mängel an Material oder Verarbeitung an einem von uns in der Bundesrepublik Deutschland vertriebenen, durch einen Verbraucher (§ 13 BGB) erworbenen Gegenstand zeigen, übernehmen wir, die Fa. Graupner/SJ GmbH, Kirchheim/Teck im nachstehenden Umfang die Mängelbeseitigung für den Gegenstand. Rechte aus dieser Herstellererklärung kann der Verbraucher nicht geltend machen, wenn die Beeinträchtigung der Brauchbarkeit des Gegenstandes auf natürlicher Abnutzung, Einsatz unter Wettbewerbsbedingungen, unsachgemäßer Verwendung (einschließlich Einbau) oder Einwirkung von außen beruht.

Diese Herstellererklärung lässt die gesetzlichen oder vertraglich eingeräumten Mängelansprüche und -rechte des Verbrauchers aus dem Kaufvertrag gegenüber seinem Verkäufer (Händler) unberührt.

#### **Umfang der Garantieleistung**

Im Garantiefall leisten wir nach unserer Wahl Reparatur oder Ersatz der mangelbehafteten Ware. Weitergehende Ansprüche, insbesondere Ansprüche auf Erstattung von Kosten im Zusammenhang mit dem Mangel (z.B. Ein-/Ausbaukosten) und der Ersatz von Folgeschäden sind – soweit gesetzlich zugelassen – ausgeschlossen. Ansprüche aus gesetzlichen Regelungen, insbesondere nach dem Produkthaftungsgesetz, werden hierdurch nicht berührt.

#### Voraussetzung der Garantieleistung

Der Käufer hat den Garantieanspruch schriftlich unter Beifügung des Originals des Kaufbelegs (z.B. Rechnung, Quittung, Lieferschein) und dieser Garantiekarte geltend zu machen. Er hat zudem die defekte Ware auf seine Kosten an die folgende Adresse einzusenden.

### **Fa. Graupner/SJ GmbH, Serviceabteilung,**

#### **Henriettenstr.96, D 73230 Kirchheim/Teck**

Der Käufer soll dabei den Material- oder Verarbeitungsfehler oder die Symptome des Fehlers so konkret benennen, dass eine Überprüfung unserer Garantiepflicht möglich wird.

Der Transport des Gegenstandes vom Verbraucher zu uns als auch der Rücktransport erfolgen auf Gefahr des Verbrauchers.

#### **Gültigkeitsdauer**

Diese Erklärung ist nur für während der Anspruchsfrist bei uns geltend gemachten Ansprüche aus dieser Erklärung gültig. Die Anspruchsfrist beträgt 24 Monate ab Kauf des Gerätes durch den Verbraucher bei einem Händler in der Bundesrepublik Deutschland (Kaufdatum). Werden Mängel nach Ablauf der An-spruchsfrist angezeigt oder die zur Geltendmachung von Mängeln nach dieser Erklärung geforderten Nachweise oder Dokumente erst nach Ablauf der Anspruchsfrist vorgelegt, so stehen dem Käufer keine Rechte oder Ansprüche aus dieser Erklärung zu.

#### **Verjährung**

Soweit wir einen innerhalb der Anspruchsfrist ordnungsgemäß geltend gemachten Anspruch aus dieser Erklärung nicht anerkennen, verjähren sämtliche Ansprüche aus dieser Erklärung in 6 Monaten vom Zeitpunkt der Geltendmachung an, jedoch nicht vor Ende der Anspruchsfrist. Anwendbares Recht

Auf diese Erklärung und die sich daraus ergebenden Ansprüche, Rechte und Pflichten findet ausschließlich das materielle deutsche Recht ohne die Normen des Internationalen Privatrechts sowie unter Ausschluss des UN-Kaufrechts Anwendung.

**Deutsch** 

Deutsch

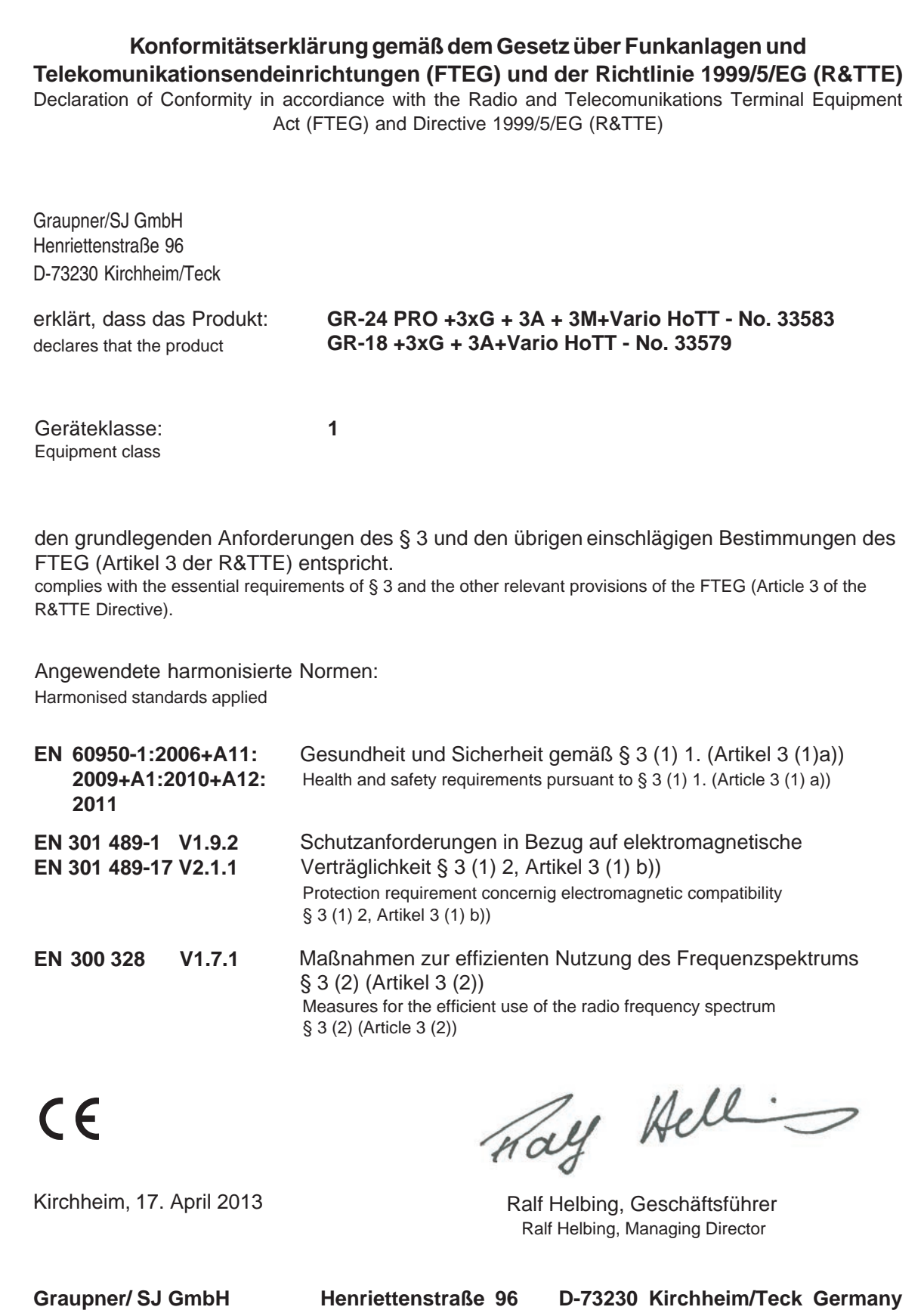

**Tel: 07021/722-0 Fax: 07021/722-188 EMail: info@graupner.de**

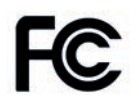

#33579: GR-18+3xG+3A+Vario FCC ID: SNL-16006100 #33583 : GR-24 PRO +3XG+3A+3M+VARIO FCC ID: SNL-16005800

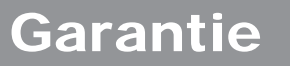

Groupner

**Wir gewähren auf dieses Erzeugnis eine / This product is / Sur ce produit nous accordons une** 

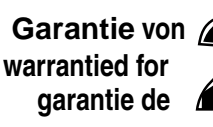

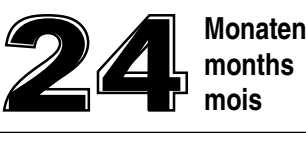

Die Fa.Graupner/SJ GmbH, Henriettenstrasse 96, 73230 Kirchheim/Teck gewährt ab dem Kaufdatum auf dieses Produkt eine Garantie von 24 Monaten. Die Garantie gilt nur für die bereits beim Kauf des Produktes vorhandenen Material- oder Funktionsmängel. Schäden, die auf Abnützung, Überlastung, falsches Zubehör oder unsachgemäße Behandlung zurückzuführen sind, sind von der Garantie ausgeschlossen. Die gesetzlichen Rechte und Gewährleistunsansprüche des Verbrauchers werden durch diese Garantie nicht berührt. Bitte überprüfen Sie vor einer Reklamation oder Rücksendung das Produkt genau auf Mängel, da wir Ihnen bei Mängelfreiheit die entstandenen Unkosten in Rechnung stellen müssen.

Graupner/SJ GmbH, Henriettenstrasse 96, 73230 Kirchheim/Teck, Germany guarantees this product for a period of 24 months from date of purchase. The guarantee applies only to such material or operational defects witch are present at the time of purchase of the product. Damage due to wear, overloading, incompetent handling or the use of incorrect accessories is not covered by the guarantee. The user´s legal rights and claims under guarantee are not affected by this guarantee. Please check the product carefully for defects before you are make a claim or send the item to us, since we are obliged to make a charge for our cost if the product is found to be free of faults.

La société Graupner/SJ GmbH, Henriettenstrasse 96, 73230 Kirchheim/Teck, Allemagne, accorde sur ce produit une garantie de 24 mois à partir de la date d´achat. La garantie prend effet uniquement sur les vices de fonction-nement et de matériel du produit acheté. Les dommages dûs à de l´usure, à de la surcharge, à de mauvais accessoires ou à d´une application inadaptée, sont exclus de la garantie. Cette garantie ne remet pas en cause les droits et prétentions légaux du consommateur. Avant toute réclamation et tout retour du produit, veuillez s.v.p. contrôler et noter exactement les défauts ou vices.

#### **Garantie-Urkunde** Warranty certificate / Certificat de garantie

33579-GR-18/33583-GR-24

Übergabedatum Date of purchase/delivery Date de remise

Name des Käufers Owner´s name Nom de I`acheteur

Straße, Wohnort Complete adress Adresse complète

#### **Servicestellen / Service / Service après-vente**

Graupner-Zentralservice Graupner/SJ GmbH Henriettenstrasse 96 D-73230 Kirchheim / Teck

**Servicehotline**  $\mathbf{R}$  (+49) (0)7021/722-130 Montag - Donnerstag 7:30 -9:00 Uhr 9:15 -16:00 Uhr Freitag 9:00 - 13:00 Uhr

Die Adressen der Servicestellen außerhalb Deutschlands entnehmen Sie bitte unserer Webseite www.graupner.de.

For adresses of service points outside of germany please refer to www.graupner.de/en/.

Pour adresses des points de service situés en dehors de l'Allemagne s'il vous plaît se référer à www.graupner.de/fr/.

Firmenstempel und Unterschrift des Einzelhändlers Stamp and signature of dealer Cachet et signature du vendeur

### Entsorgungshinweis

#### **HINWEISE ZUM UMWELTSCHUTZ**

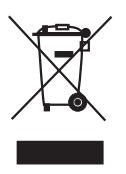

Das Symbol auf dem Produkt, der Gebrauchsanleitung oder der Verpackung weist darauf hin, dass dieses Produkt bzw. elektronische Teile davon am Ende seiner Lebensdauer nicht über den normalen Hausmüll entsorgt werden dürfen.

Es muss an einem Sammelpunkt für das Recycling von elektrischen und elektronischen Geräten abgegeben werden.

Die Werkstoffe sind gemäß ihrer Kennzeichnung wiederverwertbar. Mit der Wiederverwendung, der stofflichen Verwertung oder anderen Formen der Verwertung von Altgeräten leisten Sie einen wichtigen Beitrag zum Umweltschutz.

Batterien und Akkus müssen aus dem Gerät entfernt werden und bei einer entsprechenden Sammelstelle getrennt entsorgt werden.

Bei RC - Modellen müssen Elektronikteile, wie z.B. Servos, Empfänger oder Fahrtenregler aus dem Produkt ausgebaut und getrennt bei einer entsprechenden Sammelstelle als Elektro-Schrott entsorgt werden.

Bitte erkundigen Sie sich bei der Gemeindeverwaltung nach der zuständigen Entsorgungsstelle.

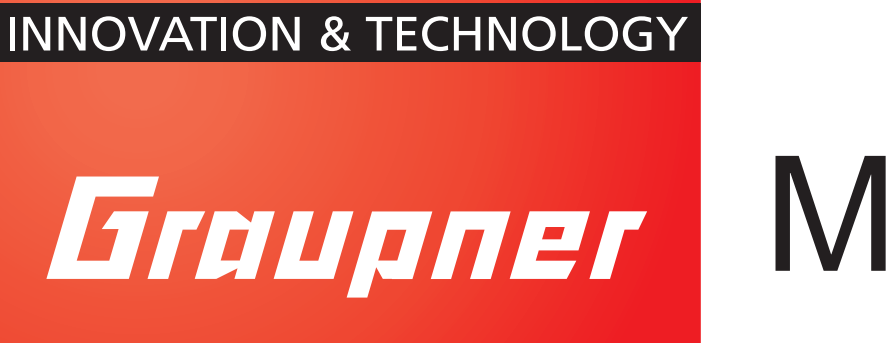

# Manual

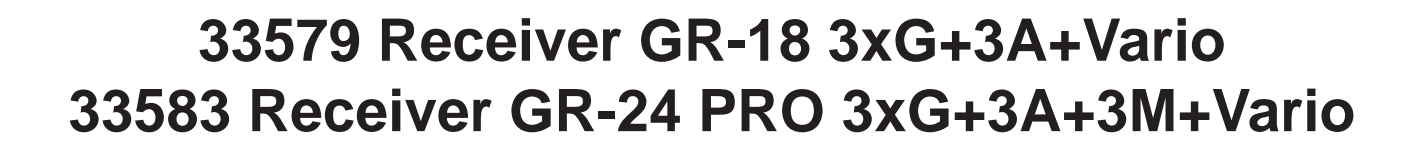

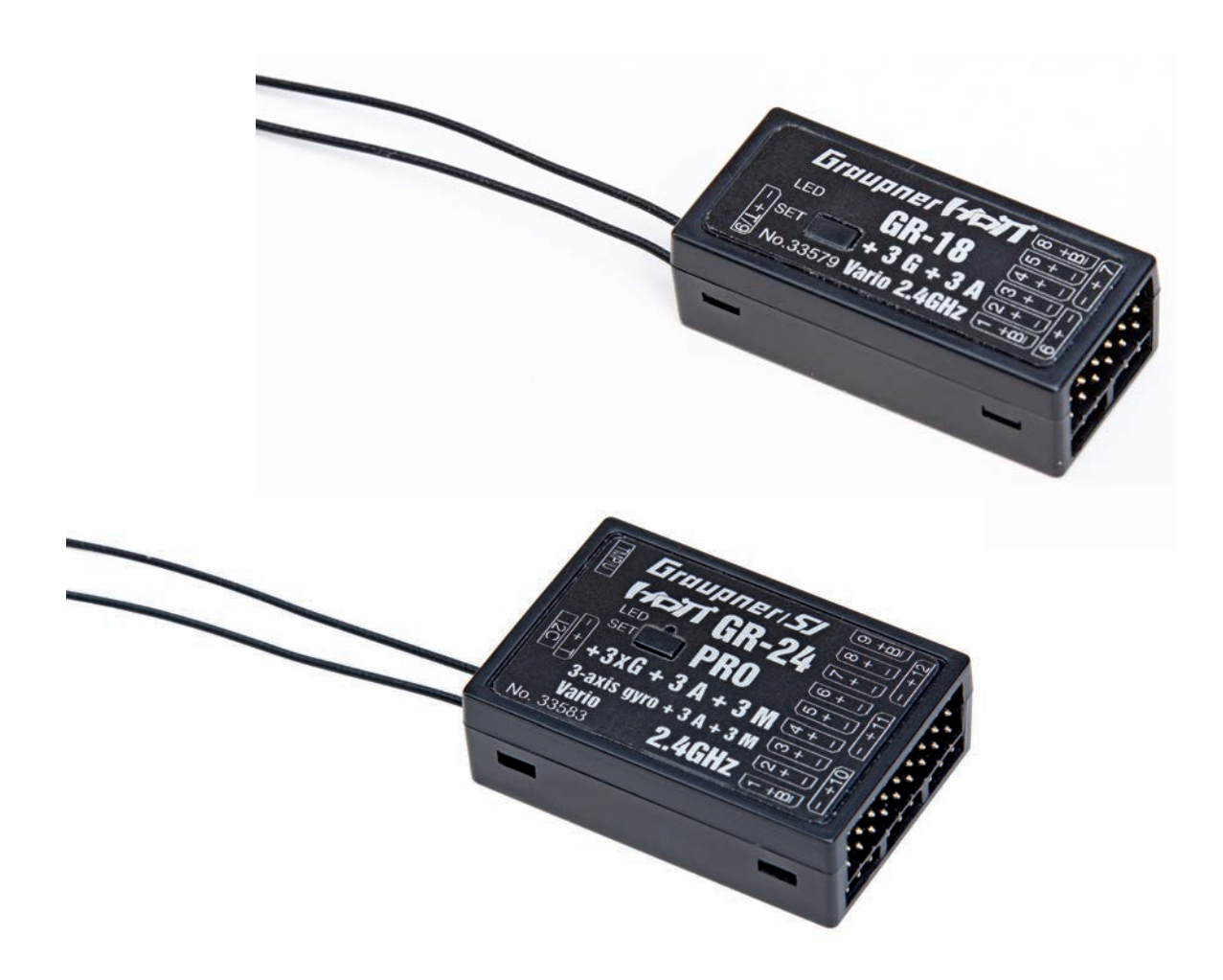

2013/09/01

### Contents

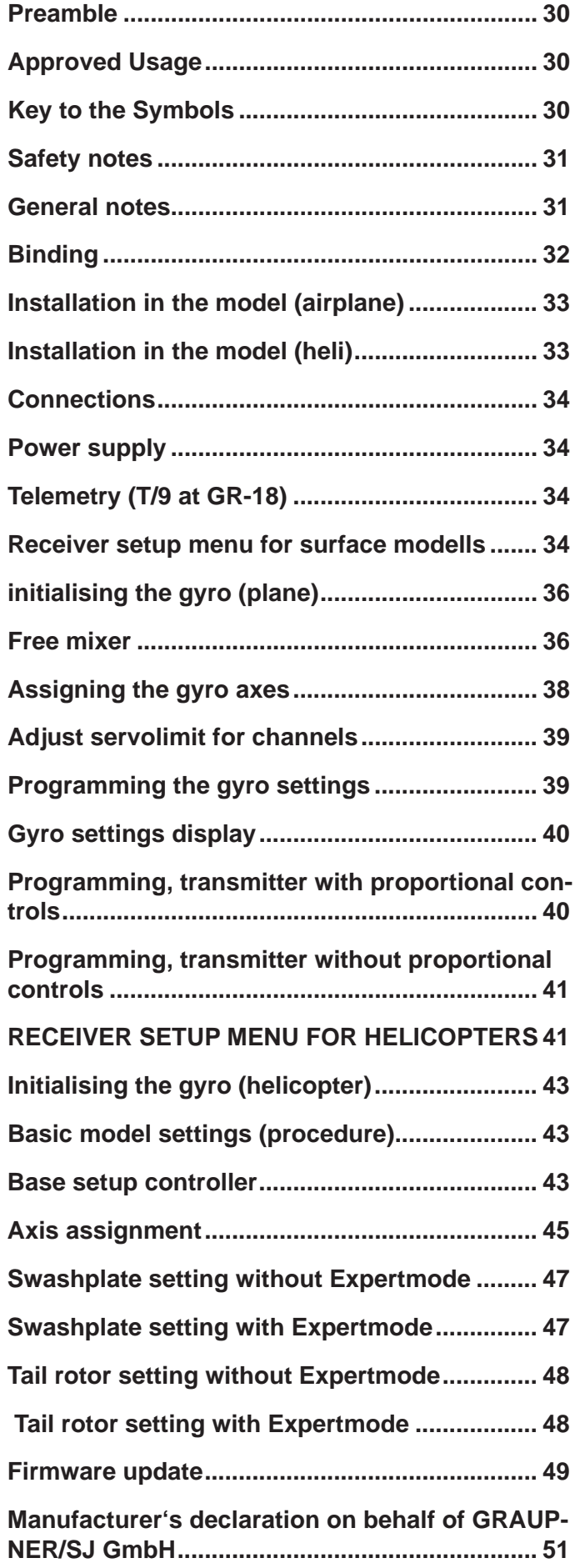

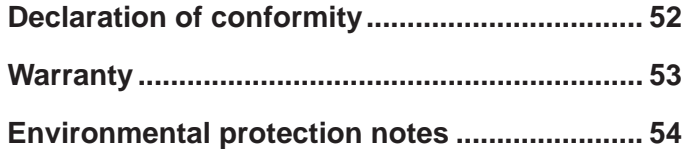

### **Preamble**

#### **MANY THANKS**

for deciding to purchase the Graupner/SJ HoTT 2.4 system. Please read right through these operating instructions before you attempt to install and operate the Graupner HoTT 2.4 system.

- The receiver stabilises the model aircraft in difficult, windy conditions, acting on a maximum of three axes
- Proportional gyro suppression for natural flying characteristics
- Excellent stabilisation for smooth, accurate manoeuvres
- The triple-axis gyro endows even very demanding aerobatic models with docile flying characteristics, and greatly simplifies aerobatics
- Aerobatic manoeuvres can be flown much more accurately
- Simple gyro assignment procedure
- Facility to adjust parameters using HoTT telemetry
- Altitude sensor for vario and altimeter function

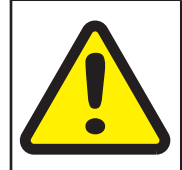

#### Attention!

**Prior to the installation and commissioning of the receiver be sure to read the instructions ! completely.**

### Approved Usage

#### **Note: The receivers may only be used in electric heli models!**

The receiver is intended exclusively for use in radio-controlled models. Any other usage is prohibited, and may result in damage to the receiver or model, and serious personal injury. We grant no guarantee and accept no liability for any type of use outside the stipulated range.

Not suitable for children under fourteen years. This receiver is not a toy!

The receiver is also equipped with a telemetry function which is only available in combination with a Graupner/SJ HoTT 2.4 system. If you do not own a Graupner/SJ HoTT 2.4 system, the receiver will not work.

Please start by reading through the whole instructions before you attempt to install and operate the receiver.

These operating instructions are an integral part of the product. They contain important notes on operating and handling the receiver. For this reason please store the operating instructions in a safe place, and pass them on to the new owner if you ever dispose of the product. Failure to observe the operating instructions and safety notes invalidates the guarantee. Here at Graupner we are constantly working on the further development of all our products; for this reason we are obliged to reserve the right to introduce changes to the set contents in form, technology and features.

Please understand that we will not countenance claims resulting from information and illustrations in these operating instructions.

Please store the operating instructions in a safe place for future reference!

### Key to the Symbols

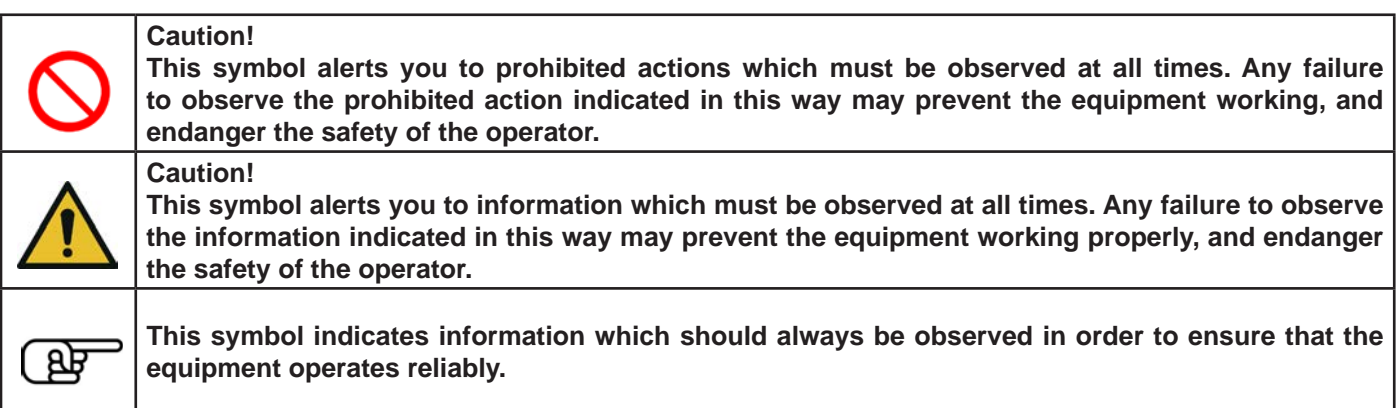

### Safety notes

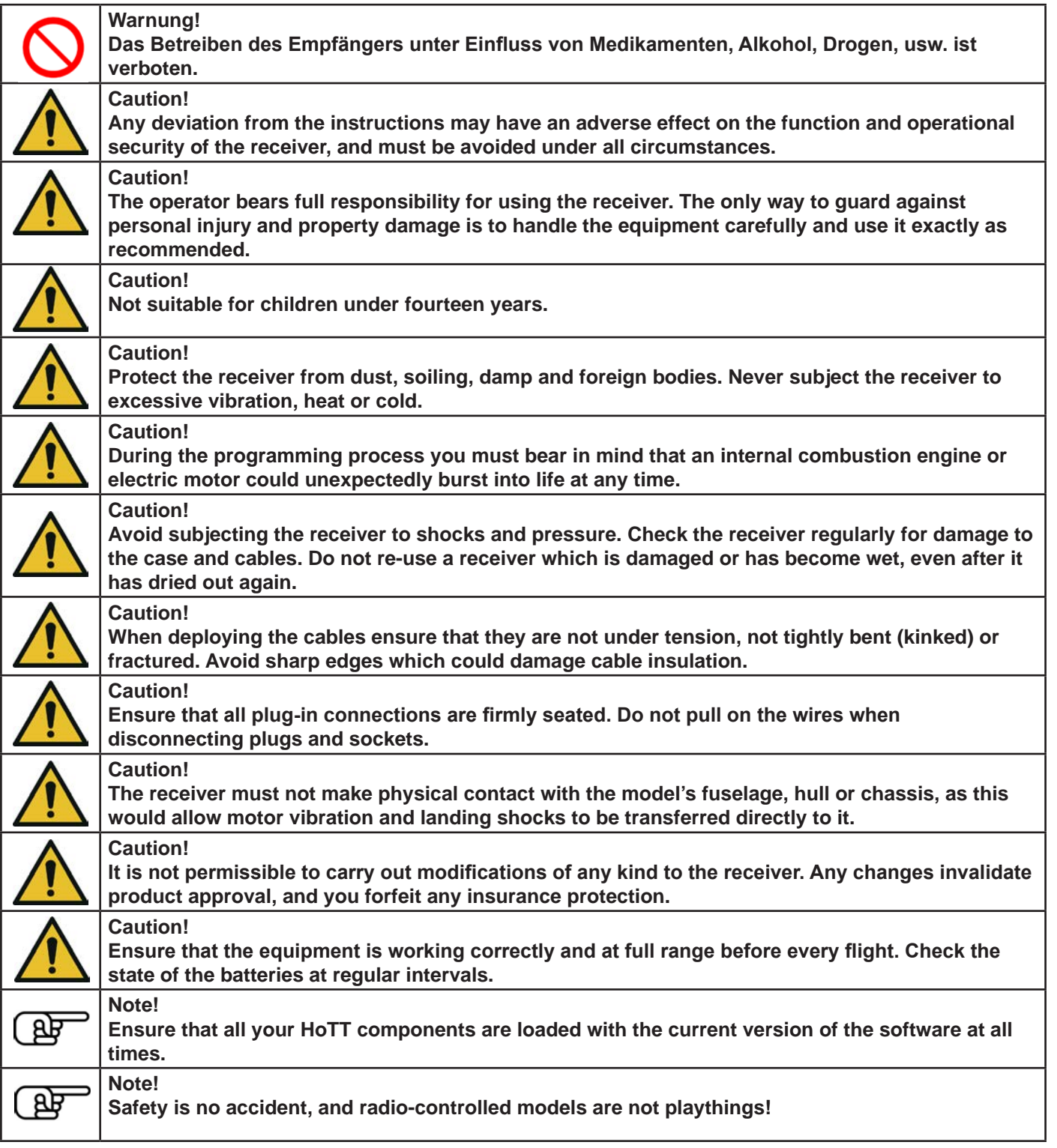

### General notes

- The receiver's integral gyros are very fast, high-resolution components. This means that you should always use highspeed digital servos wherever possible, so that the gyro's corrective signals are converted directly and accurately into servo movement; this helps to prevent the model oscillating.
- Keep all servo extension leads as short as possible.
- When switching on or adjusting the radio control system, it is essential to keep the transmitter aerial at least 15 cm from the receiver aerial(s). If the transmitter aerial is too close to the receiver aerials, the receiver will be swamped and the red LED on the receiver will light up. The transmitter responds with a flashing red LED and repeated beeps at approximately one-second intervals, i.e. the radio control system reverts to fail-safe mode. If this should happen, increase the distance until the audible warning ceases, and the blue transmitter LED lights up constantly once more. The red LED on the receiver should now be off.

If you want to use another Flybarlesssystem with this receiver, select the Surface menu and turn off the gyro function, set the digital sum signal on a corresponding output.

### Binding

The Graupner/SJ HoTT 2.4 receiver must be "bound" to "its" Graupner/SJ HoTT 2.4 RF module (transmitter) before a radio link can be created between them; this process is known as "binding". Binding is only necessary once for each combination of receiver / RF module, so the binding procedure described below only needs to be repeated if you add more receivers. However, binding can be repeated at any time if you wish; for example, if you switch transmitters. This is the procedure in detail:

- Binding is only possible if the receiver has not been linked with a bound transmitter since being switched on (red LED lights); press the SET button to set the receiver to BIND mode.
- If you have already bound a receiver to the transmitter, and wish to bind the receiver to a new model memory, this is the procedure:
- Switch the transmitter's RF section off in the "Basic model settings" menu.
- Switch the receiver on, and press the SET button to set it to Bind mode.
- Initiate binding in the transmitter's "Basic model settings" menu.
- If the receiver's red LED moved within about 10 seconds to green, the Binding Operation was completed successfully.
- Your transmitter / receiver combination is now ready for use.
- However, if the red LED continues to glow, then the binding process has failed. If this should happen, repeat the whole procedure.

#### **Binding multiple receivers per model**

If necessary it is also possible to bind more than one receiver to a particular model. First bind each receiver individually as described earlier.

When the system is actually in use, the receiver which was last bound acts as the Master unit, and any telemetry sensors installed in the model must be connected to this receiver, as only the Master receiver transmits the data to the ground using the downlink channel. The second - and any other - receivers operate in Slave mode, in parallel with the Master receiver, with the downlink channel switched off. The channel mapping function of HoTT telemetry also allows the control functions to be divided up amongst multiple receivers, or alternatively the same control function to be assigned to multiple receiver outputs. For example, this is useful if you wish to actuate each aileron with two servos instead of just one.

#### **Fail-Safe function**

In the receiver's default state, all connected servos remain in their last valid position ("Hold" mode) if a fail-safe situation should arise. In fail-safe mode the red LED on the receiver lights up, and the transmitter generates an audible alert by beeping at a rate of around one per second.

You can exploit the safety potential of this option by at least setting the throttle position (for internal-combustion powered models) to Idle, or the motor function (electric-powered models) to "Stop", or "Hold" for a model helicopter, if a fail-safe event should occur. These settings ensure that the model is less likely to fly out of control if interference should occur, thereby helping to avoid property damage or even personal injury.

Read the operating instructions supplied with your radio control system for more details.

The gyro system remains active in a fail-safe situation.

#### **Range-checking**

- The range of your Graupner/SJ HoTT 2.4 system can be checked as described in the following instructions. We recommend that you ask a friend to help you with the procedure.
- Ideally the receiver should already be bound to the transmitter. Install it in the model in its final position.
- Switch the radio control system on, and wait until the red LED on the receiver goes out. The servo movements can now be observed.
- Place the model on a flat surface (pavement, close-mown grass, earth), and ensure that the receiver aerials are at least 15 cm above the ground. It may be necessary to pack up the model to achieve this for the period of the rangecheck.
- Hold the transmitter away from your body at hip-level. Don't point the transmitter aerial straight at the model; instead rotate or angle the aerial tip in such a way that it is vertical when you operate the transmitter controls.
- Select range-check mode, as described in the transmitter instructions.
- Walk away from the model, moving the transmitter sticks. If you detect an interruption in the radio link at any time within a distance of about 50 m, see if you can reproduce the problem.
- If your model is fitted with a motor or engine, switch it on or start it, so that you can check effective range when potential interference is present.
- Walk further away from the model to the point where full control is no longer possible.
- At this point you should manually switch off range-check mode.
- The model should now respond to the controls again. If this is not 100% the case, do not use the system. Contact the Graupner/SJ Service Centre in your locality and ask their advice.
- We recommend that you carry out a range-check before every flight, simulating all the servo movements which occur in flight. To guarantee reliable model operation, radio range must always be at least 50 m on the ground.

### Installation in the model (airplane)

The gyro receiver must be installed straight and at right angles to aircraft longitudinal axis, so that the rotors can work as intended, because of the accelerometer in addition also horizontal to the longitudinal axis.

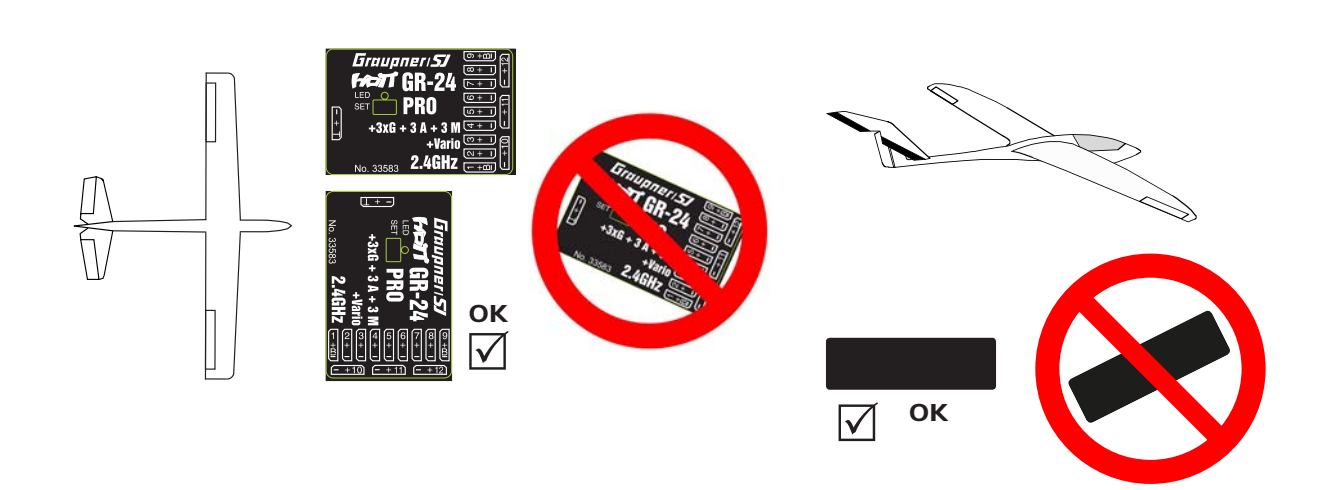

### Installation in the model (heli)

The receiver has to be aligned strictly at right angles and parallel to the floor on the receiver platform on the helicopter. You can also install on edge at right angles to the receiver. There must always be an edge of the receiver are paralell to a Heli axis.

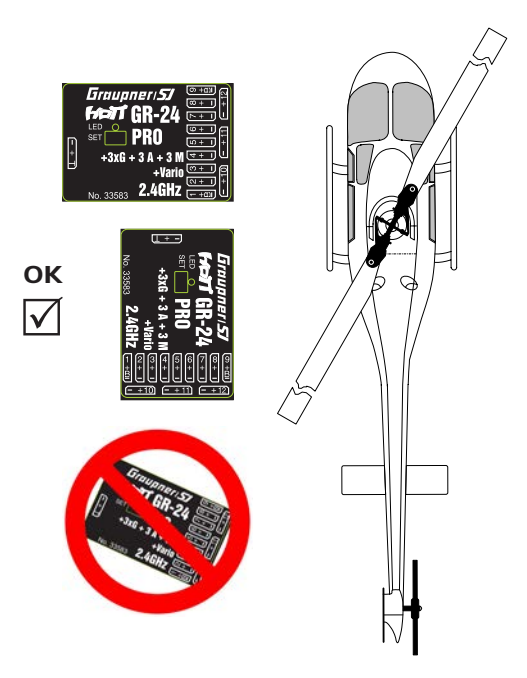

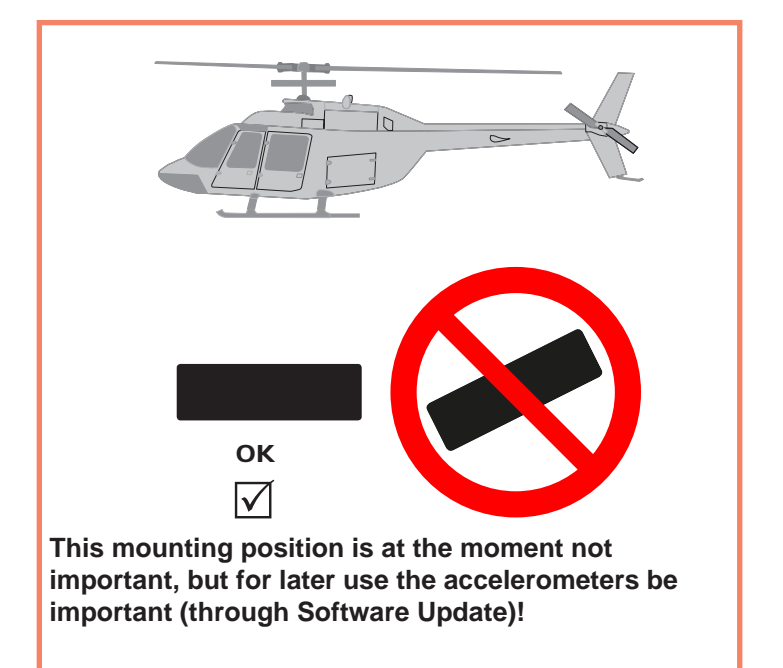

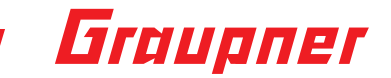

### **Connections**

Connect the servos to the row of sockets on one end of the receiver. The connectors are polarised: note the small chamfers on one side. Never use force - the connectors should engage easily. The polarity is also printed on the receiver; the negative wire (-) is brown, the positive (+) red and the signal orange. The servo sockets of Graupner/SJ HoTT 2.4 receivers are numbered sequentially.

The socket for channel 8 can also be programmed to deliver a (digital) sum signal (see section 3.2: Receiver set-up).

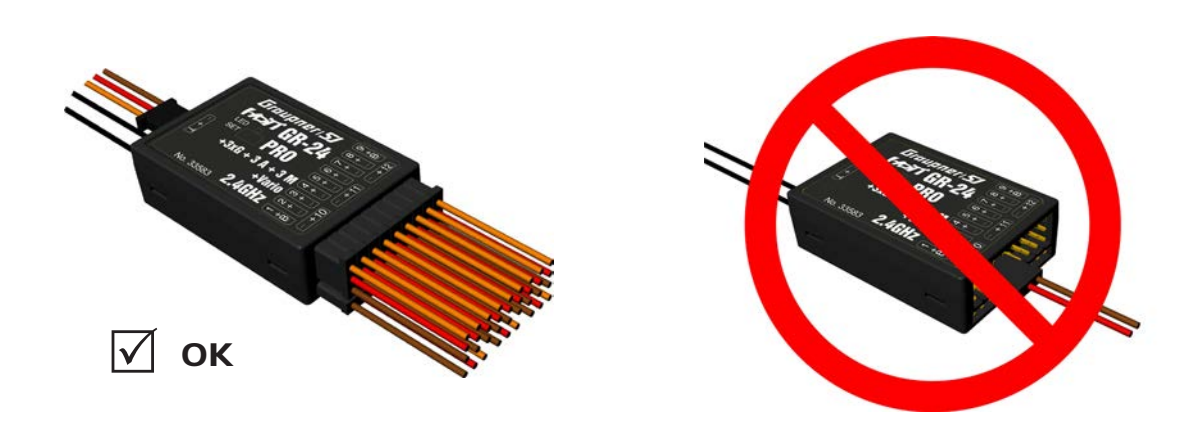

### Power supply

The receiver does not feature specific sockets for connecting the battery. We recommend that you connect the power supply to the socket(s) close to the servos already connected to the receiver. If you wish to connect multiple separate batteries, the batteries must be of the same nominal voltage and capacity. Never connect batteries of different type, or packs of greatly differing states of charge, as this can cause effects similar to a short-circuit. If you encounter this problem, we recommend the use of a voltage stabiliser unit (e.g. PRX-5A receiver power supply, Order No. 4136) between the batteries and the receiver.

### Telemetry (T/9 at GR-18)

The optional telemetry sensors are connected to the socket marked "T" (T/9)- Telemetry. In addition, the update is performed on this socket (see point 5). At the GR-18, the socket can be used optionally for K9.

### Receiver setup menu for surface modells

The receiver can be programmed with a suitable HoTT transmitter or in connection with the SMART-BOX (Order No. 33700).

#### **menu GR-24 menu GR-18**

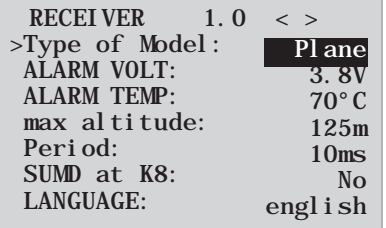

*The receiver set-up menu appears in the "Telemetry" menu under SETTINGS / DISPLAYS; alternatively - if you are using a SMART-BOX - under SETTING & DATAVIEW. The method of accessing this menu is described in the operating instructions supplied with your transmitter or the Smart-Box.*

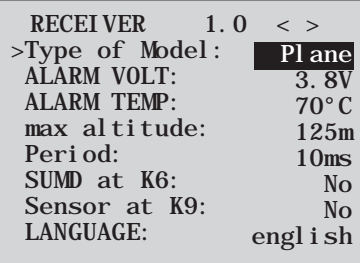

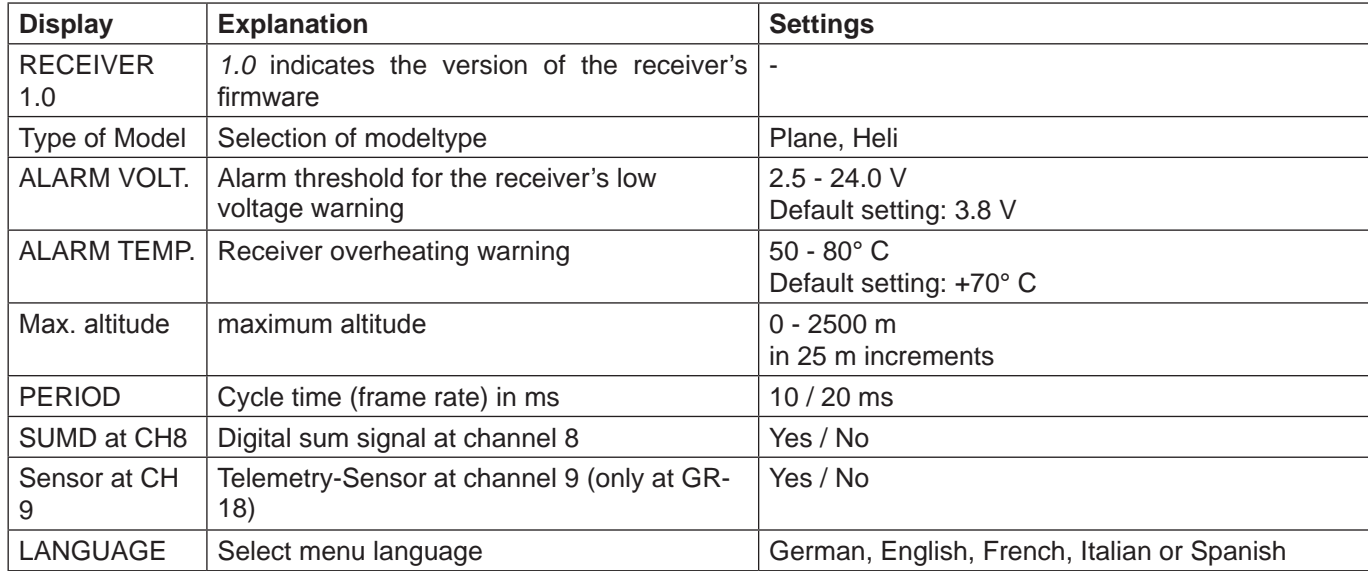

#### **Model type selection (Type of model):** here you can choose the model type.

By selecting "Plane" you will be able to access the gyrosettings for surface models, as described in chapter 4. The selection "Heli" will be made available through a future software update. It will enable a receiver-integrated flybarless system, which can be adjusted inside the transmitters telemetry settings.

**Low-voltage warning (ALARM VOLT):** if the receiver voltage falls below the set value, a low-voltage warning is generated by the transmitter's RF module in the form of the "general alarm tone": a regular beeping at a rate of about one per second; alternatively the speech output message "Receiver voltage".

**Temperature warning (ALARM TEMP):** if the receiver temperature exceeds the set temperature threshold, a warning is generated by the transmitter's RF module in the form of the "general alarm tone": a regular beeping at a rate of about one per second; alternatively the speech output message "Receiver temperature".

**Maximum altitude (Max. altitude):** at this point you can enter a maximum altitude, at which an alarm is triggered, either via the transmitter's RF module in the form of the "general alarm tone": a regular beeping at a rate of about one per second; alternatively the speech output message "Height". Note: the model's actual height is adopted as zero when the receiver is switched on; the indicated height is therefore the altitude relative to the launch point.

**Cycle time (PERIOD):** if your system is used exclusively with digital servos, you can set a cycle time (frame rate) of 10 ms at this point. If your system includes some or all analogue servos, you should always select 20 ms, as many analogue servos cannot process the higher frame rate, and may respond by "jittering" or "growling".

**HoTT sum signal (SUMD):** if you activate the digital sum signal at channel 8, a sum signal containing eight channels is present at this socket, instead of a servo signal. The HoTT receiver configured as SUMD constantly generates a digital sum signal from 8 control signals from the transmitter and makes this signal available at the appropriate servo socket, which is receiver-specific. At the time these instructions were revised, this type of signal is used by several of the latest electronic developments in the area of flybarless systems, heavy-duty airborne power supplies, etc.

**WARNING:** if you wish to use this facility, it is essential to observe the set-up information supplied with the devices connected to the receiver, otherwise there is a risk that your model may be uncontrollable!

#### **Menu item only at 33579 GR-18 PRO 3XG +3 A + Vario**

Telemetry sensor (sensor at K9): This jack allows you to use either for telemetry or for an extra channel (9). (Note: Both together is not possible!) Switching is done in this menu item. If you select "Yes", the socket is connected to the connection of a sensor. If you select "No" a jack is connected to the control channel 9.

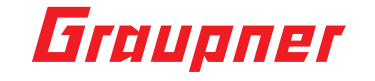

### initialising the gyro (plane)

After switching on the model of the gyroscope is immediately active but not yet initialized. To initialize it, you keep your model when switching quiet and straight in level flight - the best place it on the flat ground or a flat table. After about 2 seconds, the ailerons move up and down just once. This "wiggle" signaled the successful initialization, the end of the calibration, only then the model may be moved again.

All sticks are to be kept strictly in neutral!

**WARNING:** during the initialisation phase the gyro detects the model's neutral attitude, and for this reason it is absolutely essential to leave the model in its 'normal flight attitude' during the activation phase, and avoid moving it! If you neglect this, the gyro may detect an incorrect flight attitude, with the result that the model will not fly as you expect it to. It may be difficult to control, and could even crash!

During the initialisation phase the receiver also detects the centre points of the individual control channels; this information is used for gyro suppression. Gyro suppression reduces the stabilising action progressively as the transmitter controls are deflected away from centre; at +/- 100% the gyro is completely disabled.

### Free mixer

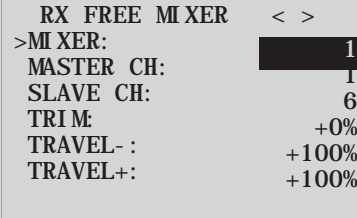

*Important note: If you wish to use the gyros, you must always set the tail type to 'normal' in the transmitter's model type menu. If your model is a delta, features a V-tail, or has two elevator servos, you must use the receiver mixer - not the transmitter mixer - to control these control surfaces, since the gyro stabilisation system will have no effect on these servos otherwise. The four receiver mixers work 'downstream' of the gyros. If you have already programmed mixer functions in the "Wing mixers" or "Free mixers" menu of your HoTT transmitter, you must ensure that those mixers do not overlap with those available in this menu!*

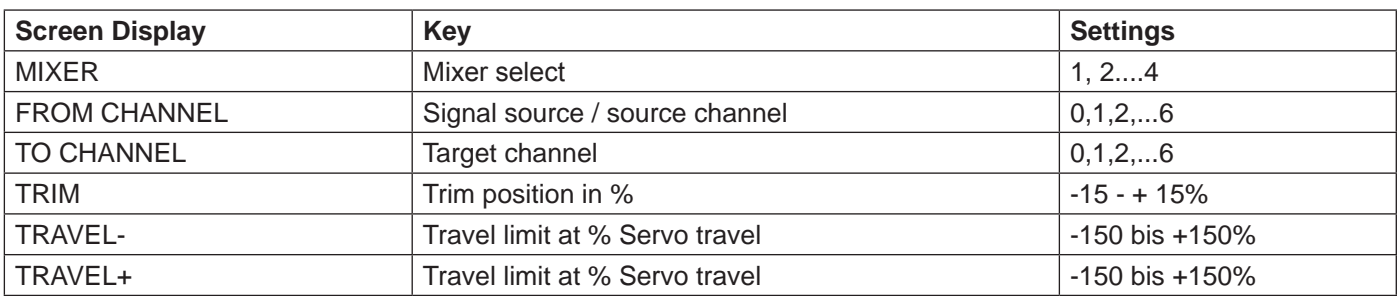

**MIXER:** up to four mixers can be programmed simultaneously. You can switch between Mixer 1, Mixer 2, … and mixer 4 in the "Mixer" line.

The following settings only affect the mixer selected in this line.

**FROM CHANNEL:** the signal present at the signal source (or source channel) is mixed in to the target channel (TO CHANNEL) to an extent which can be set by the user. The method of setting up the values is analogous to the "Free mixers" menu in HoTT transmitters.

**TO CHANNEL:** part of the source channel signal (FROM CHANNEL) is mixed into the target channel (TO CHANNEL). The mixer ratio is determined by the percentage values entered in the "TRAVEL-" and "TRAVEL+" lines. Select "0" if you do not require the mixer.

**Mixer ratio (TRAVEL-/+):** in these two lines you can define the mixer ratio in relation to the source channel (FROM CHANNEL); the value is set separately for both directions.
#### *Programming examples:*

#### **V-tail with rudder differential**

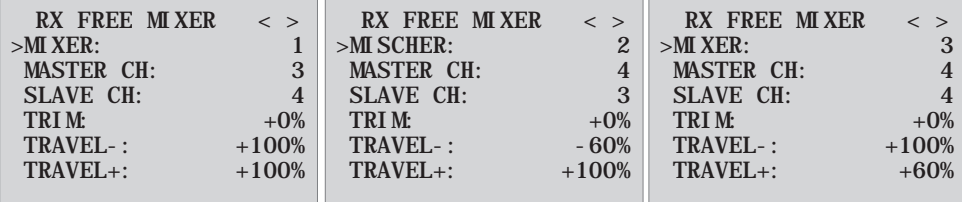

Differential is not normally necessary with this tail type. Mixer 3 is not required if you do not need rudder differential, and TRAVEL- for mixer 2 must then be set to -100%.

Alternatively you may prefer to carry out the programming using the transmitter menu. A 'Rudder  $\rightarrow$  elevator' mixer can be set up at the transmitter instead of 'Free mixer 3' at the receiver; the mixer should be set up asymmetrically, e.g. +30%, -30%. This option frees up one mixer at the receiver.

#### **Delta with aileron differential (1 aileron)**

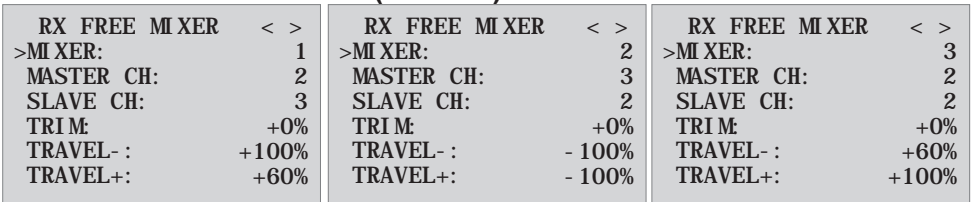

In this example aileron differential is set to 40%. Alternatively you may prefer to carry out the programming using the transmitter menu. An 'Aileron  $\rightarrow$  elevator' mixer can be set up at the transmitter instead of 'Free mixer 3' at the receiver; the mixer should be set up asymmetrically, e.g. +30%, -30%. This option frees up one mixer at the receiver.

#### **Two elevator servos**

(channel 6 for the second elevator servo)

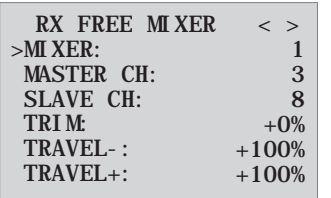

Only for transmitters without a butterfly (crow) mixer (e.g. mx-10 HoTT):

If a butterfly (crow) mixer is required, you will not be able to use one of the two functions 'differential' or 'landing flap' adjustment, as two mixers are needed for this.

#### **Programming example:**

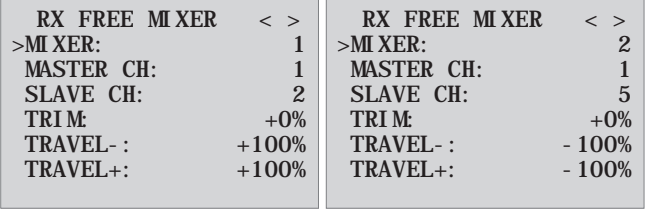

#### **Programming example:**

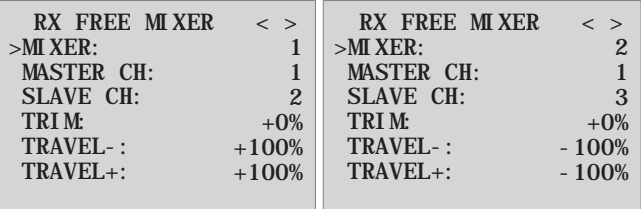

**37**

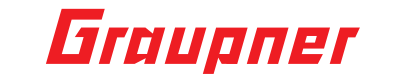

### Assigning the gyro axes

 GYRO ASSIGNMENT < >AILERON SERVOS: DO SETUP: AILERON: >ELEVATOR: >RUDDER: 2 NO  $+2$  $+1$ -3

**Aileron servos:** you should enter the value 2 in this line if your model has two aileron servos; in this case the gyro for channel (servo) 2 also acts on servo 5. If the ailerons are also used as flaperons or speedbrakes, gyro suppression is based on the sum of both channels.

**CAUTION:** the servo reverse setting must be the same for both aileron servos, i.e. either both 'normal' or both 'reverse'. If this is not possible, **on no account** should you reverse one servo in the transmitter menu. The only option is to re-install it in the model by turning it round physically.

*However, if your model is fitted with programmable servos (e.g. Graupner DES, HVS or HBS types - see the instructions for the update program 'Firmware\_Upgrade\_grStudio - then it is possible to reverse the direction of rotation at the servo itself.*

Please read the installation notes on page 22-23 of these instructions. The first step is to define the three gyro axes and the orientation of the receiver. This is accomplished by switching on the transmitter and model, and selecting 'New setting: yes' in the receiver's 'Gyro settings' menu.

- Now move the stick for any control surface to full travel in one direction; in the following example we use the aileron channel.
- The detected axis (aileron) is highlighted (black background). (In the receiver's default state the value for all axes is shown as '+0'; the axes can also be set manually to '+0'.  $0 =$  inaktiv)
- Now turn the model through at least 45 $^{\circ}$  in the direction corresponding to the stick movement. For example, if you moved the aileron stick to the left, you must simulate a left turn with the model  $\rightarrow$  move the left wing down through at least 45°.
- This process defines the one axis and direction; now you must repeat the procedure for the other two axes.
- The gyro axis 1, 2 or 3 is now displayed in the 'Aileron / Elevator / Rudder' display; a negative prefix will appear if servo reverse is activated.

Once all three axes are defined, the display automatically reverts to 'New setting: no'.

**WARNING:** once you have completed this procedure, it is absolutely essential to check that all the gyros are working in the correct direction. This is accomplished by moving the model around all three axes in turn, and checking the control surface deflections - see diagrams below. You must not fly the model before doing this: crash hazard!

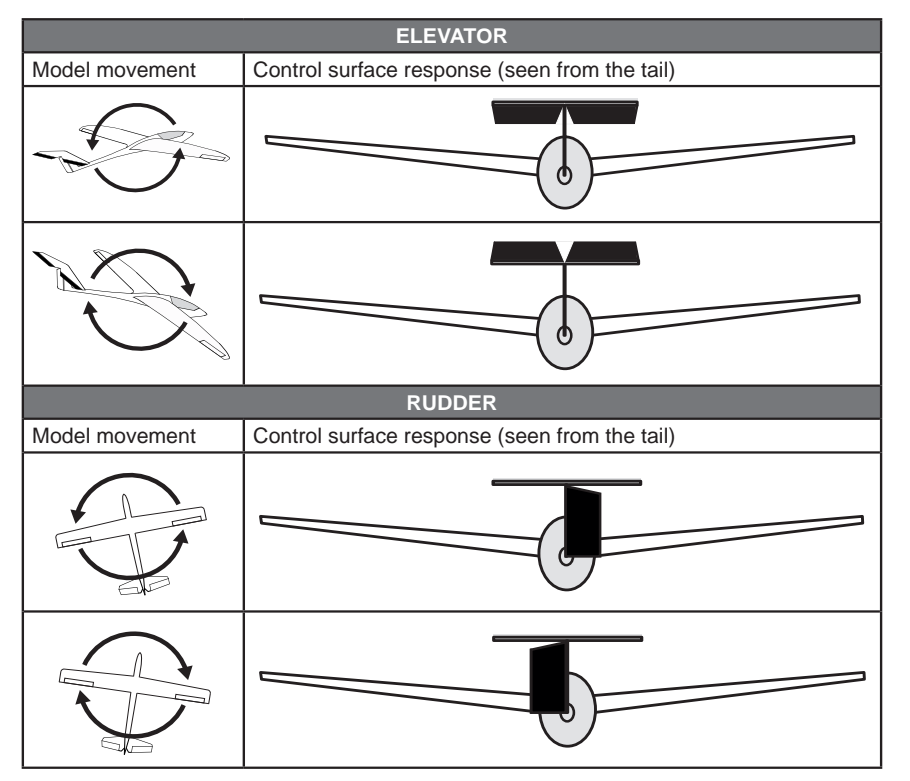

aileron see next page

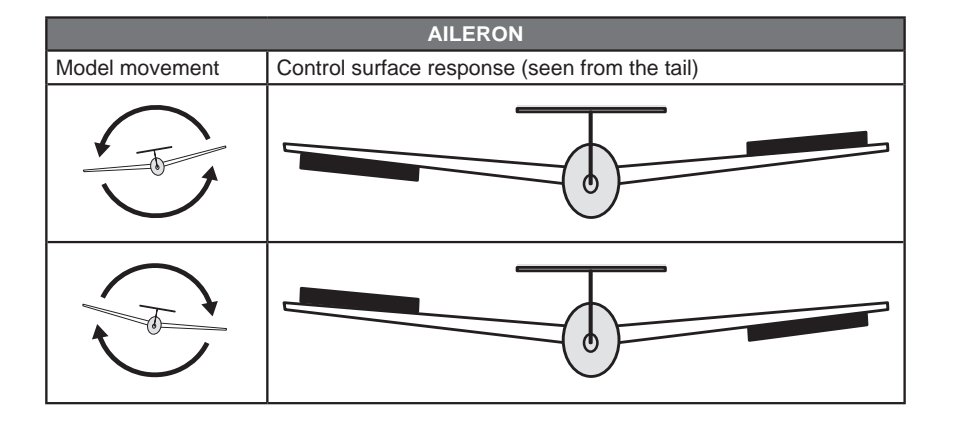

### Adjust servolimit for channels

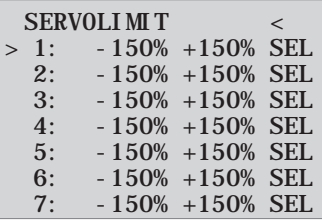

In this menu, you can limit the servo travel for all channels. Limit the servo travel to the maximum possible deflection, so that the servos can not run in the stop in the gyro operation. Move the cursor to the desired line (by further downward move of the cursor will be displayed further channels), here "1" for channel 1 Pressing the SET button is pressed the "SEL" field in "STO".

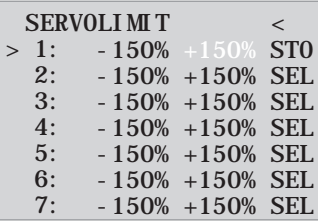

Now move the stick of channel 1 in the desired direction and position, while the corresponding percentage display is shown inverted. Now press the SET button again and the set value is displayed and stored. Go through the procedure for the other channels.

### Programming the gyro settings

### **PID (Proportional Integral Differential) correction**

The stabilising effect of the gyro sensors is based fundamentally on three parameters:

#### **P factor: defines proportional correction**

P = proportional: if the intended value is not the same as the actual value, then the difference is fed proportionally into the corrective signal; in simple terms, the input value (e) is multiplied by a fixed value:  $u(t) = Kp^*e(t)$ . Kp is termed the amplification value. The output value is therefore proportional to the gyro's input value. Proportional correction cannot occur until a deviation from the intended value is present; if the deviation is 0, then the product is also zero. If the amplification value is set too high, the P factor causes the model to oscillate and become unstable.

#### **I factor: integral correction (not currently implemented)**

#### **D factor: defines differential correction**

D = differential: in this case the corrective output value is affected by the rate of change of the input value, i.e. the faster the model tilts around the axis, the more pronounced the corrective response of the gyro. If the model changes attitude very gently, then the D factor causes hardly any corrective action. It also makes absolutely no difference how far the model has already changed attitude; the crucial value is only the speed or rate of the movement. The rate of change is again multiplied by a factor (as with P correction) to produce the output value. For this reason pure D correction is not used; it must always be employed in combination with P correction.

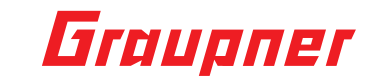

## Gyro settings display

**CAUTION:** before you start entering settings for a new model, it is essential to select the number of aileron servos in the Aileron servos menu point, and to define the gyro axes and orientation in the New settings menu point.

**Aileron / Elevator / Rudder:** shows the programmable P factors for the corresponding control surface. Note: the gyro axes must first be defined under New settings (see section 3.4). If you wish to disable the gyro, enter the value OFF in the appropriate control function.

### **P factor:**

The P factor should always be set first, followed by the D factor (adjustment range in each case 0 to 10). A general rule is that the larger the control surface, the smaller the P factor required. Start with a factor of 2 (default setting), and do not exceed 4 - 5 as maximum value for the normal flight phase, 2 - 3 for speed, 3 - 6 for landing; the maximum value of 10 should be reserved for torque-rolls only.

WARNING: if you program separate flight phases, it is essential to select the appropriate flight phase when the  $\frac{11}{11}$  model is in the air, as inappropriate gyro settings may cause the control surfaces to oscillate, possibly resulting in the loss of the model!

**Note:** the higher the model's speed, the more quickly oscillation may set in.

**D factor:** for a given P factor setting, the model's tendency to oscillate can be reduced by setting a lower D factor. However, if you select a lower setting for the P factor, then you may be able to set a higher D factor value before the onset of control surface oscillation. The gyro effect can be optimised by fine-tuning the D factor.

**Note:** the standard P and D values should cause the gyros to correct the model's attitude quickly when it is upset by an outside influence, without causing oscillation, but in practice the optimum values for a particular model can only be found by flight-testing. If the model displays little or no automatic stabilisation with the default settings, the value should be raised; on the other hand, if the model oscillates (wave-like movements in flight), the value should be reduced.

If your transmitter has spare proportional controls, you can use them to adjust the values while the model is flying. Some transmitters allow the corrective factors to be altered during a flight using the proportional controls, whereas others allow fixed values only.

### Programming, transmitter with proportional controls

If your HoTT transmitter is equipped with proportional controls, it is also possible to adjust the P and D factors for each axis during a flight: what you might call 'flying the settings'. You need to assign proportional controls (e.g. the sliders on the mc-20) to any channel in the range 5 to 16 (in this example channel 9); now you can alter the P factor (and the D factor) using these controls. In each case the current values are shown in brackets.

#### **Procedure, using the ailerons as an example:**

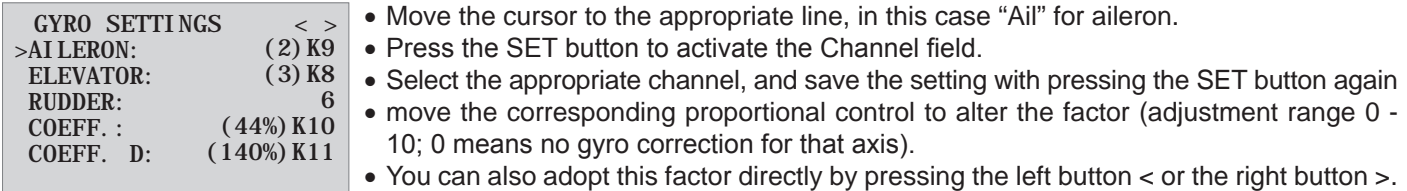

This frees up the channel previously occupied by the proportional control, so that it can

be used for some other purpose, e.g. for elevator or rudder. Move on to elevator and / or rudder, and select the channel and factor (you can either select the same channel,

- in order to alter all the axes simultaneously, or different channels, allowing you to program the axes individually).
- Move the cursor to the Factor line, where you can also change the P factor for aileron, elevator and rudder *with priority* (adjustment range up to 200%).
- Move the cursor to the D factor line, where you can alter the D factor for aileron, elevator and rudder with priority using a proportional control (adjustment range up to 200%; channel value -100% equates to a factor of 0%, channel value 0% equates to 100%, and +100% equates to 200%). This makes it a very easy matter to match the gyro's corrective effect to the model's airspeed. In particular, higher gyro gain can be used for the landing approach without the need to switch flight phases.
- Now test-fly your model and fine-tune the values one by one until your preferred stabilising effect is achieved without the model oscillating.
- It may be sensible or easier to activate the gyro for one axis only at first, and then to establish the optimum setting for that axis, rather than for several axes simultaneously.

### Programming, transmitter without proportional controls

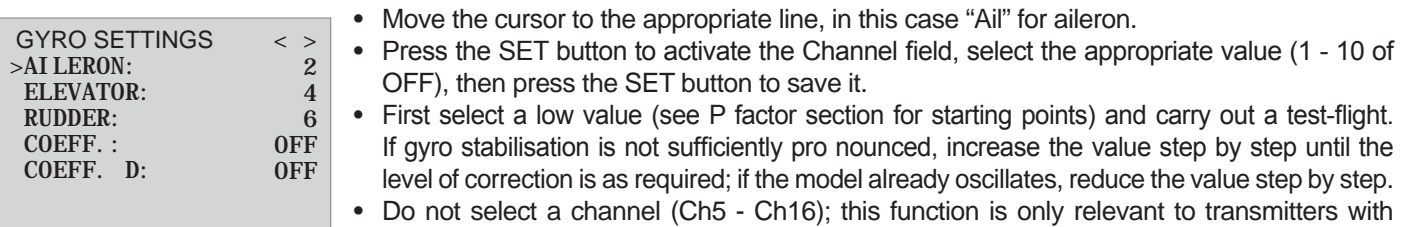

• Move on to elevator or rudder and select the desired value (or OFF).

proportional controls.

- Leave the settings for "Factor" and "Factor D" at OFF.
- It may be sensible or easier to activate the gyro for one axis only at first, and then to establish the optimum setting for that axis, rather than for several axes simultaneously.

Once you have found the optimum settings, you can set up a transmitter switch to control the gyro, i.e. for switching between gain settings. For example, you could assign a three-position switch to "Factor" and "Factor D", and then use it to switch the values between 0% (OFF), 100% and 200%. If no switch is assigned to the factors, it means signal "OFF". This does not correspond to switching off the system, but simply no switch has been selected and the pre-set value is 100%. (Otherwise the system would be ineffective if no switch is selected)

### **Flight phase specific settings**

It is possible to use a channel to control the factor value by setting up flight phase specific transmitter control settings, but only if the transmitter is an MX20 / MC20 or MC32; please see the instructions supplied with your transmitter and refer to the "Transmitter control settings" and "Flight phase settings" menu points for more information.

### RECEIVER SETUP MENU FOR HELICOPTERS

#### **Menu for GR-24 Menu for GR-18**

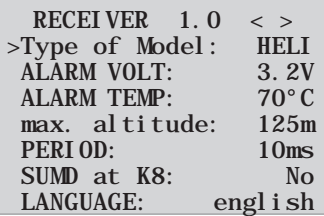

The receiver setup menu appears in the "Telemetry" menu under SETTINGS / DISPLAYS or if you are using a SMART-BOX under SETTING & DATAVIEW. *How to access this menu is described in the operating instructions supplied with your transmitter or Smart-Box.*

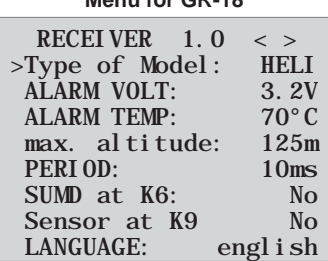

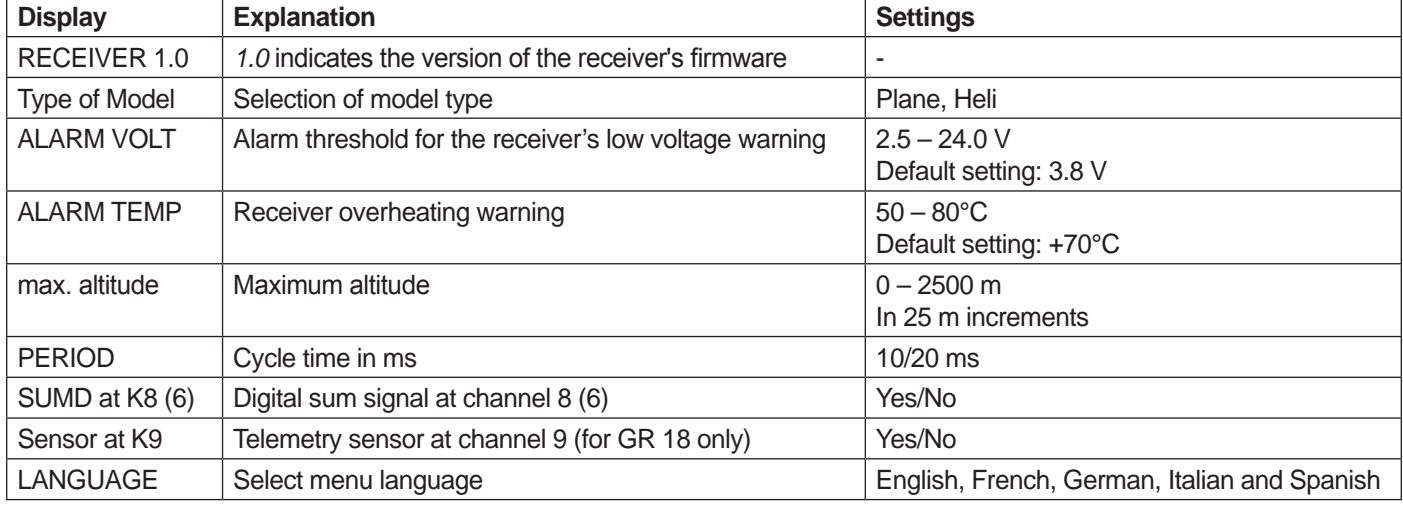

**Model type selection (Type of Model):** This is where you can choose the model type.

If you select "Plane", you can then set the gyro settings for fixed-wing models on the menu screens, as described from point 5. If you select "Heli", you can then set the gyro settings of the integrated flybarless system for helicopters on the subsequent menu screens.

**Low-voltage warning (ALARM VOLT):** If the receiver voltage falls below the set value, a low-voltage warning is generated by the transmitter's RF module in the form of a "general alarm tone" (regular beeping at a rate of approx. one beep per second) or the "receiver voltage" speech output message.

**Temperature warning (ALARM TEMP):** If the receiver temperature exceeds the set temperature, a warning is generated by the transmitter's RF module in the form of a "general alarm tone" (regular beeping at a rate of approx. one beep per second) or the "receiver temperature" speech output message.

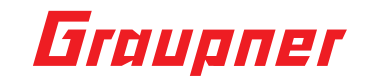

**Maximum altitude (max. altitude):** This is where you can specify a maximum altitude. When the model reaches this altitude, an alarm is triggered either by the transmitter's RF module in the form of a "general alarm tone" (regular beeping at a rate of approx. one beep per second) or the "altitude" speech output message. *Note:* When the receiver is switched on, the model's current altitude is set to 0; the displayed altitude is therefore the altitude relative to the launch point.

**Cycle time (PERIOD):** If your system is used exclusively with digital servos, you can set a cycle time (frame rate) of 10 ms. If your system includes some or uses exclusively analogue servos, you should always select 20 ms, as many analogue servos cannot process the higher frame rate and may respond by "jittering" or "growling".

**HoTT sum signal (SUMD):** If the digital sum signal is activated at channel 8 (6 for GR 18), a sum signal with 8 channels is issued from this socket (instead of a servo signal). The HoTT receiver configured as SUMD constantly generates a digital sum signal from 8 control signals from the transmitter and makes this signal available at the specified servo socket, which is receiver-specific. At the time this manual was revised, this type of signal is used by several of the latest electronic developments relating to heavy-duty power supplies, etc.

**WARNING**: If you wish to use this option, you must observe the setup information supplied with the device connected to the receiver, otherwise there is a risk that your model may be uncontrollable.

### Installing the receiver

The receiver must be aligned at right angles to the helicopter on the receiver platform. Please ensure you always observe the installation instructions in section 3.1. Prior to installation, remove the sticker on the back of the receiver. We recommend using double-sided tape (order no.: 96382.1) to fix the receiver in place.

The receiver must be connected to a stable power supply with at least two power cables. Comply with the maximum power consumption permitted by the servos.

**Caution: The receivers may only be used in electric helicopter models.**

### Preparing the helicopter

Set all servos to neutral; the arms must be at right angles and the swashplate must be in the neutral position (perpendicular to the main rotor axis). The swashplate pushrods must be the same length.

### Transmitter presettings

Select the free/deleted model memory and activate the helicopter model.

All trims must be set to 0 and **must not** be altered in flight **under any circumstances**. If possible, trims should therefore be deactivated in the transmitter. With transmitters MX-20, MC-16/20/32 and mz-18/24, disable the trim in the menu. (Set trim increments to 0).

- Activate or retain the servo for swashplate type 1 (the swashplate mixer is implemented in the FBL system)
- The travel of the gas channel (K6) must be set so that a value close to -100% (servo display) is reached when the motor is off, as otherwise gyro calibration will not take place.
- Transmitter travel settings always remain at 100% for the basic settings
- Do not connect the tail servo if it does not have a mid-point of 1.5 ms (standard).
- Swashplate servo arrangement at 120/135/140 degrees: front left = 1, front right = 2, back = 3

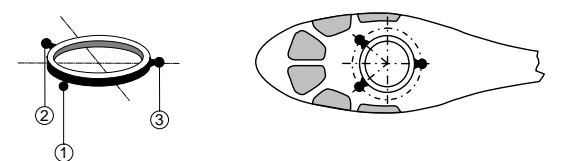

- Bind the receiver to the transmitter
- Access the receiver's "Telemetry" menu and set the model type to "Heli" in the first row of the first screen
- Set all the servo settings on the transmitter to neutral (servo display 0%)

## Initialising the gyro (helicopter)

Once the model has been switched on, the gyro immediately becomes active but still needs to be initialised. To initialise the gyro, keep your model still when you switch it on. The calibration process can only be performed when the receiver is absolutely still. After approx. 3 seconds in the idle position, the swashplate moves briefly three times. These "wiggles" signal that initialisation has been successful and that calibration is complete. Always wait until the calibration process has finished before starting to fly the model.

## Basic model settings (procedure)

- 1. Once the transmitter and helicopter have successfully been prepared, access the "Telemetry" menu in the transmitter (see transmitter manual) and switch to the "Base setup contr." menu.
- 2. Scroll past the swashplate/tail setup menus; these will be used later on.
- 3. You must work through each item of this menu in order from top to bottom:

### Base setup controller

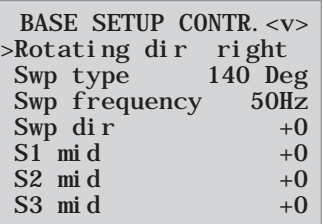

**Pressing the arrow keys on the right touchpad allows you to** access additional menu items that are listed further down.

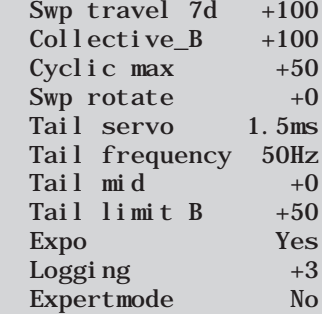

### **Rotating dir**

Select the rotating direction for the rotor: right or left

### **Swp type**

Swashplate type: select the correct swashplate type. 90°, 120°, 135°, 140°.

Default setting 140°

The roll servos are connected to channels 1 and 2, the nick servo to channel 3, and the tail servo may only be connected to channel 4 once the "Tail servo" parameter has been set correctly. The motor control system is connected to channel 6.

#### **Swp frequency**

Swp frequency: frequency for the swashplate servos Default setting: 50 Hz

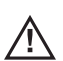

**Warning:** Analogue servos may only be operated at 50 Hz. If they are not, the servos will be destroyed. Many digital servos can be operated at a higher frequency. (Use at your own risk). This allows the model to be controlled more quickly. With HBS servos, we recommend setting the frequency to 200 Hz.

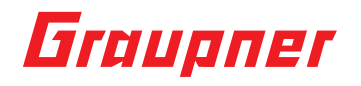

### **Swp direction**

### Default setting: 0

Here, the direction of rotation of the Swp servos is set so that the Swp does not tilt during pitching. Select the right set ting from the options (pitch direction is set under K1 in the transmitter's servo menu, if required).

The direction of rotation of the swashplate is now monitored. If the model pitches upwards, the swashplate must move upwards in parallel. If the swashplate is travelling in the opposite direction, the servo reverse setting must be applied in the transmitter for the servo 1 settings and the roll and nick direction is set via the servo 2 and servo 3 servo reverse.

#### Default setting: 0

The swashplate should be aligned as far as possible at right angles to the main rotor axis. First, set the optimum mechanical settings and then set up the 3 servos in the menu. The swashplate is set up perfectly when the helicopter is able to hover on the spot.

### **Swp travel 7d**

### Default setting: +100

When the menu is activated, set the Swp cyclic travel to 7 degrees so that when the full roll command is applied (= 100%) travel in the transmitter servo display), the rotor blades generate a cyclic travel that is as close to +-7° as possible on both sides. To do this, the field must be selected (highlighted) so that the swashplate can be controlled and adjusted in direct mode when gyro gain is switched off. This is the only mode in which the travel can be set correctly. It is very important that the travel is set correctly. It plays a major role in terms of acquiring the correct gyro gain. The setting should therefore be made as accurately as possible using a digital pitch gauge.

### **Collective\_A/B**

### Default setting: 100

It is selected automatically based on the pitch stick travel on the transmitter. Use the pitch gauge to measure the required pitch travel when the full commands are applied (+-100%) and set it in this menu. All of the other settings can be made later on the transmitter for the pitch curves in the respective flying phase.

### **Cyclic max**

#### Default setting: +50

Swashplate limit. The swashplate limit must be set so that it is not possible for a servo to reach its mechanical limits, while ensuring that the servo's travel is as large as possible. No humming should come from any of the servos when full travel commands are applied.

#### **Swp rotate**

"Swp rotate" = a virtual Swp rotation (in degrees) can be set here (for certain systems with several blades).

### **The Swp (swashplate) is now fully set up and you can move on to the tail:**

#### **Tail servo**

Tail servo: select the correct mid-point for your tail servo here.

Mid pulse width: 1.5 ms, 760 μs or 960 µs.

Default setting: 1.5 ms. 1.5 ms is generally the default setting for tail servos. Narrowband servos (generally special tail rotor servos) may however require a different mid pulse width. You must locate this value in the **servo manual** and set it correctly. If a value has not been specified, it is probably a standard servo set at 1.5 ms. If you have a DES, HVS or HBS servo, this value can sometimes be programmed. However, we recommend sticking with the default setting.

### **Tail frequency**

Tail frequency: the tail frequency can be set to between 50 and 333 Hz. Default setting: 50 Hz

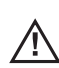

### **Warning: Analogue servos may only be operated at 50 Hz. If they are not, the servos will be destroyed.**

Many digital servos can be operated at a higher frequency. (Use at your own risk). This allows the model to be controlled more quickly. With HBS servos, we recommend setting the frequency to 333 Hz.

### **Tail mid**

Default setting: 0

The tail servo arm should be at a 90-degree angle to the tail linkage pushrod.

The fine trim is then adjusted based on the mid-point of the tail. When the servo is set to neutral, the tail rotor should be set to a pitch angle of approx. 2 to 3° against the torque at the tail rotor.

### **Tail limit A/B**

Default setting: 50

Limits the tail servo travel. It must be set so that it never reaches its mechanical limits but so that the full travel can be used. Values that are suitable in terms of aerodynamics should be selected here. If the travel is too large, this may cause the servo to stall.

### **Expo**

"Expo" is set to "Yes" by default; this means that within the controller an exponential value of approx. 25% is used on the Swp and approx. 30% on the tail. The setting can also be made on the transmitter (dual rate/expo). To do this, set the value to "No"; however, you must set similar values on the transmitter for the first flight.

### **Logging**

Logs the respective servo function on the SD card to carry out an evaluation and error analysis later on.

 $0 = no$  logging  $1 =$  roll and nick logging  $2$  = roll logging 3 = nick logging  $4 = \text{tail logging$ We recommend always logging at least one function.

### **Expertmode**

**"Expertmode" is set to "No" by default. Even experts should stick with this setting when carrying out the first steps with the new system (there are much fewer options in the Swp and tail menu) and they should only switch to Expertmode and its additional options if they need to and when they have got used to the system.**

**You have completed the basic model settings and can now move on to the following settings:**

### Axis assignment

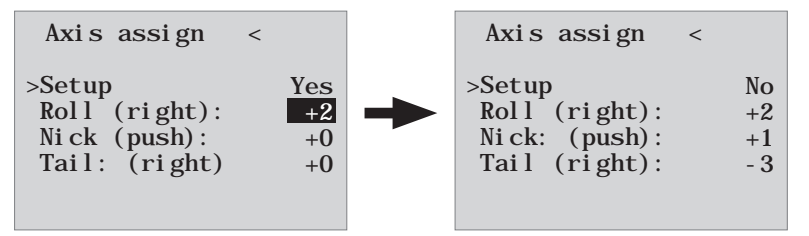

### **Setup**

Setup: Yes/No

Assignment of the gyros and their operating direction.

If you have not already done so, you must now set the K1-4 servo directions so that everything works correctly.

- In the receiver's "Axis assign" menu, go to the "Setup" option and set it to "Setup: Yes". Now assign the axes as follows: • On the transmitter, briefly set the roll command fully to the right; the roll axis is highlighted. You will then have both hands free again to operate the helicopter.
- Roll the helicopter more than 45 degrees to the right  $\rightarrow$  the identified axis with the required prefix is displayed, the field is no longer highlighted and identification of this axis is complete
- Now do the same for nick: on the transmitter, briefly set the nick command so that it is fully forward
- Roll the helicopter more than 45 degrees forwards; the axis is displayed, the field is no longer highlighted and identification of this axis is complete
- Finally complete the procedure for the tail: on the transmitter, briefly set the tail command fully to the right
- Turn the helicopter so that the nose turns more than 45 degrees to the right; the axis is displayed, the field is no longer highlighted and identification of this axis is complete

The gyros and operating directions have now been assigned. Now check to make sure that the operating directions are correct.

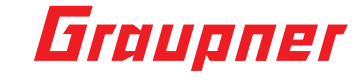

See the illustrations below.

**Checking nick = Elv = elevator**

Tilt the helicopter so that its nose is facing downwards; the swashplate must be controlled so that it stays **horizontal**.

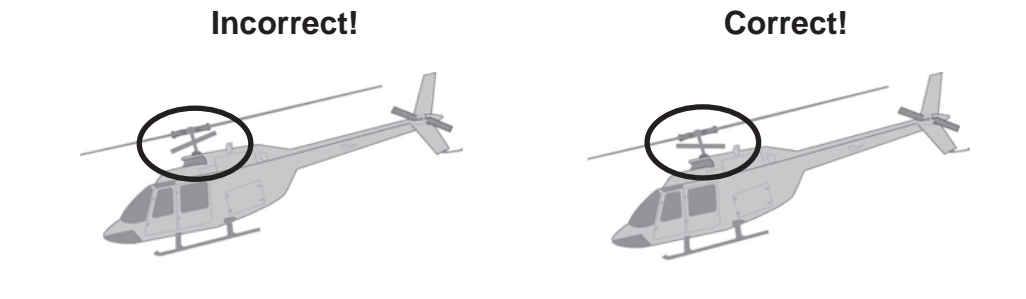

### **Checking roll = Ail = aileron**

Tilt the helicopter to the right; the swashplate must automatically stay horizontal.

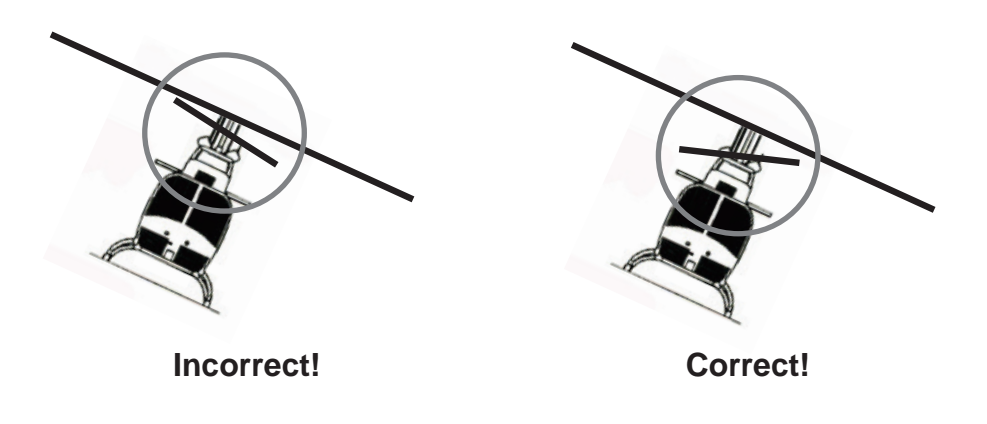

### **Checking the tail direction of operation (viewed from the back)**

Turn the tail to the left; the tail rotor blade must turn to the right. Turn the tail to the right; the tail rotor blade must turn to the left. **The helicopter and the tail rotor must move in opposite directions.**

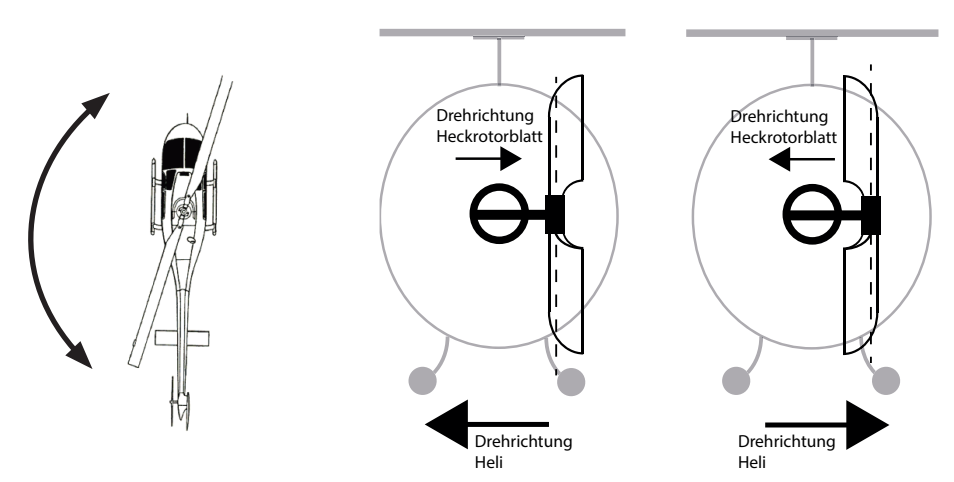

**If one of the directions of operation is wrong, you must repeat the axis assignment process.**

The swashplate and tail parameters can be optimised in Expertmode to suit your helicopter model and flying style. However, we strongly recommend flying your model first using the settings without Expertmode. If the directions are changed on the transmitter due to any modifications being made to the helicopter (e.g. new **servos) or if the receiver is installed in a different position, the teach-in procedure must be repeated in full.**

### Swashplate setting without Expertmode

SWASHPLATE ADJUST<v>

>SWP sensitivity (5)K9 Direct stick  $+85$ 

### **SWP sensitivity**

Swashplate sensitivity,  $1 - 10$ , Min or  $K5 - K16$ Default setting: 5

The "SWP sensitivity" row allows you to specify a sensitivity setting either using the values 1 to 10 or by assigning a channel (K5 to K16) with a proportional control, which is used to control the value. Once you have found a satisfactory setting, this value can be applied as a fixed value by pressing the "right" or "left" button.

Different settings can then be used to adjust the sensitivity based on specific flight phases.

### **If the values are too high:**

Overstabilisation; the helicopter responds to commands with just a slight delay and oscillates during high-speed flights. **If the values are too low:** 

Helicopter no longer hovers in a stable manner, susceptible to wind.

### **Direct stick**

Default setting +85

The direct stick setting allows you to set the direct response of the helicopter to the pilot's commands. 3D pilots should test the response with values ranging between 80 and 95.

If the nick command stops abruptly, the helicopter will oscillate if the value is set too high.

### Swashplate setting with Expertmode

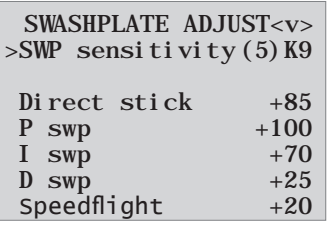

Pressing the down ▼ arrow keys on the right touchpad allows you to access additional menu items that are listed further down.

Hovering stab. normal

**↕ ↕**

**(See above for swashplate sensitivity menu item) (See above for direct stick menu item)**

#### **P swp (proportional) swashplate**

Swashplate P-factor

Default setting: +100 (typ. 50 – 70)

The P swashplate option is responsible for effecting a harder stop with the swashplate. Higher values result in a faster stop. If the P values are too high, the helicopter and/or the swashplate will start to "oscillate". In such cases, the value must be reduced again.

### **I swp (integral) swashplate**

Swashplate I-factor Default setting: +70 (typ. 70 – 90) The I-factor ensures constant rolling/nicking. Start with low values and only increase them until the roll and nick rates are constant.

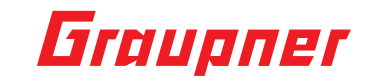

### **D swp (differential)**

D-factor for swashplate Default setting: +25 The D swp D-factor influences the how the swashplate is stopped.

If the helicopter bounces somewhat when nick is stopped, this parameter should first be increased in 5-degree increments to test the nick stop.

### **Speedflight optimisation**

#### Default setting: +20

When the helicopter is flying quickly in a straight line, it should fly precisely in one line/at one altitude and not in a wave form. If the helicopter flies in a wave form, the value can be increased until the helicopter flies straight. This parameter should generally not be changed.

### **Hovering stabilisation**

High = stable hovering even when windy Normal = normal stability when hovering Low = agile for extreme 3D flying style

### Tail rotor setting without Expertmode

### TAIL ADJUST<v>

>Tail sensitiv. (5)K9

### **Tail sensitivity**

Tail sensitivity:  $1 - 10$ , MIN or  $K5 - K16$ Default setting: 5

The "Tail sensitiv." row allows you to specify a sensitivity setting either using the values 1 to 10 or by assigning a channel (K5 to K16) with a proportional control, which is used to control the value. Once you have found a satisfactory setting, this value can be applied as a fixed value by pressing the "right" or "left" button.

Different settings can then be used to adjust the sensitivity based on specific flight phases.

If the tail swings up, the corresponding value must be reduced.

### Tail rotor setting with Expertmode

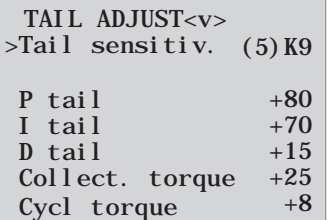

### **(See above for tail sensitivity menu item)**

### **P tail**

Tail P-factor Default setting: +80

The P tail option is responsible for effecting a harder stop with the tail. Higher values result in a faster stop. If the P values are too high, the tail will start to "oscillate". In such cases, the value must be reduced again.

### **I tail**

Tail I-factor Default setting: +70

The I-factor ensures constant pirouetting. Start with low values and only increase them until the pirouettes are constant. If the values are too high, this will cause the tail to oscillate slowly.

### **D tail**

Tail D-factor Default setting: +15

The tail D-factor influences how the tail is stopped. If the tail bounces somewhat when the tail is stopped, this parameter should first be increased in 5-degree increments to test the tail stop.

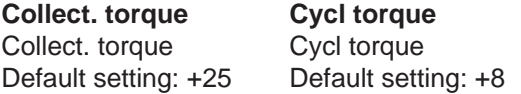

These two functions work best when they are set together. In the event of fast pitch pumping and swashplate movements, the tail should remain stable even when load is applied. If the tail swings out briefly, the "Collect. torque" setting can be increased until the tail stops.

On the ground, you can easily check whether the tail is working against the torque.

As a rule, "Cycl torque" should be set 1/3 lower than "Collect. torque".

### Firmware update

Updates to the receiver's firmware are made via the telemetry socket using a PC running Windows XP, Vista or 7. You will also need a USB interface (order no. 7168.6) and adapter lead (order no. 7168.6A or 7168.S), which are available separately.

The programs and files required can be found in the Download area for the corresponding products at www.graupner.de.

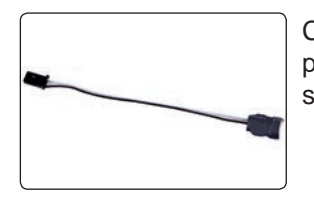

Connect the adapter lead to the USB interface (order no. 7168.6). The connectors are reverse polarity protected: note the small chamfers on the sides. Never use force – the connectors should engage easily.

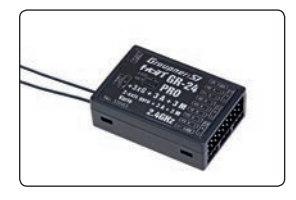

Connect the adapter lead to the receiver's telemetry socket. The connectors are reverse polarity protected: note the small chamfers on the sides. Never use force – the connectors should engage easily.

### **Starting the "Slowflyer/Gyro receiver update"**

We recommend accessing the "Slowflyer/Gyro receiver update" program from the "Firmware Up-grade grStudio" program. Click on the "Receiver Downloader" item under "Link" in the left function menu. (Alternatively, select the "Micro Receiver Upgrade" under "Menu").

It is also possible to start the associated application program directly by double-clicking on the "micro\_gyro\_swloader. exe" file. You will find this .exe file in the "Graupner\_ PC Software" folder of the "HoTT\_Software VX" package.

## Graupner

A program window will now appear in which you should first set the "correct" COM port for the USB interface (order no. 7168.6) in the selection window.

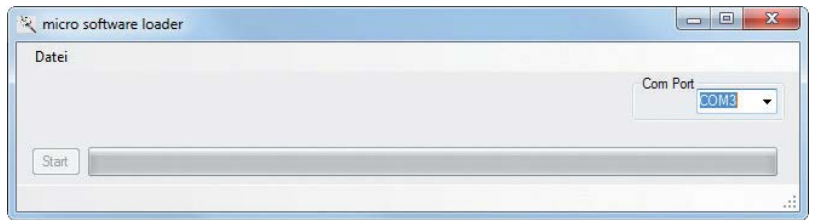

English

If you are not sure which port to use, check the COM port in the "Select Port" window in the "Menu" of the "Firmware Upgrade\_grStudio" and note down the COM port number for the "Silicon Labs CP210x USB to UART Bridge" entry – in this case "COM03". (If you select the wrong port, you will be alerted to this when you read out the receiver data). Click on "File" to load the corresponding firmware file named "MicroStabi7X V XX.bin" from the hard disc ("XX" stands for the version number).

When the file has loaded, click on start...

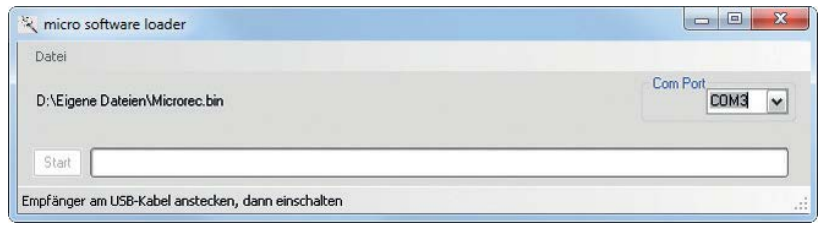

... connect the receiver and switch it on.

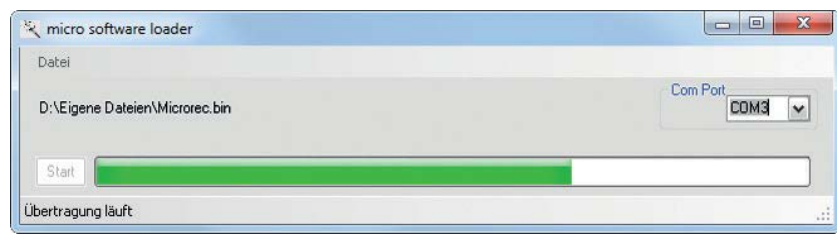

The progress bar shows that the transfer is running normally. The receiver LED lights up red and green during this process and flashes red and green alternately once the transfer is complete.

Please refer to the detailed update instructions for the item in question in the Download area at http://www.graupner.de.

### Manufacturer's declaration on behalf of GRAUPNER/SJ GmbH

### **Contents of the manufacturer's declaration:**

If material defects or manufacturing faults should arise in a product distributed by us in the Federal Republic of Germany and purchased by a consumer (§ 13 BGB), we, Graupner/SJ GmbH D-73230 Kirchheim/Teck, Germany, acknowledge the obligation to correct those defects within the limitations described below.

The consumer is not entitled to exploit this manufacturer's declaration if the failure in the usability of the product is due to natural wear, use under competition conditions, incompetent or improper use (including incorrect installation) or external influences.

This manufacturer's declaration does not affect the consumer's legal or contractual rights regarding defects arising from the purchase contract between the consumer and the vendor (dealer).

### **Extent of the guarantee**

If a claim is made under guarantee, we undertake at our discretion to repair or replace the defective goods. We will not consider supplementary claims, especially for reimbursement of costs relating to the defect (e.g. installation / removal costs) and compensation for consequent damages unless they are allowed by statute. This does not affect claims based on legal regulations, especially according to product liability law.

### **Guarantee requirements**

The purchaser is required to make the guarantee claim in writing, and must enclose original proof of purchase (e.g. invoice, receipt, delivery note) and this guarantee card. He must send the defective goods to us at his own cost, using the following address:

### **Graupner/SJ GmbH, Service Department, Henriettenstr.96, D 73230 Kirchheim/Teck, Germany Service Department: tel. [0049] 7021-722130**

The purchaser should state the material defect or manufacturing fault, or the symptoms of the fault, in as accurate a manner as possible, so that we can check if our guarantee obligation is applicable. The goods are transported from the consumer to us and from us to the consumer at the risk of the consumer.

### **Duration of validity**

This declaration only applies to claims made to us during the claim period as stated in this declaration. The claim period is 24 months from the date of purchase of the product by the consumer from a dealer in the Federal Republic of Germany (date of purchase). If a defect arises after the end of the claim period, or if the evidence or documents required according to this declaration in order to make the claim valid are not presented until after this period, then the consumer forfeits any rights or claims from this declaration.

### **Limitation by lapse of time**

If we do not acknowledge the validity of a claim based on this declaration within the claim period, all claims based on this declaration are barred by the statute of limitations after six months from the time of implementation; however, this cannot occur before the end of the claim period.

### **Applicable law**

This declaration, and the claims, rights and obligations arising from it, are based exclusively on the pertinent German Law, without the norms of international private law, and excluding UN retail law.

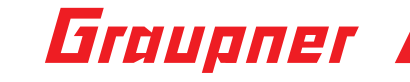

## Declaration of conformity

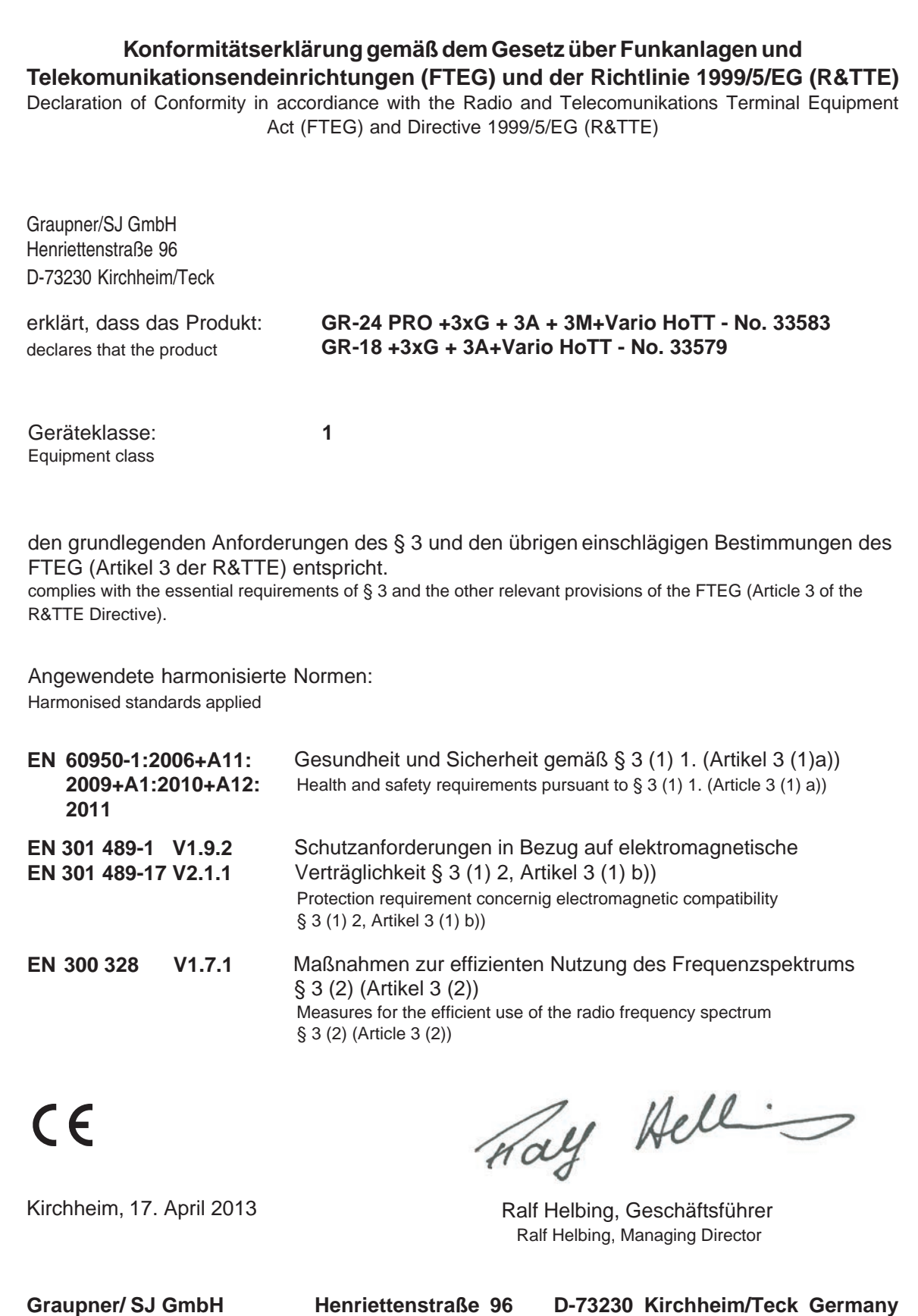

**Tel: 07021/722-0 Fax: 07021/722-188 EMail: info@graupner.de**

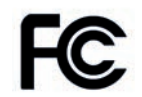

#33579: GR-18+3xG+3A+Vario FCC ID: SNL-16006100 #33583 : GR-24 PRO +3XG+3A+3M+VARIO FCC ID: SNL-16005800

### Warranty

**Wir gewähren auf dieses Erzeugnis eine / This product is / Sur ce produit nous accordons une** 

**Garantie von warrantied for garantie de**

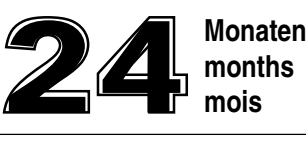

**months mois**

Die Fa.Graupner/SJ GmbH, Henriettenstrasse 96, 73230 Kirchheim/Teck gewährt ab dem Kaufdatum auf dieses Produkt eine Garantie von 24 Monaten. Die Garantie gilt nur für die bereits beim Kauf des Produktes vorhandenen Material- oder Funktionsmängel. Schäden, die auf Abnützung, Überlastung, falsches Zubehör oder unsachgemäße Behandlung zurückzuführen sind, sind von der Garantie ausgeschlossen. Die gesetzlichen Rechte und Gewährleistunsansprüche des Verbrauchers werden durch diese Garantie nicht berührt. Bitte überprüfen Sie vor einer Reklamation oder Rücksendung das Produkt genau auf Mängel, da wir Ihnen bei Mängelfreiheit die entstandenen Unkosten in Rechnung stellen müssen.

Graupner/SJ GmbH, Henriettenstrasse 96, 73230 Kirchheim/Teck, Germany guarantees this product for a period of 24 months from date of purchase. The guarantee applies only to such material or operational defects witch are present at the time of purchase of the product. Damage due to wear, overloading, incompetent handling or the use of incorrect accessories is not covered by the guarantee. The user´s legal rights and claims under guarantee are not affected by this guarantee. Please check the product carefully for defects before you are make a claim or send the item to us, since we are obliged to make a charge for our cost if the product is found to be free of faults.

La société Graupner/SJ GmbH, Henriettenstrasse 96, 73230 Kirchheim/Teck, Allemagne, accorde sur ce produit une garantie de 24 mois à partir de la date d´achat. La garantie prend effet uniquement sur les vices de fonction-nement et de matériel du produit acheté. Les dommages dûs à de l´usure, à de la surcharge, à de mauvais accessoires ou à d´une application inadaptée, sont exclus de la garantie. Cette garantie ne remet pas en cause les droits et prétentions légaux du consommateur. Avant toute réclamation et tout retour du produit, veuillez s.v.p. contrôler et noter exactement les défauts ou vices.

### **Garantie-Urkunde** Warranty certificate / Certificat de garantie

33579-GR-18/33583-GR-24

Übergabedatum Date of purchase/delivery Date de remise

Name des Käufers Owner´s name Nom de I`acheteur

Straße, Wohnort Complete adress Adresse complète

#### **Servicestellen / Service / Service après-vente**

Graupner-Zentralservice Graupner/SJ GmbH Henriettenstrasse 96 D-73230 Kirchheim / Teck

Servicehotline  $\mathbf{R}$  (+49) (0)7021/722-130 Montag - Donnerstag 7:30 -9:00 Uhr 9:15 -16:00 Uhr Freitag 9:00 - 13:00 Uhr

Die Adressen der Servicestellen außerhalb Deutschlands entnehmen Sie bitte unserer Webseite www.graupner.de.

For adresses of service points outside of germany please refer to www.graupner.de/en/.

Pour adresses des points de service situés en dehors de l'Allemagne s'il vous plaît se référer à www.graupner.de/fr/.

Firmenstempel und Unterschrift des Einzelhändlers Stamp and signature of dealer

Cachet et signature du vendeur

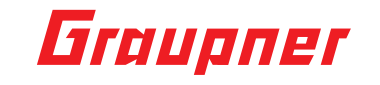

### Environmental protection notes

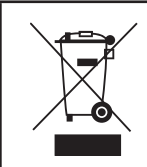

The symbol on this product, its operating instructions or packaging gives notice that this product may not be discarded as common household waste at the end of its service life. It must be turned over to a recycling collection point for electric and electronic apparatus.

The materials can be recycled according to their markings. You make an important contribution to protection of the environment by utilizing facilities for reuse, material recycling or other means of exploiting obsolete equipment.

Batteries must be removed from the unit and disposed of separately at an appropriate collection point. Please inquire with local authorities about the responsible waste collection locations.

Groupner

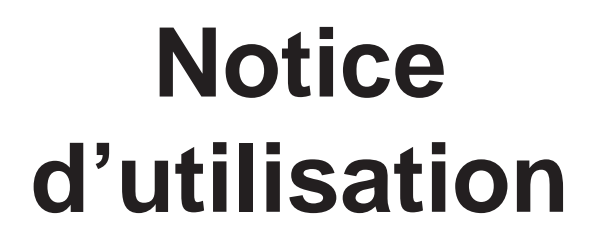

## **33579 Récepteur GR-18 3xG+3A+Vario 33583 Récepteur GR-24 PRO 3xG+3A+3M+Vario**

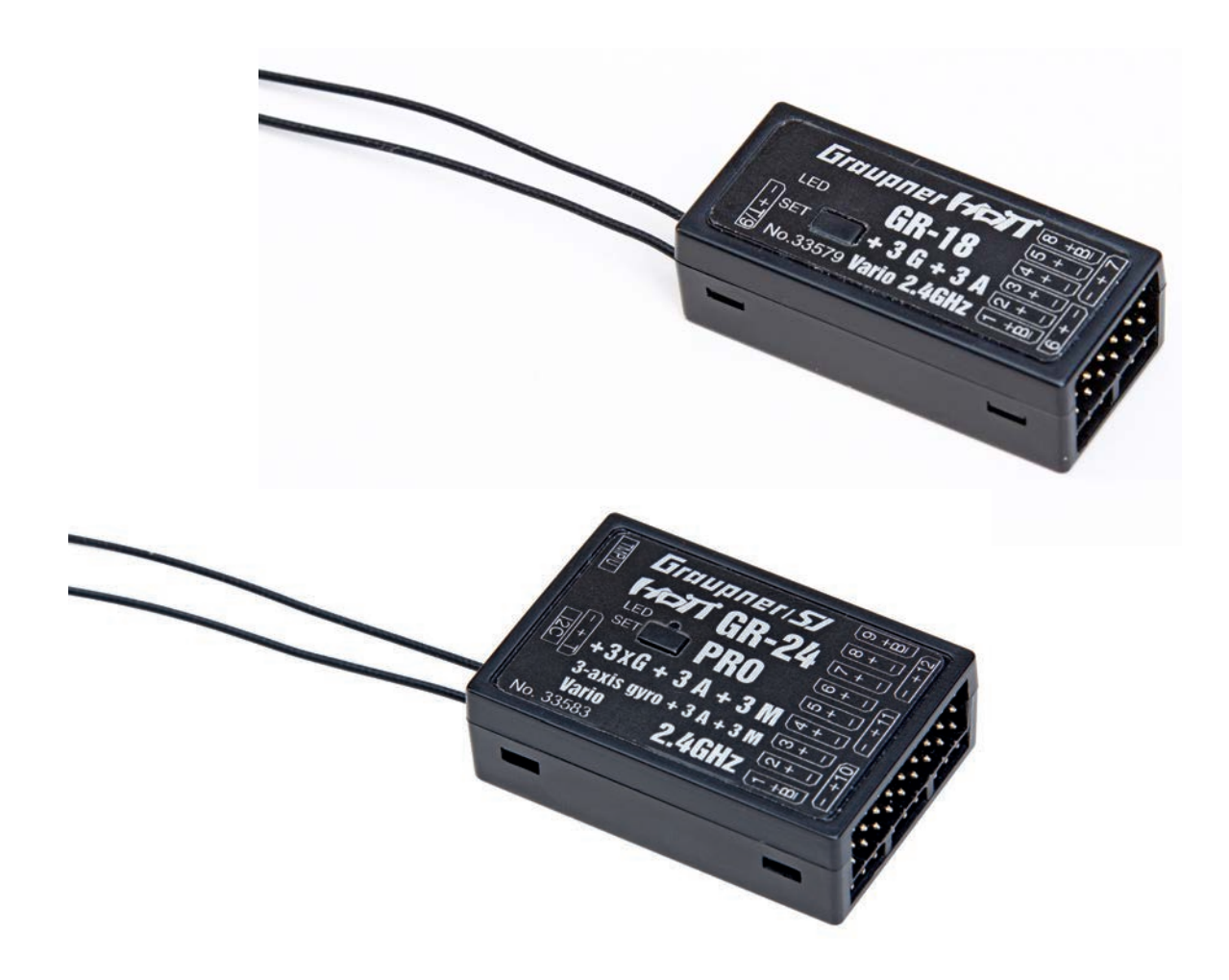

2013/09/01

# Graupner **Andr** Sommaire

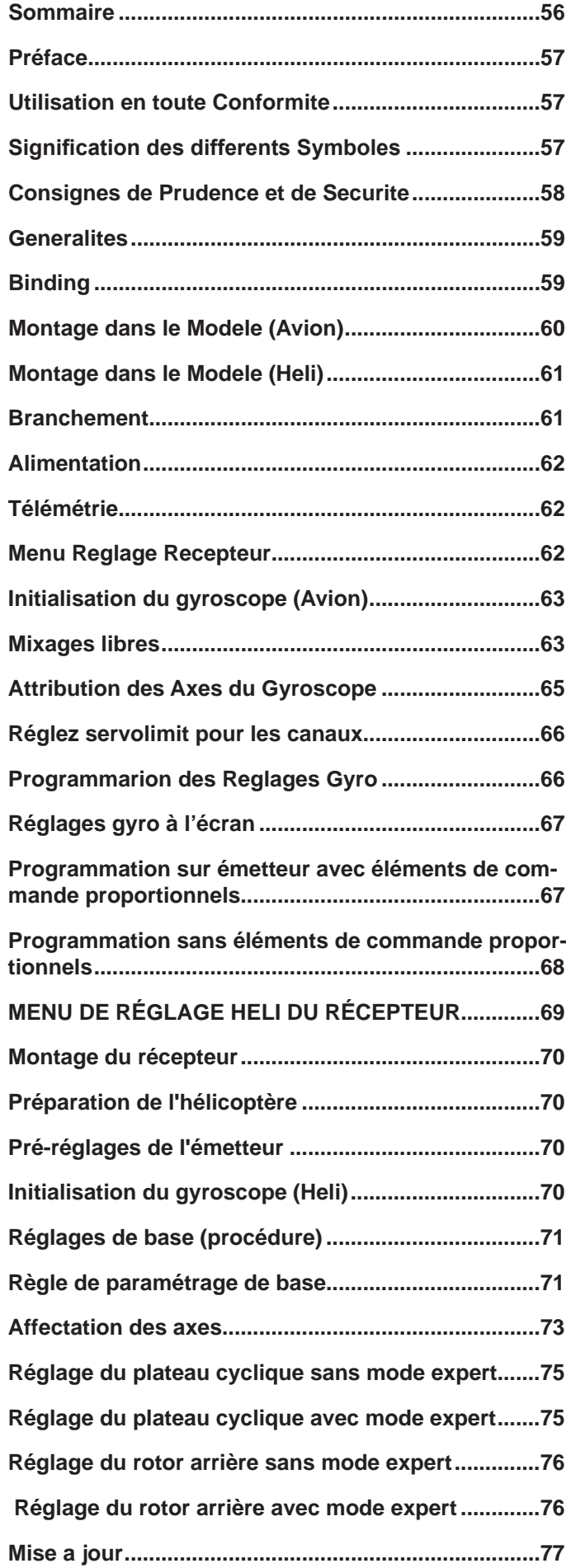

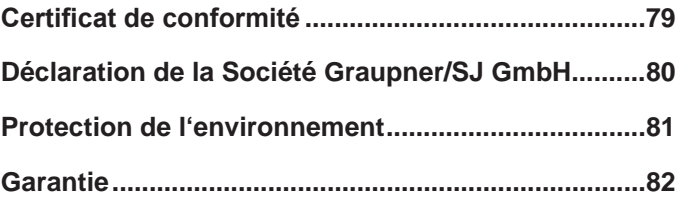

## Préface

Votre choix s'est porté sur la technologie Graupner/SJ HoTT en 2.4, nous vous en remercions. Avant d'essayer de monter et de vous servir de votre ensemble Graupner HoTT en 2.4, lisez attentivement la notice, dans son intégralité.

- Le récepteur est capable d'assurer la stabilité du modèle sur ses 3 axes, même dans des conditions météorologiques difficiles
- Comportement normal en vol grâce à un masquage gyroscopique proportionnel
- Excellente stabilisation pour effectuer des figures propres
- Grâce au gyroscope 3 axes, les modèles de voltige qui demandaient auparavant une bonne maîtrise du pilotage peuvent désormais se piloter beaucoup plus facilement, ce qui simplifie énormément la voltige
- Les figures en vol sont nettement plus « propres »
- Réglage simple de l'attribution du gyroscope
- Réglage des paramètres par la Télémétrie HoTT
- Altimètre et Vario

### Utilisation en toute Conformite

L'utilisation de ce récepteur est exclusivement réservée aux modèles réduits radiocommandés, toute autre utilisation est interdite et peut conduire à d'importants dégâts au niveau du récepteur, du modèle ou provoquer de graves blessures corporelles. Nous déclinons toute responsabilité et droit à la garantie en cas d'utilisation non conforme aux présentes recommandations. Ne convient pas aux enfants de moins de 14 ans. Ce n'est pas un jouet!

De plus, il est équipé d'une fonction de télémétrie, mais celle-ci n'est exploitable qu'avec un émetteur Graupner/SJ HoTT en 2.4. Si vous ne possédez pas d'émetteur Graupner/SJ HoTT en 2.4, le récepteur ne fonctionnera pas.

Avant de monter et de vous servir de votre récepteur, lisez attentivement la notice dans son intégralité.

Cette notice d'utilisation fait partie intégrante du produit. Elle contient d'importantes informations, quant à son utilisation et à la manipulation du variateur. Gardez-la précieusement et transmettez-la au nouvel acquéreur en cas de revente ou de cession du produit. Le non-respect des consignes d'utilisation et de sécurité qui y figurent entraîne la perte du droit à la garantie.

Graupner travaille constamment à l'amélioration de ses produits; de ce fait, nous sommes contraints de nous réserver le droit pour toute modification sans avis préalable, qu'il s'agisse du contenu, de l'équipement ou de la technologie mise en œuvre.

Nous tenons également à préciser que d'éventuelles divergences par rapport aux photos, croquis et indications de cette notice, ne peuvent faire l'objet de réclamations, nous vous remercions pour votre compréhension.

C'est une des raisons pour lesquelles nous vous conseillons de garder précieusement cette notice sous la main!

## Signification des differents Symboles

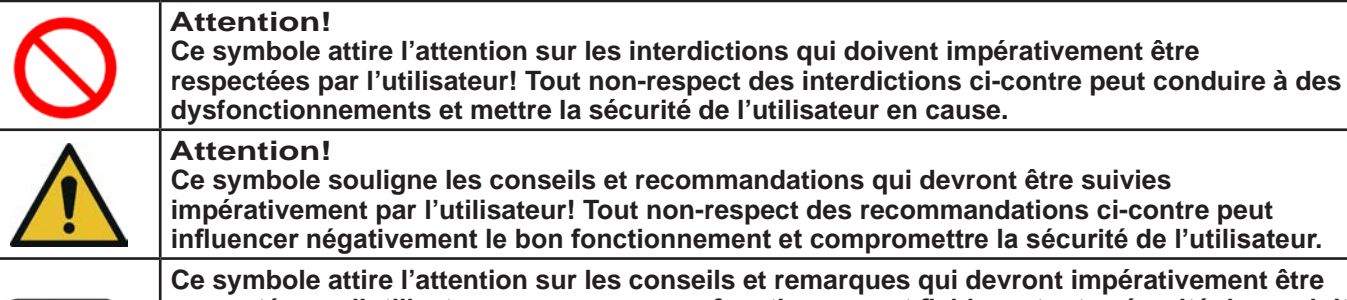

**respectés par l'utilisateur pour assurer un fonctionnement fiable en toute sécurité du produit.**

## Groupner **Alle**

## Consignes de Prudence et de Securite

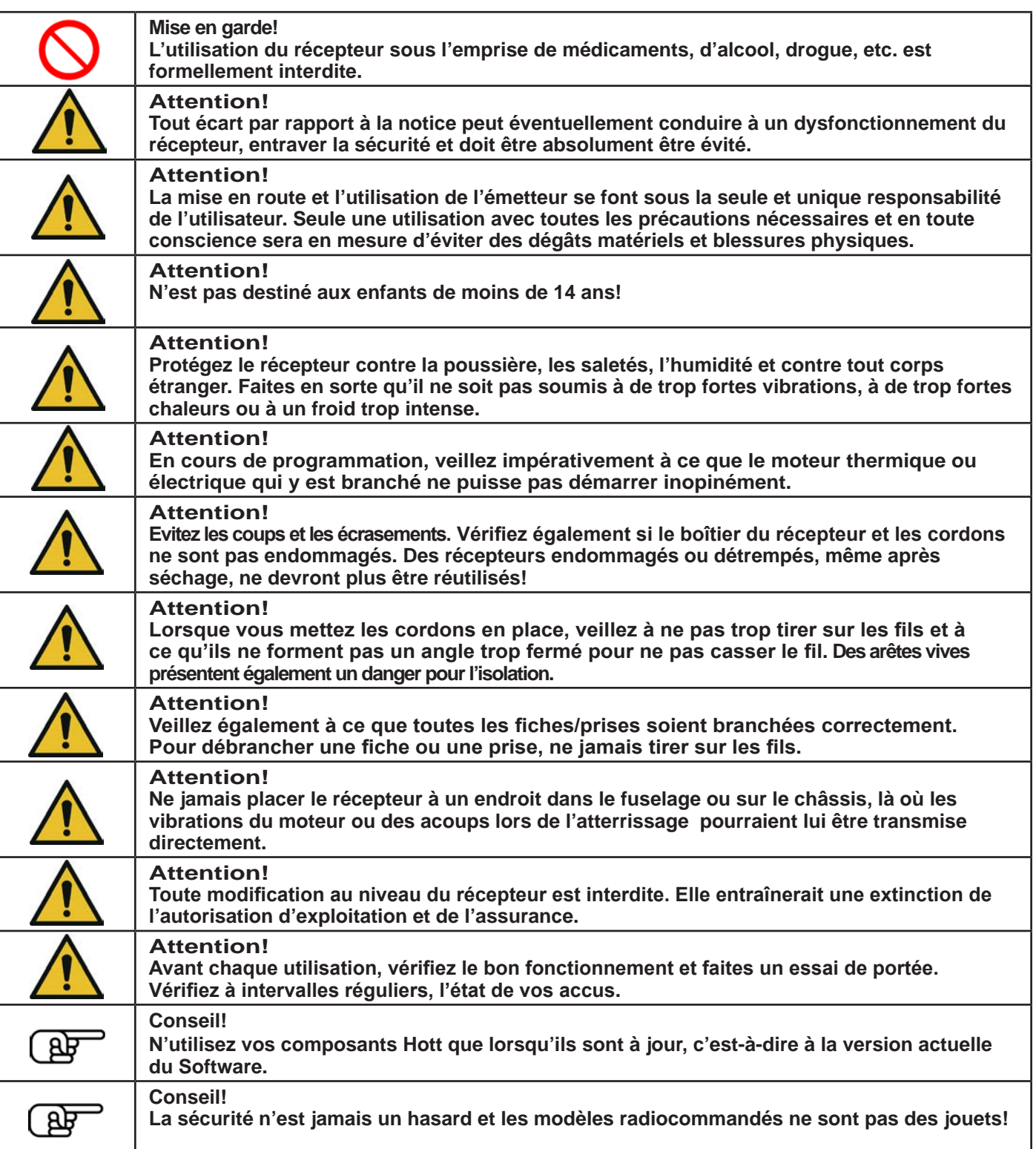

## Generalites

- Les gyroscopes intégrés au récepteur fonctionnent avec une haute résolution et sont très rapides. De ce fait, utilisez des servos digitaux rapides qui puissent transmettre les corrections de manière directe et précise pour éviter une déstabilisation du modèle.
- Les rallonges servos doivent être aussi courtes que possibles.
- Lorsque vous allumez l'émetteur ou lors du réglage sur l'émetteur, veillez impérativement à ce que l'antenne d'émission soit à au moins 15 cm des antennes de réception! Si l'antenne d'émission est trop près des antennes de réception, le récepteur est perturbé et la LED rouge du récepteur s'allume. A quoi l'émetteur réagit en émettant un Bip sonore à chaque seconde et la LED rouge sur le récepteur se met à clignoter. De ce fait, la radiocommande se met en mode Fail-Safe. Dans ce cas, augmentez la distance entre l'antenne d'émission et les antennes de réception jusqu'à ce que le signal d'alarme se coupe et jusqu'à ce que la LED bleue de l'émetteur se remette au bleu constant et que la LED rouge du récepteur s'éteigne.
- Si vous souhaitez utiliser un autre Flybarlesssystem avec ce récepteur, sélectionnez le menu de surface et désactiver la fonction gyroscopique, régler le signal de somme numérique sur une sortie correspondante.

## Binding

### **Binding (Assignation)**

Pour pouvoir établir une liaison avec un émetteur bien précis, le récepteur Graupner HoTT 2.4 doit d'abord être assigné à «son» module HF (émetteur) Graupner HoTT 2.4. Cette procédure est appelée «Binding». Mais cette procédure n'est nécessaire qu'une seule fois par ensemble module HF / récepteur, de manière à ce que vous n'ayez à lancer la procédure «Binding» décrite ci-dessous que pour des d'autres récepteurs supplémentaires (celle-ci peut, par ex. en cas de changement d'émetteur, être reprise à tout moment). En cas de besoin, procédez de la manière suivante:

- L'assignation (Binding) n'est possible que si le récepteur, depuis sa mise en route, n'a pas encore de liaison avec un émetteur déjà assigné (la LED rouge est allumée), en appuyant sur la touche SET, le récepteur est mis en mode BIND.
- Si vous souhaitez attribuer un nouvelle mémoire au récepteur déjà assigné à un émetteur, procédez de la manière suivante:
- Coupez le module HF de l'émetteur dans le menu « Réglages de base du modèle »
- Allumez l'émetteur et mettez-le en mode Binding en appuyant sur la touche SET
- Lancez la procédure Binding dans le menu « Réglages de base du modèle » de l'émetteur
- Si la LED rouge du récepteur s'éteint dans les 10 secondes, la procédure Binding s'est effectuée avec succès.
- Votre ensemble émetteur/récepteur est maintenant opérationnel.
- Si par contre la LED rouge reste allumée, la procédure Binding a échouée. Dans ce cas, reprenez toute la procédure.

### **Assignation de plusieurs récepteurs à un seul et même modèle**

Si nécessaire, vous pouvez également assigner plusieurs récepteurs à un seul et même modèle. Assignez d'abord respectivement chacun des récepteurs, individuellement, comme décrit ci-dessus.

Par la suite, c'est le dernier récepteur assigné qui sera le récepteur maître. C'est sur celui-là que devront être branché les capteurs/sondes de télémétrie, étant donné que seul le récepteur maître est en mesure de transmettre les données télémétriques à l'émetteur, par la voie de retour. Le deuxième récepteur et tous les autres qui suivent, fonctionneront alors en mode Slave, avec voie de retour coupée, parallèlement au récepteur maître!

Grâce à la fonction Channel-Mapping de la télémétrie HoTT, les voies de commande peuvent être réparties librement sur plusieurs récepteurs, mais on peut également attribuer une seule et même fonction à plusieurs sorties récepteur. Par exemple pour avoir la possibilité de commander un aileron avec deux servos au lieu d'un seul, etc..

### **Fonction Fail-Safe**

D'origine, la configuration du récepteur est telle que les servos, en cas de configuration Fail-Safe, se mettent dans leur dernière position reconnue correcte (Mode «Hold»). En mode Fail-Safe, la LED rouge du récepteur s'allume et, pour l'alarme, l'émetteur émet un Bip sonore à chaque seconde.

Profitez de tout le potentiel de sécurité de cette option, en programmant, pour une configuration Fail-Safe, par exemple, une position Ralenti de la commande des gaz lorsqu'il s'agit d'un moteur thermique, « Arrêt moteur » s'il s'agit d'un moteur électrique et, pour des hélicoptères, programmez le mode « Hold ». En cas de perturbations, le modèle ne pourra plus faire n'importe quoi et provoquer d'éventuels dégâts matériels, voire des blessures physiques.

A ce sujet, consultez également la notice de votre radiocommande. En configuration Fail-Safe, le système gyroscopique reste activé!

# Graupner

### **Essai de portée**

Faites un essai de portée de votre ensemble Graupner-HoTT 2.4 selon les indications qui suivent. Il est préférable de faire cet essai à deux. Montez le récepteur, assigné à l'émetteur, dans le modèle comme prévu.

- Allumez l'émetteur et attendez jusqu'à ce que la LED rouge de l'émetteur se coupe. Vous pouvez maintenant observer les déplacements des servos.
- Posez le modèle par terre, sur une surface plane (bitume, herbe rase ou terre) de manière à ce que les antennes de réception soient au moins à 15 cm au-dessus du sol. Pour l'essai, il sera peut être nécessaire de caler ou de surélever le modèle.
- Tenez l'émetteur à hauteur des hanches, sans toutefois le coller au corps. Ne visez pas directement le modèle avec l'antenne, mais tournez/repliez l'antenne de manière à ce qu'elle soit verticale durant le vol.
- Lancez le mode essai de portée (comme décrit dans la notice de l'émetteur).
- Eloignez-vous du modèle tout en déplaçant les manches de commande. Si vous constatez une interruption dans la liaison émetteur/récepteur, dans la limite des 50 mètres, essayez de la reproduire.
- Si le modèle est équipé d'un moteur, lancez le moteur, pour vous assurer que ce dernier ne crée pas d'interférences.
- Continuez à vous éloigner du modèle jusqu'à ce qu'un contrôle correct ne soit plus possible.
- Mettez maintenant un terme au mode test de l'essai de portée manuellement.

Le modèle doit à nouveau réagir aux ordres de commande. Si ce n'est pas le cas à 100%, ne persistez pas et contactez un Service Après Vente Graupner/SJ GmbH.

Avant chaque vol, faites cet essai de portée et simulez tous les déplacements servos susceptibles d'intervenir en vol. Pour une évolution en toute sécurité, la portée au sol doit toujours être d'au moins 50 mètres.

## Montage dans le Modele (Avion)

Pour que les gyroscopes du récepteur fonctionnent correctement il faut que le récepteur soit placé à angle droit par rapport à l'axe longitudinal du modèle et également à l'horizontale par rapport à l'axe longitudinal du modèle à cause de l'accéléromètre.

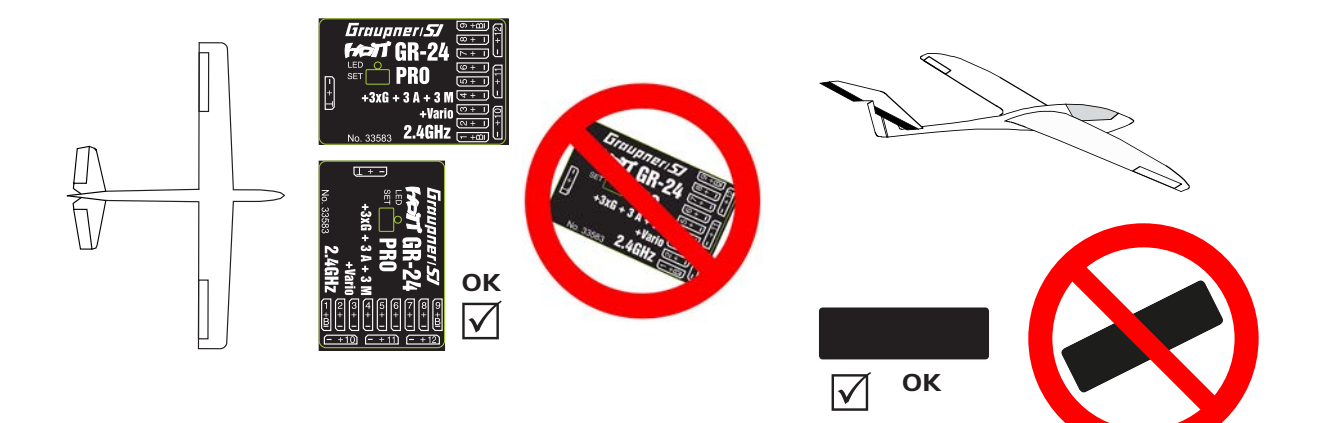

## Montage dans le Modele (Heli)

Le destinataire doit nécessairement être aligné à angles droits vers le récepteur sur la plate-forme de l'hélicoptère. Vous pouvez également installer sur le bord à angle droit vers le récepteur. Il doit toujours y avoir un bord du récepteur sont paralell à un axe Heli.

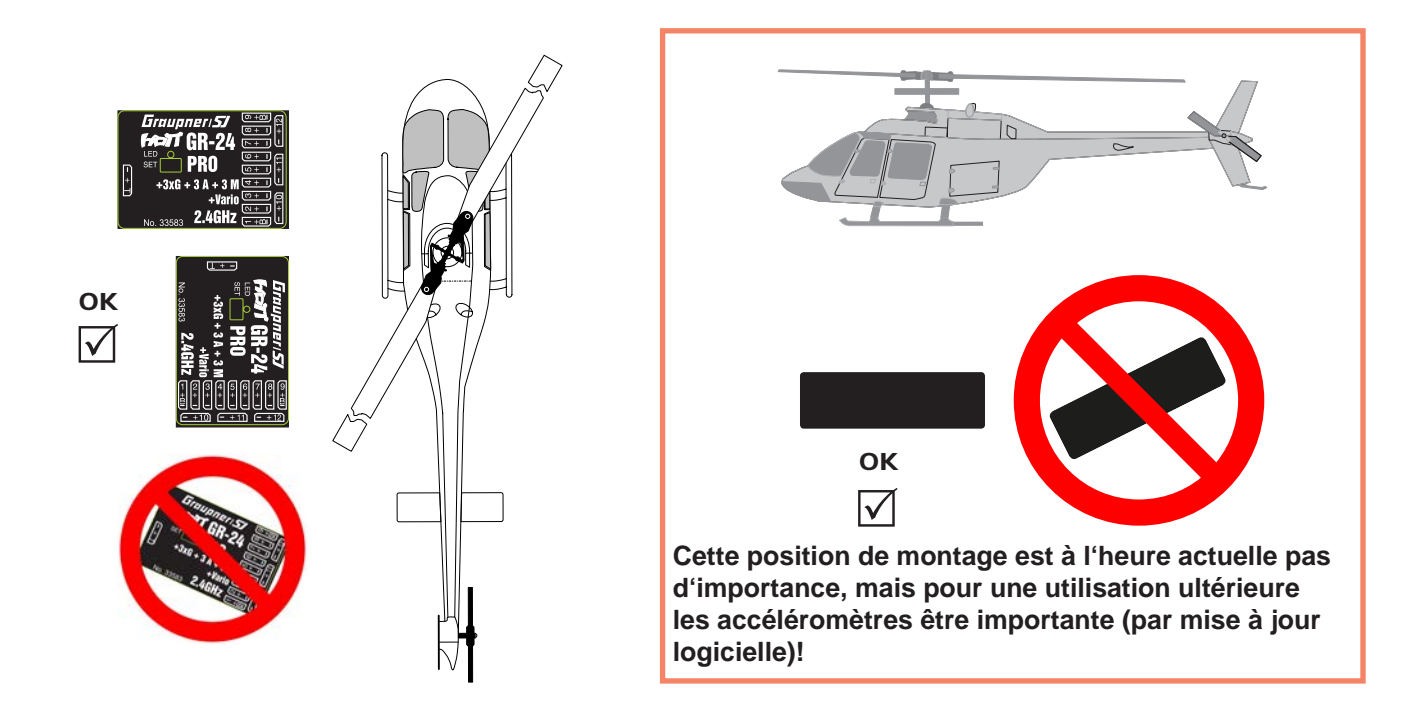

## **Branchement**

Branchez les servos sur les sorties récepteurs. La connectique est équipée de détrompeurs, ce sont les petites arêtes latérales. Ne forcez pas, la prise doit pouvoir se brancher sans effort. Les fiches sont également repérées en conséquence, fil brun (-), fil rouge (+), fil orange (signal). Les sorties des récepteurs Graupner-HoTT 2.4 sont numérotées. La sortie 8 peut également être programmée pour un signal cumulé (digital) (voir paragraphe 3.2 récepteur.

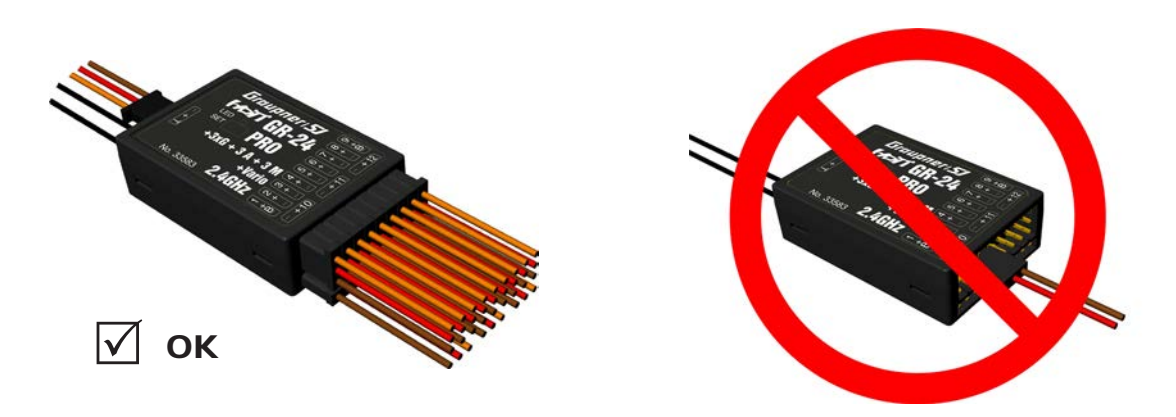

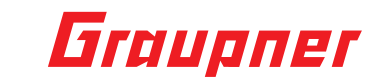

## Alimentation

Il n'y a pas de sorties réservées au branchement de l'accu. Branchez l'alimentation sur la (ou les) sortie la plus proche des servos qui y sont branché. Si vous voulez brancher plusieurs accus séparés, veillez à ce que ceux-ci aient la même tension nominale et la même capacité. Ne jamais y brancher des accus de types différents ou des accus dont l'état de charge diverge de trop, cela pourrait provoquer des effets similaires à un court-circuit. Dans des cas pareils, et pour des raisons de sécurité, montez un régulateur de tension de l'alimentation du récepteur, par ex. PRX-5A (Réf. 4136) entre l'accu et le récepteur.

## Télémétrie

Les capteurs/sondes de télémétrie, en option, se branchent sur la sortie repérée par un « T » Télémétrie. Par ailleurs les mises à jour du Firmware du récepteur et à l'aide de l'interface USB se font également sur cette sortie.

## Menu Reglage Recepteur

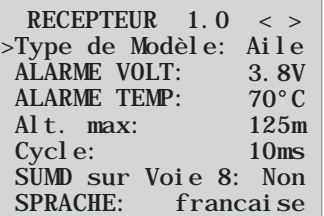

Le menu de réglage du récepteur apparaît dans le menu «Télémétrie» sous REGLAGES/AFFICHAGES ou, dans le cas d'une SMART-BOX, sous SETTING & DATAVIEW. Pour entrer dans ce menu, consultez la notice de votre émetteur ou de la Smart-Box

### **menu GR-24 menu GR-18**

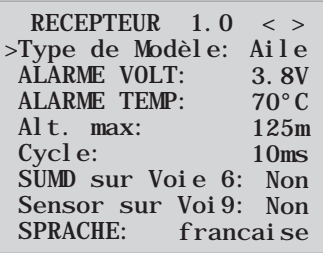

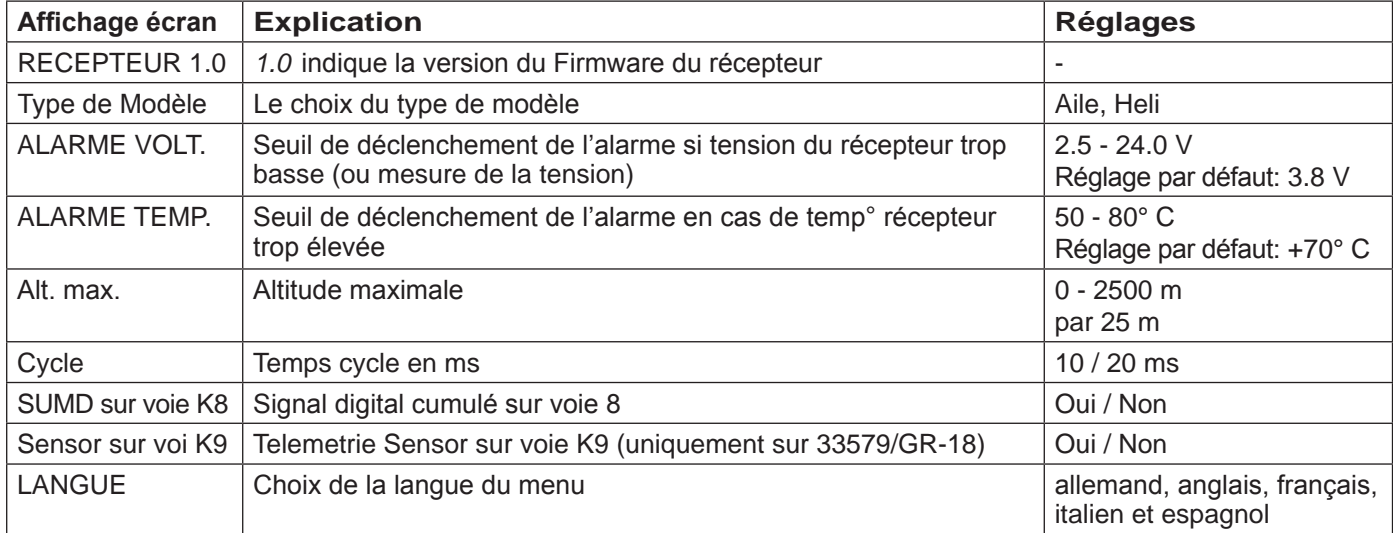

**Sélection du type de modèle (Type de modèle) :** Ici vous pouvez choisir le type de modèle.

Dans la sélection « Aile » vous pouvez définir les réglages du gyroscope pour les modèles Ailes, comme décrit sur les pages suivantes à partir du point 4.

La sélection « Heli » sera seulement possible par une mise à jour logicielle dans l'avenir. Ici un système Flybarless sera intégré prenant les réglages de ce menu.

Seuil de déclenchement de l'alarme en cas de tension trop basse du récepteur (ALARM VOLT) : si la tension du récepteur, c'est à dire de son alimentation chute en dessous du seuil mini enregistré, le module HF de l'émetteur déclenche une alarme soit sous la forme d'un bip sonore régulier à chaque seconde, soit sous la forme d'une annonce vocale « Tension récepteur ».

**Seuil de déclenchement de l'alarme en cas de température récepteur trop élevée (ALARM TEMP) :** si la température du récepteur dépasse le seuil de température enregistré, le module HF de l'émetteur déclenche une alarme soit sous la forme d'un bip sonore régulier à chaque seconde, soit sous la forme d'une annonce vocale « Température récepteur ».

**Altitude maximale (Alt. Max) – uniquement sur la Réf. 33577 avec Vario intégré :** Là, vous pouvez enregistrer une altitude maximale à partir de laquelle une alarme est déclenchée, soit par le module HF de l'émetteur sous forme d'un bip sonore régulier à chaque seconde, soit sous la forme d'une annonce vocale « Altitude ». *Attention*: lorsque vous allumez le récepteur, l'altitude actuelle se met sur 0, l'altitude affichée est donc l'altitude relative par rapport au point de départ.

**Temps cycle (CYCLE) :** Si vous n'utilisez que des servos digitaux, vous pouvez enregistrer un temps cycle de 10 ms, par contre, si vous utilisez des servos digitaux et des servos analogiques, ou uniquement des servos analogiques, il est conseillé d'enregistrer un temps cycle de 20 ms, sinon, les servos analogiques risquent de «frétiller» et de «grogner».

**Signal HoTT cumulé (SUMD) :** Si le signal HoTT cumulé est activé sur la voie 8 (à la place d'un servo), ce signal cumulé sera retransmis par cette sortie, jusqu'à un maximum de 8 voies. Le récepteur HoTT configuré en SUMD génère en permanence à partir de huit signaux de commande de le transmetteur un signal digital cumulé, en le rendant disponible sur les sorties récepteur déterminées. A l'heure de la rédaction de cette notice, un tel signal est utilisé dans les toutes dernières innovations électroniques du domaine des systèmes Flybarless, alimentations, etc.

**MISE EN GARDE** : A ce sujet, respectez impérativement les conseils de réglage de l'élément que vous branchez, sinon, vous risquez éventuellement que vous modèle ne soit plus contrôlable.

### **Point de menu uniquement à 33579 GR-18 PRO 3XG 3 A + Vario**

Capteur de télémétrie (capteur à K9): Cette prise vous permet d'utiliser soit pour la télémétrie ou pour un canal supplémentaire (9). (Remarque : Les deux ensemble n'est pas possible) commutation est effectuée dans ce menu. Si vous sélectionnez « Oui », la prise est reliée à la connexion d'un capteur. Si vous sélectionnez « Non » une prise est reliée au canal de commande 9.

### Initialisation du gyroscope (Avion)

Après avoir allumé le modèle du gyroscope est immédiatement actif mais pas encore initialisés. Pour initialiser, vous gardez votre modèle lors du passage calme. La calibration est effectuée uniquement si le destinataire est absolument calme. Après environ 3 secondes dans la position de repos, les ailerons se déplacent vers le haut et vers le bas une seule fois. Cette « shimmy » indique l'initialisation réussie, la fin de l'étalonnage. Attendez, ce calibrage après chaque mise hors tension avant de commencer le modèle!

## Mixages libres

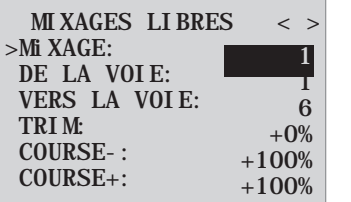

*Remarque importante : Pour utiliser les gyroscopes, il faut toujours enregistrer, sur l'émetteur, le type de modèle avec empennage: normal. Des modèles avec empennage en V ou par ex. deux servos de commande de profondeur devront être commandés à travers les mixages du récepteur, et non avec des mixages de l'émetteur, sinon la compensation gyroscopique ne sera pas transmise aux servos! Les quatre mixages récepteur agissent en aval des gyroscopes. Si dans le menu « Mixages ailes » ou « Mixages libres » de votre émetteur HoTT, vous avez déjà programmé des mixages, veillez impérativement à ce que ceux-ci n'interfèrent pas ou qu'ils ne fassent pas «doublons» avec les mixages de ce menu-ci!*

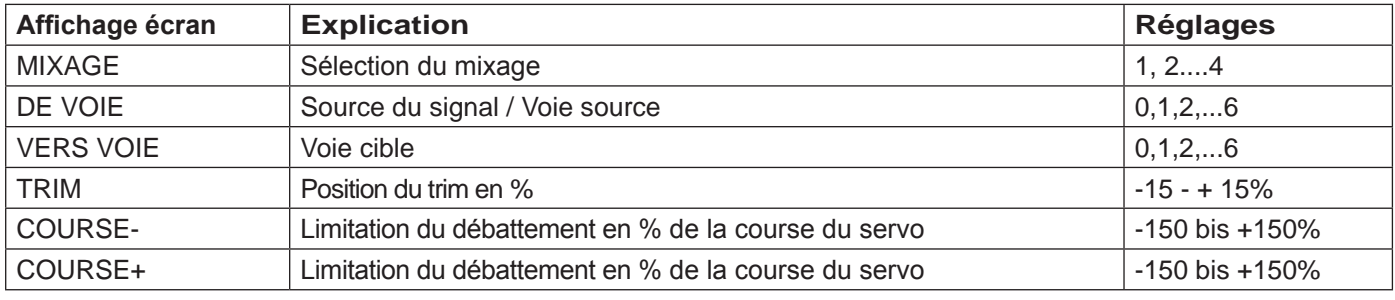

**MIXAGE :** Vous pouvez programmer un maximum de quatre mixages en même temps. Sur la ligne « Mixages », passez d'un mixage à l'autre, mixage 1, mixage 2 … et mixage 4.

Les réglages qui suivent ne concernent que le mixage qui a été sélectionné sur cette ligne.

## Graupner

**DE VOIE :** le signal disponible à la source du signal (voie source) est mixé dans des proportions réglables à la voie cible (VERS VOIE). Ce principe de fonctionnement est similaire au menu « Mixages libres » des émetteurs HoTT.

**VERS VOIE :** une part du signal de la voie source (DE VOIE) est mixée à la voie cible (VERS VOIE). La part de mixage est déterminée par le pourcentage enregistré dans les lignes « COURSE– » et « COURSE+ ». Si vous ne souhaitez pas de mixages, enregistrez « 0 ».

**Part de mixage (COURSE -/+)** : avec les valeurs enregistrées sur ces deux lignes, on définit la part de mixage en % par rapport à la voie source (DE VOIE), séparément, pour les deux sens de débattement.

### *Exemple de programmation :*

### **Empennage en V avec Différentiel sur la direction**

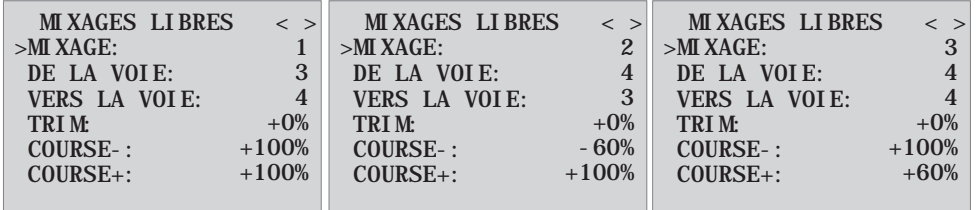

Normalement sur ce type d'empennage on ne met pas de différentiel. Sans différentiel, pas besoin du mixage 3, par ailleurs, il faudra enregistrer dans COURSE- du mixage 2, -100%. Mais la programmation peut également se faire par le menu de l'émetteur. Vous pouvez utiliser, à la place du 'Mixage libre 3' du récepteur, un mixage émetteur « Direction » → « Profondeur » réglé de manière asymétrique, par ex. +30%, -30%. De ce fait vous libérez de nouveau un mixage sur le récepteur.

### **Modèle Delta avec Différentiel (1 Aileron)**

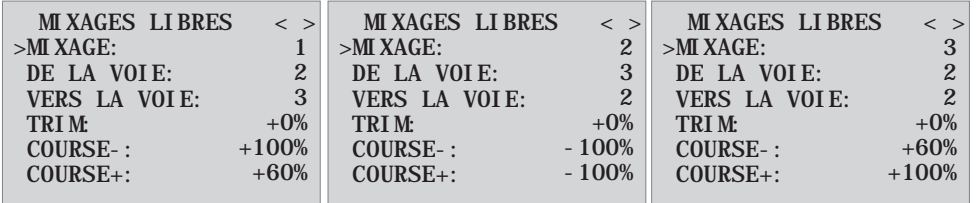

Dans cet exemple, le Différentiel est de 40%. Mais la programmation peut également se faire par le menu de l'émetteur. Vous pouvez utiliser, à la place du « Mixage libre 3 » du récepteur, un mixage émetteur « Aileron » → « Profondeur » réglé de manière asymétrique, par ex. +30%, -30%. De ce fait vous libérez de nouveau un mixage sur le récepteur.

### **Deux servos de commande de profondeur**

(Sortie 6 pour le deuxième servo de commande de la profondeur)

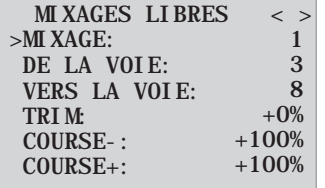

### **Uniquement pour émetteurs sans mixage Butterfly (par ex. mx-10 HoTT):**

Si vous voulez utiliser un mixage Butterfly, vous n'aurez plus de possibilité d'enregistrer un Différentiel ou de possibilités de positionnement des volets d'atterrissage, car là, il va vous falloir deux mixages.

### **Exemple :**

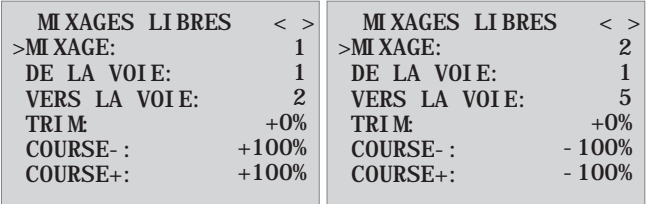

#### **Exemple:**

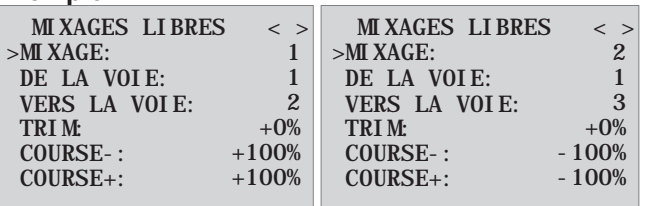

## Attribution des Axes du Gyroscope

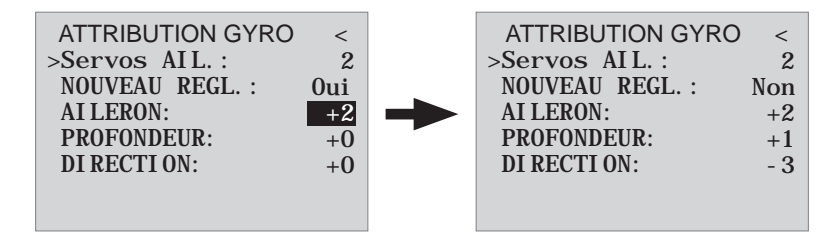

**Servos ailerons :** Indiquez ici si votre modèle est équipé de deux servos de commande des ailerons (enregistrez 2). Le gyroscope pour la voie (servo) 2 agira alors également sur le servo 5. Par ailleurs, la somme des deux voies sera utilisée pour le masquage gyroscopique si les ailerons sont également utilisés en tant que flaperons ou aérofreins (Speebrake).

**ATTENTION :** Le sens de rotation des deux servos de commande doit être le même, c'est-à-dire soit normal, soit Reverse! Si cela n'est pas possible, il ne faut **en aucun cas** inverser un servo dans le menu de l'émetteur, il faudra alors modifier son emplacement dans le modèle! *Si par contre vous utilisez des servos programmables (par ex. des servos Graupner DES, HVS ou HBS, consultez la notice du programme de mise à jour Firmware\_Upgrade\_ grStudio, l'inversion du sens de rotation peut alors directement être effectuée sur le servo.*

Respectez les consignes de montage en page 5 de cette notice! Dans un premier temps, il faut d'abord définir, étalonner les trois axes et directions du gyroscope du récepteur. Allumez l'émetteur et le modèle et allez, dans le menu Réglages gyroscope sur Nouveau réglage : Oui.

- mettez ensuite le manche de commande, de n'importe quelle gouverne, à fond dans une direction, dans l'exemple qui suit, c'est celui des ailerons
- L'axe ainsi reconnu (aileron) s'affiche en surbrillance (à la livraison, la valeur «+0 » s'affiche pour tous les axes, mais on peut enregistrer manuellement  $\kappa$  +0 » pour ces axes.  $0 =$  inaktiv)
- En fonction du débattement du manche, faites pivoter le modèle d'au moins 45°, si vous avez déplacé le manche de commande des ailerons vers la gauche, il faut simuler un virage à gauche du modèle → abaisser l'aile gauche d'au moins 45° cet axe et la direction sont ainsi étalonnés, il ne reste plus qu'à définir et étalonner de la même manière les deux autres axes manquants.
- Sur l'affichage Aileron/Profondeur/Direction apparaît alors l'axe gyroscopique 1, 2 ou 3 avec un signe devant lorsque Servoreverse est activé
- Lorsque les trois axes sont étalonnés, l'affichage passe sur « Nouveau réglage: Non ».

**MISE EN GARDE :** Après étalonnage, vérifiez si les gyroscopes fonctionnent correctement! Déplacez le modèle autour de tous ses axes et observez les débattements des gouvernes – voir vue ci-dessous. Si une des gouvernes se déplace dans le mauvais sens, reprenez le Nouveau réglage. Il est hors de question de décoller dans ce cas, risque de Crash!

## Graupner

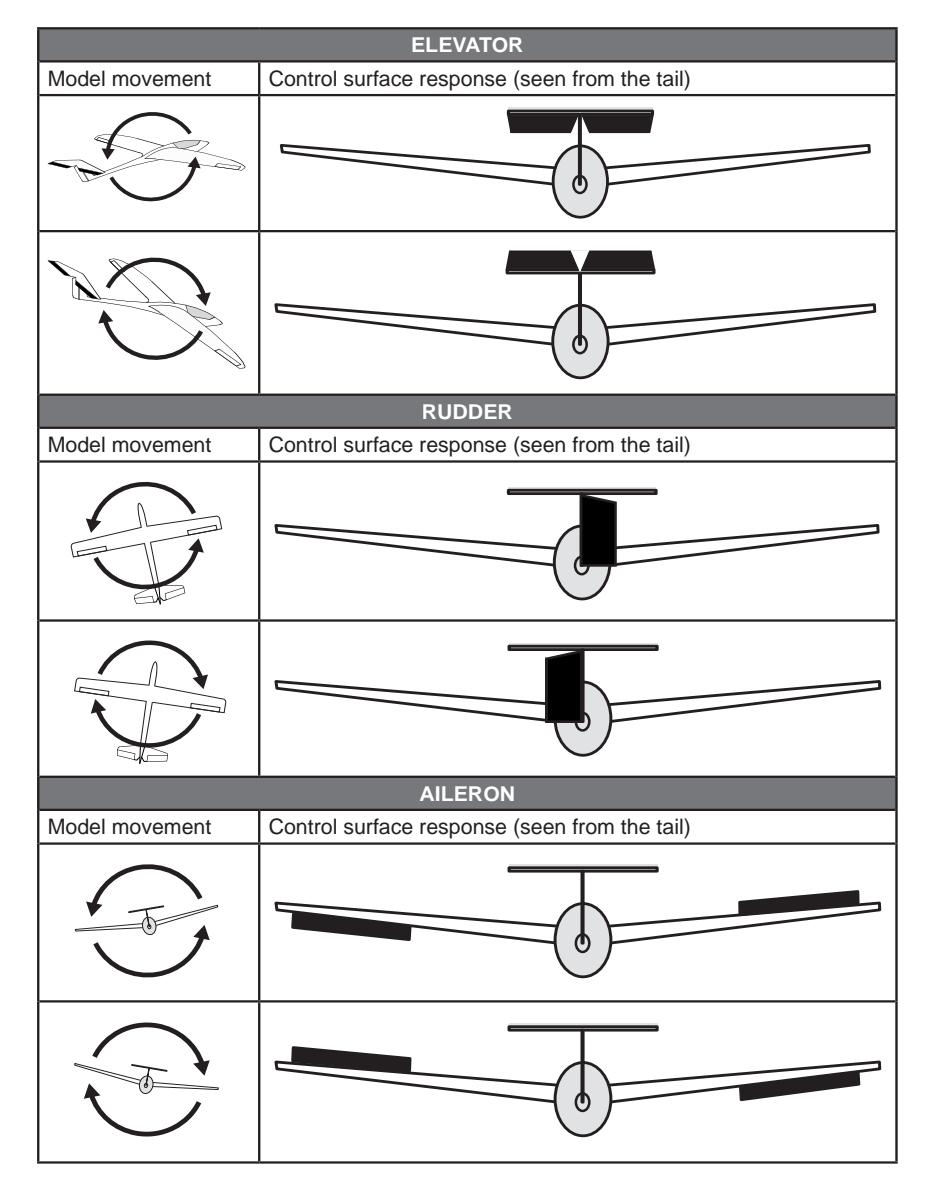

## Réglez servolimit pour les canaux

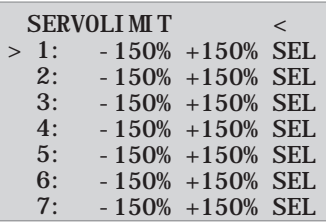

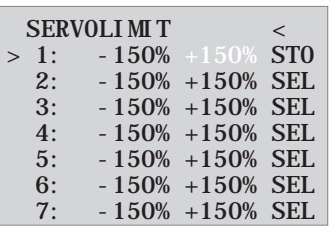

Dans ce menu, vous pouvez limiter le Voyage d'asservissement pour tous les canaux. Limiter le servo Voyage à la déviation maximale possible, de sorte que les servos ne peuvent pas fonctionner dans l'arrêt de l'opération de gyroscope. Déplacez le curseur sur la ligne souhaitée (par déplacement supplémentaire vers le bas du curseur sera affiché autres canaux), ici « 1 » pour le canal 1 Appuyez sur le bouton SET est pressé le champ « SEL » dans « STO ».

Déplacez maintenant le manche de la voie 1 dans la direction et la position souhaitée, tandis que l'écran de pourcentage correspondant est représenté inversé. Maintenant, appuyez sur le bouton SET et la valeur de consigne est affichée et stockée. Passez par la procédure pour les autres chaînes.

## Programmarion des Reglages Gyro

### **Compensation PiD (proportional-integral-diferenzial)**

En règle générale, la compensation des capteurs gyroscopiques est basée sur trois paramètres:

### **Facteur P : permet d'enregistrer une compensation proportionnelle**

P-proportionnel: si la valeur nominale s'écarte de la valeur réelle, celle-ci entre dans l'amplitude du débattement, plus simplement, la valeur à l'entrée (e) est simplement multipliée par un paramètre fixe: u(t)=Kp\*e(t). Cette valeur Kp est appelée gain. La valeur de sortie est donc proportionnelle à la valeur de l'entrée. Mais il faut qu'il y ait toujours d 'abord un écart par rapport à la valeur nominale pour que la compensation proportionnelle puisse se déclencher – si cet écart est de 0, le résultat sera également nul. Si le gain enregistré est trop important, la compensation P se met à «vibrer» et devient instable.

### **Facteur i : Compensation intégrale (pour l'instant elle n'est pas encore mise en œuvre)**

### **Facteur D : permet d'enregistrer une compensation différentielle**

Différentiel D : ici, c'est la vitesse de la modification de la valeur d'entrée qui agit sur la valeur de sortie du compensateur. Plus la rotation du modèle autour de son axe est rapide, plus la compensation sera grande. Si le modèle pivote à peine, le compensateur D ne déclenchera qu'une faible compensation. La vitesse de la modification sera également multipliée par un facteur (comme pour la compensation P), ce qui donnera la valeur de sortie. De ce fait, il n'existe pas de compensateur D seul, il devra toujours être utilisé en combinaison avec un compensateur P.

## lages g<u>yro à l'écran</u>

**ATTENTION :** Avant d'entreprendre les réglages sur un nouveau modèle, il faut enregistrer, dans le menu Servos ailerons, le nombre de servos de commande des ailerons et définir/étalonner les axes et directions des gyroscopes dans le menu Nouveau réglage.

### **Ailerons/Profondeur/Direction :** affiche les facteurs P de la gouverne en question.

A noter: Les axes du gyroscope doivent d'abord être étalonnés dans Nouveau réglage (voir paragraphe 3.4)! Le gyroscope peut être désactivé en enregistrant AUS (OFF) pour chacune des voies de commande en question.

**Facteur P** : En règle générale, on enregistre d'abord la part P, puis la part D (plage de réglage de 0 à 10 respectivement). Règle empirique: plus la gouverne est grande, plus la part P nécessaire est petite. Débutez avec le facteur 2 (réglage par défaut), il est conseillé de ne pas dépasser les 4-5 en vol normal, 2-3 pour le vol de vitesse, 3-6 pour les atterrissages; pour les Torq-Roll vous pourrez enregistrer la valeur maximale de 10.

**MISE EN GARDE :** Si les phases de vol sont enregistrées/programmées séparément, il faut, durant le vol, faire attention à la sélection de la phase de vol, sinon, les gouvernes risquent de faire un peu n'importe quoi, et dans le pire des cas, entraîner le Crash du modèle!

**Remarque :** Plus la vitesse du modèle est élevée et plus il aura tendance à se cabrer.

**Facteur D :** avec la même part P, une plus petite part du facteur D pour réduire cette tendance à l'autocabrage. Si toutefois, pour le facteur P vous enregistrez un degré plus bas, il est possible que la part D puisse être augmentée, avant que les gouvernes ne se mettent à «fluter». Par un réglage fin du facteur D, vous pouvez optimiser l'effet gyroscopique. Remarque: avec les valeurs P et D préenregistrés, le modèle devrait réagir rapidement sans phénomène d'autocabrage. Pour chaque modèle, il faudra néanmoins définir les valeurs exactes en vol. Si avec les réglages par défaut, le modèle réagit mollement ou même pas du tout, il faut augmenter cette valeur, par contre, s'il a tendance à cabrer (reconnaissable aux «montagnes russes» qu'il effectue en vol, il faut la réduire.

Si votre émetteur est équipé d'éléments de commande proportionnels, cette valeur peut également être modifiée durant le vol. Selon le type d'émetteur que vous possédez, ce facteur peut être enregistré de manière fixe ou modifié, durant le vol, à l'aide des éléments de commande proportionnels.

### Programmation sur émetteur avec éléments de commande proportionnels

Si votre émetteur HoTT est équipé d'éléments de commande proportionnels, les facteurs P et D, pour chacun des axes, peuvent être modifiés et pour ainsi dire, être testés en vol. Affectez les éléments de commande ( par ex. les curseurs dans le cas de la mc-20) à n'importe quelle voie 5 à 16 (dans cet exemple il s'agit de la voie 9). Avec ces éléments de commande proportionnels le facteur P (mais également le facteur D) peut être modifié. Les valeurs actuelles sont affichées entre parenthèses.

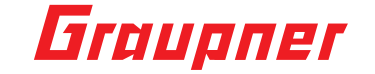

Procédure avec l'exemple des ailerons (Ail.)

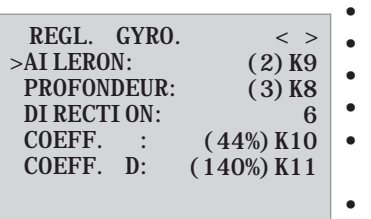

• avec le curseur, allez sur la ligne souhaitée, dans ce cas « Ail. » qui correspond à l'aileron

- une impulsion sur la touche SET active le champ Voie,
- Sélectionnez la voie souhaitée et enregistrez-la
- Pour modifier le facteur, appuyez de nouveau fois sur la touche SET

• en déplaçant l'élément de cde proportionnel correspondant (plage de réglage 0-10, sachant que 0 correspond à aucune compensation gyroscopique de l'axe en question)

- Ce facteur peut être enregistré directement en appuyant sur la touche gauche  $\blacktriangleleft$  ou droite  $\blacktriangleright$ . De ce fait, la voie utilisée par l'élément de cde proportionnel se libère et pourra être utilisée pour autre chose, par ex ; pour la profondeur ou la direction
- Poursuivez en allant sur Profondeur ou Direction et sélectionnez ici aussi, une voie et un facteur (vous pouvez soit sélectionner une voie, pour modifier tous les axes en même temps ou différentes voies pour pouvoir programmer les axes séparément)
- Avec le curseur, allez sur la ligne Facteur. Là, vous avez encore une possibilité de modifier le facteur P des ailerons, de la profondeur et de la direction avec un élément de commande propor tionnel (plage de réglage jusqu'à 200%)
- Avec le curseur, allez sur la ligne Facteur D. Là, vous avez encore une possibilité de modifier le facteur D des ailerons, de la profondeur et de la direction avec un élément de commande proportionnel (plage de réglage jusqu'à 200%, sachant que la valeur -100% de la voie correspond à un facteur de 0%, qu'une valeur de voie de 0% est égale à 100% et que +100% est égal à un facteur de 200%). De ce fait, on peut, de manière simple, s'adapter à la vitesse de vol, notamment en activant une sensibilité gyroscopique plus grande pour l'atterrissage (même sans changement de phase de vol).
- Pilotez votre modèle et modifiez les valeurs successivement, les unes après les autres, jusqu'à ce que vous ayez trouvé la compensation gyroscopique souhaitée, sans cabrage excessif
- il est peut être souhaitable, et plus simple dans un premier temps, de n'activer le gyroscope que pour compenser un seul axe, et de tester le réglage en vol, au lieu de plusieurs axes en même temps

### Programmation sans éléments de commande **proportionnels**

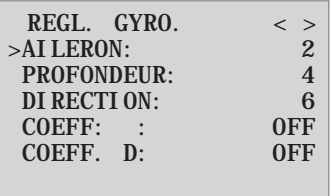

- avec le curseur, allez sur la ligne souhaitée, dans ce cas « Ail. » qui correspond à l'aileron • une impulsion sur la touche SET active le champ Voie,sélectionnez la valeur souhai
	- tée (1 10 ou OFF) et enregistrez-la en appuyant une nouvelle fois sur la touche SET • Dans un premier temps, choisissez une valeur plutôt faible (point de repère, voir pa
- ragraphe Facteur P) et faites un essai en vol. Si la compensation gyroscopique est trop faible, augmentez, pas à pas, la valeur, jusqu'à atteindre la compensation souhaitée, si le modèle a tendance à cabrer, diminuez, pas à pas, cette valeur.
- Ne pas sélectionner les voies (5-16), cette fonction est réservée aux émetteurs avec élément de commande proportionnels
- Poursuivez et allez sur Profondeur ou Direction et enregistrez la valeur souhaitée (ou OFF)
- Ne touchez pas aux réglages « Facteur » et « Facteur D » et laissez-les, dans ce cas-là, sur OFF.
- il est peut être souhaitable, et plus simple dans un premier temps, de n'activer le gyroscope que
- pour compenser un seul axe, et de tester le réglage en vol, au lieu de plusieurs axes en même temps

Si vous avez trouvé le réglage optimal, vous pouvez attribuer, par souci de sécurité, un interrupteur correspondant, ou pour commuter d'un réglage de facteur de sensibilité à l'autre. Vous pouvez par ex. attribuer un interrupteur 3 positions au « Facteur » et au « Facteur D » et ainsi avoir la possibilité de passer de la valeur 0% (OFF) à 100% ou à 200%. Si les facteurs ne sont pas affectés d'un commutateur, ce qui correspond au signal "OFF", et la valeur est à un niveau préréglé 100%. (Sinon, le système serait inefficace si l'interrupteur n'a pas été sélectionné)

### **Réglages dépendants de la phase de vol**

L'accès au réglage facteur au travers d'une voie par des réglages d'éléments de commande dépendants de la phase de vol n'est possible que sur MX 20 / MC20 / MC32, à ce sujet, consultez la notice de l'émetteur en question, points de menu « Réglages des éléments de commande » et « Réglage des phases de vol »

## DE RÉGLAGE HELI DU RÉCEPTE

#### **Menu sur modèle GR-24 Menu sur modèle GR-18**

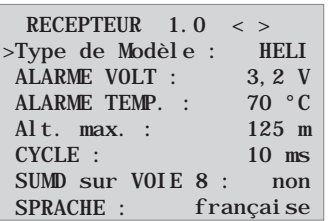

Le menu de réglage du récepteur apparaît dans le menu « Télémétrie », à la rubrique « RÉGLER / AFFICHER », ou sous « SETTING & DATAVIEW » en cas d'utilisation de la SMART-BOX. *La manière d'accéder à ce menu est décrite dans la notice d'utilisation de votre émetteur ou de la Smart-Box.*

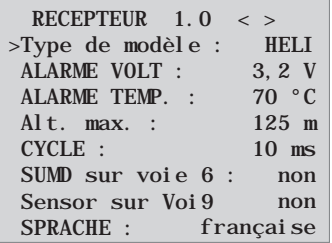

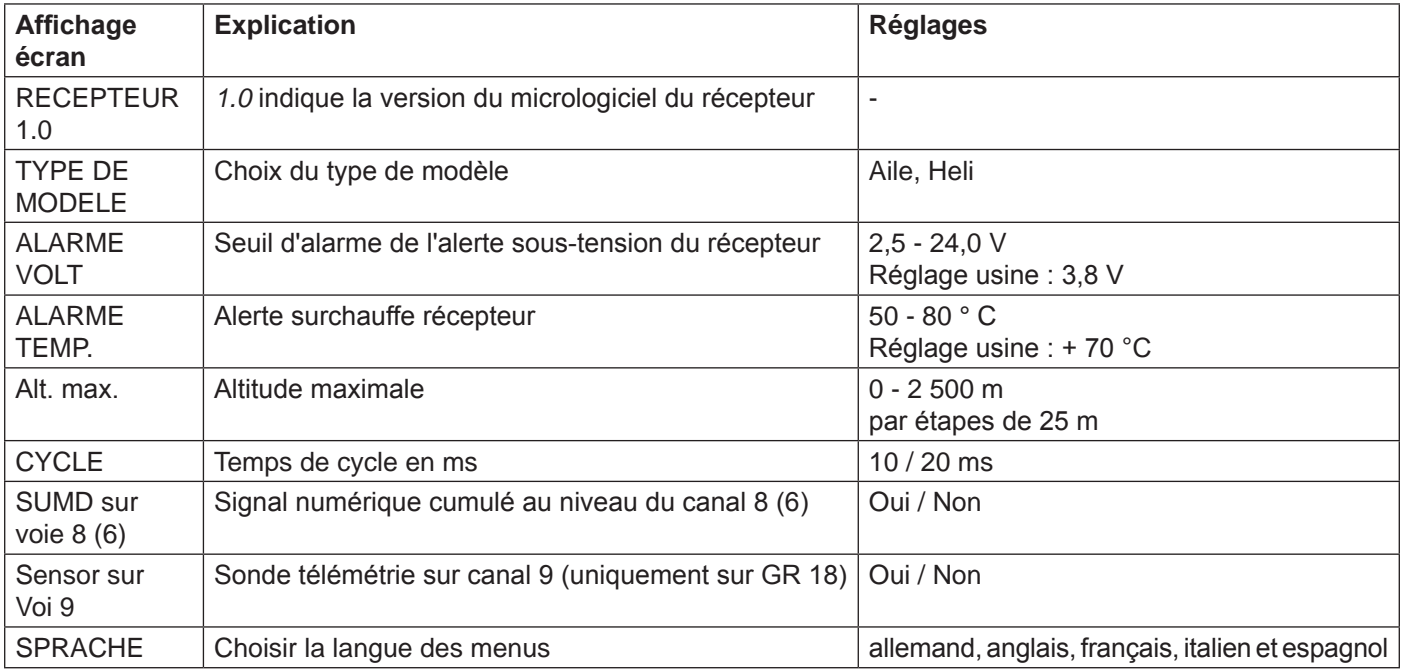

**Sélection du type de modèle (type modèle) :** ici, vous pouvez choisir le type de modèle.

En sélectionnant « Aile », vous pouvez ensuite régler les paramètres du gyro pour les modèles surfaciques dans les pages du menu, comme décrit à partir du point 5.

En sélectionnant « Heli », vous pouvez ensuite régler les paramètres du gyro du système Flybarless pour hélicoptère dans les pages suivantes du menu.

**Alerte sous-tension (ALARME VOLT) :** si la tension du récepteur descend en dessous de la valeur paramétrée, une alerte de sous-tension est déclenchée par le module HF de l'émetteur sous forme de « signal d'alarme général », un bip régulier à la fréquence de env. une seconde ou l'annonce vocale « Tension récepteur ».

**Alerte température (ALARME TEMP) :** si la température du récepteur monte au-delà de la température paramétrée, une alerte est déclenchée par le module HF de l'émetteur sous forme de « signal d'alarme général », un bip régulier à la fréquence de env. une seconde ou l'annonce vocale « Température récepteur ».

**Altitude maximale (ALT. MAX) :** une altitude maximale peut être prédéfinie ici. Lorsqu'elle est atteinte, une alarme est déclenchée par le module HF de l'émetteur sous forme de « signal d'alarme général », un bip régulier à la fréquence de env. une seconde ou l'annonce vocale « Température récepteur ». *Attention :* lorsque le récepteur est allumé, l'altitude actuelle est réglée sur 0. L'altitude indiquée est donc la hauteur relative à partir du point de départ.

**Temps de cycle (CYCLE) :** en cas d'utilisation exclusive de servos numériques, un temps de cycle de 10 ms peut être réglé. En cas de fonctionnement mixte ou d'utilisation exclusive de servos analogiques, choisir un temps de cycle de 20 ms car les servos analogiques peuvent être hypersollicités et réagir par des tremblements ou des grondements.

**Signal cumulé HoTT (SUMD) :** si le signal cumulé numérique est activé au niveau du canal 8 (6 pour le modèle GR 18), le signal cumulé est émis (au lieu d'un servo) avec 8 canaux à partir de cette prise. Le récepteur HoTT configuré en tant que SUMD génère en permanence un signal cumulé numérique à partir de 8 signaux de commande de l'émetteur et le prépare au niveau du raccord de servo défini spécifiquement pour le récepteur. Au moment de l'élaboration de cette notice, un tel signal est exploité pour certains des développements électroniques les plus récents dans le domaine des alimentations de puissance électriques, etc.

## Graupner

**AVERTISSEMENT :** dans ce contexte, respecter impérativement les consignes de réglage associées à l'appareil raccordé, sans quoi votre modèle pourrait être incapable de voler.

## Montage du récepteur

Le récepteur doit impérativement être orienté perpendiculairement sur la plateforme du récepteur au niveau de l'hélicoptère. Dans tous les cas, veuillez respecter la notice de montage à la section 3.1. Avant le montage, retirer l'étiquette à l'arrière du récepteur et utiliser idéalement la bande adhésive double face réf. : 96382.1.

Pour une alimentation électrique stable, le récepteur doit être raccordé à l'aide de deux câbles électriques au minimum. Respecter la consommation électrique maximale possible des servos !

**Attention : les récepteurs doivent uniquement être utilisés dans des modèles d'hélicoptères électriques !**

## Préparation de l'hélicoptère

Régler tous les servos sur le neutre. Les leviers doivent impérativement être perpendiculaires et le plateau cyclique doit être en position neutre (rectangulaire à l'axe du rotor principal). Les tringles de commande TS doivent avoir la même longueur.

## Pré-réglages de l'émetteur

Choisir une mémoire de modèle libre / effacée et activer le modèle réduit d'hélicoptère.

Tous les trims doivent être sur 0 et ne doivent être modifiés **en aucun cas**, même en vol. Si possible, on doit donc désactiver les trims dans l'émetteur. Pour les émetteurs MX-20, MC-16/20/32 et mz-18/24, désactiver le trim dans le menu (régler les étapes du trim sur 0)

- Activer ou maintenir le servo de type plateau cyclique 1 (le mélange des plateaux cycliques est effectué dans le système FBL)
- La course du canal d'accélération (K6) doit impérativement être réglée de telle sorte qu'une valeur proche de 100 % (affichage servo) est atteinte lorsque le moteur est éteint, sans quoi le calibrage du gyroscope n'est pas assuré.
- Les réglages de course de l'émetteur restent dans tous les cas sur 100 % avec les paramètres de base
- Si la servocommande arrière n'est pas au milieu du type 1,5 ms (standard), ne pas l'enficher pour le moment !
- Disposition du servo TS à 120/135/140 degrés : avant gauche = 1, avant droite = 2, arrière =3

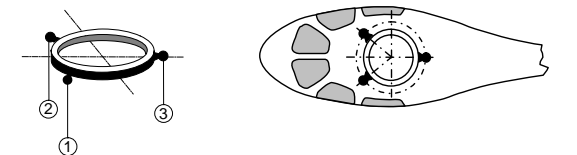

- Relier le récepteur à l'émetteur
- Ouvrir le menu « Télémétrie » du récepteur. Sur la première page, régler le type de modèle sur Heli sur la première ligne
- Régler tous les paramètres du servo en position neutre au niveau de l'émetteur (affichage servo 0 %).

## Initialisation du gyroscope (Heli)

Après avoir allumé le modèle, le gyroscope est activé immédiatement, mais il n'est pas encore initialisé. Afin de l'initialiser, maintenir votre modèle immobilisé lors de la mise en marche. Le calibrage est uniquement effectué si le récepteur est absolument inactif. Après 3 secondes env. en position immobile, le plateau cyclique se déplace brièvement trois fois. Ces mouvements signalent la réussite de l'initialisation et la fin du calibrage. Attendre ce calibrage après chaque mise en marche avant de démarrer le modèle !

## Réglages de base (procédure)

- 1. Après une préparation réussie de l'émetteur et de l'hélicoptère, ouvrir le menu « Télémétrie » dans l'émetteur (voir notice de l'émetteur) et basculer dans le menu « BASE REGL CONTR. ».
- 2. Ce faisant, passer les menus de réglage « Cycl comp ». Ils seront traités ultérieurement !
- 3. Ici, il est désormais nécessaire de travailler point par point de haut en bas :

## Règle de paramétrage de base

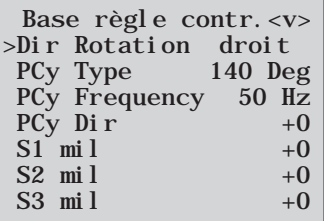

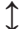

**↕ ↕** En appuyant sur les flèches sur le pavé tactile de droite, vous accédez aux autres points de menu qui se trouvent plus bas !

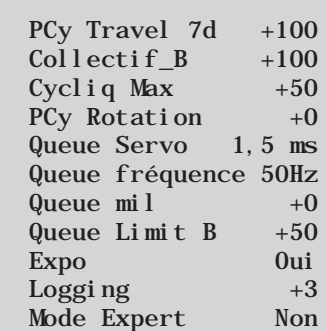

### **Dir Rotation**

Choisir le sens de rotation du rotor : droite ou gauche

### **PCy Type**

Type de plateau cyclique : choisir le type de plateau cyclique qui convient. 90°, 120°, 135°, 140°. Réglage usine 140°

Les servos de roulis sont raccordés aux canaux 1 et 2, le servo de tangage au canal 3 et le servo arrière ne doit être relié au canal 4 que si le paramètre « Servo arrière » est correctement paramétré. La commande du moteur est enfichée sur le canal 6.

#### **PCy Frequency**

Fréquence TS : fréquence pour les servos du plateau cyclique Réglage usine : 50 Hz

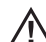

**Avertissement** : les servos analogiques doivent uniquement fonctionner sur 50 Hz. Sinon, les servos seraient détruits. De nombreux servos numériques peuvent fonctionner à une fréquence supérieure. (Utilisation à vos risques et périls). Ainsi, la régulation est plus rapide. Dans le cas de servos HBS, nous recommandons un réglage sur 200 Hz.

### **PCy Dir**

Réglage usine : 0

Ici, le sens de marche des servos TS est réglé de telle sorte que le plateau cyclique ne bascule pas en cas d'inclinaison. Sélectionner simplement le sens approprié dans les options (le sens d'inclinaison est réglé, si nécessaire, dans le menu servo de l'émetteur sous K1).

Désormais, le sens de marche du plateau cyclique est contrôlé. En cas d'inclinaison vers le haut, le plateau cyclique doit se déplacer parallèlement vers le haut. Si le plateau cyclique se déplace dans le sens inverse, l'inversion du servo doit être réglée dans l'émetteur au niveau des réglages du servo 1 et le sens de roulis et de tangage est paramétré par le biais de l'inversion des servos Servo 2 et Servo 3.

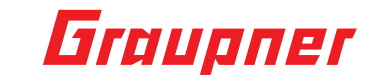

### **S1 mil, S2 mil et S3 mil**

### Réglage usine : 0

Le plateau cyclique doit être orienté aussi perpendiculairement que possible par rapport à l'axe du rotor principal. Commencer par régler mécaniquement de manière optimale, puis régler les 3 servos dans le menu. Un réglage parfait est alors atteint si l'hélicoptère plane sur place.

### **PCy Travel 7d**

#### Réglage usine : +100

La course cyclique à 7 degrés du plateau cyclique doit être réglée alors que le menu est activé de telle sorte que, dans le cas d'une déviation de roulis intégrale = 100 % de la course, une déviation cyclique aussi précise que possible de +/- 7° des pales du rotor est entraînée des deux côtés sur l'affichage servo de l'émetteur. Pour ce faire, le champ doit impérativement être sélectionné (affichage inversé), afin que le plateau cyclique soit commandé et puisse être réglé sans effet de gyro sur un mode direct. Seul ce mode permet de régler correctement la course. Le réglage correct de la course est extrêmement important. L'action correcte du gyroscope en dépend en grande partie. C'est pour cela que le réglage doit être effectué aussi précisément que possible avec un gabarit de déviation numérique.

### **Collectif A/B**

#### Réglage usine : 100

Il est sélectionné automatiquement conformément à la déviation du manche d'inclinaison au niveau de l'émetteur. Mesurer les courses d'inclinaison souhaitées à l'aide du gabarit d'inclinaison avec une déviation complète de +/- 100 % et les paramétrer dans ce menu. Tous les autres paramètres peuvent être réglés ultérieurement sur l'émetteur au niveau des courbes d'inclinaison dans la phase de vol correspondante.

### **Cycliq max**

#### Réglage usine : +50

Limite du plateau cyclique. La limite du plateau cyclique doit être réglée de telle sorte qu'un servo ne peut en aucun cas fonctionner en déviation, mais permet cependant une course aussi importante que possible. Ainsi, aucun servo ne doit bourdonner lors de toutes les déviations complètes.

### **PCy Rotation**

PCy rotation = ici, une rotation du plateau cyclique (en degrés) virtuelle peut être réglée (pour certains systèmes à pales multiples).

### **Ainsi, le réglage du plateau cyclique (TS) est terminé. On poursuit avec l'arrière :**

#### **Queue Servo**

Queue Servo : choisir ici la position médiane correcte pour votre servocommande arrière.

Impulsion moyenne : 1,5 ms, 760 µs pi 960 µs.

Réglage usine 1,5 ms. Normalement, la norme est de 1,5 ms pour des servos arrière. Les servos à bande étroite (en principe des servos de rotor arrière spéciaux) peuvent cependant exiger une autre impulsion moyenne. Déterminer impérativement cette valeur à partir du **manuel du servo** et la régler correctement. Si aucune valeur n'est indiquée, il s'agit en principe d'un servo standard de 1,5 ms. Dans le cas de servos DES, HVS ou HBS, cette valeur est partiellement programmable. Nous recommandons toutefois de conserver le réglage standard.

#### **Queue Fréquence**

Queue Fréquence : la fréquence arrière peut être réglé de 50 à 333 Hz. Réglage usine : 50 Hz

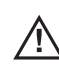

### **Avertissement : les servos analogiques doivent uniquement fonctionner sur 50 Hz. Sinon, les servos seraient détruits.**

De nombreux servos numériques peuvent fonctionner à une fréquence supérieure. (Utilisation à vos risques et périls). Ainsi, la régulation est plus rapide. Dans le cas de servos HBS, nous recommandons un réglage sur 333 Hz.
#### **Queue Mil**

#### Réglage usine : 0

Le levier de servocommande arrière doit être à 90 degrés par rapport à la tringle de commande de queue. Le réglage fin du trim est ensuite effectué par le biais du milieu de queue. Le rotor arrière doit être réglé avec un angle d'incidence de 2-3° env. par rapport au couple en cas de position neutre du servo.

#### **Queue Limit A/B**

#### Réglage usine : 50

Limite des courses du servo arrière. Régler de sorte qu'il n'y ait jamais de blocage mécanique, mais que la course possible soit exploitée intégralement. Ici, des valeurs pertinentes sur le plan aérodynamique doivent être choisies. En cas de déviations trop importantes, un décrochage peut se produire.

#### **Expo**

Expo = par défaut, « Oui ». Une expo de 25 % env. sur le plateau cyclique et de 30 % env. sur la queue est utilisée dans le cadre de la régulation. Le réglage peut également être exécuté au niveau de l'émetteur (Dual Rate / Expo). Pour ce faire, régler la valeur sur Non, mais paramétrer impérativement des valeurs similaires au niveau de l'émetteur pour le premier vol.

#### **Logging**

Enregistre la fonction servo correspondante sur la carte SD pour une évaluation et une analyse des défauts ultérieures.

- $0 =$  aucun enregistrement
- 1 = enregistrement roulis et tangage
- 2 = enregistrement roulis
- 3 = enregistrement tangage
- 4 = enregistrement queue

Nous recommandons toujours d'enregistrer une fonction au minimum.

#### **Mode Expert**

**Mode Expert = réglé sur NON par défaut. Même les experts doivent conserver ce réglage pour les premiers pas avec le nouveau système (nettement moins d'options apparaissent dans le menu « PCy » et « Queue ») et basculer en cas de besoin sur le mode expert et ses possibilités supplémentaires uniquement après s'être habitué au fonctionnement.**

**Ainsi, les réglages de base sont terminés. Poursuivre avec les réglages suivants :**

### Affectation des axes

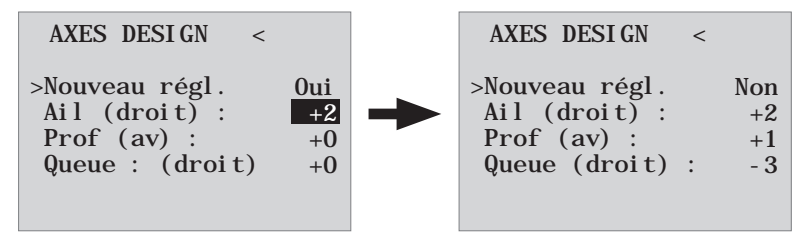

#### **Nouveau régl.**

Nouveau régl. : oui / non

Attribution du gyroscope et sens de fonctionnement du gyroscope.

Si cela ne s'est pas encore produit, régler maintenant impérativement les directions K1-4 du servi au niveau de l'émetteur de telle sorte que tout fonctionne correctement.

Accéder au menu du récepteur « Axes Design » et à la rubrique Nouveau régl., indiquer Oui. Maintenant, affecter les axes comme suit :

- au niveau de l'émetteur, commander le roulis brièvement totalement à droite. L'axe de roulis est représenté inversé. Ensuite, nous avons à nouveau les deux mains libres pour l'hélicoptère !
- Incliner l'hélicoptère de plus de 45 degrés vers la droite → l'axe détecté est indiqué avec le signe nécessaire, le champ n'est plus inversé et cette détection d'axe est terminée
- Procéder maintenant de la même manière pour le tangage : commander brièvement un tangage complet vers l'avant au niveau de l'émetteur
- Tourner l'hélicoptère de plus de 45 degrés vers l'avant ; l'axe détecté est indiqué avec le signe nécessaire, le champ n'est plus inversé et cette détection d'axe est terminée
- Pour finir avec la queue : commander brièvement la queue totalement vers la droite au niveau de l'émetteur
- Tourner l'hélicoptère de telle sorte que la pointe avant tourne de plus de 45 degrés vers la droite ; l'axe détecté est indiqué avec le signe nécessaire, le champ n'est plus inversé et cette détection d'axe est terminée

Les gyroscopes et les directions sont désormais affectés. Vérifier maintenant l'exactitude des directions à des fins de sécurité. Voir les illustrations suivantes !

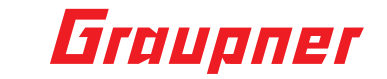

#### **Contrôle du tangage = Elv = élévateur**

Incliner l'hélicoptère avec la pointe avant vers le bas. Le plateau cyclique doit être commandé de telle sorte qu'il reste **horizontal**.

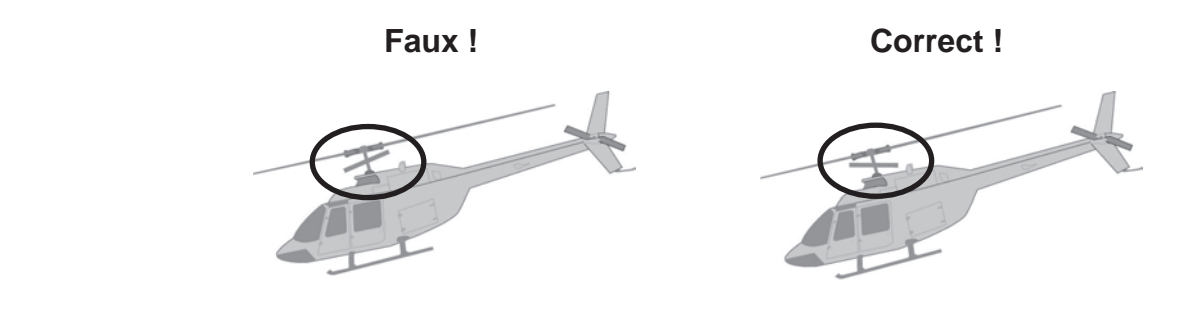

#### **Contrôle du roulis = Ail = aileron**

Incliner l'hélicoptère vers la droite. Le plateau cyclique doit automatiquement rester horizontal.

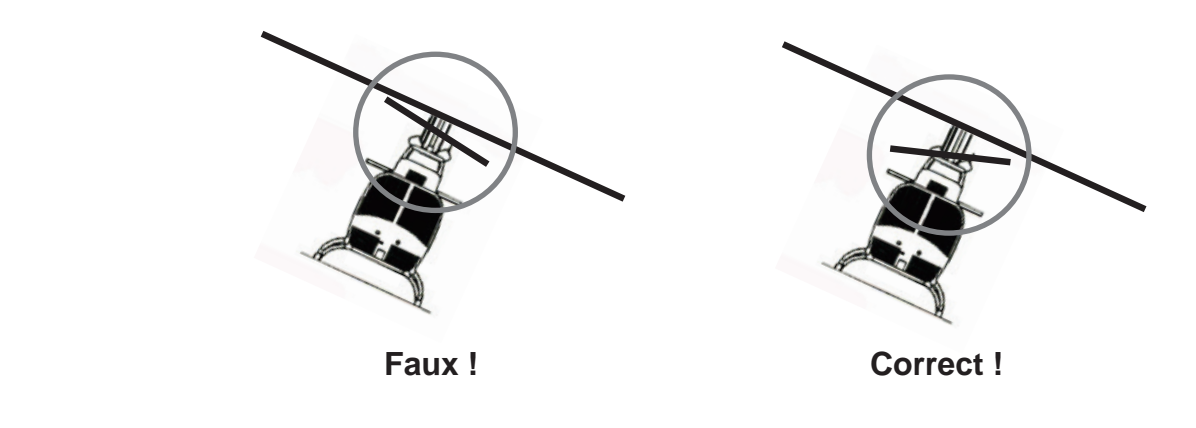

#### **Vérifi cation de la direction de la queue (en regardant depuis l'arrière)**

Tourner la queue vers la gauche. La pale du rotor arrière doit tourner vers la droite. Tourner la queue vers la droite. La pale du rotor arrière doit tourner vers la gauche. **L'hélicoptère doit agir contre le sens de rotation avec le rotor arrière !**

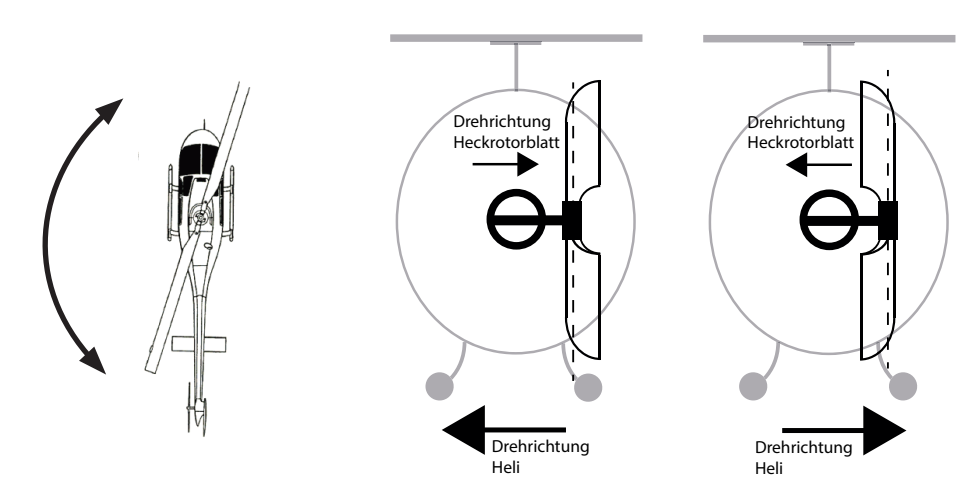

**Si l'une des directions ne correspond pas, le nouveau réglage doit être répété !**

**L'optimisation des paramètres du plateau cyclique et de la queue peut être exécutée en mode expert pour l'hélicoptère et le style de vol correspondant. Cependant, il est instamment recommandé de commencer à voler avec les réglages sans activer le mode expert !**

Si les sens de marche sont modifiés sur l'émetteur par n'importe quelle modification au niveau de **l'hélicoptère (par ex. nouveaux servos) ou que le récepteur est intégré dans une autre position, cette opération de détection doit impérativement être exécutée totalement une nouvelle fois !**

### Réglage du plateau cyclique sans mode exper

PLAT CYCL. ADJUST<v>

>PCy sensitivite (5)K9 Direct manche +85

#### **PCy sensitivite**

Sensibilité du plateau cyclique, 1-10, min. ou K5...K16 Réglage usine : 5

La ligne 'Sensibilité TS' permet un réglage de la sensibilité soit par le biais des valeurs 1 à 10, soit par l'affectation d'un canal (K5-K16) avec un capteur proportionnel permettant de réguler la valeur. Si un réglage satisfaisant est trouvé de cette manière, cette valeur peut être reprise comme valeur fixe à l'aide de la touche 'droite' ou 'gauche'.

Une sensibilité dépendant des phases de vol est ensuite possible à partir de différents réglages.

#### **En cas de valeurs trop élevées :**

Hyperstabilisation ; l'hélicoptère réagit uniquement avec une légère temporisation aux indications de commande, vibre en cas de vols rapides

#### **En cas de valeurs trop faibles :**

l'hélicoptère ne plane plus proprement, sensible au vent.

#### **Direct manche**

Réglage usine : +85

Avec la part directe, la réaction directe peut être réglée sur l'indication de commande du pilote. Les pilotes 3D doivent tester avec des valeurs 80 à 95.

L'hélicoptère vibre en cas d'arrêt rapide pour tangage, si la valeur paramétrée est trop élevée.

### Réglage du plateau cyclique avec mode expert

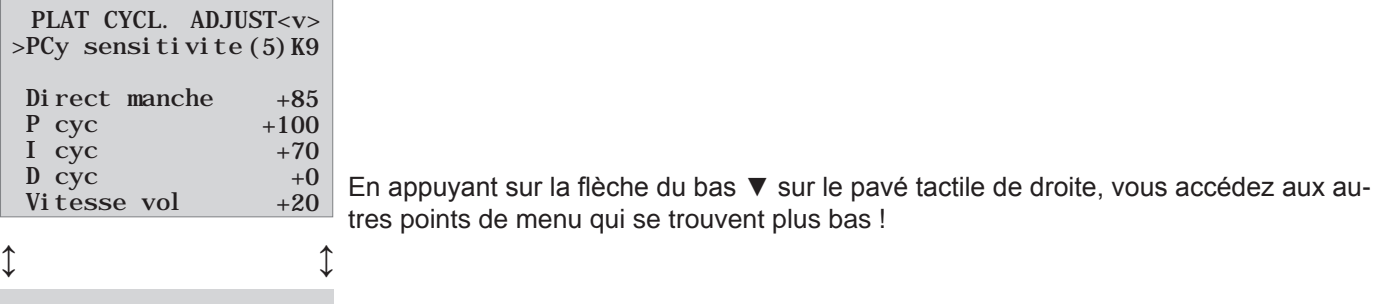

Statio. Stab. normal

**(point de menu « Sensibilité du plateau cyclique », voir plus haut) (point de menu « Direct manche », voir plus haut)**

#### **P Cyc (proportionnel)**

Plateau cyclique à coefficient P

Réglage usine : +100 (type 50 - 70)

Le plateau cyclique P est responsable de l'immobilisation plus difficile du plateau cyclique. Des valeurs supérieures entraînent une immobilisation plus rapide. En cas de valeurs P trop élevées, l'hélicoptère ou le plateau cyclique commence à vibrer. Dans ce cas, la valeur doit être de nouveau réduite.

#### **I cyc (intégral)**

Plateau cyclique à coefficient I Réglage usine : +70 (type 70 - 90) Le coefficient I assure un roulis / tangage constant. Commencer avec des valeurs faibles et n'augmenter que jusqu'à ce que les vitesses de roulis et de tangage soient constantes.

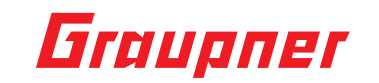

#### **D cyc (différentiel)**

Coefficient D pour plateau cyclique

Réglage usine : +0

Le coefficient D D cyc influence le comportement d'arrêt du plateau cyclique.

Si, lors de l'arrêt du tangage, l'hélicoptère continue à basculer un peu, ce paramètre doit tout d'abord être augmenté en 5 étapes afin de tester le blocage du tangage.

#### **Vitesse vol**

#### Réglage usine : +20

En cas de décollage rapide en ligne droite, l'hélicoptère doit voler exactement sur une ligne / altitude et non pas de manière ondulée. Si l'hélicoptère ondule en vol, la valeur peut être augmentée jusqu'à ce qu'il vole droit. En principe, ce paramètre ne doit pas être modifié.

#### **Statio stab.**

haute = vol stationnaire stable, même en présence de vent normale = stabilité de vol stationnaire normale basse = agile pour un style de vol 3D extrême

### Réglage du rotor arrière sans mode expert

#### QUEUE ASJUST<v>

>Queue Sensitiv. (5)K9

#### **Queue Sensitiv.**

Sensibilité arrière : 1-10, MIN ou K5...K16

Réglage usine : 5

La ligne 'Queue Sensitiv.' permet un réglage de la sensibilité soit par le biais des valeurs 1 à 10, soit par l'affectation d'un canal (K5-K16) avec un capteur proportionnel permettant de réguler la valeur. Si un réglage satisfaisant est trouvé de cette manière, cette valeur peut être reprise comme valeur fixe à l'aide de la touche 'droite' ou 'gauche'. Une sensibilité dépendant des phases de vol est ensuite possible à partir de différents réglages. Si la queue oscille, la valeur correspondante doit être réduite.

### Réglage du rotor arrière avec mode expert

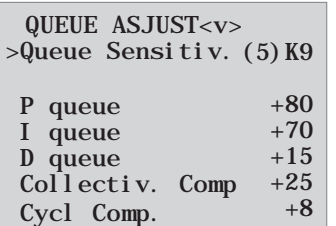

#### **(point de menu « Queue Sensitiv », voir plus haut)**

#### **P queue**

Coefficient P queue Réglage usine : +80

P queue est responsable de l'immobilisation plus difficile de la queue. Des valeurs supérieures entraînent une immobilisation plus rapide. En cas de valeurs P trop élevées, la queue commence à vibrer. Dans ce cas, la valeur doit être de nouveau réduite.

#### **I queue**

Coefficient I queue Réglage usine : +70

Le coefficient I assure des pirouettes constantes. Commencer avec des valeurs faibles et n'augmenter que jusqu'à ce que les pirouettes soient constantes. Des valeurs trop élevées entraînent une oscillation lente de la queue.

#### **D queue**

Coefficient D queue Réglage usine : +15 Le coefficient D arrière influence le comportement d'arrêt de la queue. Si, lors de l'arrêt de la queue, la queue continue à basculer un peu, ce paramètre doit tout d'abord être augmenté en 5 étapes afin de tester le blocage de la queue.

**Collect. Comp. Cycl Comp.** Collect. Comp. Cycl Comp. Réglage usine : +25 Réglage usine : +8

Ces deux fonctions ont un effet optimal lorsqu'elles sont paramétrées ensemble. En cas de pitch pumping rapide (à-coups) et de mouvements du plateau cyclique, la queue doit également rester stable pendant la charge. Si la queue fait une brève embardée, le « Collect. Comp. » peut être augmenté jusqu'à ce que la queue soit immobilisée. Il est possible de contrôler parfaitement au sol si la queue se dirige contre le couple. « Cycl Comp » doit en principe être réglé 1/3 plus bas que « Collect. Comp ».

### Mise a jour

Les mises à jour du récepteur se font sur la sortie 5 à l'aide d'un PC équipé d'un système d'exploitation Windows XP, Vista ou 7. Pour cela, il vous faut le port USB Réf. 7168.6 et le cordon adaptateur Réf. 7168.6A ou 7168.S. Vous trouverez les programmes et fichiers nécessaires pour les produits en question dans la rubrique Download sous www.graupner.de

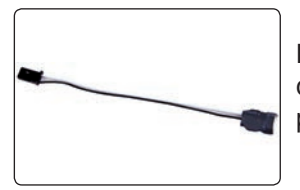

Branchez le cordon adaptateur sur la prise USB Réf. 7168.6. Les prises sont équipées de détrompeurs. Il s'agit des petites arêtes latérales. Ne les branchez en aucun cas en force, la prise doit se connecter sans effort.

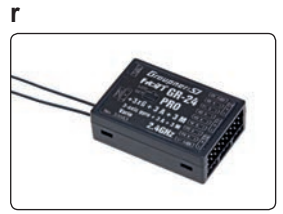

Branchez le cordon adaptateur sur la sortie Telemetrie du récepteur. Les prises sont équipées de détrompeurs. Il s'agit des petites arêtes latérales. Ne les branchez en aucun cas en force, la prise doit se connecter sans effort.

#### **Démarrer « Slowflyer/Gyro Empfänger Update »**

Il est préférable d'ouvrir le programme « Slowflyer/Gyro Empfänger Update » à partir du programme « Firmware\_Upgrade\_grStudio ». Dans le menu des fonctions de gauche, sous « Link », cliquez sur « Slowflyer/Gyro Empfänger Update ».(vous pouvez également sélectionner l'entrée « Micro Receiver Upgrade »).

Vous pouvez également lancer directement le programme correspondant. Pour cela, double-cliquez sur le fichier « micro gyro swloader.exe ». Vous trouverez ce fichier .exe dans le répertoire « Graupner PC-Software » du paquet « HoTT\_Software VX ».

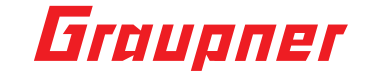

Dans le programme qui apparaît maintenant, enregistrez d'abord dans la fenêtre, le port COM « correct » de l'interface USB Réf. 7168.8

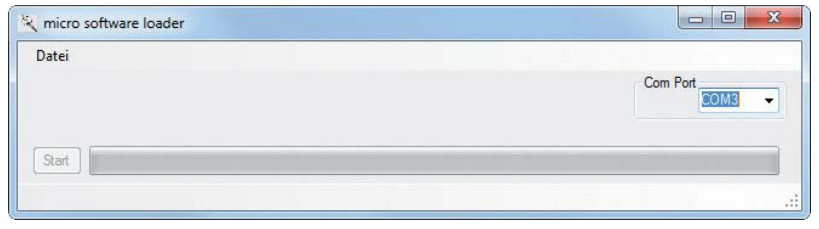

Si vous avez un doute, vérifiez le port COM dans la fenêtre « Port wählen (choix du port) » dans le menu « Controller-Menu », voir ci-dessous, et notez le numéro du port COM pour l'enregistrement « Silicon Labs CP210x USB to UART Bridge » – dans notre cas là, « COM03 ». (si vous avez sélectionné un mauvais Port, vous en serez avisé lors de la consultation des données récepteur). Cliquez dessus pour charger, à partir du disque dur, le fichier du Firmware

correspondant dénommé « MicroStabi7X\_V\_XX.bin » (« XX » désigne le numéro de la version).

Fran **ç**<u>یاہ</u>

Après chargement du fichier, cliquez sur Start ...

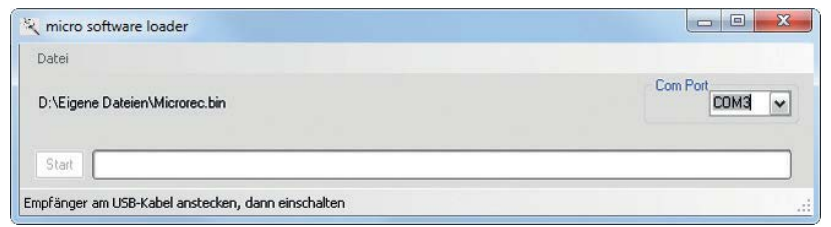

... branchez le récepteur et allumez-le.

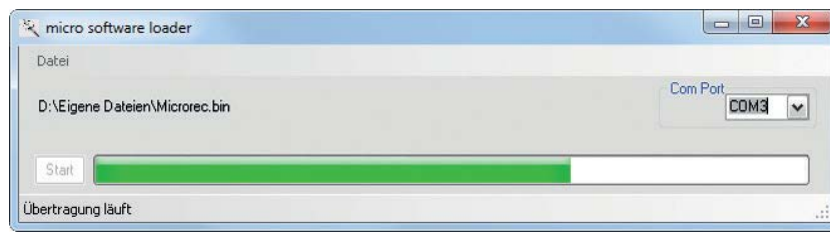

La barre de progression indique que le chargement se fait correctement. Pendant ce temps, la LED du récepteur est éteinte, et clignotera dès que la transmission sera terminée.

Consultez la notice détaillée des mises à jour sous http://www.graupner.de dans la rubrique Download de l'article en question.

### Certificat de conformité

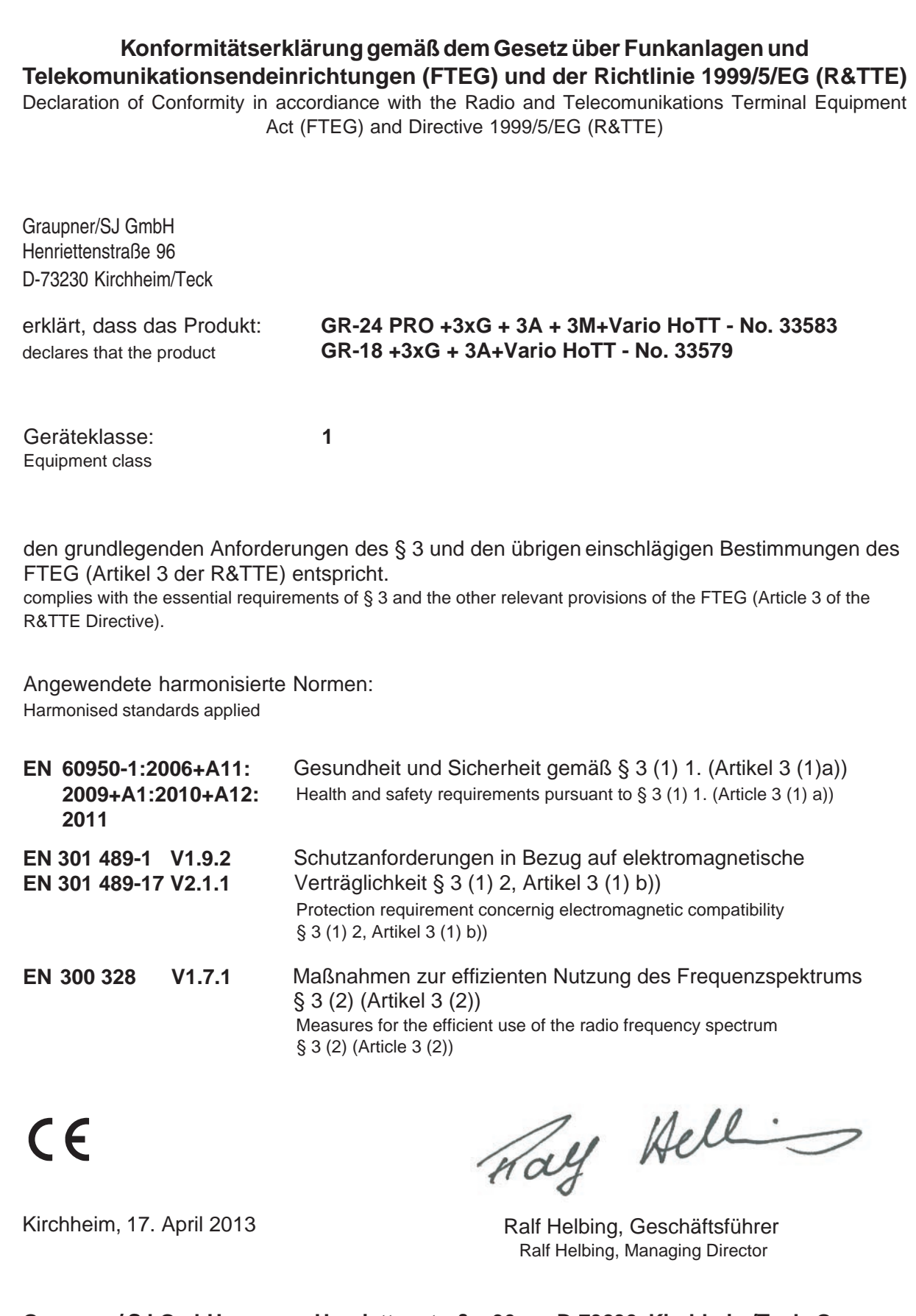

**Graupner/ SJ GmbH Henriettenstraße 96 D-73230 Kirchheim/Teck Germany Tel: 07021/722-0 Fax: 07021/722-188 EMail: info@graupner.de**

### Graupner

### Déclaration de la Société Graupner/SJ GmbH

#### **Contenu de la déclaration fabricant**

Si une pièce, que nous avons mise sur le marché allemand, devait présenter un défaut ou un vice caché (conformément au § 13 BGB), nous, Sté Graupner/SJ GmbH, Kirchheim/Teck nous nous engageons à la remplacer dans le cadre ci-dessous.

Le consommateur (client) ne peut faire valoir les droits de cette déclaration, si la pièce en question a fait l'objet d'une usure normale, si elle a été utilisée dans des conditions anormales, si son utilisation n'est pas conforme (y compris le montage) ou si elle a été sujette à des influences extérieures.

Cette déclaration ne change en rien les droits du consommateur (client) vis à vis de son détaillant (reven-deur).

#### **Etendue de la garantie**

Dans le cas d'une prise en charge au titre de la garantie, nous nous réservons le droit, soit de remplacer la pièce en question, soit de la réparer. D'autres revendications, en particulier, les coûts (par ex. de montage ou de démontage) liés de la pièce défectueuse et un dédommagement des dégâts engendrés par cette pièce sont exclus du cadre légal. Les droits issus des différentes législations, en particulier, les régles de responsabilités au niveau du produit, ne sont pas remises en cause

#### **Conditions de garantie**

L'acheteur peut faire valoir la garantie, par écrit, sur présentation de la preuve d'achat (par ex. facture, quittance, reçu, bon de livraison). Les frais d'envoi, à l'adresse ci-dessous, restant à sa charge.

#### **Fa. Graupner/SJ GmbH, Serviceabteilung,**

#### **Henriettenstr.96, D 73230 Kirchheim/Teck**

Par ailleurs, l'acheteur est prié de décrire le défaut ou dysfonctionnement constaté de la manière la plus explicite et la plus concrète possible, de sorte que nous puissions vérifier la possibilité de la prise en charge au titre de la garantie.

Les marchandises voyagent toujours aux risques et périls du client, qu'il s'agisse de l'expédition du client vers nos services ou l'inverse

#### **Durée de la garantie**

La durée de la garantie est de 24 mois, à partir de la date d'achat, et achat effectué sur le territoire allemand. Si des dysfonctionnements ou dommages devaient être constatés au delà de cette durée, ou si des déclarations de non-conformité devaient nous parvenir au delà de cette date, même avec les preuves d'achat demandées, le client perd tout droit à la garantie, malgré la déclaration de conformité ci-dessus

#### **Prescription**

Tant que nous n'avons pas reconnu le bien fondé d'une réclamation, il y a prescription au bout de 6 mois, à partir de la date de la réclamation, néanmoins, pas avant la date d'expiration de la garantie.

#### **Droit applicable**

Tous les droits et devoirs issus de la présente déclaration sont exclusivement basés sur la législation matérielle en vigueur en Allemagne, à l'exclusion de l'application du droit privé international et des droits des consommateurs.

### Protection de l'environnement

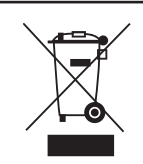

Le symbole, qui figure sur le produit, dans la notice ou sur l'emballage indique que cet article ne peut pas être jeté aux or-dures ménagères en fin de vie. Il doit être remis à une collecte pour le recyclage des appareils électriques et électroniques.

Selon leur marquage, les matériaux sont recyclables. Avec ce recyclage, sous quelque forme que ce soit, vous participez de manière significative, à la protection de l'environnement.

Les piles et accus doivent être retirés des appareils, et remis à un centre de tri approprié. Renseignez-vous auprès de votre commune pour connaître les centres de collecte et de tri compétents.

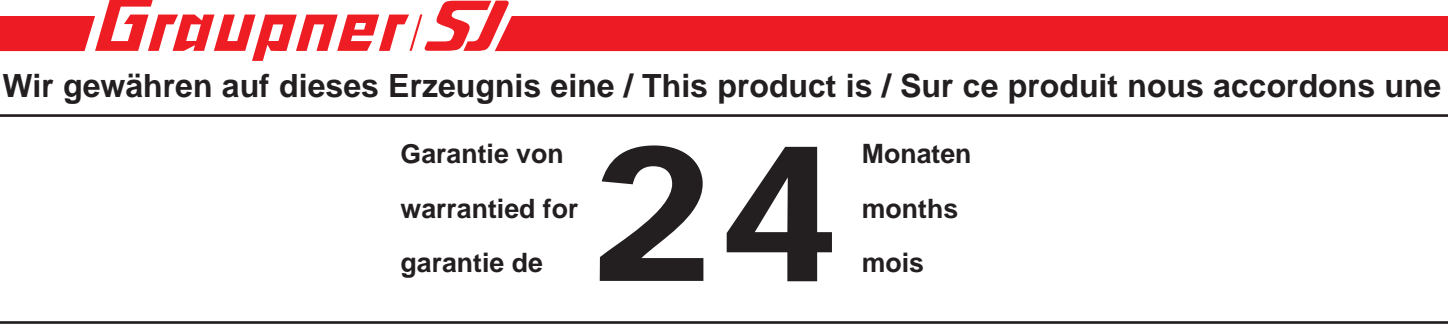

**mois**

#### **Servicestellen / Service / Service après-vente**

Graupner/SJ-Zentralservice Graupner/SJ GmbH Henriettenstrasse 96 D-73230 Kirchheim / Teck

Servicehotline  $\mathbf{R}$  (+49) (0)7021/722-130 Montag - Donnerstag 7:30 -9:00 Uhr 9:15 -16:00 Uhr Freitag 9:00 - 13:00 Uhr

Die Adressen der Servicestellen außerhalb Deutschlands entnehmen Sie bitte unserer Webseite www.graupner.de.

For adresses of service points outside of germany please refer to www.graupner.de/en/.

Pour adresses des points de service situés en dehors de l'Allemagne s'il vous plaît se référer à www.graupner.de/fr/.

dukt eine Garantie von 24 Monaten. Die Garantie gilt nur für die bereits beim Kauf des Produktes vorhandenen Materialoder Funktionsmängel. Schäden, die auf Abnützung, Überlastung, falsches Zubehör oder unsachgemäße Behandlung zurückzuführen sind, sind von der Garantie ausgeschlossen. Die gesetzlichen Rechte und Gewährleistu sansprüche des Verbrauchers werden durch diese Garantie nicht berührt. Bitte überprüfen Sie vor einer Reklamation oder Rücksendung das Produkt genau auf Mängel, da wir Ihnen bei Mängelfreiheit die entstandenen Unkosten in Rechnung stellen müssen. Graupner/SJ GmbH, Henriettenstrasse 96, 73230 Kirchheim/ Teck, Germany guarantees this product for a period of 24 months from date of purchase. The guarantee applies only to such material or operational defects witch are present at the

Die Fa.Graupner/SJ GmbH, Henriettenstrasse 96, 73230 Kirchheim/Teck gewährt ab dem Kaufdatum auf dieses Pro-

time of purchase of the product. Damage due to wear, overloading, incompetent handling or the use of incorrect accessories is not covered by the guaratee. The user´s legal rights and claims under garantee are not affected by this guarantee. Please check the product carefully for defects before you are make a claim or send the item to us, since we are obliged to make a charge for our cost if the product is found to be free of faults.

La société Graupner/SJ GmbH, Henriettenstrasse 96, 73230 Kirchheim/Teck, Allemagne, accorde sur ce produit une garantie de 24 mois à partir de la date d´achat. La garantie prend effet uniquement sur les vices de fonction-nement et de matériel du produit acheté. Les dommages dûs à de l´usure, à de la surcharge, à de mauvais accessoires ou à d´une application inadaptée, sont exclus de la garantie. Cette garantie ne remet pas en cause les droits et prétentions légaux du consommateur. Avant toute réclamation et tout retour du produit, veuillez s.v.p. contrôler et noter exactement les défauts ou vices.

#### **Garantie-Urkunde**

Warranty certifi cate / Certifi cat de garantie

33579-GR-18/33583-GR-24

 $\overline{a}$ Übergabedatum Date of purchase/delivery Date de remise

 $\overline{a}$ Name des Käufers Owner´s name Nom de I`acheteur

Straße, Wohnort Complete adress Adresse complète Firmenstempel und Unterschrift des Einzelhändlers Stamp and signature of dealer Cachet et signature du vendeur

 $\overline{a}$ 

Groupner

# Istruzioni

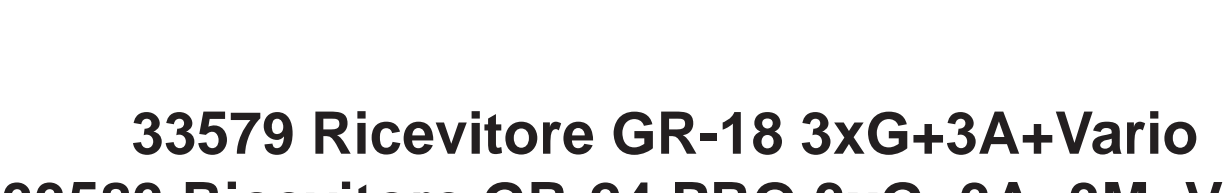

**33583 Ricevitore GR-24 PRO 3xG+3A+3M+Vario**

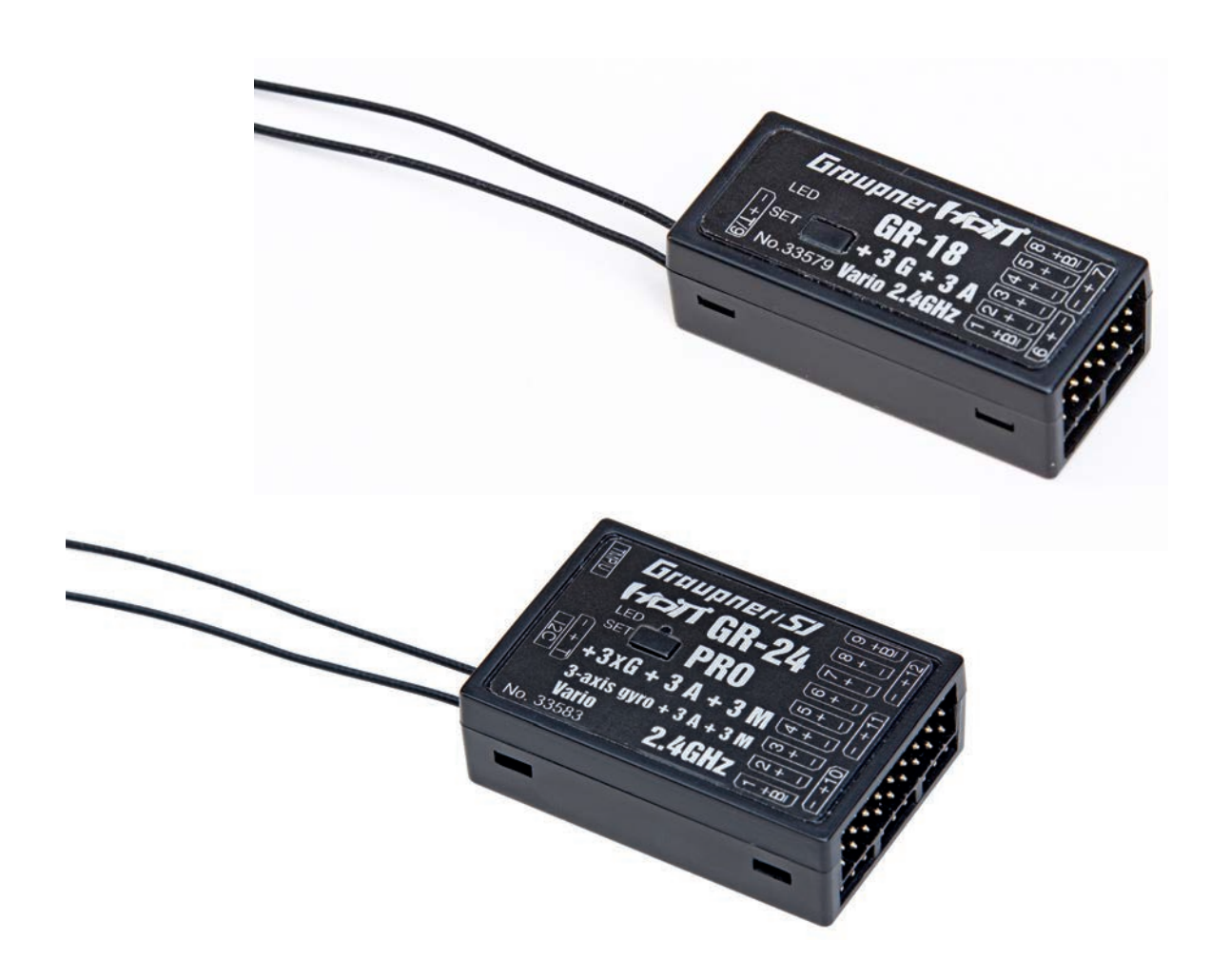

# r Graupner **en** Indice

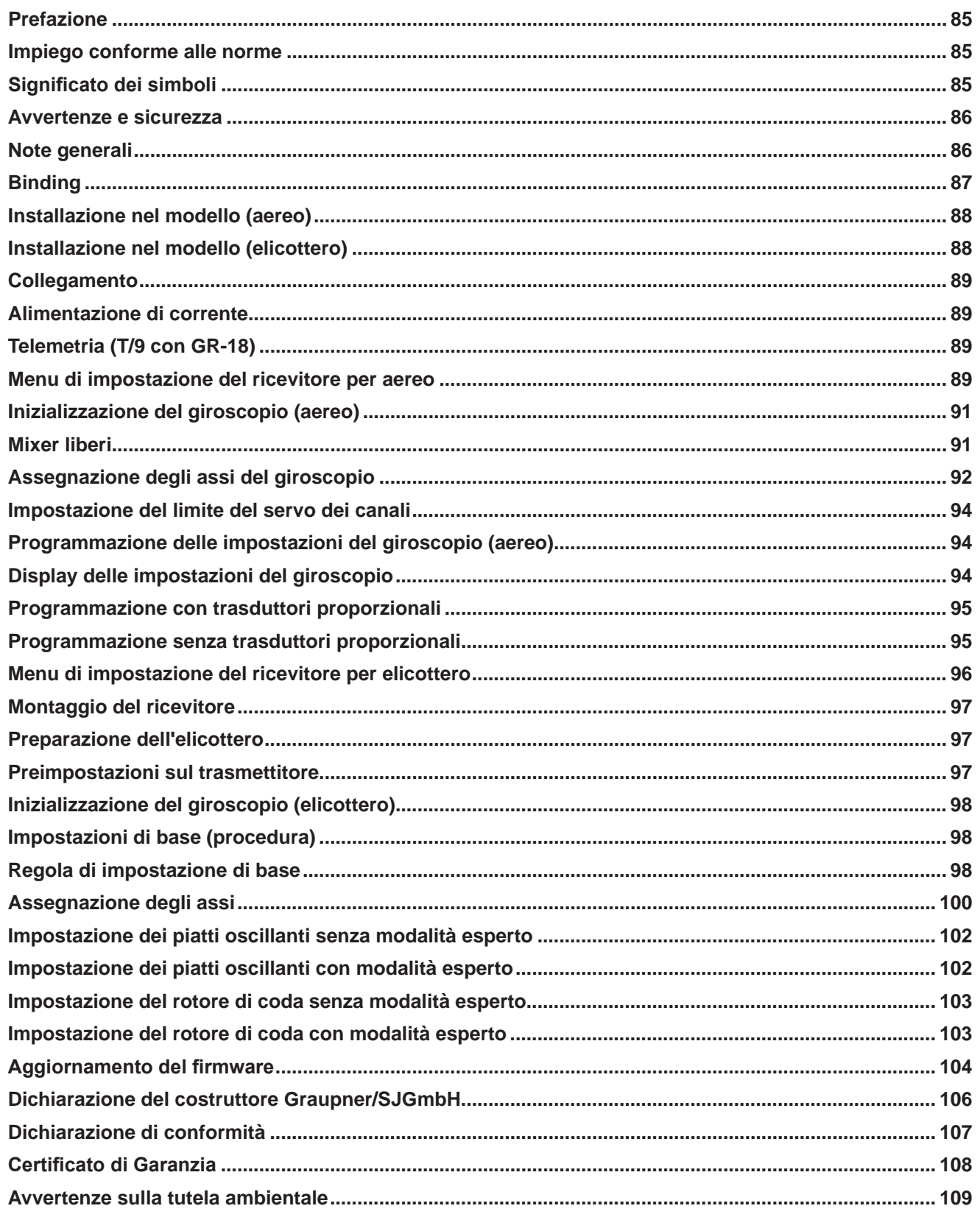

### Prefazione

#### **GRAZIE,**

per aver scelto il sistema Graupner/SJ HoTT 2.4. Leggere attentamente tutte le istruzioni per l'uso prima di tentare di installare o utilizzare il sistema Graupner HoTT 2.4.

- Il ricevitore assicura la stabilizzazione del modellino di volo, in condizioni di vento difficili, fino a 3 assi
- Comportamento di volo naturale grazie alla soppressione del giroscopio proporzionale
- Stabilizzazione molto buona per manovre in volo pulite
- Con il giroscopio a 3 assi è possibile far volare in assoluta comodità anche i modellini più difficili da gestire e le acrobazie verranno estremamente semplificate
- Le manovre possono essere effettuate con maggiore precisione
- Semplice impostazione dell'assegnazione del giroscopio
- Impostazione dei parametri tramite telemetria HoTT
- Sensore di altitudine per funzione vari e per l'altitudine

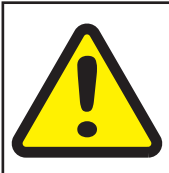

#### Attenzione!

**Prima del montaggio e della messa in funzione del ricevitore è assolutamente necessario leg- ! gere le istruzioni per intero.**

### Impiego conforme alle norme

Il ricevitore è progettato esclusivamente per l'uso in modellini radiocomandati, qualsiasi altro uso non è consentito e può causare danni al ricevitore o al modellino o lesioni gravi.

#### **Attenzione: i ricevitori possono essere utilizzati esclusivamente in modellini di elicotteri elettrici!**

Non ci assumiamo alcuna garanzia o responsabilità per qualsiasi utilizzo improprio non previsto dalle presenti disposizioni.

Non adatto ai bambini di età inferiore ai 14 anni. Non è un giocattolo!

Inoltre, esso è dotato di una funzione di telemetria, disponibile solo in combinazione con un sistema Graupner/SJ HoTT 2.4. Se non si è in possesso di un sistema Graupner/SJ HoTT 2.4, il ricevitore non funzionerà.

Leggere attentamente tutte le istruzioni prima di tentare di installare o utilizzare il ricevitore.

Queste istruzioni per l'uso sono parte di questo prodotto. Contengono note importanti sul funzionamento e sull'utilizzo del ricevitore. Pertanto conservare le istruzioni per l'uso e consegnarle a terzi in caso di passaggio del prodotto. L'inosservanza delle istruzioni per l'uso e delle note per la sicurezza comporta l'annullamento della garanzia.

Graupner lavora costantemente allo sviluppo di tutti i prodotti; per questo ci riserviamo il diritto di apportare modifiche al volume di fornitura per ciò che riguarda la forma, la tecnica e l'equipaggiamento.

Si prega di comprendere che i dati e le figure delle presenti istruzioni per l'uso non sono soggetti a reclami.

*Si prega di conservare le presenti istruzioni per l'uso per riferimenti futuri!*

### Significato dei simboli

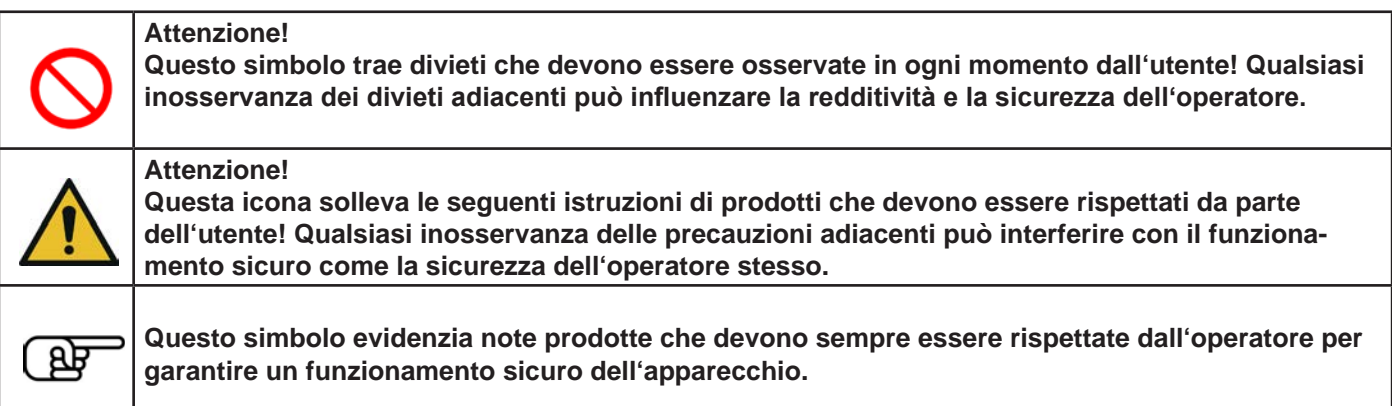

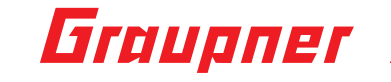

### Avvertenze e sicurezza

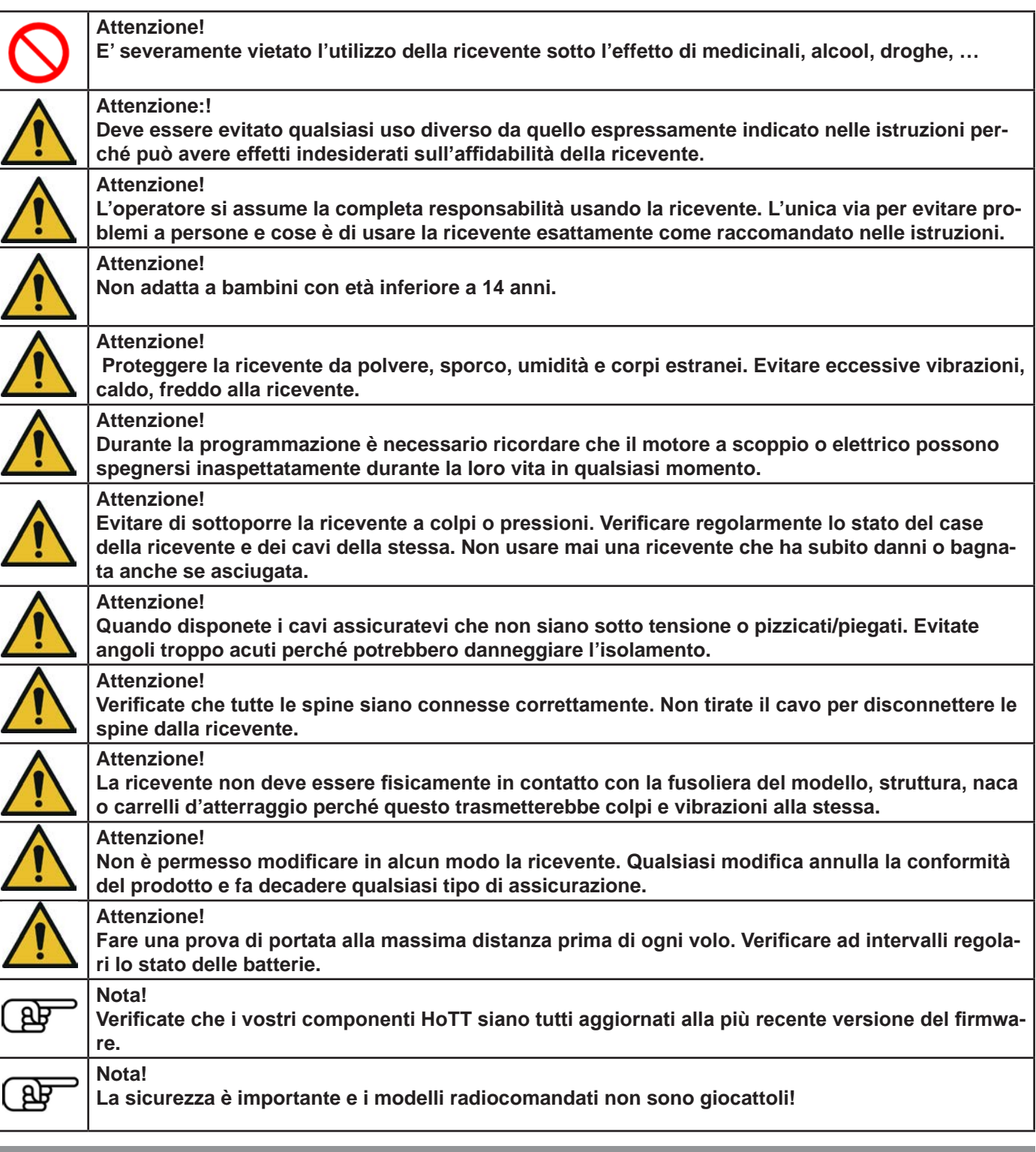

### Note generali

#### *Note generali*

- I giroscopi integrati del ricevitore lavorano con alta risoluzione e molto velocemente. Utilizzare possibilmente servo digitali veloci per attuare direttamente e con precisione le correzioni e per evitare oscillazioni del modello.
- Utilizzare preferibilmente servi brushless in quanto con servi normali le correzioni continue possono ridurre notevolmente la durata utile, mantenere il cavo di prolunga del servo il più corto possibile.
- Quando si accende o si imposta il radiocomando, bisogna aver cura che l'antenna del trasmettitore sia sempre ad una distanza di almeno 15 cm da quella del ricevitore! Se fossero troppo vicine il ricevitore sarebbe saturato e il suo LED rosso inizierebbe ad accendersi. Il trasmettitore reagisce con un segnale acustico (bip) una volta al secondo e con LED rosso lampeggiante. Il comando a distanza si trova a seguire in modalità Fail Safe. In tal caso aumentare

la distanza finché il segnale acustico non si interrompe e il LED del trasmettitore blu non si accende nuovamente in modo permanente, e il LED rosso sul ricevitore non si spegne.

• Se si desidera utilizzare un altro sistema flybarless con questo ricevitore, selezionare il menu aereo e disattivare la funzione giroscopio, poi impostare il segnale di somma digitale su un uscita corrispondente.

### Binding

#### **Binding**

Per poter creare una connessione al trasmettitore Graupner HoTT, è necessario prima di tutto "collegare" il ricevitore Graupner-HoTT 2.4 con la "suo" modulo Graupner-HoTT 2.4-HF (trasmettitore). Questa procedura viene definita "binding". Tale "Binding", tuttavia, è necessario solo una volta per ogni combinazione ricevitore/modulo HF in modo tale che il "Binding" descritto a seguire debba quindi essere eseguito solo per altri ricevitori (e può essere ripetuto sempre, ad es. dopo un cambio di trasmettitore). Se necessario eseguire le seguenti operazioni:

- il Binding è possibile solo se il ricevitore, dal momento dell'accensione, non ha ancora alcuna connessione con il trasmettitore collegato (LED illuminato in rosso), premendo il tasto SET, il ricevitore viene portato nella modalità BIND.
- Se si desidera collegare un ricevitore già collegato al trasmettitore su una nuova memoria di modello, procedere come segue:
- disattivare la parte HF del trasmettitore nel menu "Impostazioni di base del modello"
- Accendere il ricevitore e portarlo alla modalità di Binding premendo il tasto SET e tenendolo premuto
- Avviare il binding nel menu del trasmettitore "Modello impostazioni di base"
- Se il LED rosso del ricevitore si spegne entro circa 10 secondi ed il LED verde si illumina, la procedura di binding è stata portata a termine con successo.
- Ora la Vostra combinazione trasmettitore/ricevitore è pronta per il funzionamento.
- Tuttavia, se il LED rosso resta acceso, il "Binding" non è andato a buon fine. In questo caso ripetere l'intera procedura.

#### **Binding di più ricevitori ad un modello**

Se necessario possono essere collegati più ricevitori per modello. Questo si attua inizialmente connettendo i ricevitori singolarmente, come descritto in precedenza.

Con funzionamento successivo il ricevitore, collegato per ultimo, è il ricevitore master. Ad esso devono anche essere collegati, eventualmente, tutti i sensori telemetrici collegati nel modello, in quanto solo il ricevitore master può trasmettere i relativi dati tramite il canale di ritorno. Il secondo e tutti i successivi ricevitori lavorano in parallelo al ricevitore master, in modalità slave, con canale di ritorno disattivato!

Con la funzione Channel-Mapping della telemetria HoTT, le funzioni di controllo possono essere suddivise, a piacere, anche su più ricevitori oppure più uscite dei ricevitori possono essere occupate con la stessa funzione di controllo. Come, per esempio, muovere ogni alettone con due servi invece di uno solo ecc.

#### **Funzione Fail Safe**

Di serie, nello stato di fornitura del ricevitore, tutti i servi collegati mantengono, in caso di una situazione Fail Safe, la loro ultima posizione valida riconosciuta (modalità "Hold"). Con evento Fail Safe si illumina il LED rosso sul ricevitore. Inoltre, il trasmettitore emette un bip ogni secondo come avvertimento acustico.

Si raccomanda di utilizzare il potenziale di sicurezza che offre questa opzione, almeno impostando il comando del motore glow al minimo e quello del motore elettrico su "stop", nel caso fosse rilevato un evento Fail Safe. I modelli di elicottero devono essere programmati con tutti i canali su "Hold". Questa semplice precauzione garantisce che il modello abbia minori possibilità di causare danni e ferite.

*Allo scopo leggere anche le istruzioni per l'uso del proprio sistema di comando a distanza! Il sistema giroscopio resta attivo con evento Fail Safe!*

#### **Test del raggio d'azione**

Eseguire un test del raggio d'azione del sistema HoTT 2,4 di Graupner in base alle seguenti indicazioni. Si raccomanda l'aiuto di un assistente.

Montare il ricevitore sul modello possibilmente dopo aver eseguito la procedura di connessione con il trasmettitore.

- Accendere il radiocomando e attendere fino a quando il LED rosso del ricevitore non è più acceso. Ora i servi rispondono ai comandi impartiti dal trasmettitore.
- Posizionare il modello su una base piana (lastricato, prato corto o terreno) in modo che le antenne del ricevitore si trovino ad almeno 15 cm da terra. Questo significa che il modello andrà appoggiato su un supporto rialzato da terra per tutto il periodo della prova.
- Tenere il trasmettitore all'altezza della vita, ma lontano dal corpo. Non puntare però l'antenna direttamente verso il modello, bensì ruotare e/o piegare la punta dell'antenna in modo che sia verticale durante il funzionamento.
- Avviare la modalità di test del raggio di azione (come descritto nelle istruzioni del trasmettitore).
- Allontanarsi dal modello e muovere contemporaneamente lo stick. Se a un certo punto, entro una distanza di ca. 50 m, si nota un'interruzione della connessione, tentare di ripristinarla.

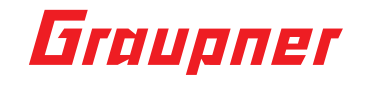

- Se necessario accendere un motore disponibile per controllare ulteriormente l'immunità da interferenze.
- Allontanarsi ancora dal modello fino a quando non è più possibile un controllo perfetto.
- Terminare ora la modalità di test del raggio d'azione manualmente.

Adesso il modello dovrebbe reagire nuovamente. Se ciò non accade al 100%, non utilizzare il sistema e contattare il servizio di assistenza incaricato di Graupner/SJ GmbH.

Conviene fare questo test del raggio d'azione prima di ogni volo, simulando i movimenti dei servi che vengono principalmente usati durante il volo. Il raggio d'azione deve sempre essere di almeno 50 m da terra per garantire la sicurezza di funzionamento del modello.

### Installazione nel modello (aereo)

Il ricevitore del giroscopio deve solo essere montato e ad angolo retto rispetto all'asse longitudinale del velivolo in modo che il giroscopio possa operare efficacemente, a causa del sensore di accelerazione in aggiunta anche all'asse longitudinale e orizzontale.

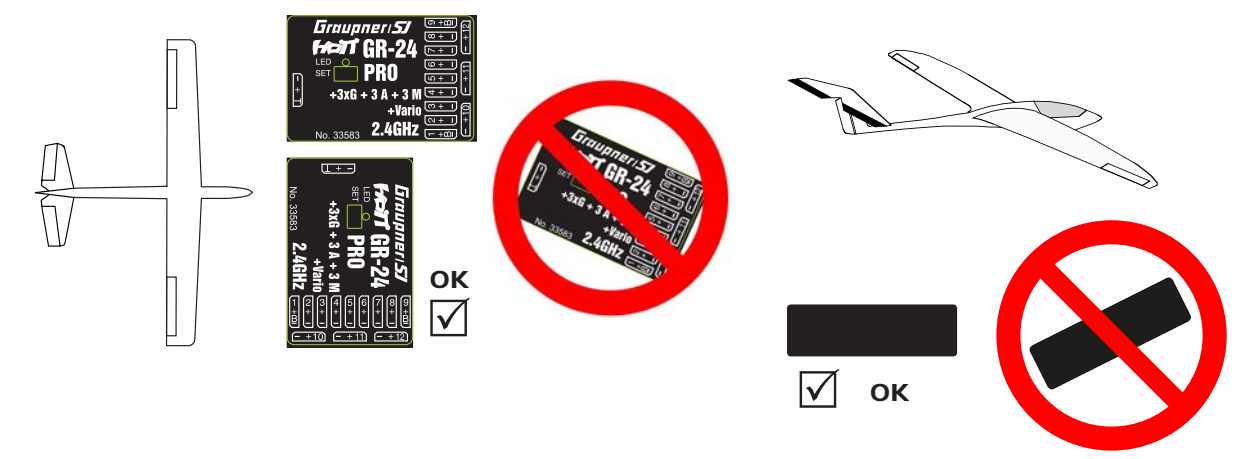

### Installazione nel modello (elicottero)

Il ricevitore deve necessariamente essere allineato perpendicolarmente alla piattaforma del ricevitore sull'elicottero. È possibile installare il ricevitore anche perpendicolarmente di taglio. Un bordo del ricevitore deve sempre essere parallelo all'asse dell'elicottero.

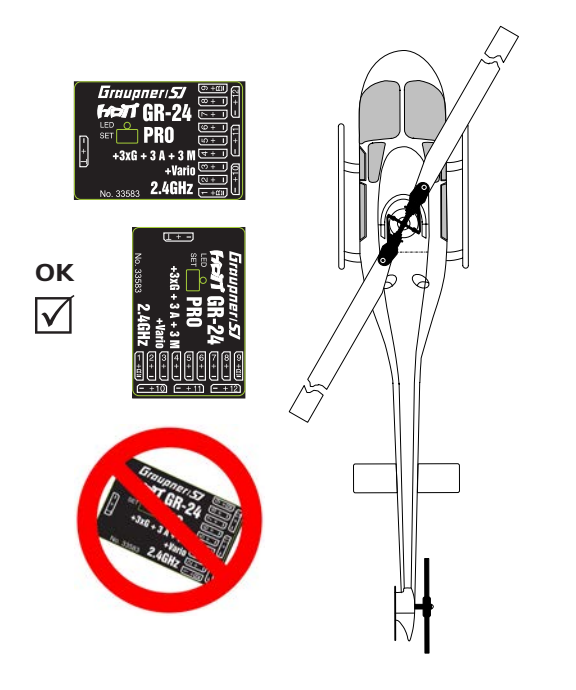

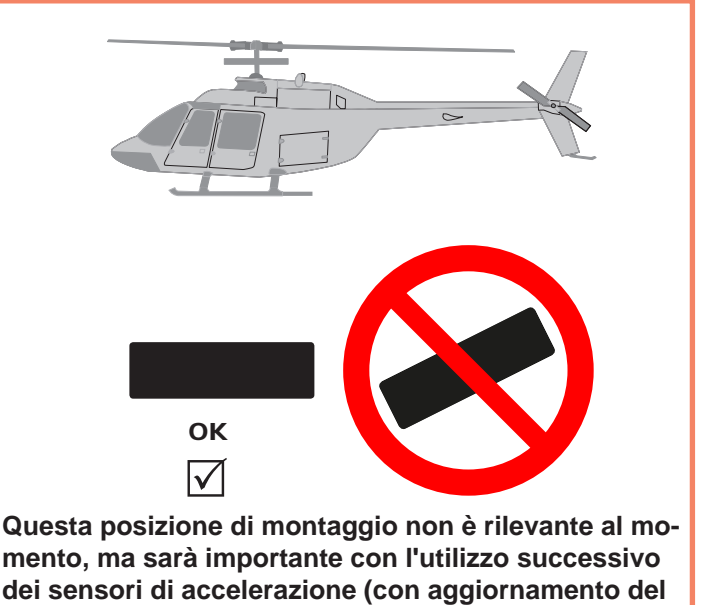

**software)!**

### Collegamento

Collegare i servi nella presa multipla del ricevitore. I connettori sono sicuri contro le inversioni di polarità, prestare attenzione ai piccoli smussi laterali. Non sforzare per nessuna ragione, il connettore deve innestarsi facilmente. Le prese sono adeguatamente etichettate, il filo marrone (-), rosso (+) e arancione (segnale). Sul ricevitore Graupner HoTT 2.4 le prese per i servi sono numerate.

Il canale di collegamento 8 (CH6 con GR 18) può anche essere programmato per il segnale di somma (digitale) (vedere paragrafo 5 Menu di impostazione del ricevitore).

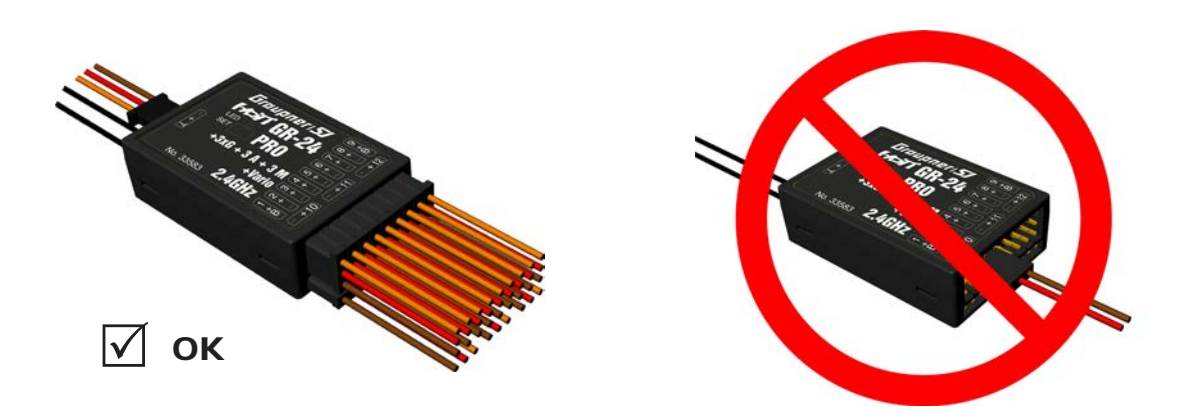

### Alimentazione di corrente

Per il collegamento della batteria non sono presenti prese specifiche. Collegare preferibilmente l'alimentazione di corrente con la/le presa/e che è/sono vicina/e ai servi collegati. Se si collegano più batterie separate, è assolutamente necessario fare attenzione al fatto che le batterie abbiano la stessa tensione e capacità nominale. Non collegare mai tipi differenti di batterie o batterie con stati di carica troppo diversi tra loro, poiché altrimenti si potrebbero verificare effetti simili al cortocircuito. In questi casi, per motivi di sicurezza, è necessario inserire regolazioni di tensione tra batterie e ricevitore, come, ad es., alimentazioni di corrente PRX-5-A (n. ord. 4136).

### Telemetria (T/9 con GR-18)

Alla presa contrassegnata con "T" (T/9)- Telemetria - vengono collegati i sensori telemetrici o i moduli opzionali. Inoltre, l'aggiornamento viene eseguito tramite questa presa (vedere punto 23). Con GR-18 la presa può essere utilizzata, in via opzionale, per CH9.

### Menu di impostazione del ricevitore per aereo

Il ricevitore può essere programmato solo con un trasmettitore HoTT adatto o in unione con un SMART-BOX (n. ord. 33700).

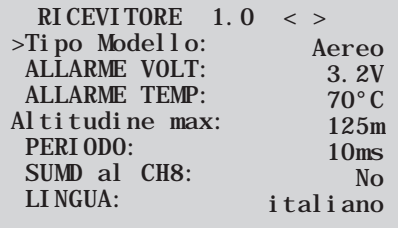

Il menu delle impostazioni del ricevitore compare nel menu "Telemetria" in IM-POSTAZIONE / VISUALIZZAZIONE o in caso di SMART-BOX in SETTING & DATAVIEW. *Leggere come è possibile raggiungere il menu nelle istruzioni per l'uso del proprio trasmettitore o Smart-Box!*

#### **Menu con GR-24 Menu con GR-18**

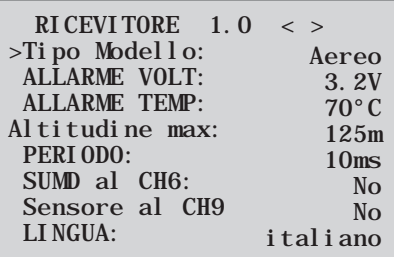

## Graupner

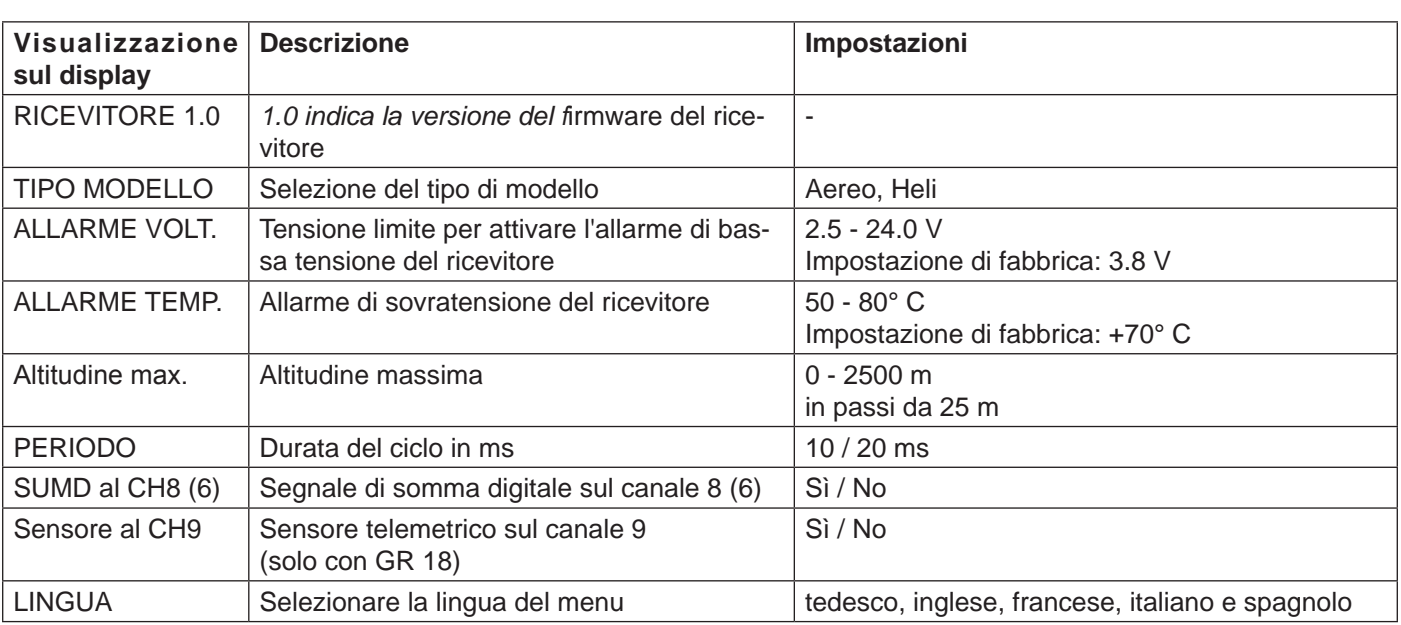

**Selezione del tipo di modello (tipo modello):** qui è possibile selezionare il tipo di modello.

Con la selezione "Aereo" è possibile poi impostare, nelle pagine di menu successive, le impostazioni del giroscopio per i modelli di aereo.

Con la selezione "Heli" è possibile poi impostare, come descritto nelle pagine di menu a partire dal punto 11, le impostazioni del giroscopio del sistema Flybarless per l'elicottero.

**Allarme di bassa tensione (ALLARME VOLT):** se la tensione del ricevitore scende al di sotto del valore impostato, viene emesso dal modulo HF del trasmettitore un allarme di bassa tensione in forma di "segnale acustico generale", un bip uniforme con un ritmo di circa 1 secondo o l'emissione vocale "tensione del ricevitore".

**Allarme di temperatura (ALLARME TEMP):** se la temperatura del ricevitore supera la temperatura impostata, viene emesso dal modulo HF del trasmettitore un allarme in forma di "segnale acustico generale", un bip uniforme con un ritmo di circa un secondo o l'emissione vocale "temperatura del ricevitore".

**Altitudine massima (Altitudine max.):** qui può essere indicata un'altitudine massima, al cui raggiungimento viene emesso un allarme, o tramite il modulo HF del trasmettitore in forma di "segnale acustico generale", un bip uniforme con un ritmo di circa un secondo o l'emissione vocale "altitudine". *Nota:* all'accensione del ricevitore l'altitudine attuale viene impostata su 0, l'altitudine visualizzata è quindi l'altitudine relativa a partire dal punto di partenza.

**Tempo di ciclo (PERIODO):** con utilizzo esclusivo di servi digitali può essere impostato un tempo di ciclo di 10 ms. Nel funzionamento misto o in caso di utilizzo esclusivo di servi analogici si dovrebbe scegliere 20 ms, poiché i servi analogici possono essere sovraccaricati e reagire con "vibrazioni" o "borbottii".

**Segnale di somma HoTT (SUMD):** se sul canale 8 (6 con GR 18) viene attivato il segnale di somma digitale, viene emesso (al posto di un servo) il segnale di somma con 8 canali tramite la presa. Il ricevitore HoTT configurato come SUMD genera costantemente una segnale di somma digitale da 8 segnali di controllo del trasmettitore e lo rende disponibile sulla presa del servo specifica per il ricevitore. Al momento della stampa di questo manuale, un tale segnale viene impiegato da alcuni dei nuovi ritrovati

elettronici nell'ambito dei sistemi di alimentazione di potenza, ecc.

**AVVERTENZA**: in questo contesto bisogna essere certi di aver seguito con cura le istruzioni del dispositivo collegato, poiché un errore potrebbe rendere il modello incontrollabile.

#### **Voce del menu solo con 33579 GR-18 3xG+3A+Vario**

**Sensore telemetrico (sensore al CH9):** questa presa può essere utilizzata o per la telemetria oppure per un canale supplementare (9). **(Attenzione! Non sono possibili entrambe le soluzioni insieme!)** La commutazione avviene in questa voce del menu. Se si seleziona "Sì", la presa è commutata per il collegamento di un sensore. Se si seleziona "No", la presa è occupata con un canale di controllo 9.

### Inizializzazione del giroscopio (aereo)

Dopo l'accensione del modello il giroscopio è subito attivo ma non inizializzato. Per poterlo inizializzare, tenere fermo il modello al momento dell'accensione. La calibratura viene eseguita solo se il ricevitore è completamente fermo. Dopo 3 secondi in posizione di riposo gli alettoni si muovono brevemente ed una volta su e giù. Questo "tremolio" segnala l'inizializzazione avvenuta con successo, la fine della calibratura. Dopo ogni accensione di questa calibratura attendere prima di avviare il modello!

### Mixer liberi

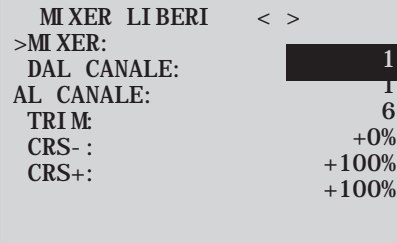

 $\frac{1}{\%}$  $\frac{1}{20}$ 

*Indicazione importante: con utilizzo del giroscopio, sul trasmettitore deve sempre essere impostato il tipo di modello: impennaggio: normale. Impennaggi a V, modelli delta o ad es. due servi per timone di profondità devo essere comandati quindi tramite mixer del ricevitore, non attraverso il mixer del trasmettitore, in quanto la calibratura del giroscopio non ha altrimenti effetto su questi servi! I quattro mixer del ricevitore hanno effetto 'dietro' il giroscopio. Se sono già state programmate altre miscelazioni nel menu "Mixer aereo" o "Mixer liberi" nel trasmettitore HoTT, bisogna controllare molto attentamente che quei mixer non si sovrappongano con quelli di questo menu!*

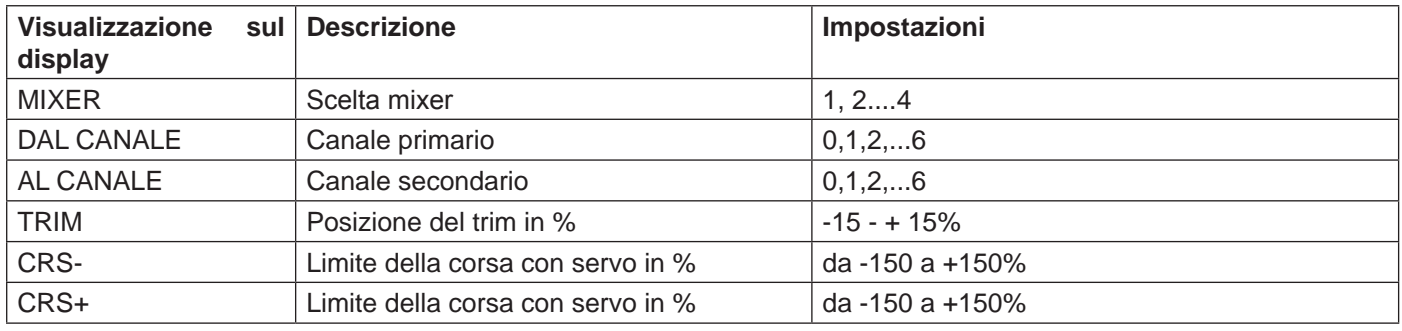

**MIXER:** possono essere programmati contemporaneamente fino a quattro mixer. Nella riga "mixer" selezionare tra mixer 1, mixer 2,.... e mixer 4.

Le seguenti impostazioni si applicano sempre e solo al mixer scelto su questa riga.

**DAL CANALE:** il segnale presente alla sorgente (o canale sorgente) viene miscelato in misura impostabile al canale di destinazione (AL CANALE). Il funzionamento è analogo al menu "Mixer liberi" nel trasmettitore HoTT.

**AL CANALE:** il canale di destinazione (AL CANALE) è proporzionalmente miscelato con il segnale del canale sorgente (DAL CANALE). Il rapporto di miscelazione è determinato dai numeri percentuali inseriti nelle righe "CRS-" e "CRS+". Scegliere "0" per escludere il mixer.

**Rapporto della miscelazione (CRS-/+):** il rapporto di miscelazione relativo al canale sorgente (DAL CANALE) viene determinato separatamente per ogni direzione con i valori inseriti in queste due righe. *Esempi di programmazione:*

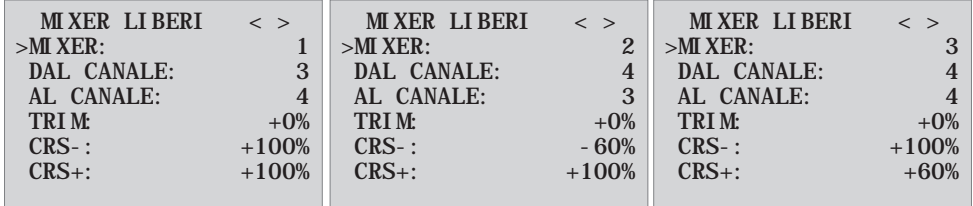

#### **Impennaggio a V con differenziazione per il timone di direzione**

Con questo tipo di impennaggio non è solitamente necessaria una differenziazione. Senza differenziazione non è necessario il mixer 3, inoltre CRS- del mixer 2 deve corrispondere al 100%.

In alternativa la programmazione può avvenire anche nel menu del trasmettitore. Al posto del 'Mixer libero 3' nel ricevitore può essere utilizzato anche un mixer del trasmettitore 'Timone di direzione' → 'Timone di profondità', che viene impostato in modo asimmetrico, ad es. +30%, -30%. Così facendo nel ricevitore si libera un mixer.

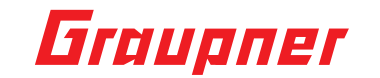

#### **Modello delta con differenziazione (1 alettone)**

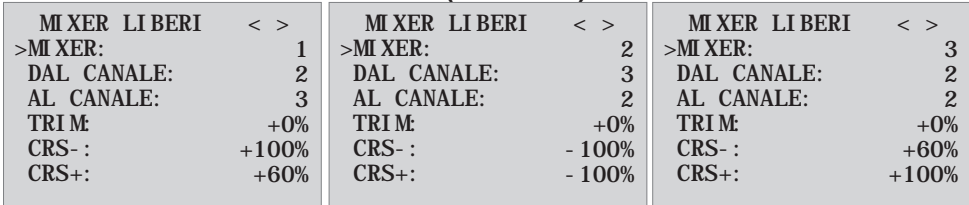

Differenziazione alettone in esempio 40 %. In alternativa la programmazione può avvenire anche nel menu del trasmettitore. Al posto del 'Mixer libero 3' nel ricevitore può essere utilizzato anche un mixer del trasmettitore Alettone → Timone di profondità, che viene impostato in modo asimmetrico, ad es. +30%, -30%. Così facendo nel ricevitore si libera un mixer.

#### **Due servi per timone di profondità**

(canale 6 per il secondo servo del timone di profondità)

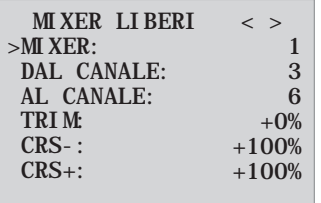

#### **Solo per trasmettitore senza mixer Butterfly (ad es. mx-10 HoTT):**

Se è necessario un mixer Butterfly, non funziona più alcuna differenziazione o la posizione del flap, in quanto qui sono necessari 2 mixer.

#### **Esempio di programmazione:**

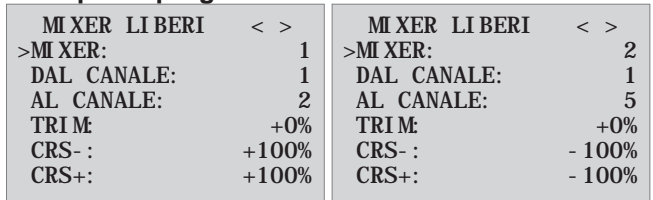

#### **Esempio di programmazione:**

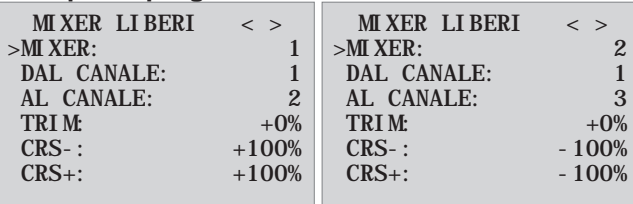

### Assegnazione degli assi del giroscopio

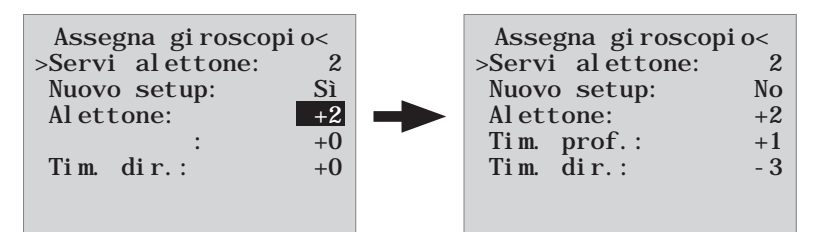

**Servi alettone:** inserire qui se il modello è dotato di due alettoni (programmare il valore 2). Il giroscopio per il canale (servo) 2 agisce quindi sul canale (servo) 5. Inoltre la somma di entrambi i canali viene utilizzata per la soppressione del giroscopio, se gli alettoni vengono utilizzati, in aggiunta, anche come ad. es. Flaperon o Speedbrake.

**ATTENZIONE:** l'impostazione servo inverso deve essere la stessa per entrambi i servi degli alettoni, quindi entrambi normali o entrambi inversi! Se ciò non è possibile, in **nessun caso** può essere commutato un servo, ma eventualmente deve essere montato ruotato nel modello!

*Se, tuttavia, si utilizzano servi, che possono essere programmati (ad es. servi Graupner DES, HVS o HBS - leggere allo scopo le istruzioni del programma di aggiornamento Firmware\_Upgrade\_grStudio - l'impostazione del servo inverso può essere eseguita direttamente sul servo.*

Osservare le istruzioni di montaggio a pagina 5 delle presenti istruzioni! In una prima fase, è necessario programmare i tre assi e le direzioni del giroscopio del ricevitore. Allo scopo accendere il trasmettitore ed il modello e nel menu del ricevitore, impostazioni giroscopio su 'Nuovo setup: sì'.

- muovere la cloche fino alla completa traslazione in una direzione per un timone a scelta, a seguire descritto a titolo di esempio per l'alettone
- l'asse rilevato (trasversale) viene visualizzato in modo inverso (alla consegna viene visualizzato per tutti gli assi il valore +0' gli assi possono essere impostati, anche manualmente, su +0', 0 = giroscopio inattivo)
- poi ruotare il modello in base alla traslazione della cloche di almeno 45°, se si muove la cloche dell'alettone verso sinistra, il modello deve simulare una curva verso sinistra → muovere l'ala sinistra di almeno 45° verso il basso
- così facendo l'asse e la direzione vengano acquisiti, procedere quindi allo stesso modo per entrambi gli assi restanti
- nella visualizzazione, alettone/tim. prof./tim. dir. compare il rispettivo asse del giroscopio 1, 2 o 3, il segno dipende dalla posizione di montaggio e dalla direzione del servo
- se tutti i tre assi sono stati programmati, la visualizzazione passa a 'Nuovo setup: no'.

**AVVERTENZA**: dopo la programmazione verificare il corretto funzionamento di tutti i giroscopi! Allo scopo muovere il modello su tutti gli assi e verificare le battute del timone - vedere figura in basso. Se un timone si muove nella direzione errata, ripetere il nuovo setup. In nessun caso il modello può essere fatto volare comunque, pericolo di caduta!

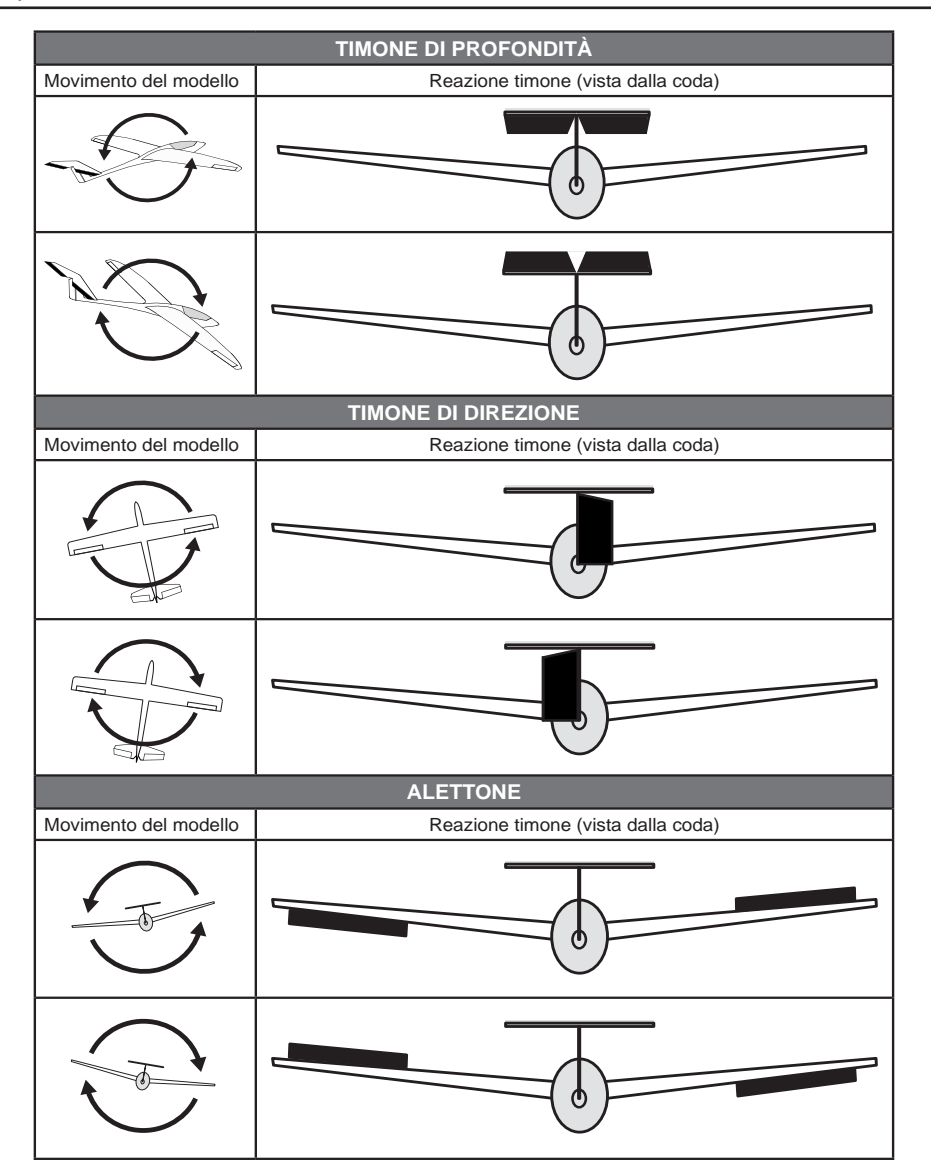

Italiano

taliano

### Graupner

### Impostazione del limite del servo dei canali

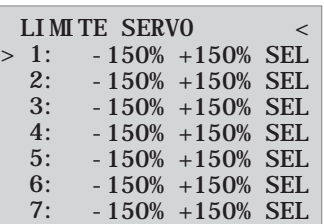

In questo menu possono essere limitate le corse dei servi per tutti i canali. Limitare le corse dei servi alla battuta massima possibile, in modo che i servi nel funzionamento giroscopio non possano oltrepassare la battuta. Muovere il cursore nella riga desiderata (con ulteriori movimenti in avanti del cursore vengono visualizzati altri canali), qui "1:" per canale 1. Premendo il tasto SET il campo "SEL" passa a "STO".

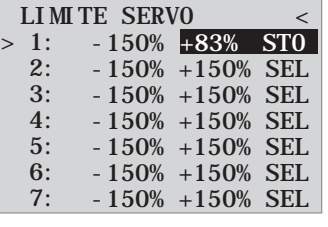

Muovere quindi la cloche di controllo dal canale 1 nella direzione e posizione desiderata, nel fare ciò il valore percentuale viene rappresentato in modo inverso. Premere quindi nuovamente il tasto SET e il valore impostato viene visualizzato e memorizzato. Procedere allo stesso modo per gli altri canali.

### Programmazione delle impostazioni del giroscopio (aereo)

#### **Regolazione PID (proporzionale-integrale-differenziale)**

In sostanza, la regolazione dei sensori del giroscopio si basa su tre parametri:

#### *Fattore P: rappresenta la regolazione proporzionale*

P proporzionale: se il valore nominale diverge dal valore reale, si imposta la grandezza di regolazione in modo proporzionale, più semplicemente il valore di ingresso (e) viene semplicemente moltiplicato con un valore fisso: u(t)=Kp\*e(t). Questo valore Kp è chiamato amplificazione. Il valore di uscita è quindi proporzionale al valore di ingresso del regolatore.

Deve sempre essere presente una divergenza dal valore nominale, in modo che la regolazione proporzionale parta - se la divergenza è 0, anche il prodotto è zero. Se viene selezionata un'amplificazione molto grande, il regolatore P inizia ad oscillare e diventa instabile.

#### *Fattore I: regolazione integrale (al momento non implementato nel ricevitore)*

#### *Fattore D: rappresenta la regolazione differenziale*

D differenziale: qui la velocità di variazione del valore di ingresso ha effetto sul valore di uscita del regolatore. Così, più velocemente il modello inclina attorno all'asse, maggiore è il controsterzo del regolatore. Se il modello si inclina lentamente, il regolatore D non viene pressoché controsterzato. Non importa quanto sia già inclinato il modello, è decisiva solo la velocità del movimento. La velocità della variazione viene moltiplicata con un fattore (come nella regolazione P) e si ottiene così il valore di uscita. Un puro regolatore D non esiste, deve sempre essere impiegato in combinazione con un regolatore P.

### isplay delle impostazioni del giroscopio

*ATTENZIONE:* prima di procedere con le impostazioni su un nuovo modello, si deve inserire il numero dei servi dell'alettone alla voce del menu **Servi alettone** e programmare gli assi e le direzioni del giroscopio alla voce del menu **Nuovo setup**.

#### **Alettone/tim. prof./tim. dir.:** visualizza i fattori P programmati per il rispettivo timone.

*Nota:* gli assi del giroscopio devono prima essere programmati tramite *Nuovo setup* (vedere paragrafo "Assegnazione degli assi del giroscopio")! *Il giroscopio può anche essere disattivato impostando il valore OFF nella rispettiva funzione di controllo.*

#### *Fattore P (fattore):*

Generalmente viene prima impostata la quota P, poi la quota P (campo di impostazione rispettivamente da 0 a 10). In generale vale, maggiore è il timone, minore è la quota P necessaria. Iniziare con il fattore 2 (impostazione di fabbrica), come valore massimo non si dovrebbe superare 4-5 per la fase di volo normale, 2-3 per il volo di velocità, 3-6 per l'atterraggio; solo con Torque roll è possibile raggiungere il valore massimo di 10.

**ATTENZIONE:** se le fasi di volo vengono programmate separatamente, la selezione della fase di volo deve essere assolutamente osservata durante il volo, altrimenti i timoni potrebbero oscillare provocando, nel peggiore dei casi, il danneggiamento del modello!

**Nota:** maggiore è la velocità del modello, maggiori possono essere le oscillazioni.

*Fattore D:* con quota P costante un fattore D più piccolo può ridurre la tendenza ad oscillare. Tuttavia se si sceglie il fattore P un livello più basso, allora la quota D può anche aumentare prima che i timoni oscillino. on la messa a punto del fattore D, l'effetto del giroscopico può essere ottimizzato.

*Nota:* con valore P e D preimpostati, il modello dovrebbe rispondere alle interferenze rapidamente e senza oscillazioni eccessive. I valori precisi per il rispettivo modello possono essere determinati solo in volo. Se con le impostazioni di fabbrica il modello reagisce lentamente o non reagisce affatto, il valore deve essere aumentato, se invece il modello oscilla (riconoscibile dai movimenti ondulatori durante il volo), deve essere ridotto.

Se il trasmettitore è dotato di trasduttori proporzionali, il valore può essere regolato anche durante il volo.

A seconda del trasmettitore utilizzato, il fattore può essere preimpostato liberamente *o* modificato con l'ausilio del trasduttore proporzionale anche durante il volo.

### Programmazione con trasduttori proporzionali

Il trasmettitore HoTT è dotato di trasduttori proporzionali, i fattori P e D possono essere modificati anche durante il funzionamento per ogni asse, per così dire 'eseguiti in volo'. Programmare il trasduttore proporzionale (ad es. il cursore con mc-20) su un canale a scelta da 5 a 16 (qui nell'esempio canale 9). Ora il fattore P può essere modificato tramite trasduttore proporzionale (e anche il fattore D). I valori attuali vengono visualizzati tra parentesi.

Procedura nell'esempio alettone (alettone):

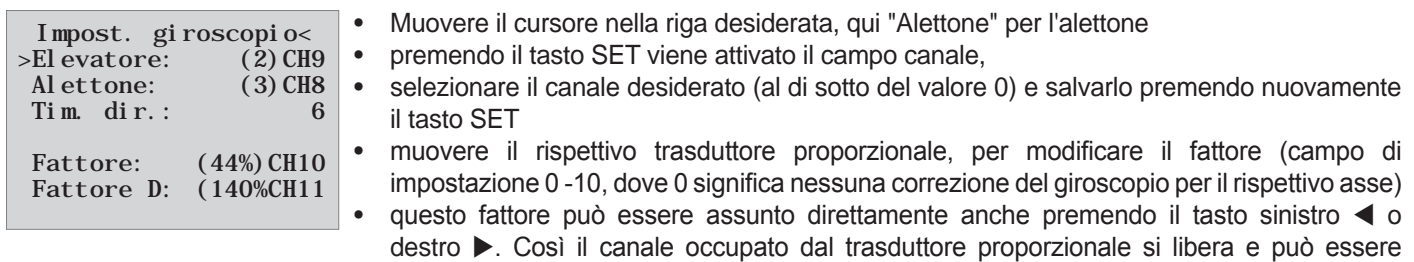

utilizzato altrove.

- Così il valore (impostato tramite trasduttore proporzionale) "raggiunto in volo" una volta può essere memorizzato.
- procedere con il timone di profondità o direzione e selezionare anche qui canale e fattore (è possibile selezionare lo stesso canale, per modificare contemporaneamente tutti gli assi, o anche diversi canali, per programmare gli assi uno alla volta)
- muovere il cursore nella riga fattore. Qui il fattore P per alettone, timone di profondità e timone di direzione può essere modificato, con un trasduttore proporzionale, *con priorità* (campo di impostazione fino a 200%)
- muovere il cursore nella riga fattore D. Qui il fattore F per alettone, timone di profondità e timone di direzione può essere modificato, con un trasduttore proporzionale, *con priorità* (campo di impostazione fino a 200%, dove il valore del canale -100% indica il fattore 0%, 0% valore del canale uguale a 100% e +100% indica il fattore 200%). Così può essere eseguito facilmente un adattamento della velocità di volo, specialmente per l'atterraggio può essere attivata una maggiore sensibilità del giroscopio (anche senza commutazione della fase di volo).
- Far volare il proprio modello e modificare i valori in successione, finché non viene raggiunta la correzione del giroscopio desiderata senza oscillazioni
- forse è più sensato e semplice attivare il giroscopio dapprima per un solo asse e raggiungere in volo l'impostazione, rispetto a più assi contemporaneamente

### Programmazione senza trasduttori proporzionali

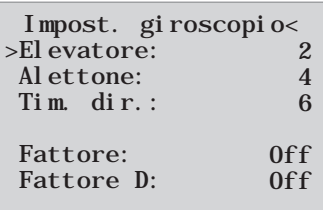

- Muovere il cursore nella riga desiderata, qui "Alettone" per l'alettone
- premendo il tasto SET diventa attivo il campo canale, selezionare il valore desiderato (1 - 10 o OFF) e salvarlo premendo nuovamente il tasto SET
- Per prima cosa selezionare un valore basso (punti di riferimento vedere paragrafo Fattore P) e fare un volo di prova. **Se la correzione del giroscopio è troppo bassa, aumentare gradualmente il valore fino alla correzione del giroscopio desiderata, se il modello oscilla già, ridurre gradualmente il valore**
- non selezionare alcun canale (CH5 CH16), questa funzione è solo per trasmettitore con trasduttori proporzionali

### Graupner

- procedere con il timone di profondità o direzione e selezionare il valore desiderato (o OFF)
- Su "fattore" e "fattore D" lasciare l'impostazione su OFF.
- forse è più sensato e semplice attivare il giroscopio dapprima per un solo asse e raggiungere in volo l'impostazione, rispetto a più assi contemporaneamente

Se è stata trovata l'impostazione ottimale, è possibile attivare un interruttore per sicurezza o anche per la commutazione dell'impostazione della sensibilità del fattore, ad es. è possibile assegnare un interruttore a 3 posizioni al "fattore" e "fattore D" e commutare tra i valori da 0% (OFF) e 100% e 200%. Se ai fattori non viene assegnato un interruttore, ció corrisponde al segnale "OFF", e il valore sará ad un livello prestabilito 100%. (In caso contrario, il sistema sarebbe inefficace se l'interruttore non é stato selezionato)

#### **Impostazione in base alla fase di volo**

Il controllo dell'impostazione del fattore tramite un canale con **impostazione del trasduttore dipendente dalla fase di volo** è possibile solo con MX 20 / MC20 / MC32, vedere allo scopo nelle istruzioni del rispettivo trasmettitore le voci del menu "Impostazioni del trasduttore" e "Impostazioni delle fasi di volo"

### enu di impostazione del ricevitore per elicottero

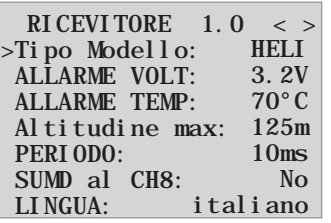

Il menu delle impostazioni del ricevitore compare nel menu "Telemetria" in IMPOSTAZIONE / VI-SUALIZZAZIONE o in caso di SMART-BOX in SETTING & DATAVIEW. *Leggere come è possibile raggiungere il menu nelle istruzioni per l'uso del proprio trasmettitore o Smart-Box!* **Menu con GR-24 Menu con GR-18**

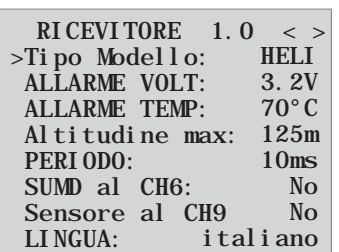

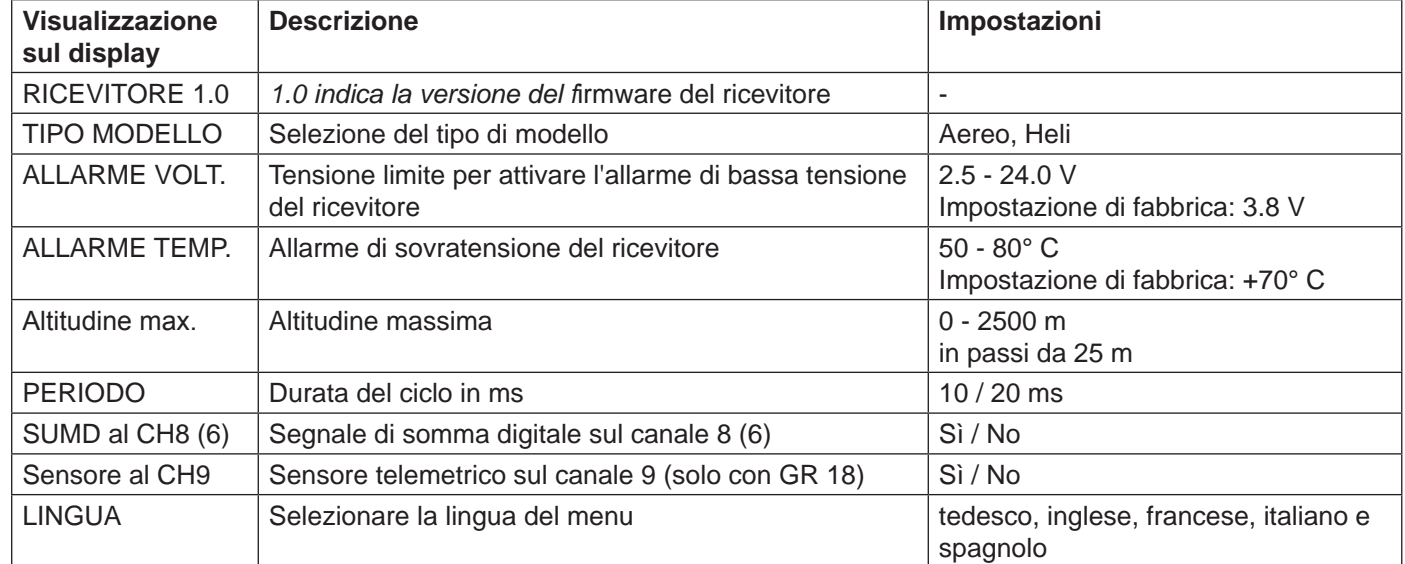

**Selezione del tipo di modello (tipo modello):** qui è possibile selezionare il tipo di modello.

Con la selezione "Aereo" è possibile poi impostare, nelle pagine di menu come descritto al punto 5, le impostazioni del giroscopio per i modelli di aereo.

Con la selezione "Heli" è possibile poi impostare, come descritto nelle pagine di menu successive, le impostazioni del giroscopio del sistema Flybarless per l'elicottero.

**Allarme di bassa tensione (ALLARME VOLT):** se la tensione del ricevitore scende al di sotto del valore impostato, viene emesso dal modulo HF del trasmettitore un allarme di bassa tensione in forma di "segnale acustico generale", un bip uniforme con un ritmo di circa 1 secondo o l'emissione vocale "tensione del ricevitore".

**Allarme di temperatura (ALLARME TEMP):** se la temperatura del ricevitore supera la temperatura impostata, viene emesso dal modulo HF del trasmettitore un allarme in forma di "segnale acustico generale", un bip uniforme con un ritmo di circa un secondo o l'emissione vocale "temperatura del ricevitore".

**Altitudine massima (Altitudine max.):** qui può essere indicata un'altitudine massima, al cui raggiungimento viene emesso un allarme, o tramite il modulo HF del trasmettitore in forma di "segnale acustico generale", un bip uniforme con un ritmo di circa un secondo o l'emissione vocale "altitudine". *Nota:* all'accensione del ricevitore l'altitudine attuale viene impostata su 0, l'altitudine visualizzata è quindi l'altitudine relativa a partire dal punto di partenza.

**Tempo di ciclo (PERIODO):** con utilizzo esclusivo di servi digitali può essere impostato un tempo di ciclo di 10 ms. Nel funzionamento misto o in caso di utilizzo esclusivo di servi analogici si dovrebbe scegliere 20 ms, poiché i servi analogici possono essere sovraccaricati e reagire con "vibrazioni" o "borbottii".

**Segnale di somma HoTT (SUMD):** se sul canale 8 (6 con GR 18) viene attivato il segnale di somma digitale, viene emesso (al posto di un servo) il segnale di somma con 8 canali tramite la presa. Il ricevitore HoTT configurato come SUMD genera costantemente una segnale di somma digitale da 8 segnali di controllo del trasmettitore e lo rende disponibile sulla presa del servo specifica per il ricevitore. Al momento della stampa di questo manuale, un tale segnale viene impiegato da alcuni dei nuovi ritrovati elettronici nell'ambito dei sistemi di alimentazione di potenza, ecc.

**AVVERTENZA**: in questo contesto bisogna essere certi di aver seguito con cura le istruzioni del dispositivo collegato, poiché un errore potrebbe rendere il modello incontrollabile.

### Montaggio del ricevitore

Il ricevitore deve necessariamente essere allineato perpendicolarmente alla piattaforma del ricevitore sull'elicottero. Si prega di osservare, in ogni caso, le istruzioni di montaggio al paragrafo 3.1. Prima del montaggio togliere l'adesivo sul retro del ricevitore ed utilizzare idealmente il nastro adesivo doppio, n. ord.: 96382.1.

Per un'alimentazione della corrente stabile, il ricevitore deve essere collegato con almeno due cavi per l'alimentazione elettrica. Osservare l'assorbimento di corrente massimo dei servi!

**Attenzione: i ricevitori possono essere utilizzati esclusivamente in modellini di elicotteri elettrici!**

### reparazione dell'elicottero

Posizionare tutti i servi su neutro, le leve devono essere assolutamente perpendicolari, il piatto oscillante deve essere su neutro (perpendicolare rispetto all'asse del rotore principale). L'oggetto piatto oscillante deve avere la stessa lunghezza.

### Preimpostazioni sul trasmettitore

Selezionare la memoria del modello libera/cancellata, attivare il modello Heli.

Tutti gli assetti devono essere impostati su 0 e non devono essere modificati **in nessun caso**, neanche in volo. Se possibile bisognerebbe disattivare gli assetti nel trasmettitore. Con i trasmettitori MX-20, MC-16/20/32 e mz-18/24 disattivare l'assetto nel menu.(impostare le fasi dell'assetto su 0)

- Attivare il tipo di piatto oscillante 1 Servo o mantenerlo (la miscelazione dei piatti oscillanti avviene nel sistema FBL)
- La corsa del canale del gas (CH6) deve essere impostata assolutamente in modo tale che venga raggiunto, con motore spento, un valore vicino a -100% (visualizzazione servo), in quanto altrimenti non avviene la calibratura del giroscopio.
- Le impostazioni di corsa del trasmettitore restano in ogni caso, durante le impostazioni di base, su 100%
- Se il servo di coda non è del tipo 1,5 ms zero (standard), non inserirlo!
- Disposizione servo piatto oscillante con 120/135/140 gradi: Anteriore sinistro = 1, anteriore destro = 2, posteriore = 3

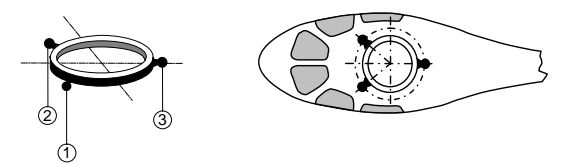

- Collegare il ricevitore al trasmettitore
- Richiamare il menu telemetria del ricevitore, sul lato destro nella prima riga del tipo di modello impostare su Heli
- Portare tutte le impostazioni servo sul trasmettitore in posiziona neutra (visualizzazione servo 0%),

Graupner Inizializzazione del giroscopio (elicottero)

Dopo l'accensione del modello il giroscopio è subito attivo ma non inizializzato. Per poterlo inizializzare, tenere fermo il modello al momento dell'accensione. La calibratura viene eseguita solo se il ricevitore è completamente fermo. Dopo 3 secondi in posizione di riposo il piatto oscillante si muove brevemente tre volte. Questi "tremolii" segnalano l'inizializzazione avvenuta con successo, la fine della calibratura. Dopo ogni accensione di questa calibratura attendere prima di avviare il modello!

### Impostazioni di base (procedura)

1. Dopo l'avvenuta preparazione del trasmettitore e dell'elicottero, richiamare il menu telemetria nel trasmettitore (vedere istruzioni del trasmettitore) e passare al menu "Sett. base regola".

**↕ ↕** Premendo i tasti freccia sul Touchpad destro

si raggiungono ulteriori voci del menu che sono più in basso!

- 2. Sfogliare il menu di impostazione del piatto oscillante/coda, questi verranno elaborati in seguito.
- 3. Ora si deve lavorare punto per punto dall'alto verso il basso:

### Regola di impostazione di base

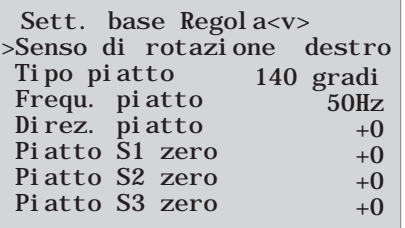

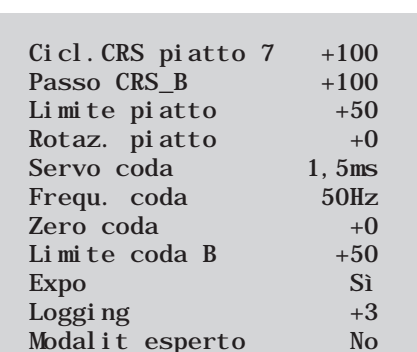

**Senso di rotazione**

Selezionare il senso di rotazione del rotore: destro o sinistro

#### **Tipo piatto**

Tipo di piatto oscillante: selezionare il tipo di piatto oscillante corretto. 90°, 120°, 135°, 140°.

Impostazione di fabbrica 140°

I servi dell'alettone vengono inseriti sul canale 1 e 2, il servo della profondità sul canale 3, il servo di coda sul canale 4 può essere inserito solo se il parametro "Servo coda" è impostato correttamente. Il controllo del motore viene inserito sul canale 6.

#### **Frequenza piatto**

Frequenza piatto: frequenza per i servi sul piatto Impostazione di fabbrica: 50 Hz

**Attenzione:** i servi analogici possono essere messi in funzione solo con 50 Hz. Altrimenti i servi vengono danneggiati. Molti servi digitali possono essere messi in funzione con una frequenza alta. (Utilizzo a proprio rischio e pericolo).

Così la regolazione diventa più veloce. Con servi HBS consigliamo un'impostazione di 200 Hz.

#### **Direzione piatto**

Impostazione di fabbrica: 0

Qui viene impostato il senso di marcia dei servi del piatto oscillante in modo tale che il piatto non si ribalti con il "beccheggio". Tra le opzioni selezionare semplicemente quella adatta (la direzione di beccheggio viene impostata, se necessario, nel menu servi del trasmettitore al CH1).

Ora viene controllato il senso di rotazione del piatto oscillante. Con beccheggio verso l'alto, il piatto oscillante deve muoversi in parallelo verso l'alto. Se il piatto oscillante si muove in senso opposto, nel trasmettitore con le impostazioni del servo 1, deve essere impostata l'inversione di polarità servo e la direzione dell'alettone e della profondità viene impostata tramite l'inversione di polarità servo, sevo 2 e servo 3.

#### **Piatto S1 zero, S2 zero e S3 zero**

#### Impostazione di fabbrica: 0

Il piatto oscillante deve essere orientato il più perpendicolarmente possibile rispetto all'asse del rotore principale. Impostare dapprima in modo ottimale dal punto di vista meccanico e poi impostare i 3 servi nel menu. Un'impostazione perfetta viene quindi raggiunta se l'elicottero è sospeso sul posto.

#### **Cicl. piatto CRS 7**

#### Impostazione di fabbrica: +100

Con menu attivato, impostare la corsa ciclica del piatto oscillante su 7 gradi in modo tale che con completo comando dell'alettone = 100% della corsa, nel display servo del trasmettitore, le pale del trasmettitore generano su entrambi i lati possibilmente una corsa ciclica di +-7°. Allo scopo deve essere assolutamente selezionato il campo (visualizzato in modo inverso) in modo che il piatto oscillante senza effetto del giroscopio, possa essere comandato in modo diretto e impostato. Solo in questo modo la corsa può essere impostata correttamente. L'impostazione corretta della corsa è molto importante. Da essa dipende grande parte dell'effetto del giroscopio. L'impostazione dovrebbe essere eseguita con la massima precisione possibile attraverso un dispositivo di regolazione del beccheggio digitale.

#### **Passo CRS\_A/B**

#### Impostazione di fabbrica: 100

Viene selezionato automaticamente sul trasmettitore in base alla traslazione della cloche di beccheggio. Con il dispositivo di regolazione del beccheggio, con traslazione completa +-100%, misurare la corsa di beccheggio desiderata ed impostarla nel menu. Tutte le altre impostazioni possono essere impostate separatamente sulla curva di beccheggio nella rispettiva fase di volo sul trasmettitore.

#### **Limite piatto**

#### Impostazione di fabbrica: +50

Limitazione del piatto oscillante. La limitazione del piatto oscillante deve essere impostata in modo tale che in nessun caso un serve possa giungere alla battuta, ma gli sia concessa tuttavia molta corsa. Con tutte le traslazioni complete non può quindi ronzare alcun servo.

#### **Rotazione piatto**

"Rotaz. piatto" = qui può essere impostato (per determinati sistemi a più pale) una rotazione del piatto oscillante virtuale (in gradi).

#### **Così il piatto oscillante è completamente impostato, si continua con la coda:**

#### **Servo coda**

Servo coda: selezionare qui lo zero corretto per il servo coda.

Impulso zero: 1,5ms, 760μs o 960µs.

Impostazione di fabbrica 1,5ms. Di regola sono standard per il servo coda 1,5 ms. I servi narrowband (di norma servi del rotore coda speciali) possono richiedere altri impulsi zero. Determinare assolutamente questo valore dal **manuale del servo** e impostarlo correttamente. Se non è annotato alcun valore, si tratta, di norma di un servo standard con 1,5 ms. Con servi DES, HVS o HBS questo valore è in parte programmabile. Si consiglia tuttavia di lasciare l'impostazione standard.

#### **Frequenza coda**

Frequenza coda: la frequenza di coda può essere impostata da 50 – 333 Hz. Impostazione di fabbrica: 50 Hz

#### **Attenzione: i servi analogici possono essere messi in funzione solo con 50 Hz. Altrimenti i servi vengono danneggiati.**

Molti servi digitali possono essere messi in funzione con una frequenza alta. (Utilizzo a proprio rischio e pericolo). Così la regolazione diventa più veloce. Con servi HBS consigliamo un'impostazione di 333 Hz.

#### **Zero coda**

Impostazione di fabbrica: 0

La leva servo di coda dovrebbe essere a 90 gradi rispetto alla tiranteria di sterzo della coda. L'assetto di precisione avviene tramite zero coda. Il rotore della coda dovrebbe essere impostato, con posizione neutrale del servo, con angolo di incidenza di circa 2-3° della coppia sul rotore di coda.

Italiano

**Italiano** 

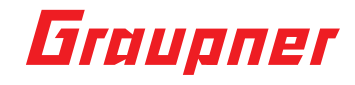

#### Impostazione di fabbrica: 50

Limitazione delle corse servo coda. Impostare in modo tale che non vi sia mai battuta meccanica, ma che venga sfruttata tutta la corsa. Qui devono essere selezionati valori sensati dal punto di vista aerodinamico. Con traslazioni eccessive può presentarsi lo stallo.

#### **Expo**

"Expo" = l'impostazione di default "Sì" viene utilizzato nell'ambito di una regolazione di un Expo di ca. 25% sul pianto oscillante e di ca. 30% sulla coda. L'impostazione è possibile anche sul trasmettitore (Dual Rate/Expo). Allo scopo impostare il valore su no, ma per il primo volo impostare assolutamente valori simili sul trasmettitore.

#### **Logging**

Registra la rispettiva funzione servo sulla scheda SD per la valutazione successiva e l'analisi degli errori.

- $0 =$  nessun logging
- 1 = logging alettone e profondità
- $2 =$ logging alettone
- 3 = logging profondità
- $4 =$ logging coda

Si consiglia di registrare sempre almeno una funzione.

#### **Modalità esperto**

**"Modalità esperto" = se il valore di default è su no, anche gli esperti dovrebbero rimanere su questa impostazione durante le prime fasi con il nuovo sistema (compaiono meno opzioni nel menu del piatto oscillanti e della coda) e solo dopo aver preso confidenza passare, se necessario, alla modalità esperto e ad ulteriori possibilità.**

**Così sono concluse le impostazioni di base, si continua con le impostazioni successive:**

### Assegnazione degli assi

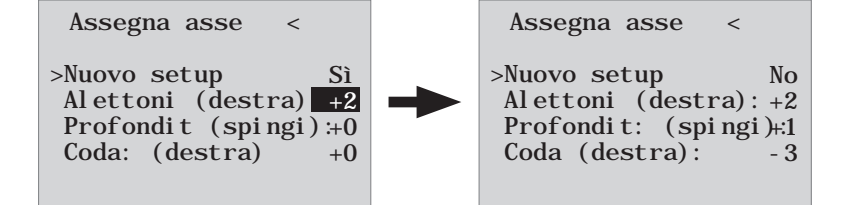

#### **Nuovo setup**

Nuovo setup: sì/no

Assegnazione del giroscopio e del senso di effetto del giroscopio.

Se non è ancora avvenuto, impostare assolutamente in questo momento sul trasmettitore le direzioni servo CH1-4, in modo tale che tutto funzioni correttamente.

Entrare nel menu del ricevitore "Assegnazione degli assi" nel nuovo setup ed impostare qui 'Nuovo setup: sì'. Assegnare gli assi come segue:

- Sul trasmettitore comandare l'alettone completamente a destra, l'asse dell'alettone viene rappresentato invertito. Successivamente si hanno entrambe le mani libere per l'elicottero!
- Inclinare l'elicottero di più di 45 gradi verso destra → l'asse riconosciuto con il segno necessario viene visualizzato, il campo non è più invertito, questo riconoscimento dell'asse è terminato
- Ora lo stesso per la profondità: sul trasmettitore comandare brevemente tutta la profondità anteriore
- Ruotare l'elicottero di più di 45 gradi in avanti, l'asse viene visualizzato, il campo non è più invertito, questo riconoscimento dell'asse è terminato
- Per ultima la coda: sul trasmettitore comandare brevemente e completamente la coda destra
- Ruotare l'elicottero in modo tale che il nasello ruoti di più di 45 gradi verso destra, l'asse viene visualizzato, il campo non è più invertito, questo riconoscimento dell'asse è terminato

Il giroscopio e i sensi di rotazione sono ora assegnati. Ora verificare, per sicurezza, la correttezza dei sensi di rotazione. Vedere le seguenti figure!

#### **Controllo della profondità = Elv = elevatore**

Inclinare l'elicottero con il nasello verso il basso, il piatto oscillante deve essere comandato in modo tale che resti **orizzontale**.

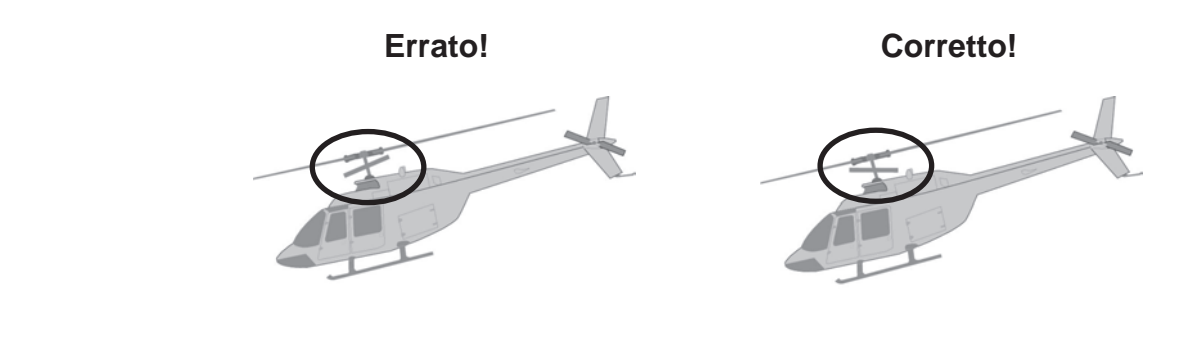

#### **Controllo dell'alettone = Ail = Aileron**

Inclinare l'elicottero verso destra, il piatto oscillante deve rimanere automaticamente in orizzontale.

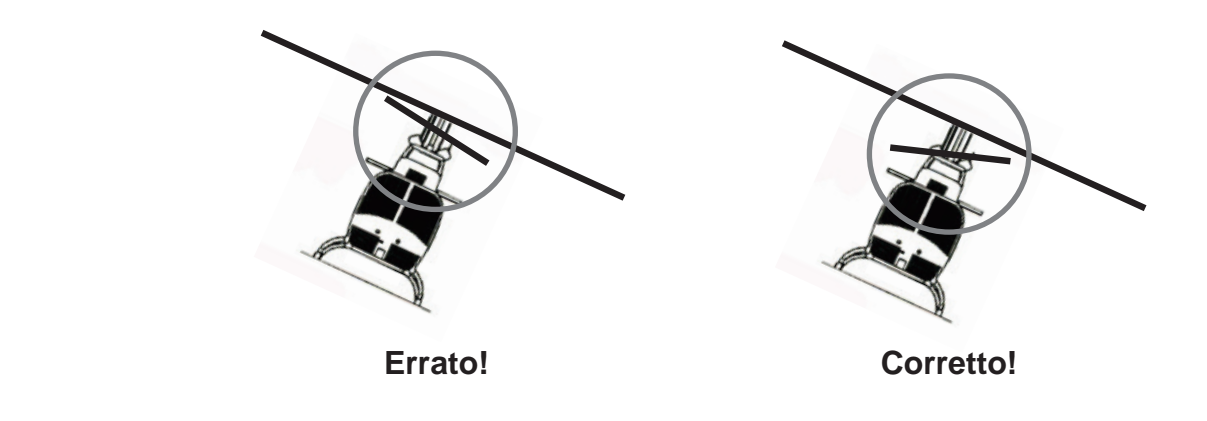

#### **Controllare il senso di effetto della coda (vista dal dietro)**

Ruotare la coda verso sinistra, la pala del rotore della coda deve ruotare verso destra. Ruotare la coda verso destra, la pala del rotore della coda deve ruotare verso sinistra. **L'elicottero deve avere un effetto opposto con rotore della coda rispetto al senso di rotazione.**

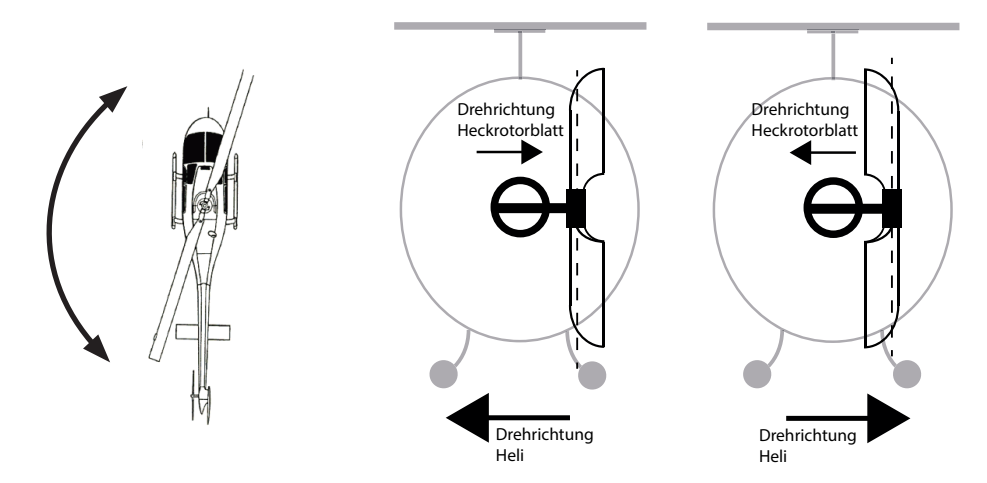

**Se uno dei sensi di effetto non coincide, occorre ripetere il nuovo setup!**

**L'ottimizzazione dei parametri del piatto oscillante e di coda può essere eseguita nel rispettivo elicottero e stile di volo. Si consiglia assolutamente di effettuare un volo con le impostazioni senza modalità esperto!** Se attraverso alcune modifiche sull'elicottero (ad es. nuovi servi) vengono cambiati i sensi di rotazione sul **trasmettitore o il ricevitore viene montato in un'altra posizione, deve essere nuovamente e completamente eseguita questa procedura di programmazione!**

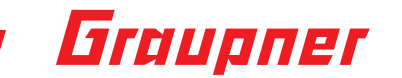

### Impostazione dei piatti oscillanti senza modalità esperto

Sett. piatto osc.<v>

>Sensibil. piatto (5)CH9 Stick diretto +85

#### **Sensibilità piatto**

Sensibilità del piatto oscillante, 1-10, min o CH5…CH16 Impostazione di fabbrica: 5

La riga 'Sensibil. piatto' permette un'impostazione della sensibilità o tramite i valori 1 ..10 o tramite l'assegnazione di un canale (CH5-CH16) con un traduttore proporzionale tramite il quale viene regolato il valore. Se viene trovata un'impostazione soddisfacente, questo valore può essere assunto attraverso il tasto 'destro' o 'sinistro' come valore fisso.

Una sensibilità dipendente dalle fasi di volo è possibile attraverso diverse impostazioni.

#### **Con valori troppo alti**:

La stabilizzazione eccessiva dell'elicottero reagisce solo leggermente in ritardo con input di controllo, oscilla con voli di velocità

#### **Con valori troppo bassi:**

L'elicottero oscilla in modo non pulito, soggetto al vento.

#### **Stick diretto**

Impostazione di fabbrica +85

Con lo stick diretto può essere impostato il comportamento di reazione diretto sull'input di controllo del pilota. I piloti 3D dovrebbero essere testati con valori 80...95.

L'elicottero oscillerà con arresto rapido della profondità, se il valore è impostato troppo in alto.

### Impostazione dei piatti oscillanti con modalità esperto

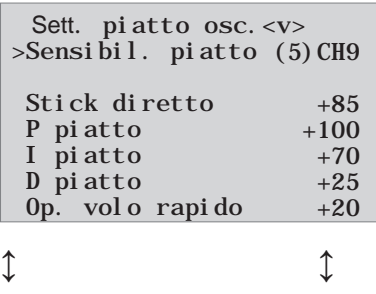

Hover. stab. normale

Premendo i tasti freccia inferiori ▼ sul Touchpad destro si raggiungono ulteriori voci del menu che sono più in basso!

**(Voce del menu sensibilità piatto oscillante vedere in alto) (Voce del menu stick diretto vedere in alto)**

#### **P piatto (proporzionale) Piatto oscillante**

Fattore P piatto oscillante

Impostazione di fabbrica: +100 (tip. 50 – 70)

P piatto oscillante è responsabile per lo scatto in posizione più duro del piatto oscillante. Valori maggiori producono uno scatto in posizione più rapido. Con valori P troppo alti l'elicottero o il piatto oscillante inizia ad "oscillare". In questo caso bisogna ridurre nuovamente il valore.

#### **I piatto (integrale) Piatto oscillante**

Fattore I piatto oscillante

Impostazione di fabbrica: +70 (tip. 70 – 90)

Il fattore I provvede ad un alettone/profondità costante. Iniziare con valori bassi ed aumentare finché il valore dell'alettone e della profondità non sono costanti.

#### **D piatto (differenziale)**

Fattore D per piatto oscillante Impostazione di fabbrica: +25 Il fattore D D piatto influenza il comportamento di arresto del piatto oscillante. Se con l'arresto della profondità l'elicottero ondeggia leggermente, allora occorre dapprima aumentare questo parametro in 5 passi per testare lo scatto della profondità.

#### **Ottimizzazione volo rapido**

Impostazione di fabbrica: +20 Con volo rettilineo rapido, l'elicottero deve volare esattamente su una linea/altitudine e non a forma di onda. Se l'elicottero procede ondeggiando, allora deve essere aumentato il valore, finché l'elicottero non vola dritto. Di norma questo parametro non deve essere modificato.

#### **Stabilizzazione librazione**

alta = hover stabile anche con vento normale = stabilità hover normale bassa = agile per stile di volo 3D estremo

### Impostazione del rotore di coda senza modalità esperto

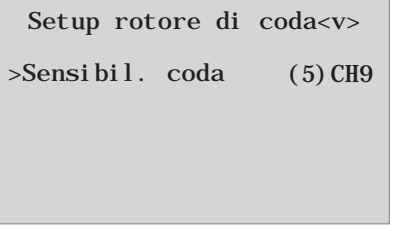

#### **Sensibilità coda**

Sensibilità coda:, 1-10, min o CH5...CH16

Impostazione di fabbrica: 5

La riga 'Sensibil. coda' permette un'impostazione della sensibilità o tramite i valori 1 ..10 o tramite l'assegnazione di un canale (CH5-CH16) con un traduttore proporzionale tramite il quale viene regolato il valore. Se viene trovata un'impostazione soddisfacente, questo valore può essere assunto attraverso il tasto 'destro' o 'sinistro' come valore fisso.

Una sensibilità dipendente dalle fasi di volo è possibile attraverso diverse impostazioni. Se la coda dovesse innalzarsi, occorre ridurre il rispettivo valore.

### Impostazione del rotore di coda con modalità esperto

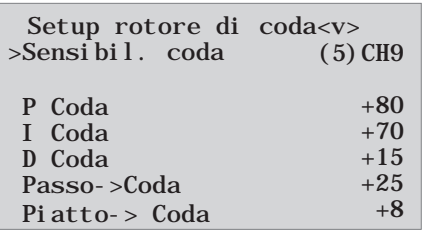

#### **(Voce del menu sensibilità coda vedere in alto)**

#### **P Coda**

Fattore P coda

Impostazione di fabbrica: +80

P coda è responsabile per lo scatto in posizione più duro della coda. Valori maggiori producono uno scatto in posizione più rapido.

Con valori P troppo alti la coda inizia ad "oscillare". In questo caso bisogna ridurre nuovamente il valore.

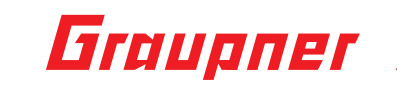

#### **I Coda**

Fattore I coda Impostazione di fabbrica: +70

Il fattore I provvede all'esecuzione costante di piroette. Iniziare con valori bassi ed aumentare finché il valore delle piroette non è costante. Valori troppo alti portano ad un'oscillazione lenta della cosa.

#### **D Coda**

Fattore D coda Impostazione di fabbrica: +15

Il fattore D cosa influenza il comportamento di arresto della coda. Se con l'arresto della coda, la coda ondeggia leggermente, allora occorre dapprima aumentare questo parametro in 5 passi per testare lo scatto della coda.

Passo->Coda Piatto->Coda Passo->Coda Piatto->Coda Impostazione di fabbrica: +25 Impostazione di fabbrica: +8

Queste funzioni hanno un effetto ottimale se vengono impostate insieme. Con Pitch-pumping (colpi di passi) rapido e movimenti del piatto oscillante, la coda deve rimanere stabile anche durante la sollecitazione. Se la coda sbanda brevemente, allora può essere aumentato Passo->Coda, finché la coda non resta ferma.

A terra può essere ben controllato se la coda comanda contro la coppia.

Piatto->Coda deve essere impostato di norma 1/3 al di sotto di Passo->Coda.

### Aggiornamento del firmware

Gli aggiornamenti del firmware del ricevitore vengono eseguiti tramite la presa telemetrica utilizzando un PC con Windows XP, Vista o 7. Per fare questo serve un'interfaccia USB disponibile separatamente, n. ord. 7168.6, ed il cavo adattatore, n. ord. 7168.6A o 7168.S.

I programmi ed i dati necessari sono riportati, per i rispettivi prodotti, nell'area download del sito www.graupner.de.

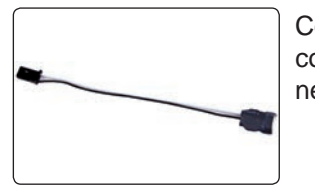

Collegare il cavo dell'adattatore con l'interfaccia USB n. ord. 7168.6. I connettori sono sicuri contro le inversioni di polarità, prestare attenzione ai piccoli naselli laterali. Non sforzare per nessuna ragione, il connettore deve innestarsi facilmente.

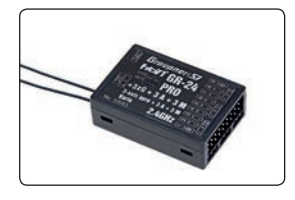

Innestare il cavo dell'adattatore nella presa telemetrica del ricevitore. I connettori sono sicuri contro le inversioni di polarità, prestare attenzione ai piccoli smussi laterali. Non sforzare per nessuna ragione, il connettore deve innestarsi facilmente.

#### **Avviare l'"aggiornamento del ricevitore Slowflyer/Gyro"**

Richiamare il programma di "aggiornamento del ricevitore Slowflyer/Gyro" preferibilmente dal programma "Firmware\_ Up-grade grStudio". Fare clic sul menu funzione sinistro al "link" sul punto "Receiver Downloader". (In alternativa selezionare nel "Menu" il relativo inserimento "Micro Receiver Upgrade".)

Il relativo programma di applicazione può essere avviato direttamente. Fare doppio clic sul file "micro\_gyro\_swloader. exe". Questo file exe è presente nella directory "Graupner\_ PC Software" del pacchetto "HoTT\_Software VX".

Nella finestra del programma appena apparsa impostare prima anche qui la porta COM "corretta" dell'interfaccia USB n. ord. 7168.6, nella finestra di selezione.

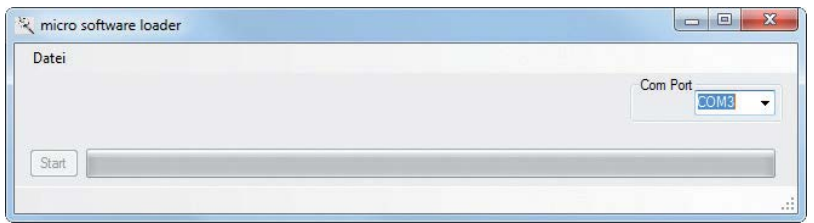

Se non si è sicuri verificare la porta COM nella finestra "Selezione porta" nel "Menu" del "Firmware\_Up-grade\_ grStudio", ed annotare il numero della porta COM per l'inserimento "Silicon Labs CP210x USB to UART Bridge" – qui "COM03". (Con selezione errata della porta verrete avvisati alla lettura dei dati del ricevitore.) Fare clic sul pulsante "File", per caricare il file del firmware chiamato "MicroStabi7X\_V\_XX.bin" dall'hard disk ("XX" contrassegna il numero della versione).

Dopo il caricamento del file fare clic su start...

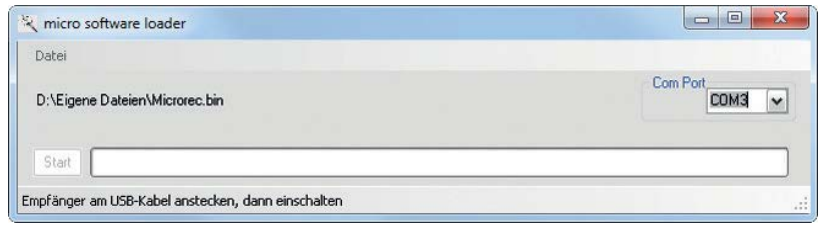

... collegare il ricevitore ed accenderlo.

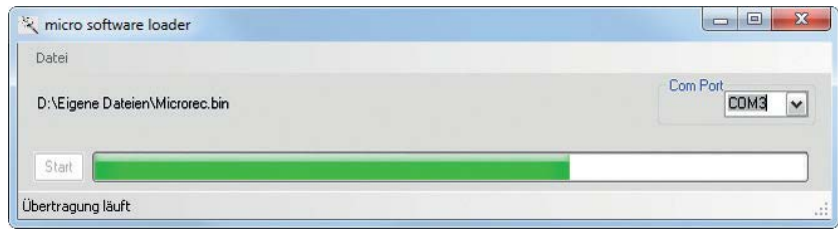

La barra di avanzamento mostra il corretto trasferimento. Il LED del ricevitore si illumina intanto in rosso e verde, lampeggia alternativamente in rosso e verde non appena è concluso il trasferimento.

Osservare allo scopo le istruzioni per l'aggiornamento al sito http://www.graupner.de nell'area download del rispettivo articolo.

### Graupner

### Dichiarazione del costruttore Graupner/SJGmbH

#### **Contenuto della dichiarazione del costruttore**

Nel caso in cui un'oggetto, distribuito da parte nostra nella Repubblica Federale Tedesca ed acquistato da parte di un consumatore (§ 13 BGB), dovesse manifestare difetti di materiale o costruzione, noi, la ditta Graupner/SJ GmbH, - Kirchheim/Teck, provvederemo al ripristino della conformità dell'oggetto secondo quanto di seguito esposto.

L'utente non potrà avvalersi dei diritti derivanti dalla presente dichiarazione del costruttore, qualora le limitazioni di utilizzabilità dell'oggetto fossero ricoducibili a naturale usura, impiego in condizioni di gara, utilizzo improprio (compresa l'installazione) oppure influenze esterne.

Questa dichiarazione del costruttore non ha impatto sui diritti di garanzia legali o contrattuali del consumatore, derivanti dal contratto di vendita stipulato con il proprio fornitore (rivenditore).

#### **Prestazioni di garanzia**

In caso di granzia provvederemo a nostra discrezione alla riparazione o sostituzione della merce difettosa. Ulteriori diritti, in particolare diritti relativi al risarcimento dei costi derivanti dal difetto (p.es. costi di montaggio/smontaggio) e dei danni conseguenti - nei limiti consentiti dalla legge applicabile sono esclusi. Ciò non limita i diritti derivanti da regolamentazioni legislative, in particolare secondo la legge sui diritti del consumatore.

#### **Presupposti della garanzia**

L'acquirente deve fare valere i sui diritti di garanzia per iscritto, allegando l'originale della prova di acquisto (p.es. fattura, scontrino fiscale, documento di trasporto) e la presenta scheda di garanzia. Nel caso di regolatori di velocità è necessario inoltre l'invio del motore utilizzato e l'indicazione del numero di celle della batteria impiegata, onde consentire l'individuazione della causa del difetto. Inoltre l'acquirente deve provvedere a proprie spese all'invio della merce difettosa all'indirizzo di seguito indicato:

### **Fa. Graupner/SJ GmbH, Serviceabteilung,**

#### **Henriettenstr.96, D 73230 Kirchheim/Teck**

L'acquirente deve specificare i difetti di materiale o costruzione, oppure i sintomi del difetto in maniera tale da consentirci la verifica della nostra responsabilità. I trasporti di andata e ritorno dell'oggetto avvengono a rischio del consumatore.

### **Periodo di validità**

Questa dichiarazione è valida solamente per diritti specificati nella presente dichiarazione e fatti valere entro il termine previsto. Il termine per fare valere i diritti di garanzia è di 24 mesi a decorrere dalla data di acquisto dell'apparecchio, presso un rivenditore nella Repubblica Federale Tedesca (data di vendita), da parte del primo acquirente. L'acquirente perde qualsiasi diritto specificato nella presente dichiarazione:

a) nel caso di notifica di difetti oltre il termine previsto, oppure

b) consegna delle prove e della documentazione necessaria per fare valere i diritti secondo quanto specificato nella presente dichiarazione oltre la scadenza del termine previsto.

#### **Prescrizione**

Per quanto una regolare richiesta, per fare valere i propri diritti secondo la presente dichiarazione, avanzata entro i termini previsti non venga riconosciuta da parte nostra, tutti diritti previsti dalla presente dichiarazione cadono in prescrizione a distanza di 6 mesi dall loro notifica, ma comunque non prima della scadenza del termine dei 24 mesi.

Diritto applicabile

Per la presente dichiarazione ed i diritti ed obblighi risultanti da essa, verrà applicato esclusivamente il diritto materiale tedesco senza le norme del diritto privato internazionale e con esclusione del diritto d'acquisto delle NU.

### Dichiarazione di conformità

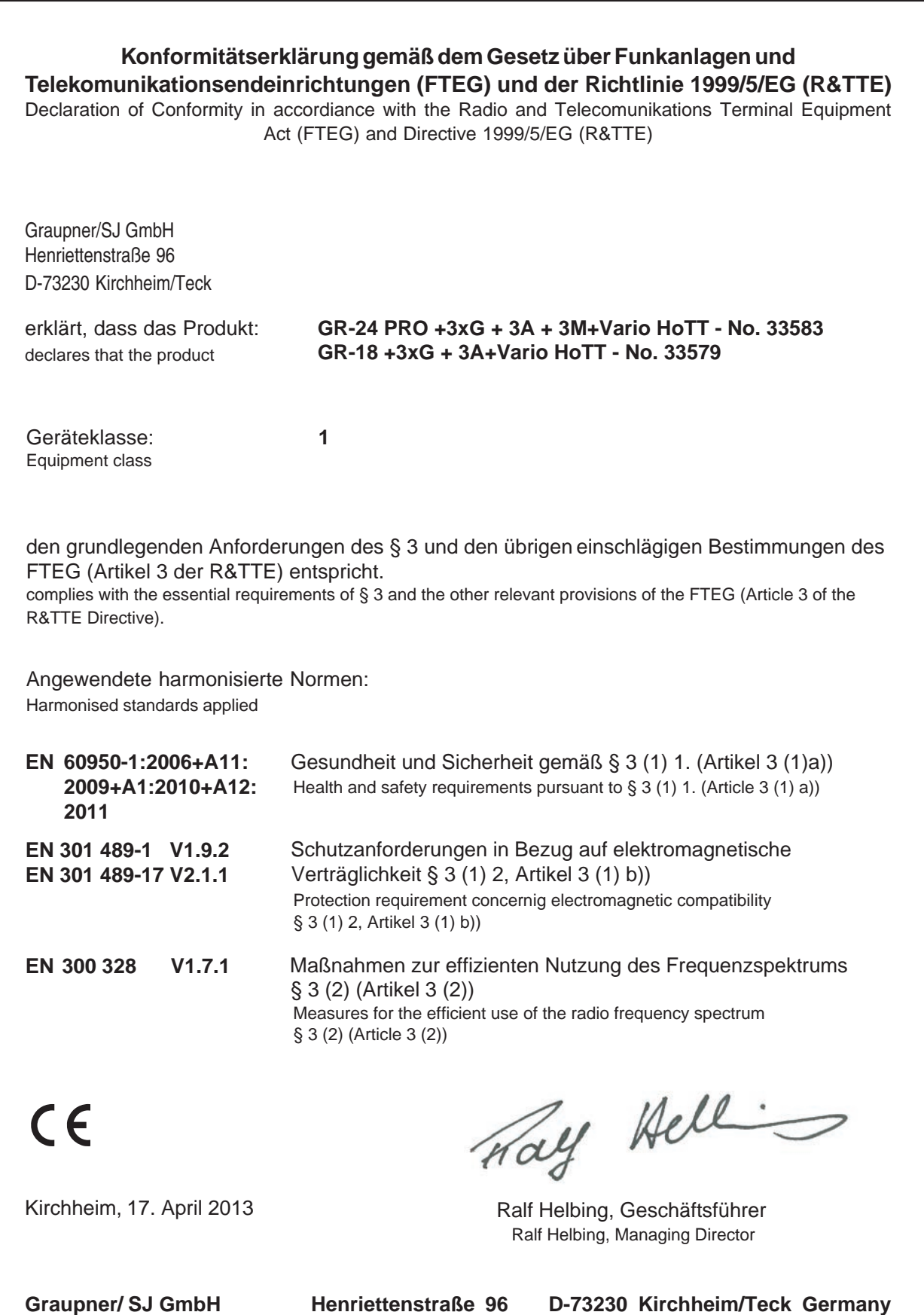

**Tel: 07021/722-0 Fax: 07021/722-188 EMail: info@graupner.de**

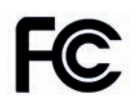

#33579: GR-18+3xG+3A+Vario FCC ID: SNL-16006100 #33583 : GR-24 PRO +3XG+3A+3M+VARIO FCC ID: SNL-16005800

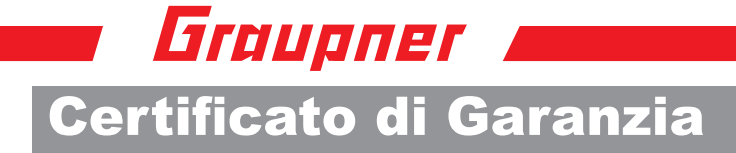

**Wir gewähren auf dieses Erzeugnis eine / This product is / Sur ce produit nous accordons une** 

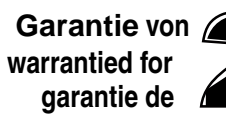

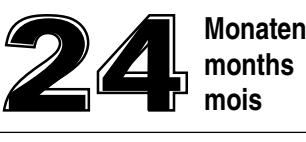

Die Fa.Graupner/SJ GmbH, Henriettenstrasse 96, 73230 Kirchheim/Teck gewährt ab dem Kaufdatum auf dieses Produkt eine Garantie von 24 Monaten. Die Garantie gilt nur für die bereits beim Kauf des Produktes vorhandenen Material- oder Funktionsmängel. Schäden, die auf Abnützung, Überlastung, falsches Zubehör oder unsachgemäße Behandlung zurückzuführen sind, sind von der Garantie ausgeschlossen. Die gesetzlichen Rechte und Gewährleistunsansprüche des Verbrauchers werden durch diese Garantie nicht berührt. Bitte überprüfen Sie vor einer Reklamation oder Rücksendung das Produkt genau auf Mängel, da wir Ihnen bei Mängelfreiheit die entstandenen Unkosten in Rechnung stellen müssen.

Graupner/SJ GmbH, Henriettenstrasse 96, 73230 Kirchheim/Teck, Germany guarantees this product for a period of 24 months from date of purchase. The guarantee applies only to such material or operational defects witch are present at the time of purchase of the product. Damage due to wear, overloading, incompetent handling or the use of incorrect accessories is not covered by the guarantee. The user´s legal rights and claims under guarantee are not affected by this guarantee. Please check the product carefully for defects before you are make a claim or send the item to us, since we are obliged to make a charge for our cost if the product is found to be free of faults.

La société Graupner/SJ GmbH, Henriettenstrasse 96, 73230 Kirchheim/Teck, Allemagne, accorde sur ce produit une garantie de 24 mois à partir de la date d´achat. La garantie prend effet uniquement sur les vices de fonction-nement et de matériel du produit acheté. Les dommages dûs à de l´usure, à de la surcharge, à de mauvais accessoires ou à d´une application inadaptée, sont exclus de la garantie. Cette garantie ne remet pas en cause les droits et prétentions légaux du consommateur. Avant toute réclamation et tout retour du produit, veuillez s.v.p. contrôler et noter exactement les défauts ou vices.

### **Garantie-Urkunde**

Warranty certificate / Certificat de garantie

Übergabedatum Date of purchase/delivery Date de remise

Name des Käufers Owner´s name Nom de I`acheteur

Straße, Wohnort Complete adress Adresse complète

#### **Servicestellen / Service / Service après-vente**

Graupner-Zentralservice Graupner/SJ GmbH Henriettenstrasse 96 D-73230 Kirchheim / Teck

**Servicehotline**  $\mathbf{R}$  (+49) (0)7021/722-130 Montag - Donnerstag 7:30 -9:00 Uhr 9:15 -16:00 Uhr Freitag 9:00 - 13:00 Uhr

Die Adressen der Servicestellen außerhalb Deutschlands entnehmen Sie bitte unserer Webseite www.graupner.de.

For adresses of service points outside of germany please refer to www.graupner.de/en/.

Pour adresses des points de service situés en dehors de l'Allemagne s'il vous plaît se référer à www.graupner.de/fr/.

Firmenstempel und Unterschrift des Einzelhändlers Stamp and signature of dealer Cachet et signature du vendeur
## Avvertenze sulla tutela ambientale

## **Avvertenze sulla tutela ambientale**

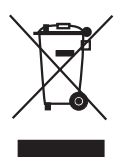

Il simbolo sul prodotto, sul manuale di istruzioni o sulla confezione indica che il prodotto non deve essere smaltito con i normali rifi uti domestici.dopo l'uso. Deve essere consegnato ad un apposito punto di raccolta per il recupero degli apparecchi elettrici ed elettronici. I materiali sono riciclabili a seconda della loro classificazione. Tramite il riutilizzo, il riciclaggio o altre forme di utilizzo di dispositivi obsoleti, è possibile dare un contributo importante alla tutela dell'ambiente.

Le batterie devono essere rimosse dall'unità e smaltite in modo adeguato.

Si prega di informarsi presso l'amministrazione locale responsabile del sito di smaltimento.